**Power Meter** *Central de medida Centrale de mesure* **PM810**

Reference manual *Manual de referencia Manual de référence*

**Consérvelo para futuro uso.**

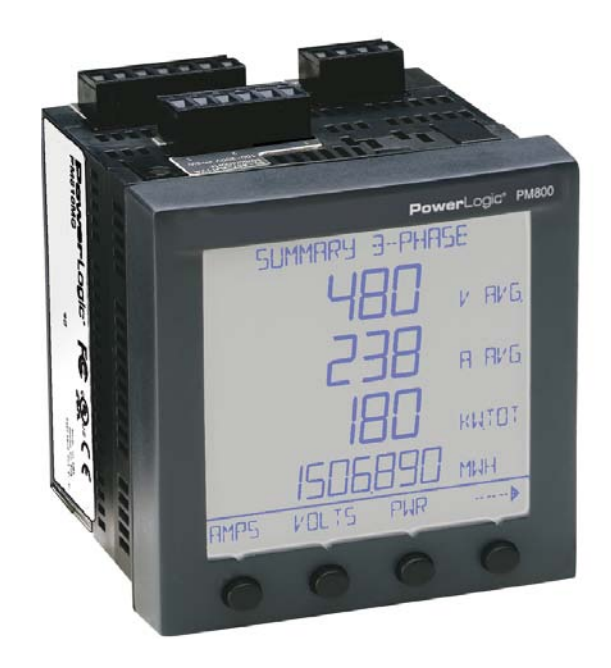

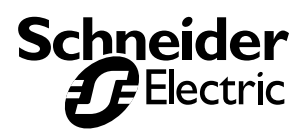

#### **CATEGORÍAS DE RIESGOS Y SÍMBOLOS ESPECIALES**

Lea estas instrucciones atentamente y examine el equipo para familiarizarse con el dispositivo antes de instalarlo, manipularlo, revisarlo o realizar el mantenimiento. Los siguientes mensajes especiales pueden aparecer a lo largo de este manual o en el equipo para advertir de posibles riesgos o remitirle a otras informaciones que le ayudarán a aclarar o simplificar los procedimientos.

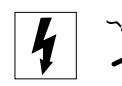

La aparición de uno de estos dos símbolos en una etiqueta de seguridad de "Peligro" o "Advertencia" indica la existencia de riesgo de descarga eléctrica que puede provocar daños personales si no se siguen las instrucciones.

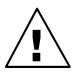

Este es el símbolo de alerta de seguridad. Sirve para alertar de posibles riesgos de daños personales. Siga las recomendaciones de todos los mensajes de seguridad precedidos por este símbolo para evitar posibles daños personales e incluso la muerte.

# **A PELIGRO**

PELIGRO indica una situación inmediata de riesgo que, si no se evita, **puede provocar** la muerte o lesiones graves.

# **ADVERTENCIA**

ADVERTENCIA indica una situación de riesgo potencial que, si no se evita, **puede provocar** la muerte o lesiones graves.

# **PRECAUCIÓN**

PRECAUCIÓN indica una situación de riesgo potencial que, si no se evita, **puede provocar** lesiones moderadas o leves.

# **PRECAUCIÓN**

PRECAUCIÓN, sin el símbolo de alerta de seguridad, indica una posible situación de riesgo que, si no se evita, **puede causar** daños materiales.

*NOTA: Proporciona información adicional para aclarar o simplificar procedimientos.*

#### **POR FAVOR, TENGA EN CUENTA LO SIGUIENTE**

Sólo el personal cualificado puede instalar, manipular, revisar y realizar el mantenimiento del equipo electrónico. Schneider Electric no asume ninguna responsabilidad de las consecuencias que se deriven de la utilización de este manual.

#### **DECLARACIÓN DE CLASE A SEGÚN NORMATIVA FCC**

Este equipo ha sido probado y cumple los límites establecidos para los dispositivos digitales Clase A, según la sección 15 de la normativa FCC. Estos límites se establecen para proporcionar la protección adecuada contra interferencias que puedan dañar el equipo cuando éste se utiliza en un entorno comercial. Este equipo genera, utiliza y puede emitir energía de radiofrecuencia y, si no se instala y utiliza siguiendo las indicaciones del manual de instrucciones, puede provocar interferencias que afecten a las radiocomunicaciones. Si se utiliza en una zona residencial, las interferencias podrían causar interferencias dañinas. En tal caso, el usuario es el responsable de corregir dichas interferencias por su propia cuenta y riesgo. Este aparato digital Clase A cumple con la normativa ICES-003 canadiense.

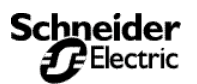

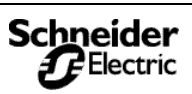

<span id="page-4-0"></span>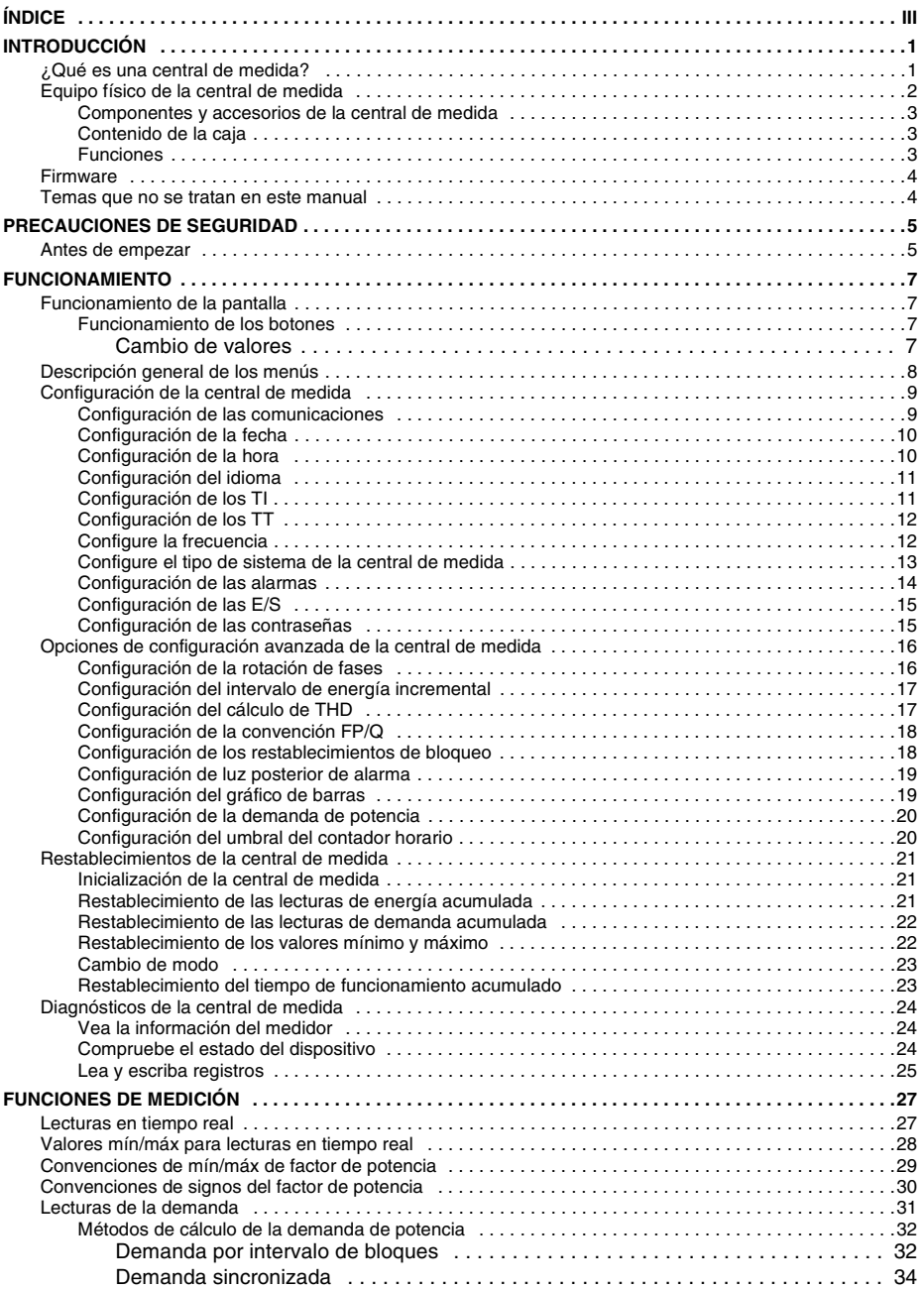

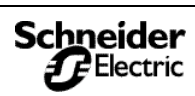

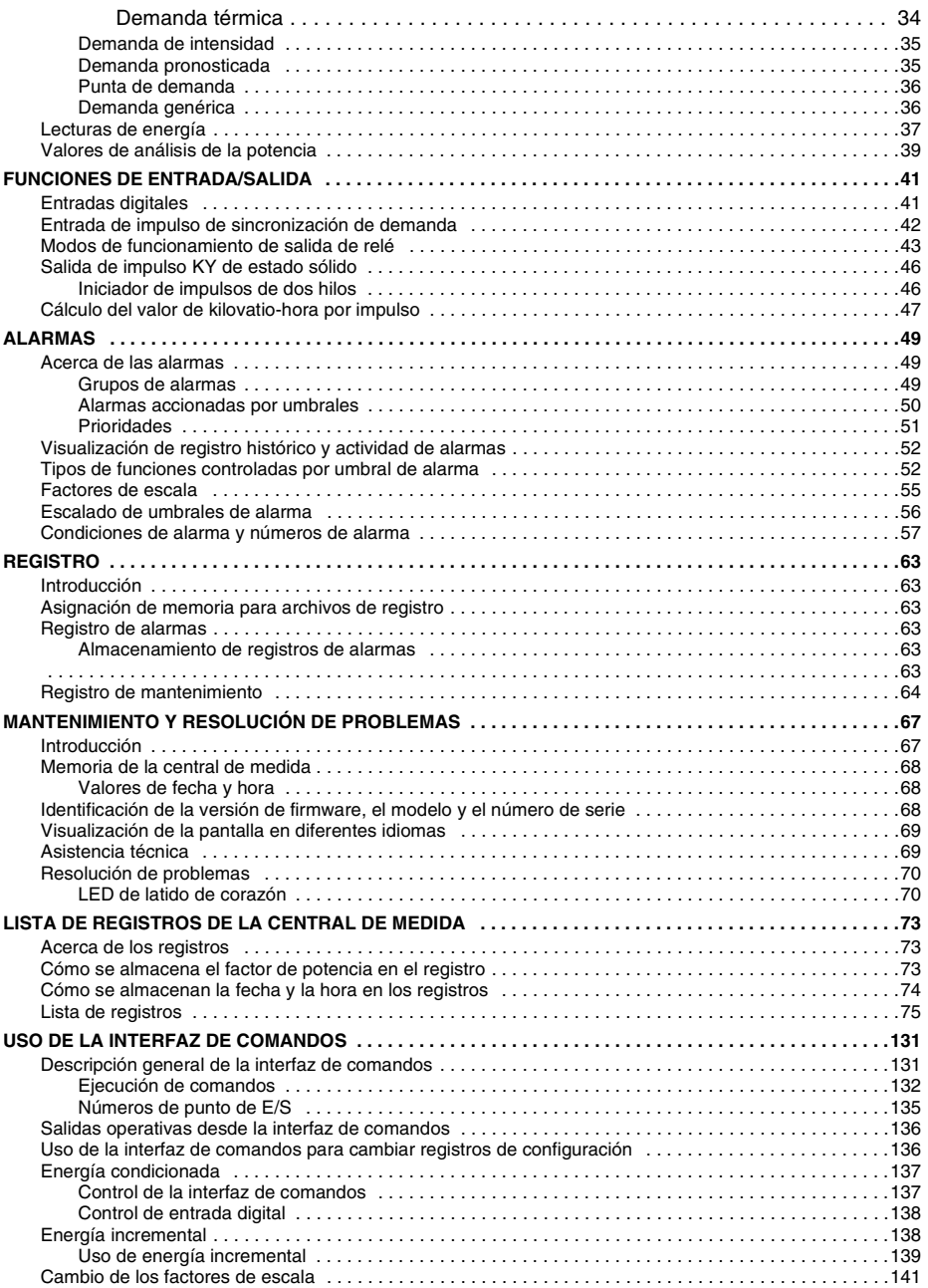

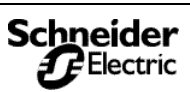

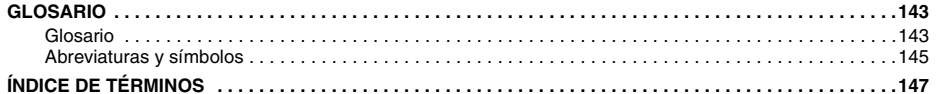

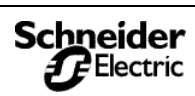

**Índice**

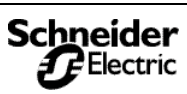

## **Introducción**

*¿Qué es una central de medida?*

#### <span id="page-8-1"></span><span id="page-8-0"></span>**INTRODUCCIÓN ¿Qué es una central de medida?**

Una central de medida es un dispositivo multifuncional, de instrumentación digital, de adquisición de datos y de control. Puede sustituir distintos medidores, relés, transductores y otros componentes. Una central de medida se puede instalar en varios lugares de un edificio.

Esta central de medida está equipada con comunicación RS-485 para su integración en cualquier sistema de control y supervisión de potencia. Sin embargo, el System Manager™ Software (SMS) de POWERLOGIC, desarrollado expresamente para controlar y supervisar la potencia, es el sistema más indicado para las funciones avanzadas de la central de medida.

Esta central de medida es un medidor de rms real capaz de medir con una precisión excepcional altas cargas no lineales. Su sofisticada técnica de muestreo permite realizar mediciones rms reales y precisas hasta el armónico de orden 63. Se pueden visualizar más de 50 valores de medición, además de la gran cantidad de datos máximos y mínimos directamente en la pantalla o de forma remota con el software. La [Tabla 1–1](#page-8-2) resume las lecturas disponibles en la central de medida.

<span id="page-8-2"></span>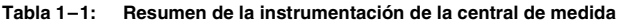

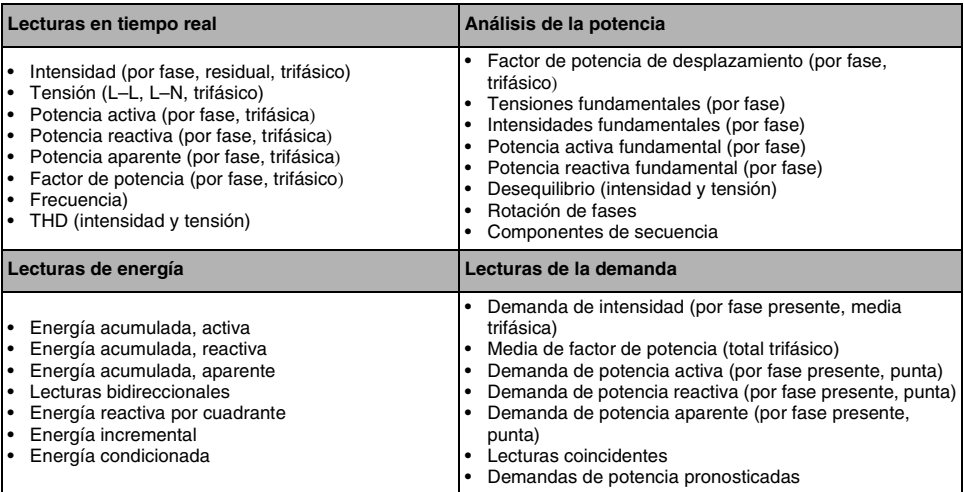

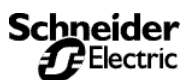

# **Introducción**

*Equipo físico de la central de medida*

# <span id="page-9-0"></span>**Equipo físico de la central de medida**

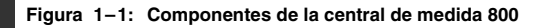

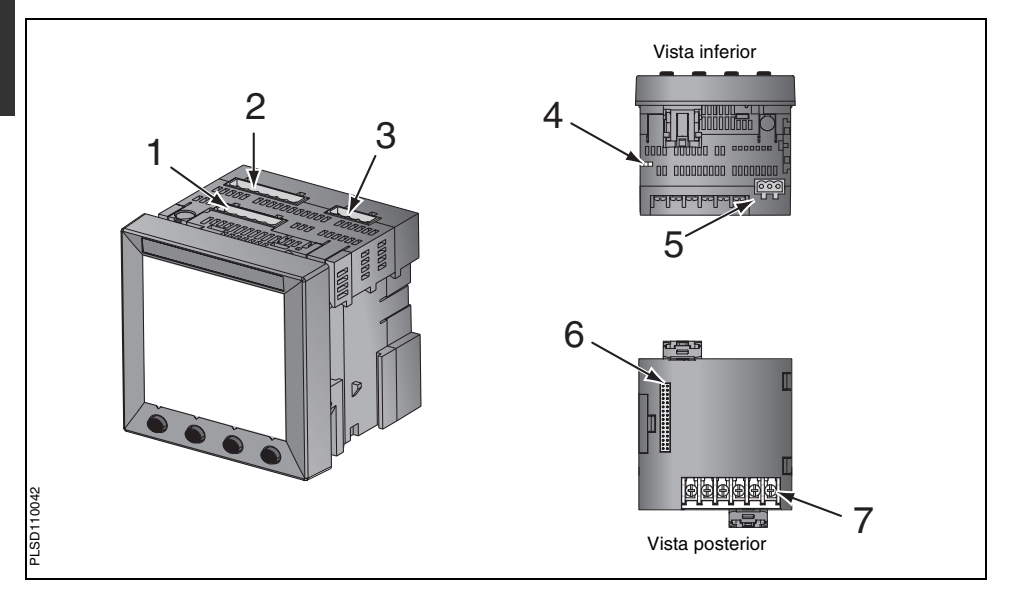

**Tabla 1–2: Partes de la central de medida**

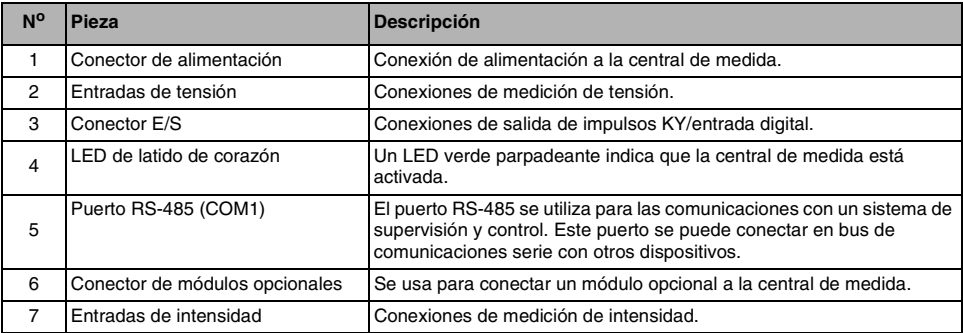

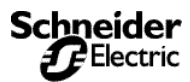

*Equipo físico de la central de medida*

#### <span id="page-10-0"></span>**Componentes y accesorios de la central de medida**

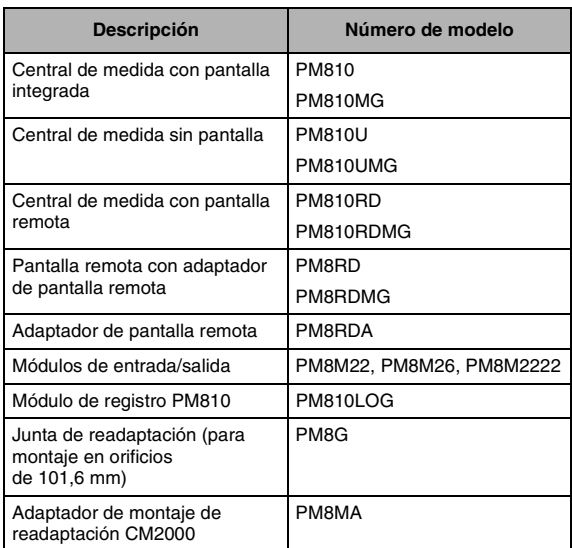

#### **Tabla 1–3: Componentes y accesorios de la central de medida**

#### <span id="page-10-1"></span>**Contenido de la caja**

- Central de medida
- Complementos de Instalación que incluyen:
	- Dos elementos de sujeción
	- Plantilla
	- Hoja de instalación
	- Terminales
	- Control deslizante DIN (sólo PM810U o PM810UMG)
	- Juego de clavijas de conexión
	- Terminal de línea MCT2W
- Manual de instalación de la central de medida

#### <span id="page-10-2"></span>**Funciones**

A continuación se presentan algunas de las funciones principales de la central de medida:

- Medición de rms real hasta el armónico de orden 63<br>• Aconte entrados de TLV TT estándar
- Acepta entradas de TI y TT estándar
- Conexión directa de 600 voltios en las entradas de tensión
- Certificación ANSI C12.16 para precinto de contaje y precinto de contaje clase IEC 1036
- Alta precisión—0,075% de intensidad y tensión (condiciones típicas)
- Lecturas mínima/máxima de datos resultantes de la medición

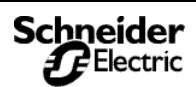

# **Introducción**

*Firmware*

- Lecturas de calidad de la energía—THD
- Firmware descargable
- Fácil configuración con la pantalla integrada (con protección)
	- Funciones de relé y alarma controladas por umbral de activación/desactivación
- Alarma incorporada
- Amplio rango de temperatura de funcionamiento: –25 a +70 °C para la unidad principal, –10 a 50 °C para la pantalla
- Comunicaciones RS-485
- Memoria de registro incorporado opcional

#### <span id="page-11-0"></span>**Firmware**

Este manual de instrucciones puede utilizarse con la versión de firmware 10.4. Consulte ["Identificación de la versión de firmware, el](#page-75-3)  [modelo y el número de serie" en la página 68](#page-75-3) donde encontrará instrucciones sobre la manera de determinar la versión de firmware.

## <span id="page-11-1"></span>**Temas que no se tratan en este manual**

Algunas de las funciones avanzadas de la central de medida como, por ejemplo, los registros de datos incorporados y los ficheros de registro de alarmas sólo pueden configurarse con el enlace de comunicaciones si se utiliza el SMS. Las versiones de SMS 3.3 y posteriores soportan el tipo de dispositivo PM800. En el presente manual de instrucciones de la central de medida se describen las funciones avanzadas, pero no se indica el modo de configurarlas. Para obtener más información sobre cómo utilizar el SMS, consulte la ayuda en línea de SMS y la *Guía de configuración de SMS-3000,*  que está disponible en inglés, francés y español.

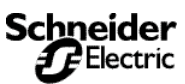

*Antes de empezar*

#### <span id="page-12-1"></span><span id="page-12-0"></span>**Antes de empezar**

En este capítulo se incluyen algunas precauciones de seguridad importantes que se deben tener en cuenta antes de instalar, reparar o mantener el equipo eléctrico. Lea y siga las precauciones de seguridad que se explican a continuación.

# **A PELIGRO**

#### **RIESGO DE DESCARGA ELÉCTRICA, EXPLOSIÓN O DESTELLO DE ARCO**

- Únicamente las personas cualificadas deben instalar este equipo. Antes de iniciar la instalación lea todas las instrucciones detenidamente.
- NUNCA realice el trabajo solo.
- Antes de realizar inspecciones visuales, pruebas u operaciones de mantenimiento en este equipo, desconecte todas las fuentes de energía eléctrica. Asuma que todos los circuitos están ALIMENTADOS hasta que los haya desactivado, probado y etiquetado completamente. Fíjese sobre todo en el diseño del sistema de suministro eléctrico. Tenga en cuenta todas las fuentes de energía, sin olvidar la posibilidad de que exista retroalimentación.
- Apague todas las fuentes de energía del equipo antes de manipularlo, ya sea dentro o fuera del equipo.
- Utilice siempre un voltímetro de rango adecuado para confirmar que el equipo está totalmente apagado.
- Tenga en cuenta los riesgos potenciales, lleve un equipo de protección personal e inspeccione cuidadosamente el área de trabajo para asegurarse de que no se han dejado objetos y herramientas dentro del equipo.
- Tenga cuidado al desmontar o instalar los paneles para que no toquen el bus activo; evite manejar paneles que puedan provocar lesiones personales.
- Para que el equipo funcione correctamente el manejo, la instalación y el uso deben ser los adecuados. Si no se tienen en cuenta los requisitos de instalación fundamentales pueden producirse lesiones personales y desperfectos en el equipo eléctrico u otras propiedades.
- Antes de realizar una prueba (de rigidez) dieléctrica o de megóhmetro en cualquier equipo que tenga instalada la central de medida, todos los cables de entrada y salida de la central de medida deberán estar desconectados. Las pruebas de alta tensión pueden dañar los componentes electrónicos de la central de medida.

#### **Failure to follow this instruction will result in muerte o lesiones graves.**

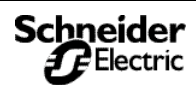

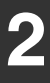

# **Precauciones de seguridad**

*Antes de empezar*

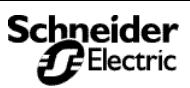

## <span id="page-14-1"></span>**FUNCIONAMIENTO Funcionamiento de la pantalla**

La central de medida está equipada con una gran pantalla de cristal líquido (LCD) iluminada por la parte posterior. Puede mostrar hasta cinco líneas de información más una sexta fila de opciones de menú. La [Figura 3–1](#page-14-4) muestra las diferentes partes de la central de medida.

#### <span id="page-14-4"></span><span id="page-14-0"></span>**Figura 3–1: Pantalla de la central de medida**

- A. Tipo de medida
- B. Título de la pantalla
- C. Indicador de alarmas
- D. Icono de mantenimiento
- E. Gráfico de barras (%)
- F. Unidades
- G. Mostrar más elementos de menú
- H. Elemento de menú
- I. Indicador de menú seleccionado
- J. Botón
- K. Volver al menú anterior
- L. Valores
- M. Fase

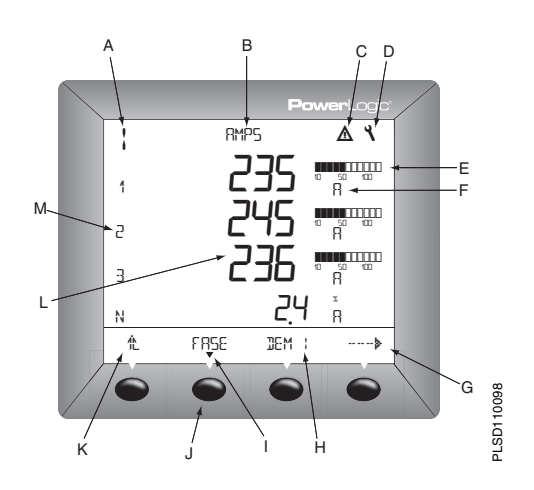

#### <span id="page-14-2"></span>**Funcionamiento de los botones**

Los botones sirven para seleccionar elementos de menús, mostrar más elementos de menús en una lista de menú, y volver a los menús anteriores. Los elementos de los menús aparecen sobre uno de los cuatro botones. Al pulsar un botón se selecciona el elemento de menú y se muestra la pantalla asociada. Al llegar al nivel de menú más alto, aparece un triángulo negro debajo del elemento de menú seleccionado. Para volver al nivel de menú anterior, pulse el botón que hay debajo de -. Para recorrer los elementos de menú en una lista de menús, pulse el botón que hav debajo de  $\cdots$  (consulte la [Figura 3–1\)](#page-14-4).

*NOTA: Cada vez que lea "*pulse*" en este manual, pulse el botón correspondiente que se encuentra debajo del elemento de menú. Por ejemplo, si el sistema le pide que "*Pulse FASE*", deberá pulsar el botón situado debajo del elemento de menú FASE.*

#### <span id="page-14-3"></span>**Cambio de valores**

Cuando se selecciona un valor, parpadea para indicar que se puede modificar. Los valores se cambian de la siguiente manera:

- Pulse + o para cambiar los números o desplácese por las opciones disponibles.
- · Si está introduciendo más de un número, pulse « ··· para pasar al siguiente número de la secuencia.
- Para guardar los cambios y pasar al campo siguiente, haga clic en OK.

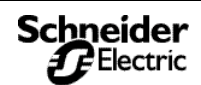

## <span id="page-15-0"></span>**Descripción general de los menús**

La siguiente tabla contiene los elementos de los dos primeros niveles de menús de la central de medida. El Nivel 1 contiene todos los elementos de menú disponibles en la primera pantalla de la central de medida. Al seleccionar un elemento de menú del Nivel 1, el sistema pasa al siguiente nivel de pantalla que contiene los elementos de menú del Nivel 2.

*NOTA:*  $\cdots$   $\cdot \cdot \cdot$  sirve para desplazarse por todos los elementos de *menú de un nivel.*

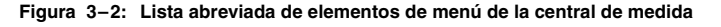

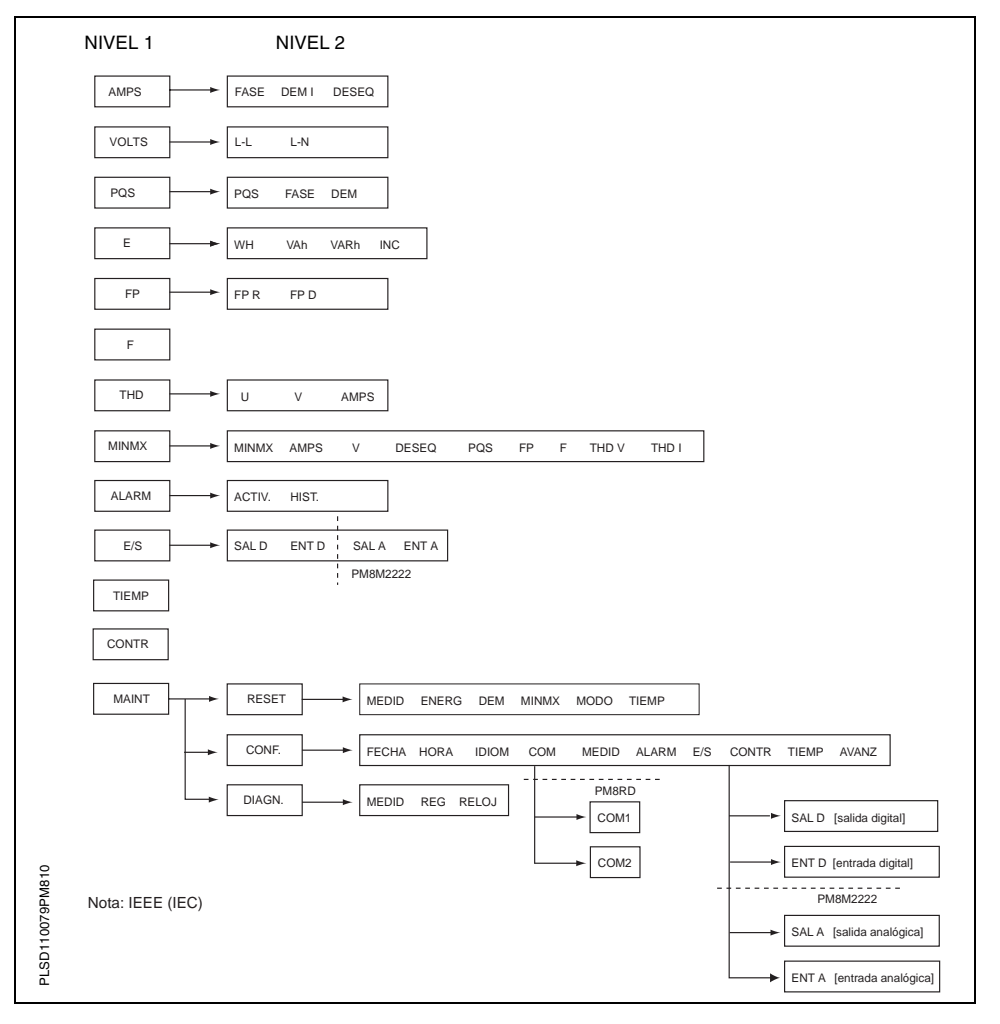

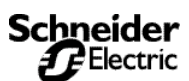

*Configuración de la central de medida*

#### <span id="page-16-0"></span>**Configuración de la central de medida**

Para empezar a configurar la central de medida, siga el procedimiento que se indica a continuación:

- 1. Desplácese por la lista del menú de Nivel 1 hasta que vea MANT.
- 2. Pulse MANT.
- 3. Pulse CONF.
- 4. Introduzca su contraseña.

*NOTE: La contraseña predeterminada es 0000.*

5. Para guardar los cambios, pulse <sup>1</sup>L hasta que aparezca GUARDAR CAMBIOS?, y entonces pulse SÍ.

Siga las indicaciones de los apartados siguientes para configurar el medidor.

#### <span id="page-16-1"></span>**Configuración de las comunicaciones**

*NOTA: Cuando se utiliza una pantalla remota, el menú CONFIG. MODBUS es diferente. Para obtener más información, consulte el manual de instalación de la pantalla remota (63230-500-221).*

- 1. Pulse  $\cdots$   $\blacktriangleright$  hasta que COM sea visible.
- 2. Pulse COM.
- 3. Seleccione el protocolo: MB.RTU (Modbus RTU), Jbus, MB. A.8 (Modbus ASCII 8 bits), MB. A.7 (Modbus ASCII 7 bits).
- 4. Pulse OK.
- 5. Introduzca la DIREC. (dirección de la central de medida).
- 6. Pulse OK.
- 7. Seleccione el valor de BAUD (velocidad de transmisión en baudios).
- 8. Pulse OK.
- 9. Seleccione la paridad: PAR, IMPAR o NINGU.
- 10. Pulse OK o <sup>1</sup>L para volver a la pantalla CONF.
- 11. Pulse <sup>1</sup>L para guardar los cambios.

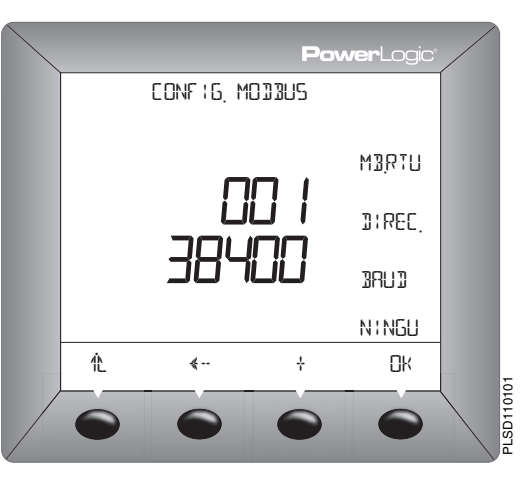

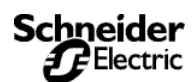

*Configuración de la central de medida*

#### <span id="page-17-0"></span>**Configuración de la fecha**

- 1. Pulse  $\cdots$   $\blacktriangleright$  hasta que aparezca FECHA.
- 2. Pulse FECHA.
- 3. Introduzca el número del MES.
- 4. Pulse OK.

**3**

- 5. Introduzca el número de DÍA.
- 6. Pulse OK.
- 7. Introduzca el número del AÑO.
- 8. Pulse OK.
- 9. Seleccione la manera en que desea que se muestre la fecha: M/D/A, D/M/A o A/M/D.
- 10. Pulse 1L para volver a la pantalla de CONF.

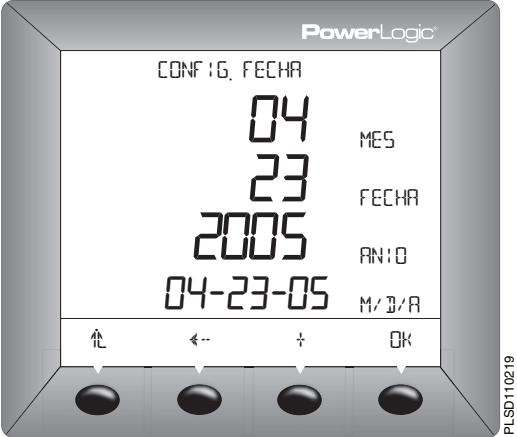

*NOTA: El reloj de la PM810 es volátil. Por tanto, la PM810 regresa a la hora y fecha predeterminadas del reloj de 12:00 de la medianoche y 01-01-1980 cada vez que se restablece la central. Para obtener más información, consulte ["Valores de fecha y hora" en la página 68](#page-75-4).*

#### <span id="page-17-1"></span>**Configuración de la hora**

- 1. Pulse  $\cdots$   $\blacktriangleright$  hasta que aparezca HORA.
- 2. Pulse HORA.
- 3. Introduzca la HORA.
- 4. Pulse OK.
- 5. Introduzca los MIN (minutos).
- 6. Pulse OK.
- 7. Introduzca los SEC (segundos).
- 8. Pulse OK.
- 9. Seleccione la manera en que desea que se muestre la hora: 24H o AM/PM.
- 10. Pulse <sup>1</sup>L para volver a la pantalla de CONF.

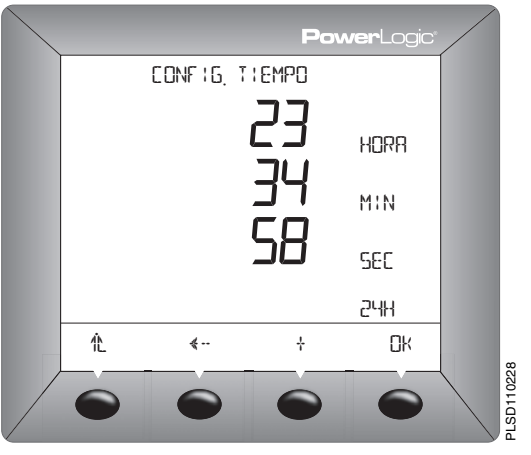

*NOTA: El reloj de la PM810 es volátil. Por tanto, la PM810 regresa a la hora y fecha predeterminadas del reloj de 12:00 de la medianoche y 01-01-1980 cada vez que se restablece la central. Para obtener más información, consulte ["Valores de fecha y hora" en la página 68](#page-75-4).*

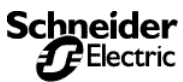

*Configuración de la central de medida*

#### <span id="page-18-0"></span>**Configuración del idioma**

- 1. En el primer nivel de menús, pulse  $\cdots$ } hasta que aparezca MANT.
- 2. Pulse MANT.
- 3. Pulse CONF.
- 4. Introduzca su contraseña y pulse OK
- 5. Pulse  $\cdots$  hasta que aparezca IDIOM.
- 6. Pulse IDIOM.
- 7. Seleccione el idioma: INGL, ESPA. o FRANC.
- 8. Pulse OK o <sup>1</sup> para volver a la pantalla de CONFIGURACIÓN.
- 9. Pulse <sup>1</sup> para guardar los cambios.

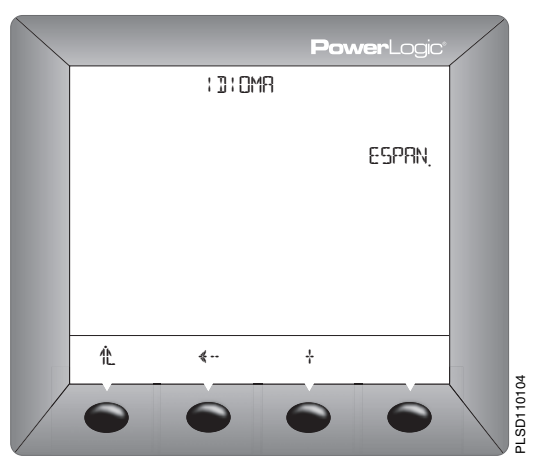

## <span id="page-18-1"></span>**Configuración de los TI**

- 1. Pulse  $\cdots$   $\blacktriangleright$  hasta que aparezca MEDID.
- 2. Pulse MEDID.
- 3. Pulse TI.
- 4. Introduzca el número de TI PRIM (TI primario).
- 5. Pulse OK.
- 6. Introduzca el número de TI SECUN. (TI secundario).
- 7. Pulse OK o <sup>1</sup>L para volver a la pantalla CONF.
- 8. Pulse <sup>1</sup>L para guardar los cambios.

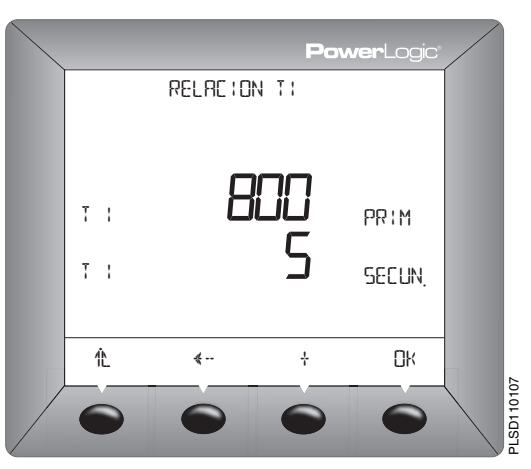

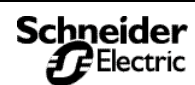

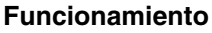

*Configuración de la central de medida*

#### <span id="page-19-0"></span>**Configuración de los TT**

- 1. Pulse  $\cdots$   $\blacktriangleright$  hasta que aparezca MEDID.
- 2. Pulse MEDID.
- 3. Pulse TT.

**3**

- 4. Introduzca el factor de escala (ESCAL.): x1, x10, x100, No TT (para conexión directa).
- 5. Pulse OK.
- 6. Introduzca el valor PRIM (primario).
- 7. Pulse OK.
- 8. Introduzca el valor SEC (secundario).
- 9. Pulse OK o <sup>1</sup> para volver a la pantalla de CONF.
- 10. Pulse <sup>1</sup>L para guardar los cambios.

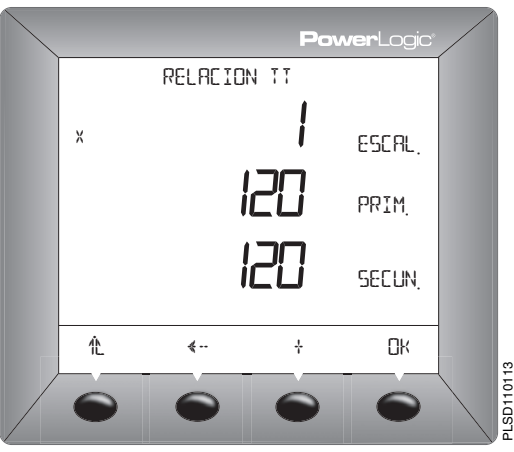

#### <span id="page-19-1"></span>**Configure la frecuencia**

- 1. Pulse **·····** hasta que aparezca MEDID.
- 2. Pulse MEDID.
- 3. Pulse --- hasta que aparezca HZ.
- 4. Pulse HZ.
- 5. Seleccione la frecuencia.
- 6. Pulse OK o  $\mathcal{P}$  para volver a la pantalla de
- CONF.<br>7. Pulse 1L para guardar los cambios.

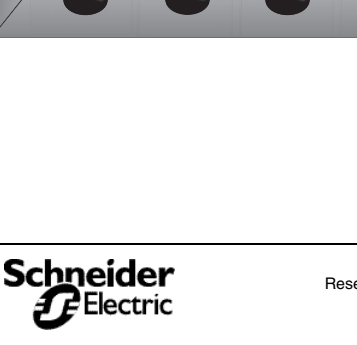

 $\leftarrow$ 

化 ← ↑ OK

FRECUENC : A MEJIJOR

6  $\overline{\Box}$ 

 $H<sub>7</sub>$ 

**PowerLogic** 

-Ξ

PLSD110110

SD110110

*Configuración de la central de medida*

#### <span id="page-20-0"></span>**Configure el tipo de sistema de la central de medida**

- 1. Pulse **·····** hasta que aparezca MEDID.
- 2. Pulse MEDID.
- 3. Pulse --- hasta que aparezca SIST.
- 4. Pulse SIST.
- 5. Seleccione el tipo de sistema basándose en el (**A**) número de hilos, (**B**) número de TI, (**C**) número de conexiones de tensión (ya sea conexión directa o con TT), y (**D**) tipo del sistema del SMS.
- 6. Pulse OK o  $\mathbb{L}$  para volver a la pantalla de
- CONF.<br>7. Pulse 1L para guardar los cambios.

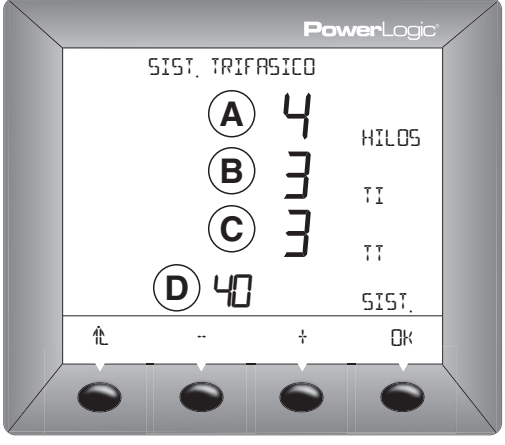

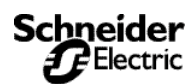

*Configuración de la central de medida*

#### <span id="page-21-0"></span>**Configuración de las alarmas**

- 1. Pulse  $\cdots$  hasta que aparezca ALARM.
- 
- 2. Pulse ALARM. 3. Pulse o para seleccionar la alarma que desea editar.
- 4. Pulse EDIT.

**3**

- 5. Seleccione la opción de habilitar o deshabilitar la alarma: ABILI (habilitar) o DESAB (deshabilitar).
- 6. Pulse OK.
- 7. Seleccione la PR (prioridad): NINGU, ALTA, MED o BAJA.
- 8. Pulse OK.
- 9. Seleccione cómo visualizar los valores de alarma: ABSOL (valor absoluto) o RELAT (porcentaje relativo a la media de funcionamiento).
- 10. Introduzca el PU VALUE\* (valor de activación).
- 11. Pulse OK.
- 12. Introduzca el PU DELAY\* (retraso de activación).
- 13. Pulse OK.
- 14. Introduzca el DO VALUE\* (valor de desactivación).
- 15. Pulse OK.
- 16. Introduzca el DO DELAY\* (retraso de desactivación).
- 17. Pulse OK.
- 18. Pulse <sup>1</sup>L para volver a la pantalla de resumen de alarmas.
- 19. Pulse <sup>1</sup>L para volver a la pantalla de CONF.

*NOTA: Se han mantenido estos términos en inglés debido a las limitaciones de espacio en la pantalla.*

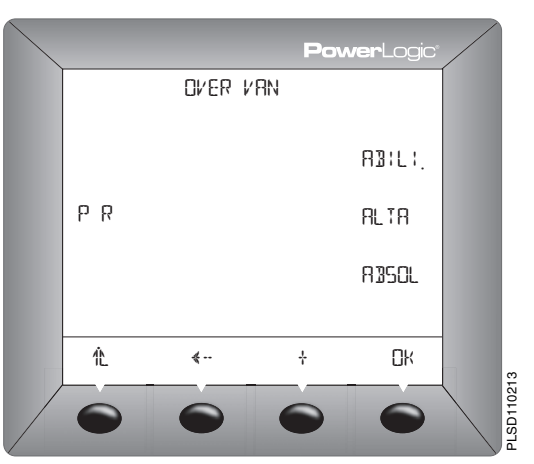

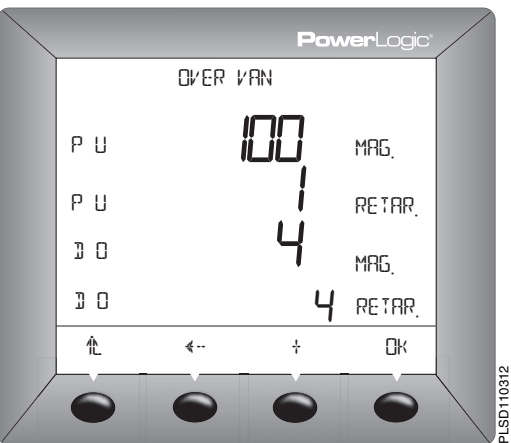

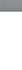

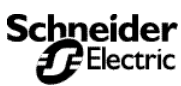

*Configuración de la central de medida*

#### <span id="page-22-0"></span>**Configuración de las E/S**

- 1. Pulse  $\cdots$   $\blacktriangleright$  hasta que aparezca E/S.
- 2. Pulse E/S.
- 3. Pulse SAL D para seleccionar salida digital o ENT D para entrada digital, o pulse SAL A para salida analógica o ENT A para entrada analógica. Utilice el botón **·····** para desplazarse por estas selecciones.
- 4. Pulse EDIT.
- 5. Seleccione el modo de E/S de acuerdo con el tipo de E/S y el modo seleccionado por el usuario: NORM, ENCLA, XTIEM, PULSO o FIN DE.
- 6. Dependiendo del modo seleccionado, la central de medida le pedirá que introduzca la longitud del impulso, el temporizador y el control.
- 7. Pulse OK.
- 8. Seleccione EXT. (controlado externamente por las comunicaciones) o ALARM (controlado por una alarma).
- 9. Pulse 1L hasta volver a la pantalla CONFIG. E/S.
- 10. Pulse <sup>1</sup>L para volver a la pantalla de CONF.
- 1. Pulse  $\cdots$  hasta que aparezca CONTR (contraseña).
- 2. Pulse CONTR.
- 3. Introduzca la contraseña de CONF.
- 4. Pulse OK.
- 5. Introduzca la contraseña de DIAG (diagnósticos).
- 6. Pulse OK.
- 7. Introduzca la contraseña de ENERG (restablecimiento de los valores de energía).
- 8. Pulse OK.
- 9. Introduzca la contraseña de MN/MX (restablecimiento de mínimo/ máximo).
- 10. Pulse OK.
- 11. Pulse <sup>1</sup>L para volver a la pantalla de **CONF.**

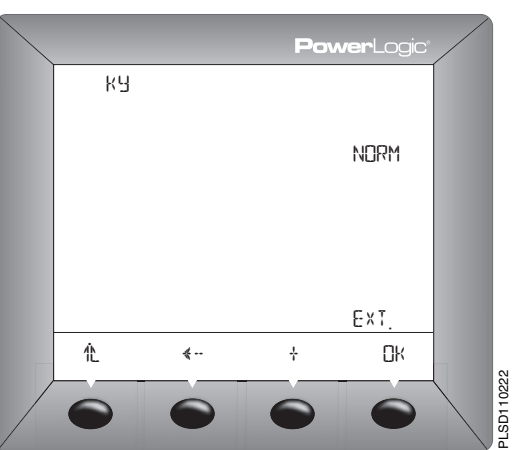

#### <span id="page-22-1"></span>**Configuración de las contraseñas**

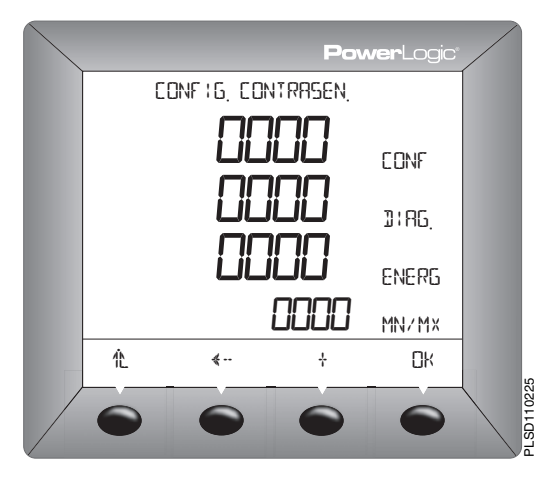

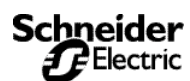

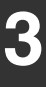

*Opciones de configuración avanzada de la central de medida*

#### <span id="page-23-0"></span>**Opciones de configuración avanzada de la central de medida**

Para configurar las opciones avanzadas de la central de medida, siga el procedimiento que se indica a continuación:

- 1. Desplácese por la lista del menú de Nivel 1 hasta que vea MANT.
- 2. Pulse MANT.
- 3. Pulse CONF.
- 4. Introduzca su contraseña.

*NOTE: La contraseña predeterminada es 0000.*

- 5. Pulse  $\cdots$   $\blacktriangleright$  hasta que aparezca AVANZ (configuración avanzada).
- 6. Pulse AVANZ.

Siga las indicaciones de los apartados siguientes para configurar el medidor.

#### <span id="page-23-1"></span>**Configuración de la rotación de fases**

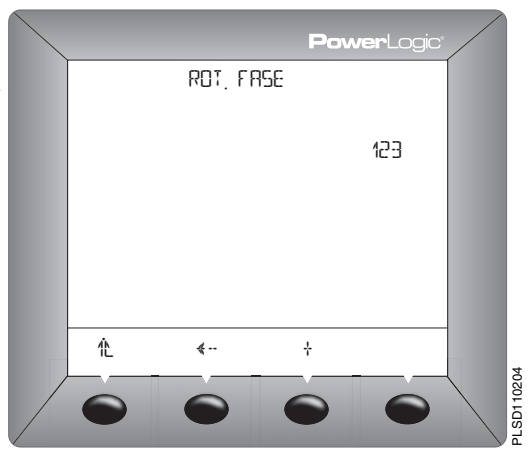

- 1. Pulse  $\cdots$  hasta que aparezca ROT (rotación de fases).
- 2. Pulse ROT.
- 3. Seleccione la rotación de fases: 123 o 321.
- 4. Pulse OK o <sup>1</sup> para volver a la pantalla de CONF.

# **3**

## **Funcionamiento**

*Opciones de configuración avanzada de la central de medida*

#### <span id="page-24-0"></span>**Configuración del intervalo de energía incremental**

- 1. Pulse  $\cdots$   $\blacktriangleright$  hasta que aparezca E-INC.
- 2. Pulse E-INC (energía incremental).
- 3. Introduzca el INTER (intervalo). El rango va de 00 a 60.
- 4. Pulse OK o <sup>1</sup> para volver a la pantalla de CONF.

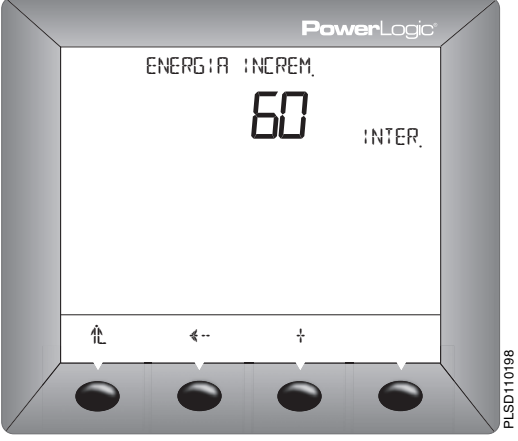

#### <span id="page-24-1"></span>**Configuración del cálculo de THD**

- 1. Pulse  $\cdots$   $\blacktriangleright$  hasta que aparezca THD.
- 2. Pulse THD.
- 3. Seleccione el cálculo THD: FUND o RMS. 4. Pulse OK o <sup>1</sup> para volver a la pantalla de
- CONF.

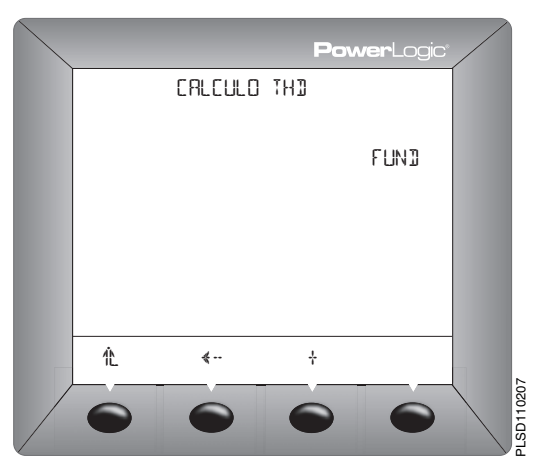

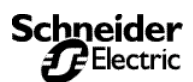

*Opciones de configuración avanzada de la central de medida*

#### <span id="page-25-0"></span>**Configuración de la convención FP/Q**

- 1. Pulse  $\dots$   $\blacktriangleright$  hasta que aparezca FP.
- 2. Pulse FP.

**3**

- 3. Seleccione la convención FP/Q: IEEE o IEC.
- 4. Pulse OK o <sup>1</sup> para volver a la pantalla de CON<sub>F</sub>

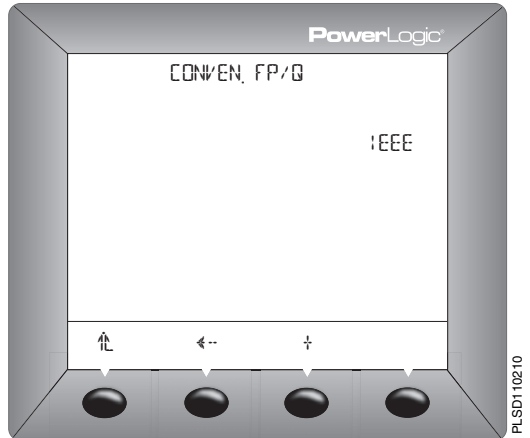

#### <span id="page-25-1"></span>**Configuración de los restablecimientos de bloqueo**

- 1. Pulse  $\cdots$ <sup>3</sup> hasta que aparezca BLOQ.
- 2. Pulse BLOQ.
- 3. Seleccione SI o NO para activar o desactivar los restablecimientos de DEM. P, E, MN/MX y MEDID.
- 4. Pulse OK o<sup>1</sup> para volver a la pantalla de **CONF.**

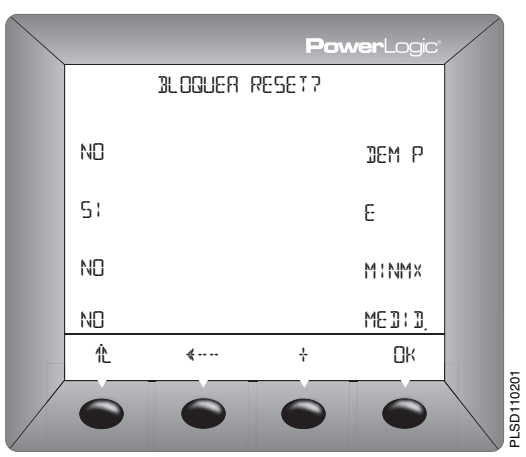

*Opciones de configuración avanzada de la central de medida*

#### <span id="page-26-0"></span>**Configuración de luz posterior de alarma**

- 1. Pulse  $\cdots$   $\blacktriangleright$  hasta que aparezca BLINK.
- 2. Pulse BLINK.
- 3. Introduzca ON u OFF.
- 4. Pulse OK o <sup>1</sup> para volver a la pantalla de CONF.

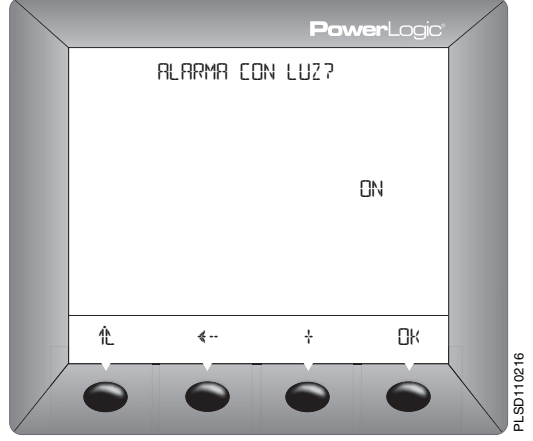

#### <span id="page-26-1"></span>**Configuración del gráfico de barras**

- 1. Pulse  $\cdots$  hasta que aparezca GRAF.
- 2. Pulse GRAF.
- 3. Pulse AMPS o PQS.
- 4. Seleccione AUTO o MAN. Si selecciona MAN, pulse OK e introduzca el %TI\*TT y KW (para PQS) o el %TI y A (para AMPS).
- 5. Pulse 1. para volver a la pantalla CONF.

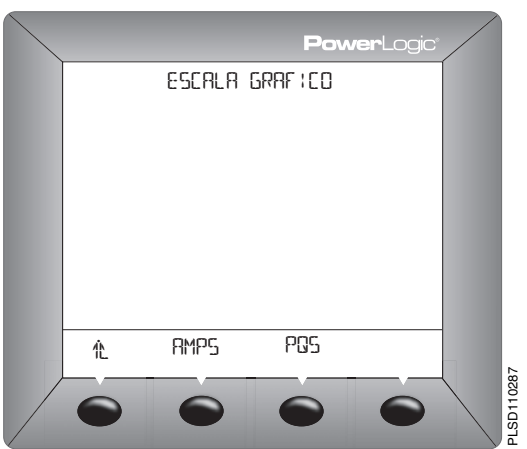

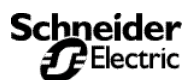

*Opciones de configuración avanzada de la central de medida*

#### <span id="page-27-0"></span>**Configuración de la demanda de potencia**

- 1. Pulse  $\cdots$  hasta que aparezca DEM.
- 2. Pulse DEM.

**3**

- 3. Seleccione la configuración de la demanda. Las opciones son COM, BBCOM, RELOJ, BBREL, EINCR, TERMI, DESLI, BIOQ, BLOQB, BLENT y BBENT.
- 4. Pulse OK.
- 5. Introduzca el INTER (intervalo) y haga clic en OK.
- 6. Introduzca el SUB-I (subintervalo) y haga clic en OK.
- 7. Pulse <sup>1</sup>L para volver a la pantalla CONF.

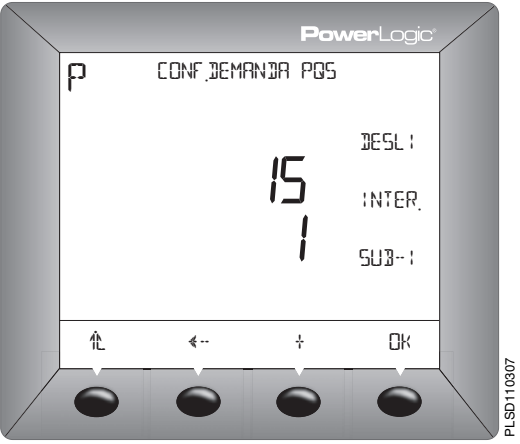

## <span id="page-27-1"></span>**Configuración del umbral del contador horario**

- 1. Pulse  $\cdots$   $\blacktriangleright$  hasta que aparezca TIEMP.
- 2. Pulse TIEMP.
- 3. Introduzca la media de la intensidad de las 3 fases.

*NOTA: La central de medida empieza a contar el tiempo de funcionamiento cuando las lecturas son iguales a la media o están por encima de ella.*

- 4. Pulse OK.
- 5. Pulse <sup>1</sup>L para volver a la pantalla CONF.

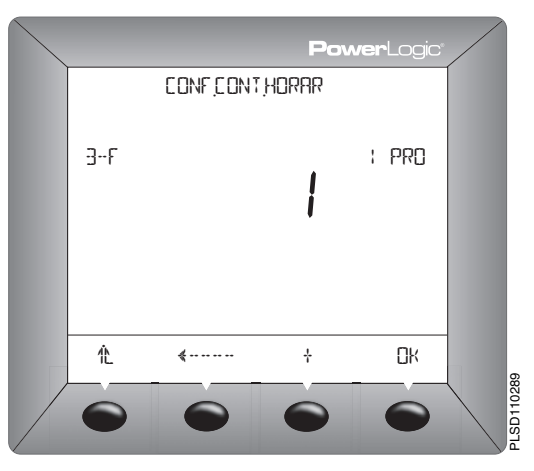

*Restablecimientos de la central de medida*

#### <span id="page-28-0"></span>**Restablecimientos de la central de medida**

Para acceder a las opciones de restablecimiento de la central de medida, siga estos pasos:

- 1. Desplácese por la lista del menú de Nivel 1 hasta que vea MANT.
- 2. Pulse MANT.
- 3. Pulse RESET.
- 4. Siga las instrucciones en las secciones más abajo.

#### <span id="page-28-1"></span>**Inicialización de la central de medida**

La inicialización de la central de medida restablece las lecturas de energía, los valores mínimo y máximo, y el contador horario. Para inicializar la central de medida, siga estos pasos:

- 1. Pulse  $\cdots$   $\blacktriangleright$  hasta que aparezca MEDID.
- 2. Pulse MEDID.
- 3. Introduzca la contraseña (el valor predeterminado es 0000).
- 4. Pulse SÍ.
- 5. Pulse <sup>1</sup> para volver a la pantalla de RESET.

*NOTA: Se recomienda inicializar la central de medida cada vez que introduzca cambios en lo siguiente: TI, TT, frecuencia y tipo de sistema.*

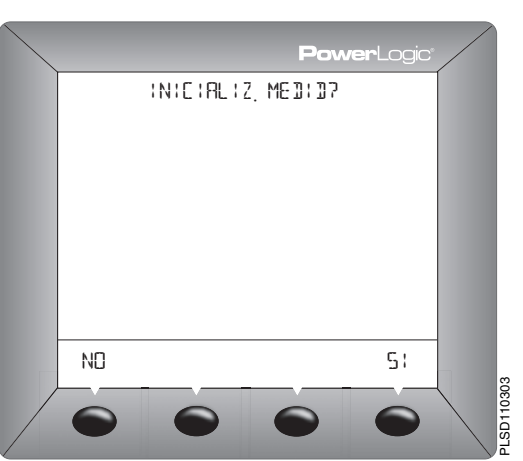

#### <span id="page-28-2"></span>**Restablecimiento de las lecturas de energía acumulada**

- 1. Pulse  $\cdots$   $\blacktriangleright$  hasta que aparezca E.
- 2. Pulse E.
- 3. Introduzca la contraseña (el valor predeterminado es 0000).
- 4. Pulse SÍ.
- 5. Pulse <sup>1</sup>L para volver a la pantalla de RESET.

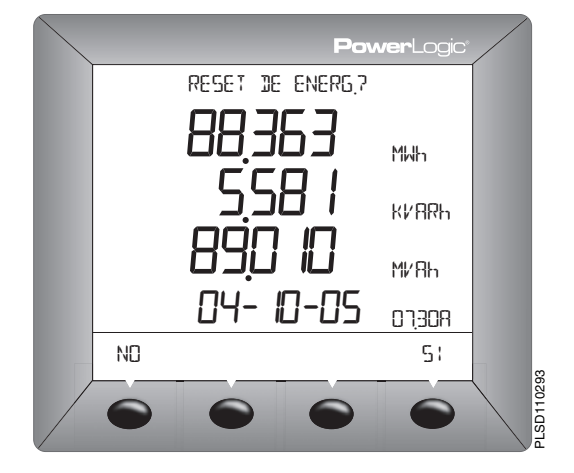

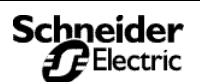

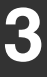

*Restablecimientos de la central de medida*

#### <span id="page-29-0"></span>**Restablecimiento de las lecturas de demanda acumulada**

- 1. Pulse  $\dots$   $\blacktriangleright$  hasta que aparezca DEM.
- 2. Pulse DEM.
- 3. Introduzca la contraseña (el valor predeterminado es 0000).
- 4. Pulse SÍ.
- 5. Pulse <sup>1</sup>L para volver a la pantalla de RESET.

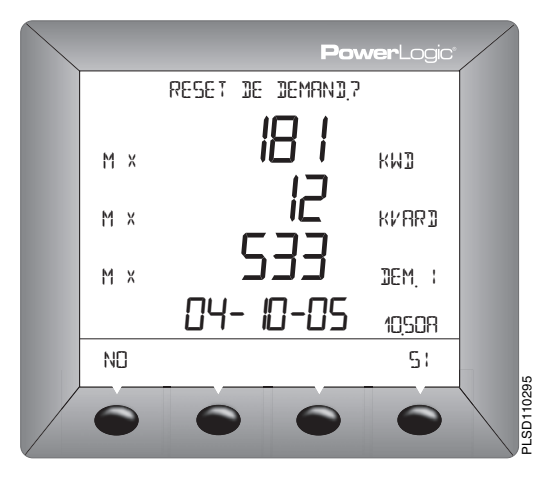

#### <span id="page-29-1"></span>**Restablecimiento de los valores mínimo y máximo**

- 1. Pulse  $\cdots$   $\blacktriangleright$  hasta que aparezca MINMX.
- 2. Pulse MINMX.
- 3. Introduzca la contraseña (el valor predeterminado es 0000).
- 4. Pulse SÍ.
- 5. Pulse <sup>1</sup>L para volver a la pantalla de RESET.

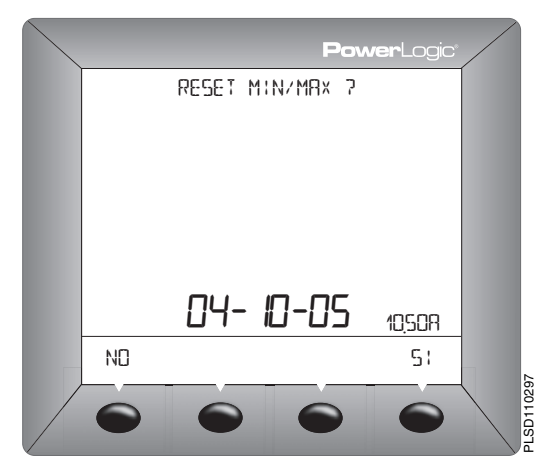

*Restablecimientos de la central de medida*

#### <span id="page-30-0"></span>**Cambio de modo**

- 1. Pulse  $\cdots$   $\blacktriangleright$  hasta que aparezca MODO.
- 2. Pulse MODO.
- 3. Pulse IEEE o IEC según el modo de funcionamiento que desee utilizar.

*NOTA: El restablecimiento del modo cambia las etiquetas de los menús, las convenciones de factor de potencia y los cálculos de THD para que coincidan con el modo estándar seleccionado. Para personalizar los cambios de modo, consulte la lista de registros.*

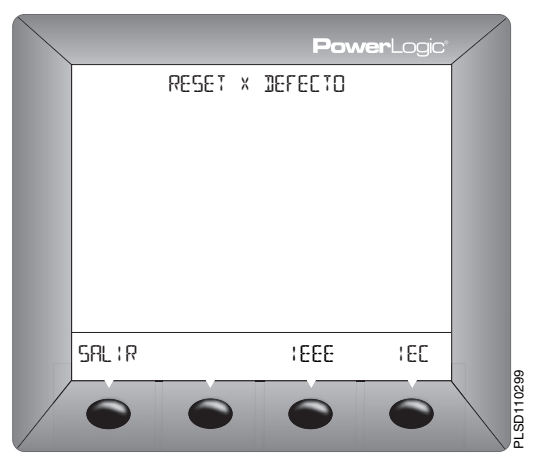

#### <span id="page-30-1"></span>**Restablecimiento del tiempo de funcionamiento acumulado**

- 1. Pulse  $\cdots$   $\blacktriangleright$  hasta que aparezca TIEMP.
- 2. Pulse TIEMP.
- 3. Introduzca la contraseña (el valor predeterminado es 0000).
- 4. Pulse SÍ.
	- *NOTA: Al pulsar SÍ, los días, horas y minutos de funcionamiento se restablecen a cero.*
- 5. Pulse <sup>1</sup> para volver a la pantalla de RESET.

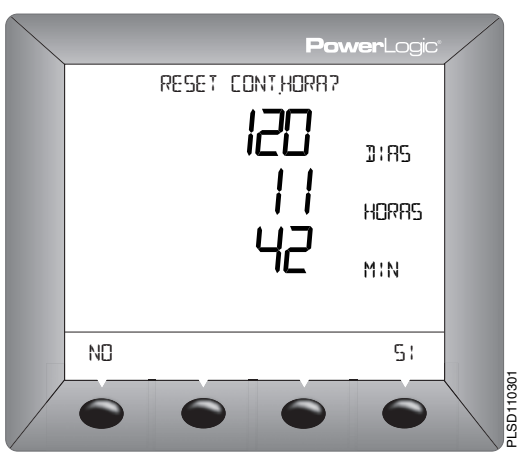

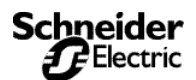

*Diagnósticos de la central de medida*

#### <span id="page-31-0"></span>**Diagnósticos de la central de medida**

Para empezar a ver el modelo, la versión de firmware, el número de serie, leer y escribir registros o comprobar el estado de la central de medida, haga lo siguiente:

- 1. Desplácese por la lista del menú de Nivel 1 hasta que vea MANT.
- 2. Pulse MANT.
- 3. Pulse DIAGN para abrir la pantalla SALUD DEL MEDID.
- 4. Siga las instrucciones en las secciones más abajo.

#### <span id="page-31-1"></span>**Vea la información del medidor**

- 1. En la pantalla SALUD DEL MEDID., pulse MEDID (info medidor).
- 2. Ver la información del medidor.
- 3. Pulse  $\cdots$  para ver más información del medidor.
- 4. Pulse <sup>1</sup> para volver a la pantalla de SALUD DEL MEDID.

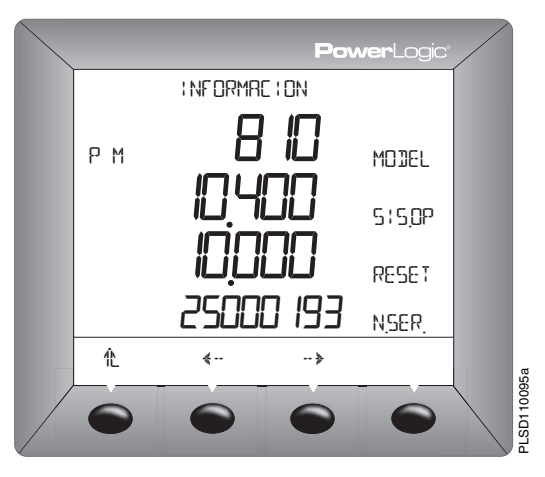

#### <span id="page-31-2"></span>**Compruebe el estado del dispositivo**

- 1. Pulse MANT (mantenimiento).
- 2. Pulse DIAG. El estado del dispositivo se mostrará en la pantalla.
- 3. Pulse <sup>1</sup> para volver a la pantalla de MANTENIMIENTO.

*NOTA: Cuando se detecta un problema de estado, en la pantalla aparecen el icono de la llave inglesa y el código de estado. Para el código 1, ajuste la Fecha/Hora (consulte ["Configuración de la fecha"](#page-17-0) y ["Configuración de](#page-17-1)  [la hora" en la página 10](#page-17-1)). Para otros códigos, póngase en contacto con el servicio técnico.*

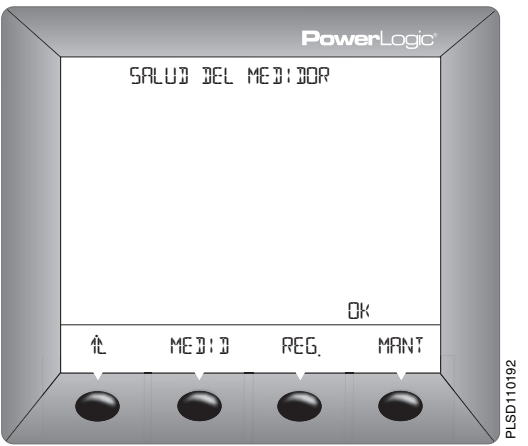

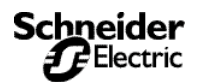

*Diagnósticos de la central de medida*

#### <span id="page-32-0"></span>**Lea y escriba registros**

- 1. En la pantalla SALUD DEL MEDID., pulse REG (registro).
- 2. Introduzca la contraseña (el valor predeterminado es 0000).
- 3. Introduzca el número de REG. (registro). Se mostrarán los valores HEX (hexadecimal) y DEC (decimal) del número de registro que ha introducido.
- 4. Pulse OK.
- 5. Introduzca el número DEC si es necesario.
- 6. Pulse <sup>1</sup>L para volver a la pantalla de DIAGNOSTICO.

*NOTA: Para obtener más información sobre el uso de los registros, consulte el [Apéndice A—](#page-80-3) [Lista de registros de la central de medida](#page-80-3) en [la página 73](#page-80-3).*

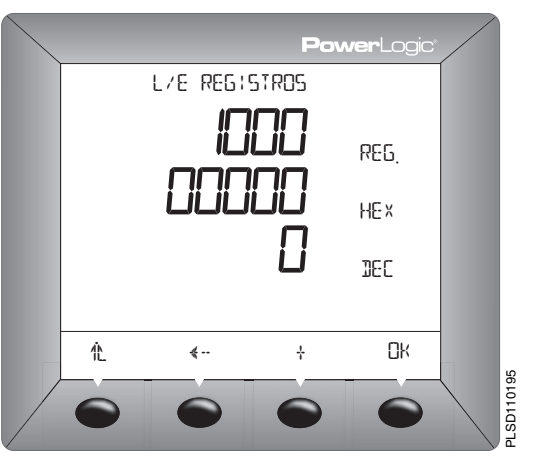

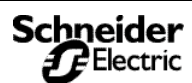

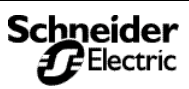

*Lecturas en tiempo real*

#### <span id="page-34-1"></span><span id="page-34-0"></span>**Lecturas en tiempo real**

La central de medida mide intensidades y tensiones y registra en tiempo real los valores rms de las intensidades de las tres fases y de neutro. Asimismo, calcula el factor de potencia, la potencia activa, la potencia reactiva, etc.

La [Tabla 4–1](#page-34-2) muestra algunas de las lecturas en tiempo real que se actualizan cada segundo junto con sus rangos aceptables.

<span id="page-34-2"></span>**Tabla 4–1: Lecturas en tiempo real de un segundo**

| Lecturas en tiempo real             | Rango aceptable            |
|-------------------------------------|----------------------------|
| <b>Intensidad</b>                   |                            |
| Por fase                            | De 0 a 32,767 A            |
| Neutra                              | De 0 a 32.767 A            |
| Media trifásica                     | De 0 a 32,767 A            |
| % desequilibrio                     | De 0 a 100,0%              |
| <b>Tensión</b>                      |                            |
| Fase a fase, por fase               | De 0 a 1.200 kV            |
| Fase a fase, media trifásica        | De 0 a 1.200 kV            |
| Fase a neutro, por fase             | De 0 a 1.200 kV            |
| Fase a neutro, media trifásica      | De 0 a 1.200 kV            |
| % desequilibrio                     | De 0 a 100,0%              |
| Potencia activa                     |                            |
| Por fase                            | De 0 a $\pm$ 3.276,70 MW   |
| Total trifásico                     | De 0 a $\pm$ 3.276,70 MW   |
| Potencia reactiva                   |                            |
| Por fase                            | De 0 a $\pm$ 3.276,70 MVAR |
| Total trifásico                     | De $0a \pm 3.276.70$ MVAR  |
| Potencia aparente                   |                            |
| Por fase                            | De 0 a $\pm$ 3.276,70 MVA  |
| Total trifásico                     | De 0 a $\pm$ 3.276,70 MVA  |
| Factor de potencia (real)           |                            |
| Por fase                            | De -0,002 a 1,000 a +0,002 |
| Total trifásico                     | De -0,002 a 1,000 a +0,002 |
| Factor de potencia (desplazamiento) |                            |
| Por fase                            | De -0,002 a 1,000 a +0,002 |
| Total trifásico                     | De -0,002 a 1,000 a +0,002 |
| Frecuencia                          |                            |
| 45-65 Hz                            | De 23,00 a 67,00 Hz        |
| 350-450 Hz                          | De 350,00 a 450,00 Hz      |

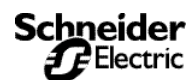

## <span id="page-35-0"></span>**Valores mín/máx para lecturas en tiempo real**

Cuando ciertas lecturas de un segundo en tiempo real alcanzan su valor más alto o más bajo, la central de medida guarda estos valores en su memoria no volátil. Estos valores se denominan valores mínimo y máximo (mín/máx).

La central de medida guarda los valores mín/máx del mes actual y del mes anterior. Al final de cada mes, la central de medida traslada los valores mín/máx del mes actual al espacio de registro del valor del mes anterior y restablece los valores mín/máx del mes actual. Los valores mín/máx del mes actual se pueden restablecer manualmente en cualquier momento utilizando la pantalla de la central de medida o el SMS. Después de restablecer los valores mín/máx, la central de medida registra la fecha y la hora. Los valores en tiempo real evaluados son:

- Mín/máx tensión L-L
- Mín/máx tensión L-N
- Mín/máx intensidad
- Mín/máx tensión L-L, desequilibrio
- Mín/máx tensión L-N, desequilibrio
- Mín/máx factor total de factor de potencia real
- Mín/máx factor total de potencia de desplazamiento
- Mín/máx potencia activa total
- Mín/máx potencia reactiva total
- Mín/máx potencia aparente total
- Mín/máx tensión de THD/thd L-L
- Mín/máx tensión de THD/thd L-N
- Mín/máx intensidad de THD/thd
- Mín/máx frecuencia

Para cada uno de los valores mín/máx de la lista anterior, la central de medida graba los siguientes atributos:

- Fecha/hora del valor mínimo
- Valor mínimo
- Fase del valor mínimo registrado
- Fecha/hora del valor máximo
- Valor máximo
- Fase del valor máximo registrado

*NOTA: La fase del valor mín/máx registrado sólo se aplica a las variables de varias fases.*

*NOTA: Hay dos formas de ver los valores mín/máx. Se puede usar la pantalla de la central de medida para ver los valores mín/máx registrados desde la última vez en que se restableció el medidor. Usando SMS, se puede visualizar al instante una tabla con los valores mín/máx del mes actual y del mes anterior.*

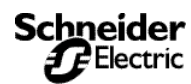
# **Convenciones de mín/máx de factor de potencia**

Todos los valores de mín/máx que se van mostrando, salvo el factor de potencia, son valores aritméticos de mínimo y máximo. Por ejemplo, la tensión de fase 1–2 mínima es el valor más bajo del rango entre 0 y 1.200 kV que se ha producido desde la última vez que se restablecieron los valores de mín/máx. Por contra, dado que el punto medio del factor de potencia es la unidad (igual a uno), los valores de mín/máx del factor de potencia no son verdaderos mínimos y máximos aritméticos. El valor mínimo representa la medición más próxima a –0 en una escala continua para todas las lecturas en tiempo real de –0 a 1,00 a +0. El valor máximo es la medición más próxima a +0 en la misma escala.

La [Figura 4–1](#page-36-0) muestra los valores de mín/máx en un entorno típico en el que se supone un flujo de potencia positivo. En la figura, el factor de potencia mínimo es –0,7 (retardo) y el máximo es 0,8 (avance). Observe que el factor de potencia mínimo no tiene por qué ser de retardo ni el factor de potencia máximo de avance. Por ejemplo, si los valores del factor de potencia oscilaran entre –0,75 y –0,95, el factor de potencia mínimo sería –0,75 (retardo) y el factor de potencia máximo sería –0,95 (retardo). Ambos serían negativos. Del mismo modo, si el factor de potencia oscilara entre +0,9 y +0,95, el mínimo sería +0,95 (retardo) y el máximo, +0,90 (avance). En este caso, ambos serían positivos.

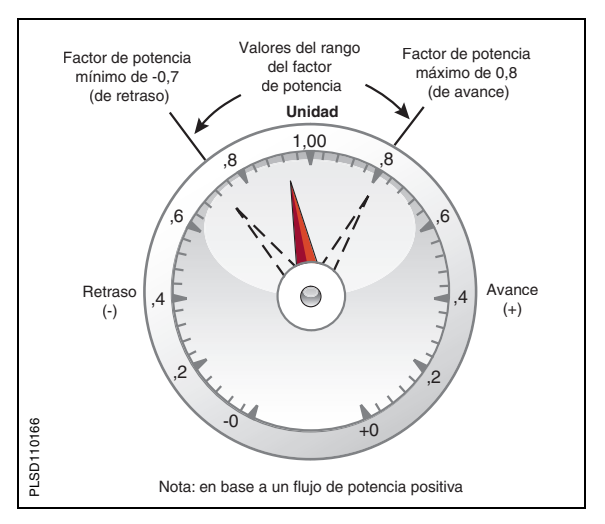

### <span id="page-36-0"></span>**Figura 4–1: Ejemplo de mín/máx de factor de potencia**

También se puede usar un método alternativo de almacenamiento del factor de potencia con salidas analógicas y tendencias. Consulte las notas al pie de página de ["Lista de registros" en la página 75](#page-82-0) para conocer los registros aplicables.

# **Convenciones de signos del factor de potencia**

La central de medida se puede configurar con una de las dos convenciones de signos del factor de potencia: IEEE o IEC. La opción predeterminada de la central de medida de la serie 800 es la convención de signos IEEE del factor de potencia. La [Figura 4–2](#page-37-0) ilustra las dos convenciones de signos. Si desea obtener instrucciones para cambiar la convención de signos del factor de potencia, consulte ["Opciones de configuración avanzada de la](#page-23-0)  [central de medida" en la página 16](#page-23-0).

<span id="page-37-0"></span>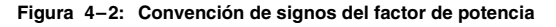

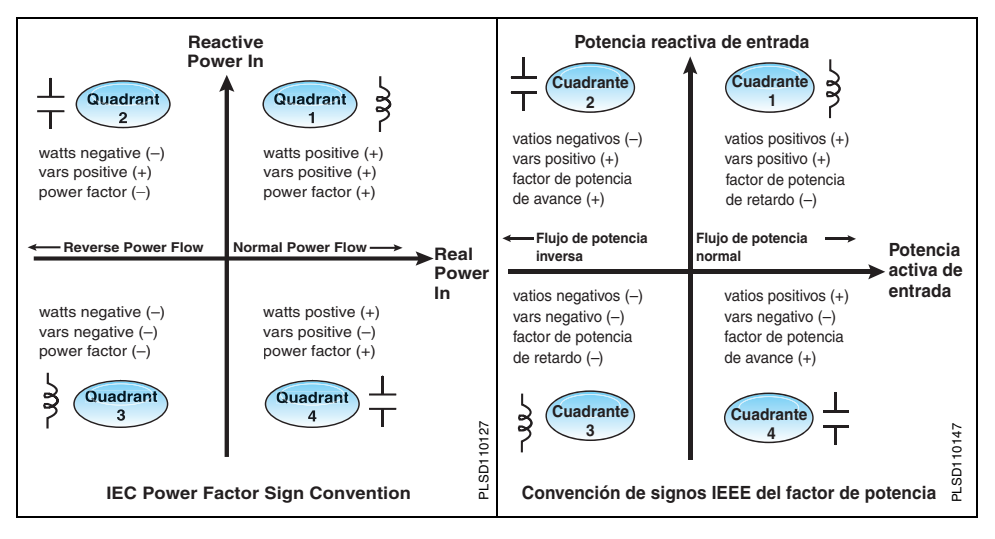

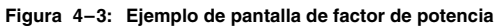

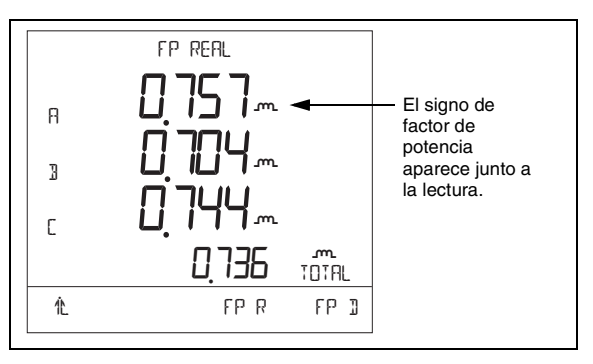

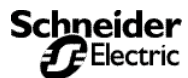

*Lecturas de la demanda*

# **Lecturas de la demanda**

La central de medida ofrece diversas lecturas de demanda, incluidas las lecturas coincidentes y las demandas pronosticadas. En la [Tabla 4–2](#page-38-0) se relacionan las lecturas de demanda disponibles junto con sus rangos aceptables.

### <span id="page-38-0"></span>**Tabla 4–2: Lecturas de demanda**

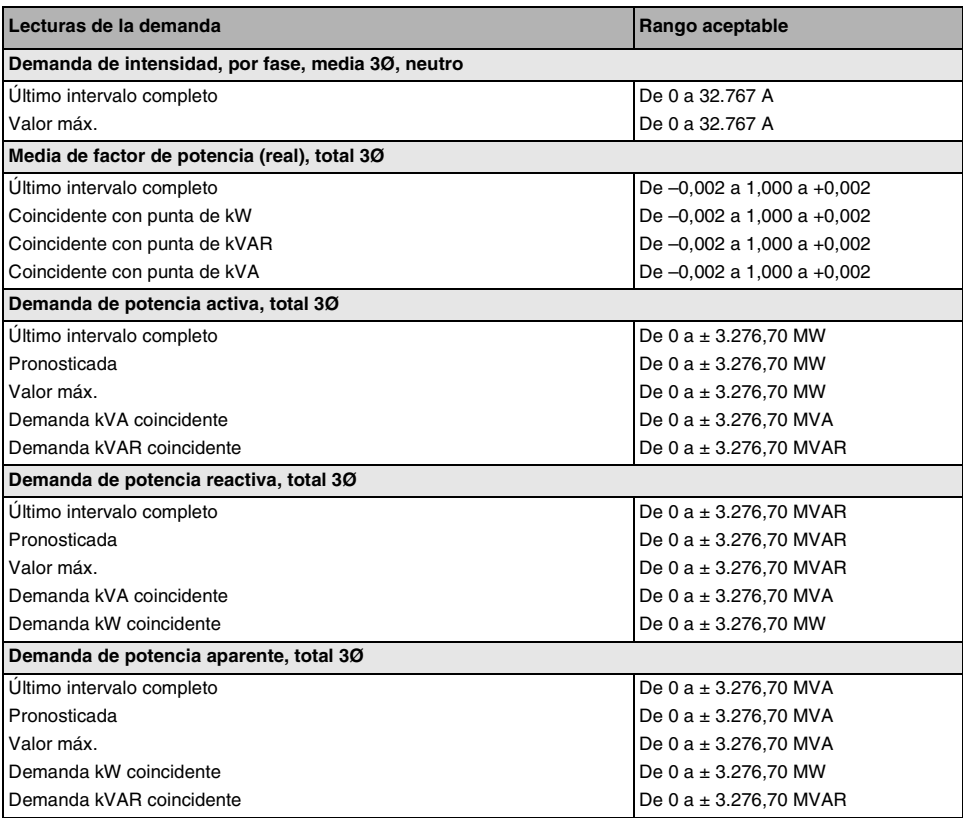

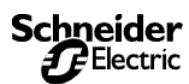

*Lecturas de la demanda*

## **Métodos de cálculo de la demanda de potencia**

La demanda de potencia es la energía acumulada durante un período específico dividida entre la duración de dicho período. La central de medida realiza este cálculo en función del método que usted seleccione. Para ofrecer compatibilidad con las prácticas de facturación de las compañías eléctricas, la central de medida proporciona los siguientes tipos de cálculos de demanda de potencia:

- Demanda por intervalo de bloques
- Demanda sincronizada
- Demanda térmica

De manera predeterminada se establece el cálculo de demanda por bloques deslizantes con un intervalo de 15 minutos. Puede configurar cualquiera de los métodos de cálculo de la demanda de potencia utilizando el SMS. Consulte la ayuda en línea de SMS para realizar la configuración utilizando el software.

### **Demanda por intervalo de bloques**

En el método de demanda por intervalo de bloques, seleccione el "bloque" de tiempo que la central de medida utilizará para el cálculo de la demanda. También deberá elegir cómo gestiona la central de medida ese bloque de tiempo (intervalo). Hay tres modos posibles:

- **Bloque deslizante**. En el intervalo de bloque deslizante se selecciona un intervalo de 1 a 60 minutos (en incrementos de 1 minuto). Si el intervalo se encuentra entre 1 y 15 minutos, el cálculo de la demanda *se actualiza cada 15 segundos*. Si el intervalo se encuentra entre 16 y 60 minutos, el cálculo de la demanda *se actualiza cada 60 segundos*. La central de medida muestra el valor de demanda del último intervalo finalizado.
- **Bloque fijo**. En el intervalo de bloque fijo se selecciona un intervalo de 1 a 60 minutos (en incrementos de 1 minuto). La central de medida calcula y actualiza la demanda al final de cada intervalo.
- **Bloque basculante**. En el intervalo de bloque basculante se selecciona un intervalo y un subintervalo. El intervalo debe poder dividirse en subintervalos iguales. Por ejemplo, se pueden establecer tres subintervalos de 5 minutos para un intervalo de 15 minutos. La demanda se *actualiza en cada subintervalo*. La central de medida muestra el valor de demanda del último intervalo finalizado.

La [Figura 4–4](#page-40-0) ilustra las tres formas de calcular la demanda de potencia utilizando el método de bloques. A efectos de la ilustración, el intervalo se ha definido en 15 minutos.

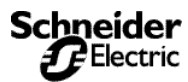

# **Funciones de medición**

*Lecturas de la demanda*

<span id="page-40-0"></span>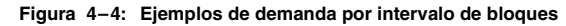

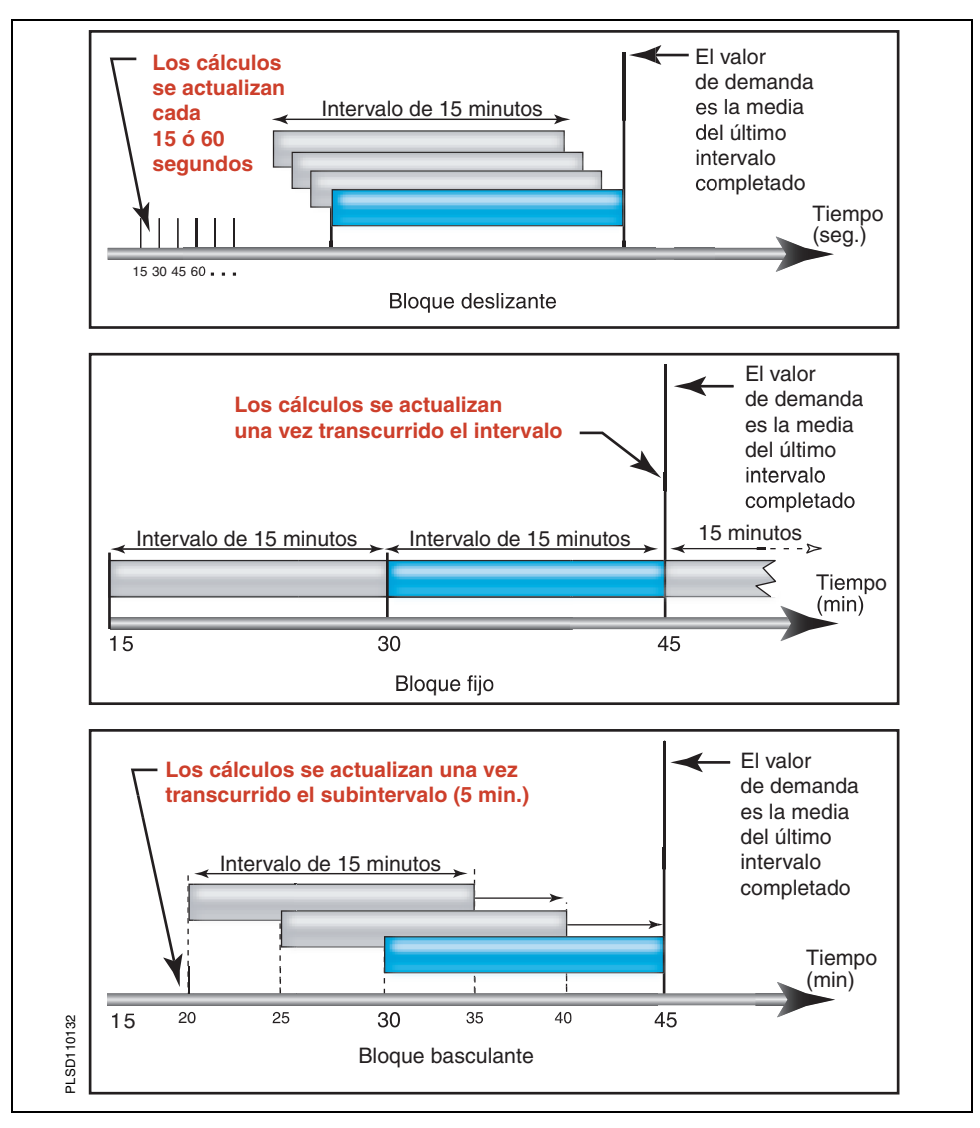

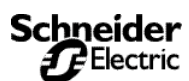

*Lecturas de la demanda*

### <span id="page-41-0"></span>**Demanda sincronizada**

Los cálculos de demanda se pueden sincronizar aceptando una entrada de impulsos externos, un comando enviado a través de enlaces de comunicaciones o mediante sincronización con un reloj interno de tiempo real.

- **Demanda sincronizada por entradas**. Puede configurar la central de medida para que acepte una entrada de una fuente externa, por ejemplo, un impulso de sincronización de demanda. La central de medida utilizará el mismo intervalo de tiempo que el otro medidor para cada cálculo de demanda. Se puede usar la entrada digital estándar instalada en el medidor para recibir el impulso de sincronización. Al configurar este tipo de demanda, seleccione si será de bloque sincronizado por entradas o de bloque basculante sincronizado por entradas. Si opta por demanda de bloque basculante deberá seleccionar un subintervalo.
- **Demanda sincronizada por comandos**. Si utiliza la demanda sincronizada por comandos, podrá sincronizar los intervalos de demanda de múltiples medidores en una red de comunicaciones. Por ejemplo, si una entrada PLC está supervisando un impulso al final de un intervalo de demanda en un medidor de seguridad del servicio, puede programar el PLC para que envíe un comando a múltiples medidores cada vez que el medidor de la compañía eléctrica comience un nuevo intervalo de demanda. Cada vez que se emita el comando se calcularán las lecturas de demanda de cada medidor para el mismo intervalo. Al configurar este tipo de demanda, seleccione si será de bloque sincronizado por comandos o de bloque basculante sincronizado por comandos. Si opta por demanda de bloque basculante deberá seleccionar un subintervalo. Para obtener más información, consulte el **[Apéndice B—Uso de la interfaz de comandos](#page-138-0)** en [la página 131.](#page-138-0)

### **Demanda térmica**

El método de demanda térmica calcula la demanda basándose en una respuesta térmica, que imita a los medidores de demanda térmica. El cálculo de la demanda se actualiza al final de cada intervalo. Puede seleccionar un intervalo de demanda entre 1 y 60 minutos (en incrementos de 1 minuto). En la [Figura 4–5](#page-42-0) el intervalo se establece en 15 minutos a efectos de la ilustración.

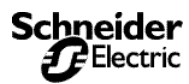

# **Funciones de medición**

*Lecturas de la demanda*

<span id="page-42-0"></span>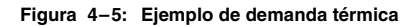

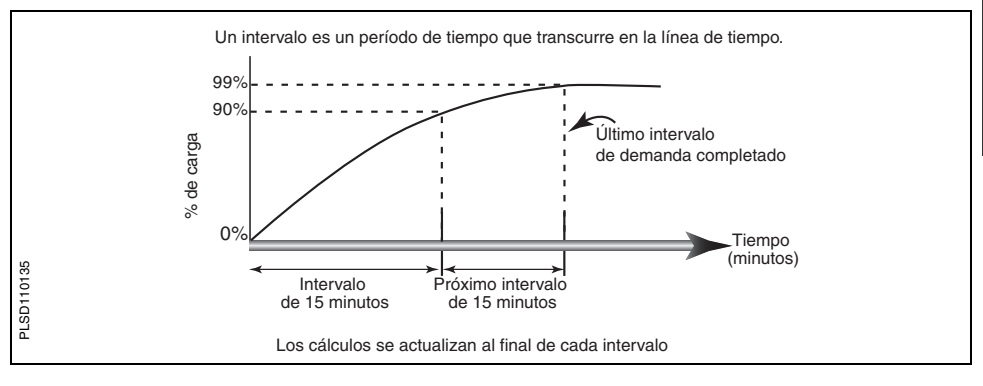

## **Demanda de intensidad**

La central de medida calcula la demanda de intensidad utilizando el método de demanda térmica. El intervalo predeterminado es de 15 minutos, pero puede establecer el intervalo de demanda de intensidad entre 1 y 60 minutos en incrementos de 1 minuto.

## **Demanda pronosticada**

La central de medida calcula la demanda pronosticada de kW, kVAR y kVA para el final del presente intervalo. Esta predicción tiene en cuenta el consumo de energía realizado en el presente intervalo (parcial) y el ritmo actual de consumo. La predicción se actualiza cada segundo.

La [Figura 4–6](#page-42-1) ilustra cómo puede afectar un cambio en la carga a la demanda pronosticada para el intervalo.

<span id="page-42-1"></span>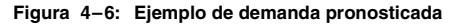

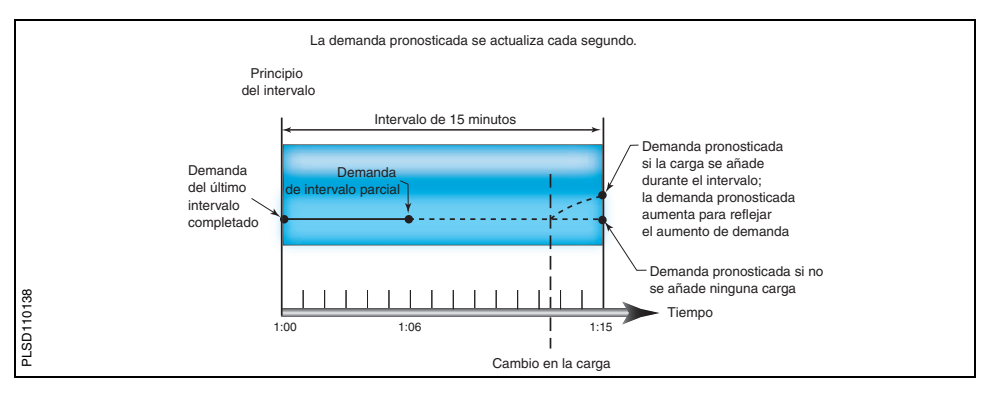

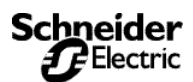

*Lecturas de la demanda*

## **Punta de demanda**

La central de medida mantiene en memoria no volátil un máximo continuo para valores de demanda de potencia, denominado "punta de demanda". La punta es la media más alta de cada una de estas lecturas: kWD, kVARD y kVAD desde el último restablecimiento. La central de medida también almacena la fecha y la hora en que se produjo la punta de demanda. Además de la punta de demanda, la central de medida almacena el factor de potencia trifásica media coincidente. El factor de potencia trifásico medio se define como "kW de demanda / kVA de demanda" para el intervalo de demanda. La [Tabla 4–2 en la página 31](#page-38-0) muestra las lecturas de punta de demanda disponibles en la central de medida.

Puede restablecer los valores de punta de demanda en la pantalla de la central de medida. En el Menú principal, seleccione MANT > RESET > DEM. También puede restablecer los valores a través del enlace de comunicaciones utilizando el SMS. En la ayuda en línea de SMS encontrará las instrucciones.

*NOTA: Debe restablecer la punta de demanda después de realizar cambios en la configuración del medidor básico, por ejemplo, en la relación TI o en el tipo de sistema.*

La central de medida también almacena la punta de demanda durante el último intervalo de energía incremental. Para obtener más información sobre las lecturas de energía incremental, consulte ["Lecturas de energía" en la página 37.](#page-44-0)

## **Demanda genérica**

La central de medida puede utilizar cualquiera de los métodos de cálculo de la demanda que se han explicado en este capítulo sobre un máximo de 10 cantidades a elegir. Realice lo siguiente en el SMS

- Seleccione el método de cálculo de demanda (térmica, por intervalo de bloques o sincronizada).
- **Seleccione el intervalo de demanda** (de 5 a 60 minutos en incrementos de 1 minuto) y seleccione el subintervalo de demanda (en su caso).
- **Seleccione las cantidades** con las que desea realizar el cálculo de la demanda. También deberá seleccionar las unidades y el factor de escala de cada cantidad.

Utilice la ficha Configuración de dispositivos > Configuración básica en el SMS para crear los perfiles de demanda genérica. Para cada cantidad del perfil de demanda, la central de medida almacena cuatro valores:

- 
- 
- Valor de demanda de intervalo parcial Valor del último intervalo de demanda finalizado Valores mínimos (también se almacena la fecha y la hora de cada uno)
- Valor de punta de demanda (también se almacena la fecha y la hora de cada una)

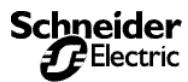

# **Funciones de medición**

*Lecturas de energía*

Puede restablecer los valores mínimo y de punta de las cantidades en un perfil de demanda genérica empleando uno de estos dos métodos:

- Utilice el SMS (consulte el archivo de ayuda en línea de SMS), o bien
- Utilice la interfaz de comandos. El comando 5115 restablece el perfil de demanda genérica 1. Para obtener más información sobre la interfaz de comandos, consulte el **[Apéndice B—Uso de](#page-138-0)  [la interfaz de comandos](#page-138-0)** en la página 131.

# <span id="page-44-2"></span><span id="page-44-0"></span>**Lecturas de energía**

La central de medida calcula y almacena valores de energía acumulados para energía activa y reactiva (kWh y kVARh) que entra o sale de la carga, y también acumula energía aparente absoluta. La [Tabla 4–3](#page-44-1) muestra los valores de energía que la central de medida puede acumular.

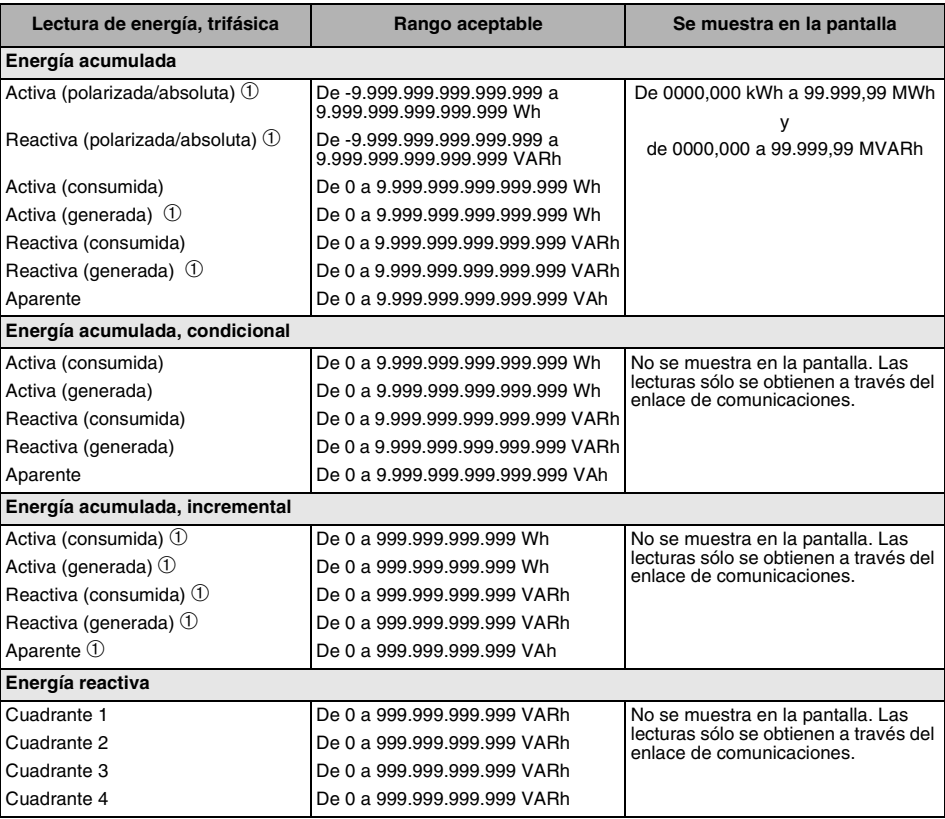

### <span id="page-44-1"></span>**Tabla 4–3: Lecturas de energía**

➀ No se muestra en la pantalla de la central de medida.

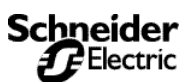

*Lecturas de energía*

La central de medida puede acumular los valores de energía que se muestran en la [Tabla 4–3](#page-44-1) de dos modos distintos: polarizado o no polarizado (absoluto). En el modo polarizado, la central de medida considera la dirección del flujo de potencia, permitiendo el incremento o la reducción de la magnitud de energía acumulada. En el modo no polarizado, la central de medida acumula energía como un valor positivo, independientemente de la dirección del flujo de potencia. Es decir, el valor de energía se incrementa, incluso durante el flujo de potencia inverso. El modo de acumulación predeterminado es no polarizado.

Puede ver la energía acumulada en la pantalla. La resolución del valor de energía cambiará automáticamente a lo largo del rango de 000,000 kWh a 000.000 MWh (de 000,000 kVARh a 000.000 MVARh) o puede ser fijo. Para obtener información sobre el contenido de los registros, consulte el **[Apéndice A—Lista de](#page-80-0)  [registros de la central de medida](#page-80-0)** en la página 73.

Para lecturas de energía acumulada condicional, puede establecer la acumulación de energía activa, reactiva y aparente como off u on cuando se produce una determinada condición. Puede hacerlo a través del enlace de comunicaciones utilizando un comando o utilizando un cambio de entrada digital. Por ejemplo, puede realizar el seguimiento de los valores de energía acumulada durante un determinado proceso que esté controlado por un PLC. La central de medida almacena la fecha y la hora del último restablecimiento de energía condicional en memoria no volátil.

Asimismo, la central de medida proporciona una lectura de energía adicional que sólo está disponible a través del enlace de comunicaciones.

• **Lecturas de energía acumulada reactiva de cuatro cuadrantes**. La central de medida acumula energía reactiva (kVARh) en cuatro cuadrantes como se muestra en la [Figura 4–](#page-45-0) [7](#page-45-0). Los registros operan en modo no polarizado (absoluto), en el que la central de medida acumula energía como positiva.

<span id="page-45-0"></span>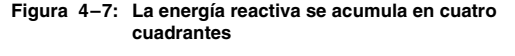

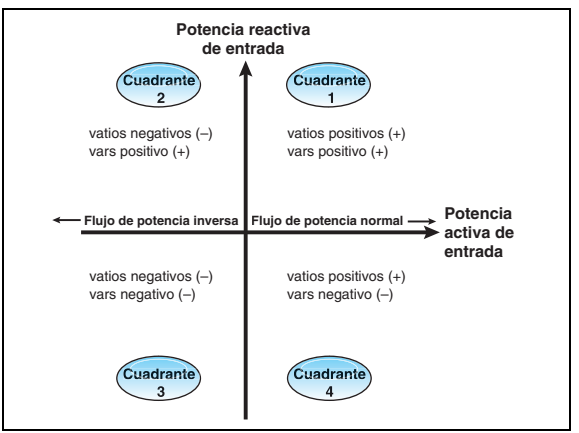

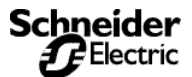

*Valores de análisis de la potencia*

# **Valores de análisis de la potencia**

La central de medida proporciona una serie de valores de análisis de la potencia que se pueden emplear para detectar problemas de calidad de la energía, diagnosticar problemas de cableado, etc. En la [Tabla 4–4 de la página 40](#page-47-0) se ofrece un resumen de los valores de análisis de la potencia.

• **THD**. La distorsión armónica total (THD) es una medida rápida de la distorsión total presente en una forma de onda y es la relación de contenido armónico con el fundamental. Ofrece una indicación general de la "calidad" de una forma de onda. El THD se calcula para tensión y para intensidad. La central de medida utiliza la siguiente ecuación para calcular el THD, donde H es la distorsión armónica:

$$
THD = \frac{\sqrt{H_2^2 + H_3^2 + H_4^2 + \cdots}}{H_1} \times 100\%
$$

• **thd**. Un método alternativo para calcular la distorsión armónica total, utilizado ampliamente en Europa. Considera en el cálculo la intensidad armónica total y el contenido de rms total en lugar del contenido fundamental. La central de medida calcula la thd para tensión y para intensidad. La central de medida utiliza la siguiente ecuación para calcular la thd, donde H es la distorsión armónica:

$$
thd = \frac{\sqrt{H_2^2 + H_3^2 + H_4^2 + \cdots}}{Total de rms}
$$
 x 100%

• **Factor de potencia de desplazamiento**. El factor de potencia (PF) representa el grado en que la tensión y la intensidad que entran en una carga están fuera de fase. El factor de potencia de desplazamiento se basa en el ángulo entre los componentes fundamentales de intensidad y tensión.

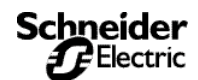

# **Funciones de medición**

*Valores de análisis de la potencia*

### <span id="page-47-0"></span>**Tabla 4–4: Valores de análisis de la potencia**

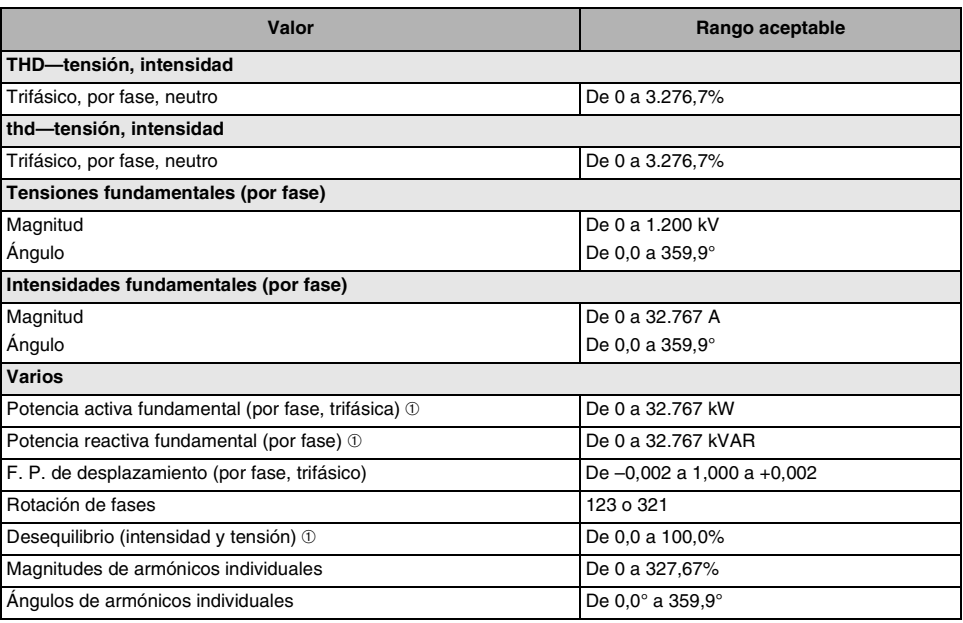

➀ Las lecturas sólo se obtienen a través del enlace de comunicaciones.

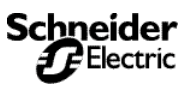

*Entradas digitales*

# **Entradas digitales**

La central de medida puede aceptar una entrada digital. Las entradas digitales se usan para detectar señales digitales. Por ejemplo, la entrada digital se puede emplear para determinar el estado de un interruptor, contar impulsos o contar arranques del motor. La entrada digital también se puede asociar con un relé externo. Es posible registrar transiciones de entrada digital como eventos en el registro de alarmas incorporado de la central de medida. El evento queda registrado con fecha y hora al segundo. La central de medida cuenta las transiciones de DESCON a CONEC de cada entrada. Este valor se puede restablecer utilizando la interfaz de comandos. La [Figura 5–1](#page-48-0) es un ejemplo de la pantalla Entradas digitales.

## <span id="page-48-1"></span><span id="page-48-0"></span>**Figura 5–1: Pantalla Entradas digitales**

- A. El gráfico de barras encendido indica que la entrada está activada, ON. En el caso de entradas y salidas analógicas, el gráfico de barras indica el porcentaje de salida.
- B. S1 es común a todas las centrales de medida y representa la entrada digital estándar.
- C. A-S1 y A-S2 representan números de puntos de E/S del primer módulo (A).
- D. Utilice los botones de flecha para desplazarse por los puntos de E/S restantes. Los números de puntos que empiezan con "B" se encuentran en el segundo módulo. Consulte la [Tabla B–3](#page-142-0)  [en la página 135](#page-142-0) para obtener una lista completa de los números de puntos de E/S.

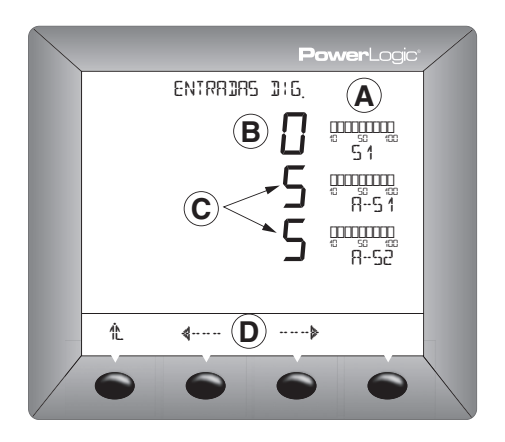

La entrada digital tiene tres modos de funcionamiento:

- **Normal**—Utilice el modo normal para entradas digitales conec/descon sencillas. En modo normal, las entradas digitales se pueden utilizar para contar impulsos KY para el cálculo de demanda y energía.
- **Impulso de sincronización de intervalo de demanda**—Puede configurar cualquier entrada digital para que acepte un impulso de sincronización de demanda procedente de un medidor de demanda del servicio (para obtener más información sobre este tema, consulte ["Entrada de impulso de sincronización de](#page-49-0)  [demanda" en la página 42](#page-49-0) de este capítulo). Para cada perfil de demanda sólo puede designar una entrada como entrada de sincronización de demanda.
- **Control de energía condicional**—Puede configurar una entrada digital para controlar la energía condicional (para obtener más información sobre la energía condicional, consulte ["Lecturas de](#page-44-2)  [energía" en la página 37](#page-44-2) en el **[Capítulo 4—Funciones de](#page-34-0)  [medición](#page-34-0)**).

*NOTA: Como opción predeterminada, la entrada digital se nombra como DIG IN 502 y se configura para modo normal.*

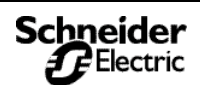

*Entrada de impulso de sincronización de demanda*

Para personalizar la configuración, use el SMS para definir el nombre y el modo de funcionamiento de la entrada digital. Utilizando el SMS, defina el nombre y el modo de funcionamiento de la entrada digital. El nombre es una etiqueta de 16 caracteres que identifica la entrada digital. El modo de funcionamiento es uno de los indicados anteriormente. Consulte en la ayuda en línea de SMS las instrucciones de configuración de dispositivos de la central de medida.

## <span id="page-49-0"></span>**Entrada de impulso de sincronización de demanda**

Puede configurar la central de medida para que acepte un impulso de sincronización de demanda de una fuente externa, como otro medidor de demanda. Aceptando los impulsos de sincronización de demanda a través de una entrada digital, la central de medida puede hacer que su "ventana" de intervalo de demanda coincida con la "ventana" del otro medidor. Para ello, la central de medida "observa" si en la entrada digital se recibe un impulso del otro medidor de demanda. Cuando detecta un impulso, inicia un nuevo intervalo de demanda y calcula la demanda del intervalo anterior. La central de medida utilizará el mismo intervalo de tiempo que el otro medidor para cada cálculo de demanda. La [Figura 5–2](#page-50-0) ilustra este aspecto. Para obtener más información sobre cálculos de demanda, consulte ["Demanda sincronizada" en la página 34](#page-41-0) en el **[Capítulo 4—](#page-34-0) [Funciones de medición](#page-34-0)** .

Cuando se encuentra en el modo de funcionamiento de sincronización de demanda, la central de medida no inicia ni detiene un intervalo de demanda sin un impulso. El tiempo máximo permitido entre impulsos es 60 minutos. Si transcurren 66 minutos (el 110% del intervalo de demanda) antes de que se reciba un impulso de sincronización, la central de medida descartará los cálculos de demanda y comenzará un nuevo cálculo cuando se reciba el siguiente impulso. Una vez sincronizado con el medidor de facturación, se puede utilizar la central de medida para verificar los cambios en las puntas de demanda.

A continuación se indican algunos datos importantes sobre la función de sincronización de demanda de la central de medida:

- Se puede configurar cualquier entrada digital instalada para que acepte un impulso de sincronización de demanda.
- Cada sistema puede elegir si utiliza un impulso de sincronización externo, pero sólo se puede enviar un impulso de sincronización de demanda al medidor para cada sistema de demanda. Se puede emplear una entrada para sincronizar cualquier combinación de sistemas de demanda.
- La función de sincronización de demanda se puede configurar desde el SMS. Consulte en la ayuda en línea de SMS las instrucciones de configuración de dispositivos de la central de medida.

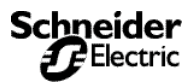

# **Funciones de entrada/salida**

*Modos de funcionamiento de salida de relé*

<span id="page-50-0"></span>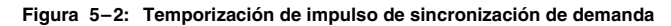

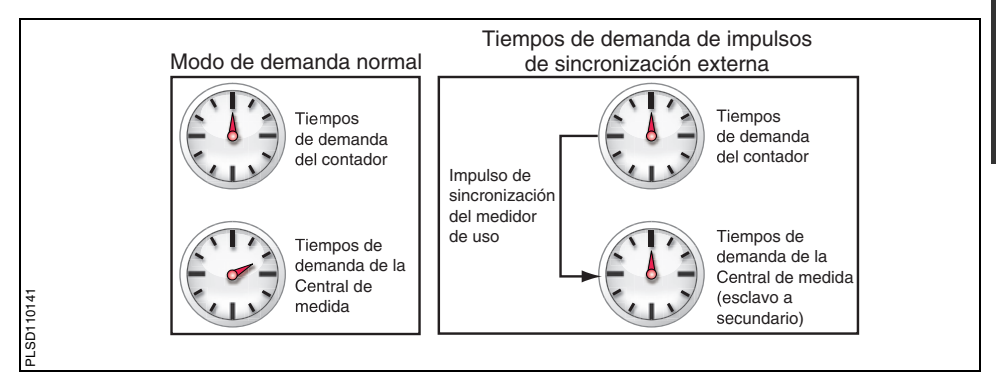

# <span id="page-50-2"></span><span id="page-50-1"></span>**Modos de funcionamiento de salida de relé**

Antes de describir los once modos de funcionamiento de relé disponibles, es importante comprender la diferencia entre un relé configurado para control remoto (externo) y un relé configurado para control de la central de medida (interno).

La salida de relé utiliza de una manera predeterminada el control externo, pero puede elegir si el relé se establece con control externo o interno:

- **Control remoto (externo)**—el relé es controlado desde un PC utilizando el SMS o un controlador lógico programable mediante comandos enviados a través de enlaces de comunicaciones.
- **Control de la central de medida (interno)**—el relé es controlado por la central de medida en respuesta a una condición de alarma controlada por umbral o como una salida de iniciador de impulsos. Después de configurar un relé para el control de la central de medida no podrá volver a operar el relé remotamente. Sin embargo, podrá anular temporalmente el relé a través del SMS.

*NOTA: Si se modifica algún parámetro básico de configuración o de E/S, todas las salidas de relé se desactivarán.*

Los once modos de funcionamiento de relé son los siguientes:

- **Normal**
	- *Con control remoto:* Active el relé emitiendo un comando desde un PC remoto o un controlador programable. El relé permanece activado hasta recibir un comando de desactivación procedente del PC remoto o del controlador programable, o hasta que se interrumpa la alimentación de la central de medida. Cuando se restablezca la corriente, el relé no se vuelve a activar automáticamente.
	- *Controlado por la central de medida:* Cuando se produce una condición de alarma asignada al relé, éste se activa. El relé no se desactiva hasta que *todas* las condiciones de alarma asignadas al relé hayan cesado, la central de medida deje de recibir alimentación o las alarmas sean anuladas utilizando el

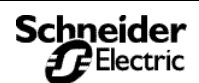

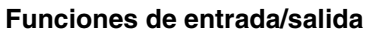

*Modos de funcionamiento de salida de relé*

software de SMS. Si sigue cumpliéndose la condición de alarma cuando la central de medida recupera la alimentación, el relé se volverá a activar.

- **Enclavado**
	- *Con control remoto:* Active el relé emitiendo un comando desde un PC remoto o un controlador programable. El relé permanece activado hasta recibir un comando de desactivación procedente del PC remoto o del controlador programable, o hasta que se interrumpa la alimentación de la central de medida. Cuando se restablezca la alimentación, el relé no se volverá a desactivar.
	- *Controlado por la central de medida:* Cuando se produce una condición de alarma asignada al relé, éste se activa. El relé permanece activado — incluso cuando han cesado todas las condiciones de alarma asignadas al relé — hasta que se emite un comando de desactivación desde un PC remoto o un controlador programable, hasta que desaparece de la pantalla el registro de alarma de prioridad o hasta que la central de medida deja de recibir alimentación. Cuando se restablezca la alimentación, el relé no se volverá a activar si no se cumple la condición de alarma.
- **Temporizado**
	- *Con control remoto:* Active el relé emitiendo un comando desde un PC remoto o un controlador programable. El relé permanece activado hasta que el temporizador agote el tiempo programado, o hasta que se interrumpa la alimentación en la central de medida. Si se envía un nuevo comando para activar el relé antes de que el temporizador haya agotado el tiempo, éste se reinicia. Si la central de medida deja de recibir alimentación, el relé no se volverá a activar cuando se restablezca la alimentación y el temporizador se restablecerá a cero y comenzará una nueva temporización.
	- *Controlado por la central de medida:* Cuando se produce una condición de alarma asignada al relé, éste se activa. El relé permanece activado mientras dura el temporizador. Cuando termina el temporizador, el relé se desactiva y permanece desactivado. Si el relé está activo y la central de medida deja de recibir alimentación, el relé no se volverá a activar cuando se restablezca la alimentación y el temporizador se restablecerá a cero y comenzará una nueva temporización.

### • **Fin de intervalo de demanda de potencia**

Este modo hace que el relé funcione como impulso de sincronización para otro dispositivo. La salida funciona en modo temporizado utilizando el parámetro de temporizador y se activa al final de un intervalo de demanda de potencia. Se desactiva cuando termina el temporizador.

### • **Impulso kWh absoluto**

Este modo hace que el relé funcione como iniciador de impulsos con un valor de kWh por impulso definido por el usuario. En este modo, tanto la energía activa directa como la inversa son tratadas como aditivos (como en un interruptor de enlace).

#### • **Impulso kVARh absoluto**

Este modo hace que el relé funcione como iniciador de impulsos con un valor de kVARh por impulso definido por el usuario. En este modo, tanto la energía reactiva directa como la inversa son tratadas como aditivos (como en un interruptor de enlace).

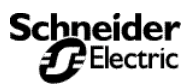

# **Funciones de entrada/salida**

*Modos de funcionamiento de salida de relé*

#### • **Impulso kVAh**

Este modo hace que el relé funcione como iniciador de impulsos con un valor de kVAh por impulso definido por el usuario. Dado que kVA no tiene signo, el impulso kVAh sólo tiene un modo.

### • **Impulso entrada kWh**

Este modo hace que el relé funcione como iniciador de impulsos con un valor de kWh por impulso definido por el usuario. En este modo, sólo se tiene en consideración el kWh que entra en la carga.

### • **Impulso entrada kVARh**

Este modo hace que el relé funcione como iniciador de impulsos con un valor de kVARh por impulso definido por el usuario. En este modo, sólo se tiene en consideración el kVARh que entra en la carga.

### • **Impulso salida kWh**

Este modo hace que el relé funcione como iniciador de impulsos con un valor de kWh por impulso definido por el usuario. En este modo, sólo se tiene en consideración el kWh que sale de la carga.

### • **Impulso salida kVARh**

Este modo hace que el relé funcione como iniciador de impulsos con un valor de kVARh por impulso definido por el usuario. En este modo, sólo se tiene en consideración el kVARh que sale de la carga.

Los siete últimos modos de la lista anterior son para aplicaciones de iniciador de impulsos. Las centrales de medida de la serie 800 disponen de una salida de impulsos KY de estado sólido de 100 mA. La salida KY de estado sólido proporciona la larga duración — miles de millones de operaciones — que necesitan las aplicaciones de iniciador de impulsos.

La salida KY viene configurada de fábrica con el Nombre = KY, Modo = Normal y Control = Externo. Para establecer valores personalizados, pulse CONF > E/S. En ["Configuración de las E/S" en](#page-22-0)  [la página 15](#page-22-0) encontrará las instrucciones detalladas al respecto. A continuación, utilizando el SMS, deberá definir los siguientes valores para cada salida de relé mecánico:

- **Nombre**—Etiqueta de 16 caracteres empleada para identificar la salida digital.
- **Modo**—Seleccione uno de los modos de funcionamiento indicados anteriormente.
- **Longitud de impulso**—Deberá definir la longitud de impulso, el multiplicador de la unidad medida, si selecciona cualquiera de los modos de impulso (los últimos 7 indicados anteriormente).
- **Temporizador**—Deberá definir el temporizador si selecciona el modo temporizado o el modo de fin de intervalo de demanda de potencia (en segundos).
- **Control**—Deberá definir el relé que se va a controlar remota o internamente (desde la central de medida) si selecciona el modo normal, enclavado o temporizado.

Para obtener instrucciones sobre la configuración de E/S digitales en el SMS, consulte en la ayuda en línea de SMS la configuración de dispositivos de la central de medida.

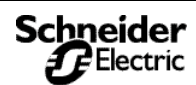

*Salida de impulso KY de estado sólido*

## **Salida de impulso KY de estado sólido**

En esta sección se describe las funciones de salida de impulsos de la central de medida. Para obtener instrucciones sobre el cableado de la salida de impulsos KY, consulte "Cableado de la salida KY de estado sólido" en el Capítulo 5—Cableado del manual de instalación.

La central de medida está equipada con una salida de impulso KY de estado sólido. Los relés de estado sólido proporcionan la duración extremadamente larga —miles de millones de operaciones— que necesitan las aplicaciones de iniciador de impulsos.

La salida KY es un contacto de Forma A con un máximo de 100 mA. Dado que la mayoría de las aplicaciones de iniciador de impulsos alimentan a los receptores de estado sólido con cargas bajas, esta capacidad de 100 mA es adecuada para la mayor parte de las aplicaciones.

Para establecer el valor de kilovatios-hora por impulso, utilice el SMS o la pantalla. Establezca este valor basándose en una salida de impulsos de 2 hilos. Para obtener instrucciones sobre el cálculo del valor correcto, consulte ["Cálculo del valor de kilovatio-hora por](#page-54-0)  [impulso" en la página 47](#page-54-0) en este capítulo.

La salida de impulso KY se puede configurar para que funcione en uno de los once modos de operación. Para obtener una descripción de los modos, consulte ["Modos de funcionamiento de salida de relé"](#page-50-1)  [en la página 43](#page-50-1).

## **Iniciador de impulsos de dos hilos**

La [Figura 5–3](#page-53-0) muestra un tren de impulsos procedente de una aplicación de iniciador de impulsos de dos hilos.

<span id="page-53-0"></span>**Figura 5–3: Tren de impulsos de dos hilos**

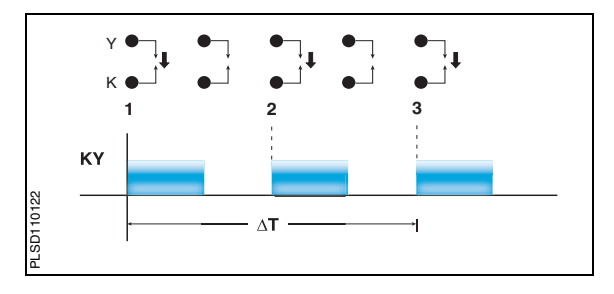

En la [Figura 5–3](#page-53-0), las transiciones están marcadas como 1 y 2. Cada transición representa el momento en que el relé se cierra. Cada vez que el relé realiza una transición, el receptor cuenta un impulso. La central de medida puede suministrar hasta 12 impulsos por segundo en una aplicación de dos hilos.

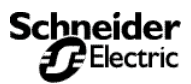

# **Funciones de entrada/salida**

*Cálculo del valor de kilovatio-hora por impulso*

## <span id="page-54-0"></span>**Cálculo del valor de kilovatio-hora por impulso**

En esta sección se muestra un ejemplo de cómo calcular kilovatioshora por impulso. Para calcular este valor, determine en primer lugar el valor kW más alto que se puede esperar y la tasa de impulsos requerida. En este ejemplo, se da por sentado lo siguiente:

- La carga medida no debe superar los 1.600 kW.
- Deberán producirse alrededor de dos impulsos KY por segundo a escala completa.

Paso 1: Convierta una carga de 1.600 kW a kWh/segundo.

 $(1600 \text{ kW})(1 \text{ hora}) = 1600 \text{KW}$ 

 $\frac{(1600 \text{ kWh})}{1 \text{ hora}} = \frac{X \text{ kWh}}{1 \text{ segundo}}$ 

 $\frac{(1600 \text{ kWh})}{3600 \text{ segments}} = \frac{\text{X kWh}}{1 \text{ segundo}}$ 

 $X = 1600/3600 = 0,444$  kWh/segundo

**Paso 2:** Calcule los kWh requeridos por impulso.

0,444 kWh/segundo<br>2 impulsos/segundo = 0,2222 kWh/impulso

**Paso 3:** Ajuste para el iniciador KY (el KY dará un impulso por cada dos transiciones del relé).

 $\frac{0,2222 \text{ kWh/segundo}}{2} = 0,1111 \text{ kWh/impulso}$ 

**Paso 4:** Redondee a la centésima más próxima, ya que la central de medida sólo acepta incrementos de 0,01 kWh.

 $Ke = 0.11$  kWh/impulso

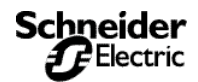

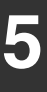

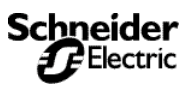

**Alarmas** *Acerca de las alarmas*

## **ALARMAS Acerca de las alarmas**

La central de medida es capaz de detectar más de 50 estados de alarma, incluidos estados de exceso o insuficiencia, cambios de entradas digitales y condiciones de desequilibrio de fases, entre otras. Mantiene además un contador para cada alarma para realizar el seguimiento del número total de incidencias de alarmas. En la [Tabla 6–3 de la página 58](#page-65-0) se ofrece una lista completa de las configuraciones de alarma predeterminadas. Además, se pueden configurar alarmas personalizadas.

Cuando se cumplen una o varias condiciones de alarma, la central de medida ejecuta una tarea de forma automática. En el ángulo superior derecho de la pantalla de la central de medida, aparece un icono  $\Delta$  que indica que la alarma está activa.

## **Grupos de alarmas**

Cuando se usa una alarma predeterminada, se debe elegir en primer lugar el grupo de alarmas adecuado para la aplicación. Cada condición de alarma está asignada a alguno de los siguientes grupos de alarmas:

- **Estándar**—Las alarmas estándar tienen una velocidad de detección de 1 segundo y sirven para detectar condiciones como sobreintensidad y subtensión. En este grupo se pueden configurar hasta 40 alarmas.
- **Digital**—Las alarmas digitales se disparan por una excepción como la transición de una entrada digital o el final de un intervalo de energía incremental. En este grupo se pueden configurar hasta 12 alarmas.

El SMS se puede utilizar para configurar cualquier tipo de alarma en las centrales de medida de la serie 800. La pantalla del PM800 sólo permite configurar los tipos de alarmas estándar y digital.

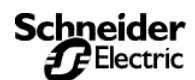

*Acerca de las alarmas*

## **Alarmas accionadas por umbrales**

Muchas de las condiciones de alarma requieren la definición de umbrales de alarma. Esto incluye todas las alarmas para condiciones de exceso, insuficiencia y desequilibrio de fase. Otras condiciones de alarma, como las transiciones de entrada digital y las inversiones de fase, no requieren umbrales de alarma. Deberá definir la información siguiente para aquellas condiciones de alarma que requieren umbrales de alarma:

- Umbral de alarma para activación
- Retraso de activación (en segundos)
- Umbral de alarma para desactivación
- Retraso de activación (en segundos)

*NOTA: No son válidas las alarmas con umbrales de activación y desactivación definidos como cero.*

Para comprender el funcionamiento de la central de medida ante alarmas accionadas por umbrales, consulte la [Figura 6–2 en la](#page-58-0)  [página 51](#page-58-0). La [Figura 6–1](#page-57-0) muestra qué aspecto pueden tener las entradas del registro de alarmas para la [Figura 6–2](#page-58-0), tal como se ven en el SMS.

*NOTA: El software no muestra los códigos entre paréntesis (EV1, EV2, Max1, Max2). Estos son referencias a los códigos de la [Figura](#page-58-0)  [6–2](#page-58-0).*

### <span id="page-57-0"></span>**Figura 6–1: Ejemplo de entrada del registro de alarmas**

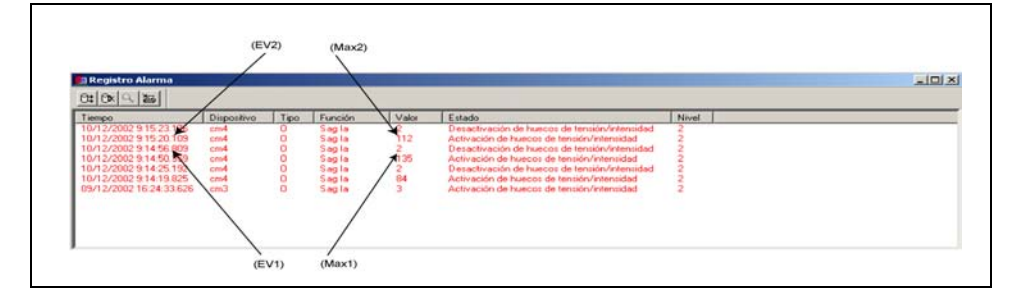

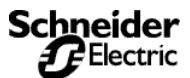

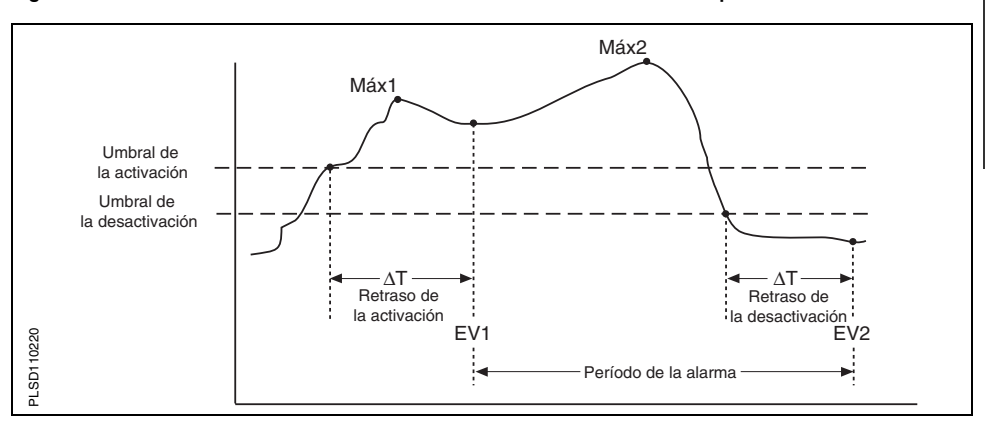

#### <span id="page-58-0"></span>**Figura 6–2: Funcionamiento de la central de medida ante alarmas accionadas por umbrales**

**EV1**—La central de medida registra la fecha y la hora en que se cumplieron el umbral de alarma y el retardo de activación, así como el valor máximo (Max1) alcanzado durante el período de retardo de activación (ΔT). Además, la central de medida realiza las tareas asignadas al evento, como capturas de formas de onda o entradas del registro de datos forzadas.

**EV2**—La central de medida registra la fecha y la hora en que se cumplieron el umbral de alarma y el retardo de desactivación, así como el valor máximo (Max2) alcanzado durante el período de alarma.

La central de medida también almacena un número de secuencia correlativo (CSN) para cada evento (como Activación de subtensión fase 1, desactivación de subtensión fase 1). El CSN permite relacionar activaciones y desactivaciones en el registro de alarmas. Puede ordenar las activaciones y desactivaciones por CSN a fin de correlacionar las activaciones y desactivaciones de una determinada alarma. Las entradas de activación y desactivación de una alarma tendrán el mismo CSN. También puede calcular la duración de un evento examinando las activaciones y desactivaciones que tengan el mismo CSN.

## **Prioridades**

Cada alarma tiene asimismo un nivel de prioridad. Utilice las prioridades para distinguir entre los eventos que requieren acción inmediata y los que no.

- **Alta prioridad**—si se produce una alarma de alta prioridad, la pantalla le informará de dos modos: la iluminación posterior de LEDs de la pantalla parpadea hasta que atiende la alarma y el icono de alarma parpadea mientras la alarma está activa.
- **Prioridad media**—si se produce una alarma de prioridad media, el icono de alarma parpadea sólo mientras la alarma está activa. Cuando se desactiva la alarma, el icono de alarma deja de parpadear y permanece en la pantalla.

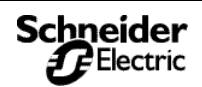

# **Alarmas**

*Visualización de registro histórico y actividad de alarmas*

- **Prioridad baja**—si se produce una alarma de prioridad baja, el icono de alarma parpadea sólo mientras la alarma está activa. Cuando se desactiva la alarma, el icono de alarma desaparece de la pantalla.
- Sin prioridad-si se configura una alarma sin prioridad, no aparecerá ninguna representación visible en la pantalla.Las alarmas sin prioridad no se introducen en el registro de alarmas. Consulte el **[Capítulo 7—Registro](#page-70-0)** para obtener información sobre el registro de alarmas.

Si se activan varias alarmas con distintas prioridades al mismo tiempo, la pantalla mostrará el mensaje de la última alarma que se haya producido. Para obtener instrucciones de configuración de alarmas desde la pantalla de la central de medida, consulte ["Configuración de las alarmas" en la página 14](#page-21-0).

# **Visualización de registro histórico y actividad de alarmas**

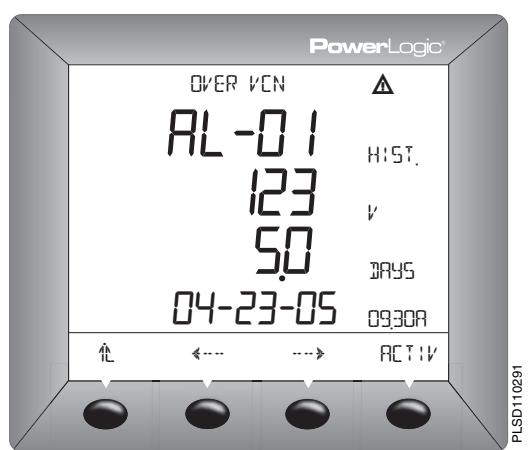

# **Tipos de funciones controladas por umbral de alarma**

En esta sección se describen algunas funciones comunes de la administración de motores a las que se aplican las siguientes consideraciones:

- Los valores demasiado grandes para la pantalla pueden hacer uso de factores de escala. Para obtener más información sobre factores de escala, consulte ["Cambio de los factores de escala"](#page-148-0)  [en la página 141](#page-148-0).
- Los relés se pueden configurar como normales, enclavados o temporizados. En ["Modos de funcionamiento de salida de relé"](#page-50-2)
- 1. Pulse  $\cdots$  hasta que aparezca ALARM.
- 2. Pulse ALARM.

- 3. Vea la alarma activa enumerada en la pantalla de la central de medida. Si no hay ninguna alarma activa, aparecerá el mensaje "NO ACTIVE ALARMS" en la pantalla.
- 4. Si hay alarmas activas, pulse  $\longleftrightarrow$ para ver una alarma diferente.
- 5. Pulse HIST.
- 6. Pulse  $\overline{\cdots}$  o  $\overline{\cdots}$  para ver el registro histórico de una alarma diferente.
- 7. Pulse <sup>1</sup> para volver la pantalla de resumen.

## **Alarmas**

*Tipos de funciones controladas por umbral de alarma*

[en la página 43](#page-50-2) del **[Capítulo 5—Funciones de entrada/salida](#page-48-1)** encontrará más información.

- Cuando se produce una alarma, la central de medida activa los relés especificados. Hay dos formas de liberar relés que se encuentran en modo enclavado.
	- Enviar un comando para desactivar un relé. Consulte en el **[Apéndice B—Uso de la interfaz de comandos](#page-138-0)** las instrucciones para utilizar la interfaz de comandos, o bien
	- Atender la alarma en el registro de alta prioridad para liberar los relés del modo enclavado. En el menú principal de la pantalla, pulse ALARM para ver y atender las alarmas no atendidas.

La lista siguiente muestra los tipos de alarmas disponibles para algunas funciones comunes de administración de motores:

*NOTA: Los umbrales de alarma de tensión base dependen de la configuración del sistema. Los umbrales de alarma para sistemas de tres hilos son valores*  $V_{L,L}$ , mientras que para sistemas de cuatro hilos son valores V<sub>L-N</sub>.

**Subtensión**: Los umbrales de activación y desactivación deben introducirse en voltios. La alarma de subtensión por fase se produce cuando la tensión por fase es igual o inferior al umbral de activación durante el tiempo suficiente para cumplir el retardo de activación especificado (en segundos). La alarma de subtensión se elimina cuando la tensión de fase permanece por encima del umbral de desactivación durante el retardo de desactivación especificado.

**Sobretensión**: Los umbrales de activación y desactivación deben introducirse en voltios. La alarma de sobretensión por fase se produce cuando la tensión por fase es igual o superior al umbral de activación durante el tiempo suficiente para cumplir el retardo de activación especificado (en segundos). La alarma de sobretensión se elimina cuando la tensión de fase permanece por debajo del umbral de desactivación durante el retardo de desactivación especificado.

**Desequilibrio de intensidad**: Los umbrales de activación y desactivación se introducen en décimas de porcentaje, basándose en la diferencia porcentual entre cada intensidad de fase con respecto a la media de todas las intensidades de fase. Por ejemplo, introduzca 70 para un desequilibrio del 7%. La alarma de intensidad de desequilibrio se produce cuando la intensidad de fase se desvía de la media de las intensidades de fase por el umbral de activación porcentual y durante el retardo de activación especificado. La alarma se elimina cuando la diferencia porcentual entre la intensidad de fase y la media de todas las fases permanece por debajo del umbral de desactivación durante el retardo de desactivación especificado.

**Desequilibrio de tensión**: Los umbrales de activación y desactivación se introducen en décimas de porcentaje, basándose en la diferencia porcentual entre cada tensión de fase con respecto a la media de todas las tensiones de fase. Por ejemplo, introduzca 70 para un desequilibrio del 7%. La alarma de tensión de desequilibrio se produce cuando la tensión de fase se desvía de la media de las tensiones de fase por el umbral de activación porcentual y durante el retardo de activación especificado. La alarma se elimina cuando la diferencia de porcentaje entre la tensión de fase y la media de todas las fases permanece por debajo del umbral de desactivación durante el retardo de desactivación especificado (en segundos).

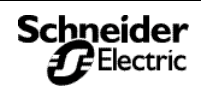

*Tipos de funciones controladas por umbral de alarma*

**Pérdida de fase—Intensidad**: Los umbrales de activación y desactivación deben introducirse en amperios. La alarma de intensidad de pérdida de fase se produce cuando cualquier valor de intensidad (pero no todos los valores de intensidad) es igual o inferior al umbral de activación durante el retardo de activación especificado (en segundos). La alarma se elimina cuando se cumple una de las siguientes condiciones:

- Todas las fases permanecen por encima del umbral de desactivación durante el retardo de desactivación especificado, o bien
- Todas las fases se sitúan por debajo del umbral de activación de pérdida de fase.

Si todas las intensidades de fase son iguales o inferiores al umbral de activación, durante el retardo de activación no se activará la alarma de pérdida de fase. Esto se considera una condición de subintensidad y se debe manejar configurando las funciones de protección de subintensidad.

**Pérdida de fase—Tensión**: Los umbrales de activación y desactivación deben introducirse en voltios. La alarma de tensión de pérdida de fase se produce cuando cualquier valor de tensión (pero no todos los valores de tensión) es igual o inferior al umbral de activación durante el retardo de activación especificado (en segundos). La alarma se elimina cuando se cumple una de las siguientes condiciones:

- Todas las fases permanecen por encima del umbral de desactivación durante el retardo de desactivación especificado (en segundos), o bien
- Todas las fases se sitúan por debajo del umbral de activación de pérdida de fase.

Si todas las tensiones de fase son iguales o inferiores al umbral de activación, durante el retardo de activación no se activará la alarma de pérdida de fase. Este caso se considera como una subtensión y se debe manejar configurando las funciones de protección de subtensión.

**Potencia inversa**: Los umbrales de activación y desactivación se introducen en kilovatios o kVARs. La alarma de potencia inversa se produce cuando la potencia fluye en sentido negativo y permanece con un valor igual o inferior al de activación negativa durante el retardo de activación especificado (en segundos). La alarma se elimina cuando la lectura de potencia permanece por encima del umbral de desactivación durante el retardo de desactivación especificado (en segundos).

**Inversión de fase**: Los umbrales de activación y desactivación y los retardos no se aplican a la inversión de fase. La alarma de inversión de fase se produce cuando la rotación de fases de tensión difiere de la rotación de fases predeterminada. La central de medida asume que una rotación de fases 123 es normal. Si una rotación de fases 321 es normal, el usuario debe cambiar la rotación de fases de la central de medida de 123 (predeterminada) a 321. Para cambiar la rotación de fases desde la pantalla, seleccione en el menú principal CONF. > MEDID > AVANZ. Si desea más información para cambiar la configuración de rotación de fases de la central de medida consulte ["Opciones de configuración avanzada de la central de](#page-23-0)  [medida" en la página 16](#page-23-0).

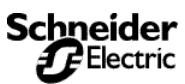

**Alarmas** *Factores de escala*

# <span id="page-62-1"></span>**Factores de escala**

Un factor de escala es el multiplicador expresado como potencia de 10. Por ejemplo, un multiplicador de 10 se representa como un factor de escala de 1, ya que  $10^1$ =10; un multiplicador de 100 se representa como un factor de escala de 2, ya que  $10^2$ =100. Esto permite introducir valores mayores en el registro. En general, no es necesario cambiar los factores de escala. Si está creando alarmas personalizadas, deberá entender cómo funcionan los factores de escala de modo que el registro no desborde con un número mayor del que puede contener. Cuando se utiliza el SMS para configurar alarmas, éste maneja automáticamente el escalado de los umbrales de activación y desactivación. Para crear una alarma personalizada utilizando la pantalla de la central de medida, realice lo siguiente:

- Determine cómo se escala el valor de medición correspondiente, y
- Tenga en cuenta el factor de escala al introducir parámetros de activación y desactivación de alarmas.

Los parámetros de activación y desactivación deben ser valores enteros que correspondan al rango –32,767 a +32,767. Por ejemplo, para configurar una alarma de subtensión para un sistema de 138 kV nominales, establezca un valor de umbral de alarma y, a continuación, conviértalo a un entero entre –32.767 y +32.767. Si el umbral de subtensión fuera de 125.000 V, generalmente se convertiría a 12500 x 10 y se introduciría como umbral de 12500.

Se definen seis grupos de escala (de A a F). El factor de escala está predefinido para todas las alarmas configuradas de fábrica. La [Tabla 6–1](#page-62-0) muestra los factores de escala disponibles para cada uno de los grupos de escala. Si necesita un rango mayor o más resolución, seleccione uno de los factores de escala disponibles. Consulte ["Cambio de los factores de escala" en la página 141](#page-148-0) del **[Apéndice B—Uso de la interfaz de comandos](#page-138-0)**.

### <span id="page-62-0"></span>**Tabla 6–1: Grupos de escala**

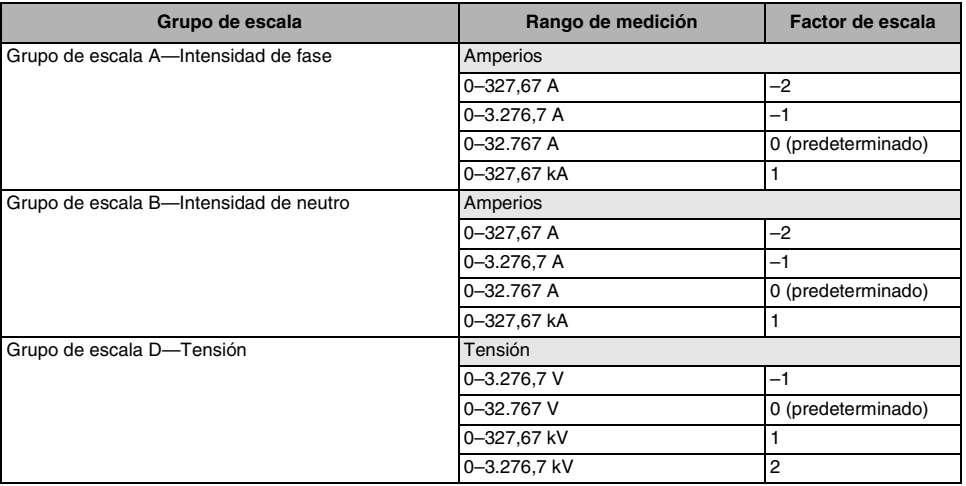

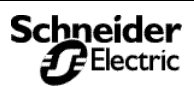

# **Alarmas**

*Escalado de umbrales de alarma*

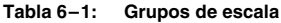

**6**

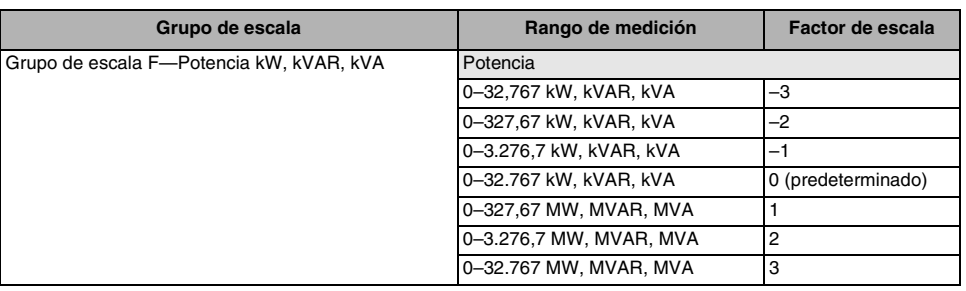

## **Escalado de umbrales de alarma**

Esta sección está destinada a aquellos usuarios que no disponen del SMS y deben configurar las alarmas desde la pantalla de la central de medida. En esta sección se explica cómo escalar umbrales de alarma.

Cuando la central de medida dispone de pantalla, lo que limita la lectura de la mayoría de las cantidades medidas a cinco caracteres (más un signo positivo o negativo). La pantalla también mostrará las unidades técnicas aplicadas a esa cantidad*.*

Para determinar la escala apropiada para un umbral de alarma, consulte el número de registro del grupo de escala asociado. El factor de escala es el número de la columna Dec de ese registro. Por ejemplo, el número de registro de Escala D a voltios de fase es 3212. Si el número de la columna Dec es 1, el factor de escala es 10  $(10^1=10)$ . Recuerde que el factor de escala 1 en la Tabla 6-2 de [la página 56](#page-63-0) para el Grupo de escala D se mide en kV. Por tanto, para definir un umbral de alarma de 125 kV, introduzca 12,5, ya que 12,5 multiplicado por 10 es 125. A continuación se incluye una tabla que muestra los grupos de escala y sus números de registro.

### <span id="page-63-0"></span>**Tabla 6–2: Números de registro de los grupos de escala**

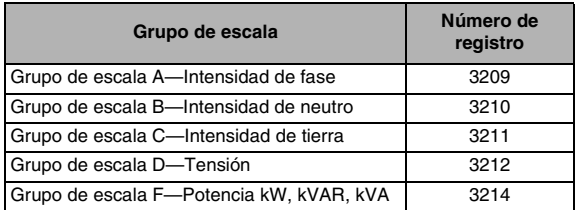

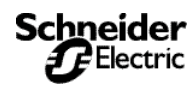

## **Condiciones de alarma y números de alarma**

Esta sección indica las condiciones de alarma predefinidas de la central de medida. Se suministra la información siguiente sobre cada condición de alarma.

- **Nº de alarma**—número de posición que indica a qué posición de la lista corresponde la alarma.
- **Descripción de alarma**—breve descripción de la condición de alarma
- **Nombre abreviado**—nombre abreviado que describe una condición de alarma, pero limitado a 15 caracteres, los que caben en la ventana de la pantalla de la central de medida.
- **Registro de prueba**—número de registro que contiene el valor (en su caso) que se utiliza como base para una comparación con parámetros de activación y desactivación.
- **Unidades**—unidad que se aplica a los parámetros de activación y desactivación.
- **Grupo de escala**—grupo de escala que se aplica al valor de medición del registro de prueba (A–F). Para obtener una descripción de grupos de escala, consulte ["Factores de escala"](#page-62-1)  [en la página 55](#page-62-1)**.**
- **Tipo de alarma**—referencia a una definición que proporciona detalles sobre el funcionamiento y la configuración de la alarma. Para obtener una descripción de tipos de alarmas, consulte la [Tabla 6–4 en la página 59.](#page-66-0)

La [Tabla 6–3 en la página 58](#page-65-0) muestra las alarmas preconfiguradas ordenadas por número. La [Tabla 6–5 en la página 61](#page-68-0) enumera las configuraciones de alarma predeterminadas.

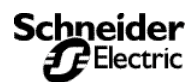

# **Alarmas**

*Condiciones de alarma y números de alarma*

<span id="page-65-0"></span>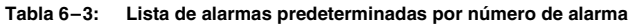

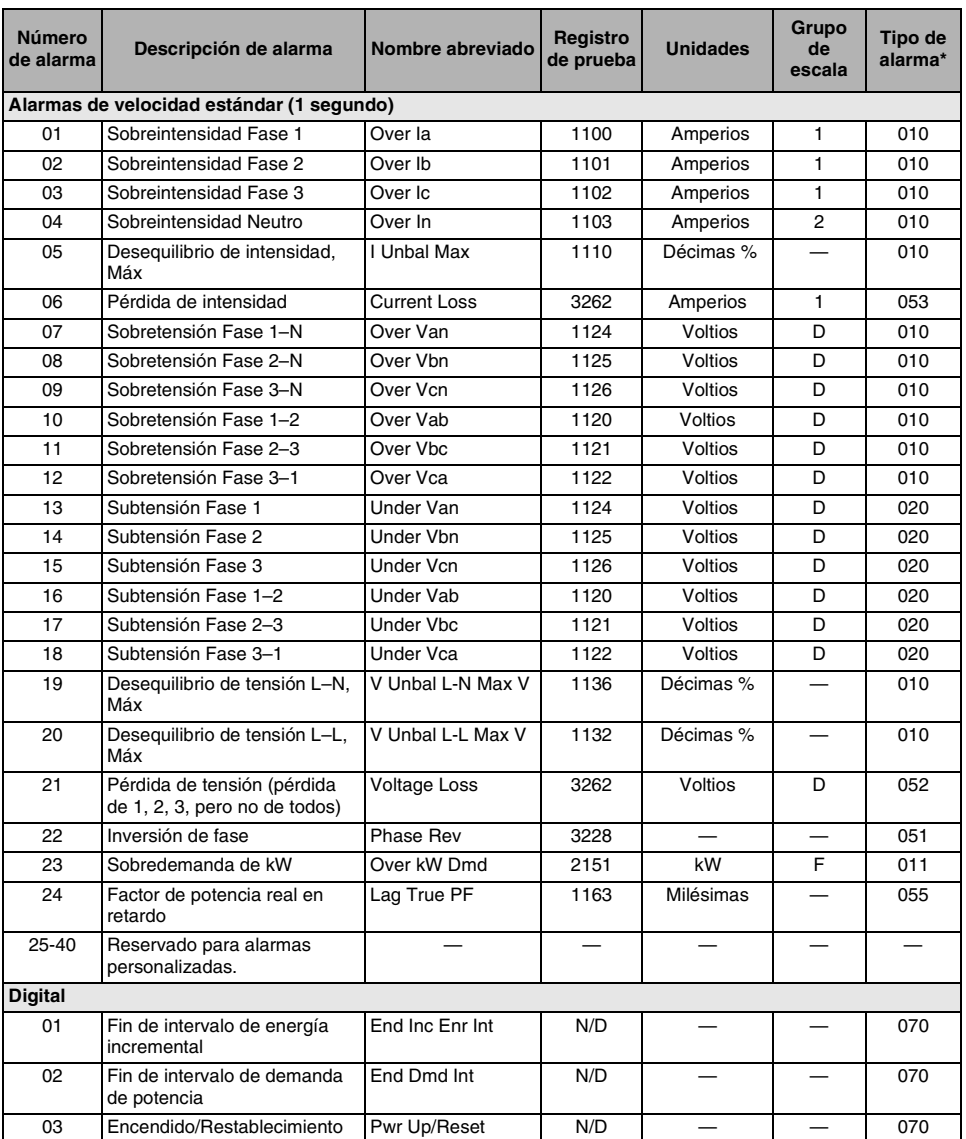

\* Los tipos de alarma se describen en la [Tabla 6–4 de la página 59](#page-66-0).

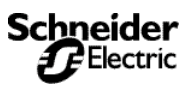

*Condiciones de alarma y números de alarma*

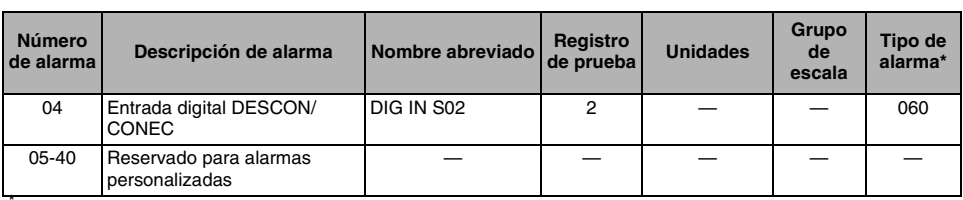

### **Tabla 6–3: Lista de alarmas predeterminadas por número de alarma**

\* Los tipos de alarma se describen en la Tabla 6–4 de la página 59.

### <span id="page-66-0"></span>**Tabla 6–4: Tipos de alarmas**

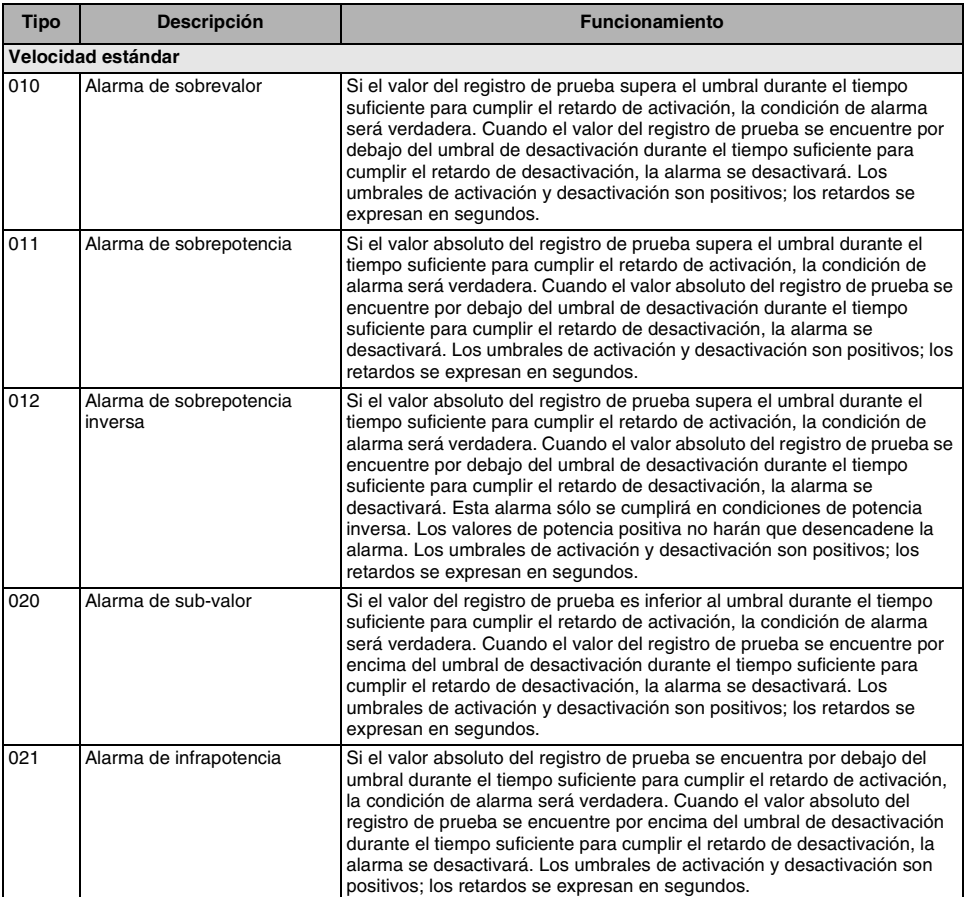

# **Alarmas**

*Condiciones de alarma y números de alarma*

### **Tabla 6–4: Tipos de alarmas**

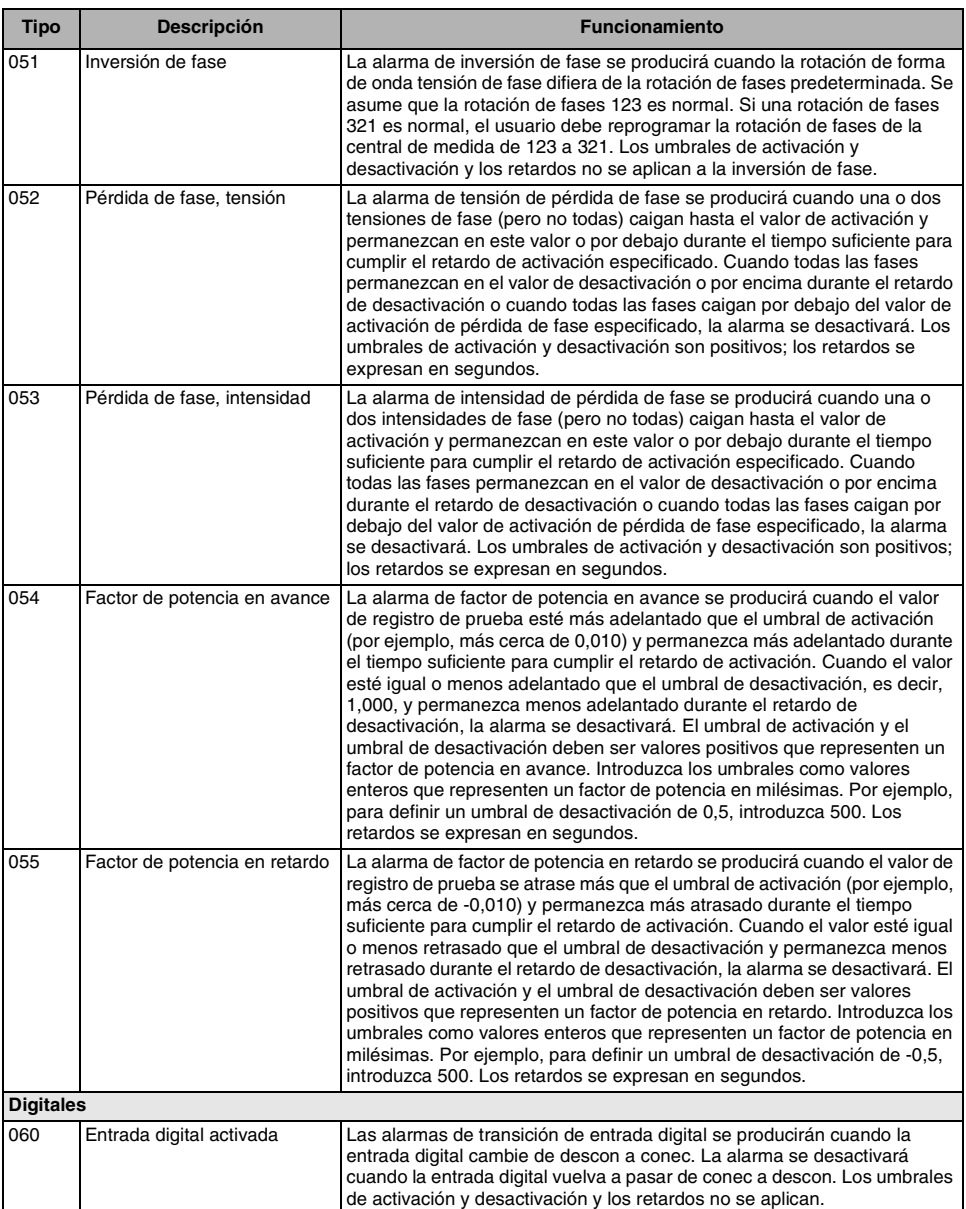

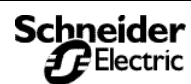

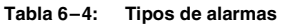

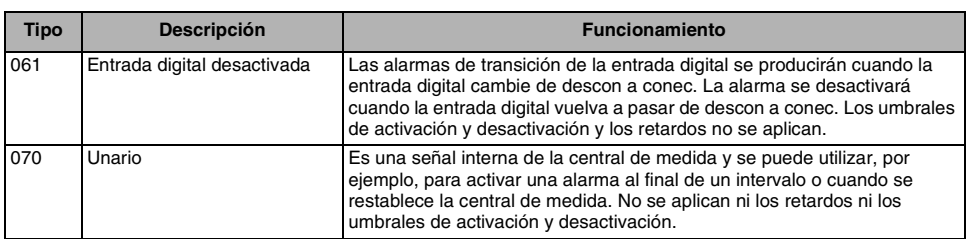

### <span id="page-68-0"></span>**Tabla 6–5: Configuración de alarma predeterminada: alarmas activadas por el fabricante**

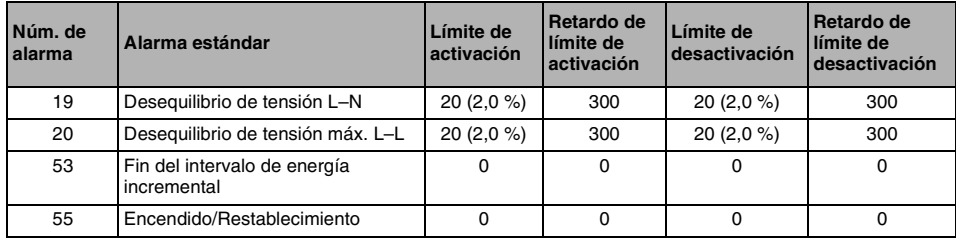

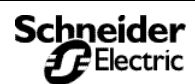

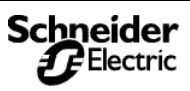

**Registro**

*Introducción*

## <span id="page-70-0"></span>**REGISTRO Introducción**

En este capítulo se describen brevemente los siguientes registros de la central de medida:

- Registro de alarmas
- Registro de mantenimiento

Los registros son archivos almacenados en la memoria no volátil de la central de medida y se denominan "registros incorporados". Utilice el SMS para configurar y ver todos los registros. Consulte la ayuda en línea del SMS para obtener información sobre el uso de los registros incorporados de la central de medida.

# **Asignación de memoria para archivos de registro**

Todos los archivos de la central de medida tienen un tamaño de memoria máximo. La memoria no se comparte entre los diferentes registros, por lo que si se reduce el número de valores almacenados en un registro no se podrán almacenar más valores en otro registro. En la siguiente tabla se muestra la memoria asignada a cada registro:

**Tabla 7–1: Asignación de memoria para cada registro**

| Tipo de registro          | Máx, lecturas almacenadas | Máx, valores de registro<br><b>grabados</b> | Almacenamiento<br>(Bytes) |
|---------------------------|---------------------------|---------------------------------------------|---------------------------|
| Registro de alarmas       | 100                       |                                             | 2.200                     |
| Registro de mantenimiento | 40                        |                                             | 320                       |

# **Registro de alarmas**

De manera predeterminada, la central de medida puede registrar cualquier estado de alarma que se produzca. Cada vez que se produce una alarma, se introduce en el registro de alarmas. El registro de alarmas de la central de medida almacena los puntos de activación y desactivación de las alarmas junto con la fecha y la hora asociadas a estas alarmas. Se puede seleccionar si se desea que el registro de alarmas guarde los datos según el criterio de primero en entrar, primero en salir (FIFO) o rellenar y retener. El registro de alarmas también se puede visualizar y guardar en disco, así como restablecerlo para eliminar los datos de la memoria de la central de medida.

## **Almacenamiento de registros de alarmas**

La central de medida almacena los datos de los registros de alarmas en memoria no volátil. El tamaño del registro de alarmas está fijado en 100 lecturas.

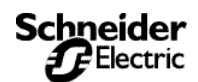

**Registro** *Registro de mantenimiento*

# **Registro de mantenimiento**

La central de medida almacena los datos de los registros de mantenimiento en memoria no volátil. El archivo tiene una longitud de registro fija de cuatro registros y un total de 40 entradas. El primer registro es un contador acumulativo de todo el tiempo de duración de la central de medida. Las tres últimas entradas contienen la fecha y la hora en que se actualizó el registro. La [Tabla 7–2](#page-71-0) describe los valores almacenados en el registro de mantenimiento. Estos valores se acumulan a lo largo del tiempo de duración de la central de medida y no se pueden restablecer.

*NOTA: Utilice el SMS para ver el registro de mantenimiento. Consulte las instrucciones en la ayuda en línea de SMS.*

### <span id="page-71-0"></span>**Tabla 7–2: Valores almacenados en el Registro de mantenimiento**

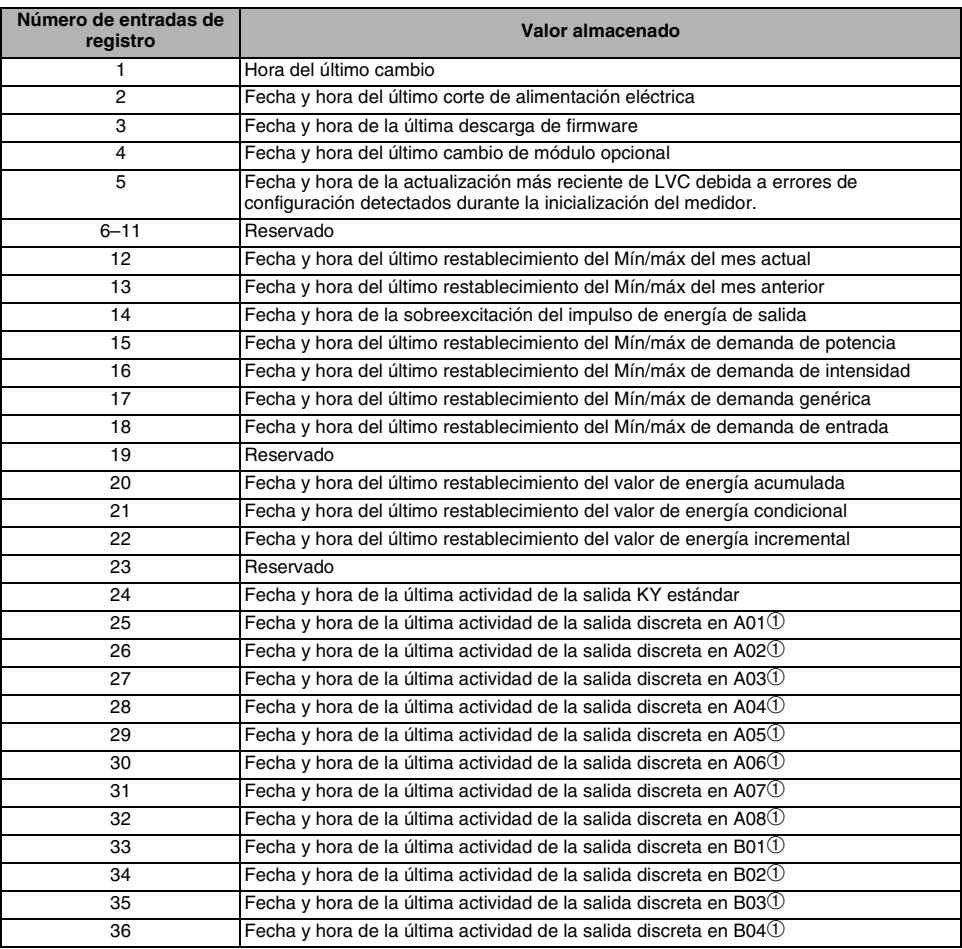

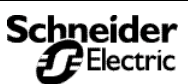
## **Registro**

*Registro de mantenimiento*

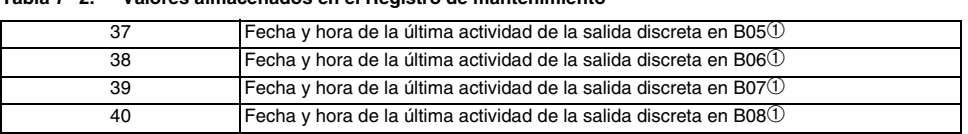

#### **Tabla 7–2: Valores almacenados en el Registro de mantenimiento**

➀ Las salidas adicionales requieren módulos de opción y están basadas en la configuración de E/S del módulo concreto.

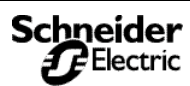

**7**

**7**

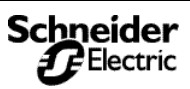

### **Mantenimiento y resolución de problemas**

*Introducción*

### **Introducción**

Este capítulo proporciona información sobre el mantenimiento de la central de medida.

La central de medida no contiene componentes que requieran mantenimiento por parte del usuario. Para reparar la central de medida póngase en contacto con su distribuidor más cercano. No abra la central de medida. Si se abre la central de medida se anula la garantía.

# **A PELIGRO**

#### **RIESGO DE DESCARGA ELÉCTRICA, EXPLOSIÓN O DESTELLO DE ARCO**

No intente reparar la central de medida. Las entradas de TI y TT pueden tener intensidades y tensiones peligrosas. Únicamente el personal de reparaciones autorizado por el fabricante puede reparar la central de medida.

**El incumplimiento de estas instrucciones puede provocar la muerte o lesiones graves.**

# **PRECAUCIÓN**

#### **RIESGO DE DESPERFECTOS EN EL EQUIPO**

No realice una prueba (de rigidez) dieléctrica ni una prueba de megóhmetro en la central de medida. Si se realiza una prueba de alta tensión en la central de medida puede dañarse la unidad. Antes de realizar una prueba de rigidez dieléctrica o de megóhmetro en cualquier equipo que tenga instalada la central de medida, todos los cables de entrada y salida de la central de medida deberán estar desconectados.

**El incumplimiento de estas instrucciones puede provocar lesiones y/o desperfectos en el equipo.**

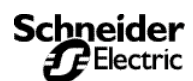

*Memoria de la central de medida*

### **Memoria de la central de medida**

*NOTA:* La central de medida usa su memoria no volátil (RAM) para conservar todos los datos y los valores de configuración de las medidas. Dentro del rango de temperatura de funcionamiento especificado para la central de medida, la duración prevista de esta memoria no volátil es de hasta 100 años. La central de medida almacena los registros de datos en su chip de memoria, cuya esperanza de vida es de hasta 20 años, dentro del rango de temperatura de funcionamiento especificado para la central de medida. *Estos tiempos de duración dependen de las condiciones de funcionamiento; por ello, esto no constituye una garantía ni expresa ni implícita.* 

### **Valores de fecha y hora**

El reloj de la PM810 es volátil. Por tanto, la PM810 regresa a la hora y fecha predeterminadas del reloj de 12:00 de la medianoche y 01- 01-1980 cada vez que se restablece la central. El restablecimiento sucede cuando la central de medida deja de recibir alimentación o al cambiar los parámetros de su configuración, incluida la selección del formato de hora (24 horas o AM/PM) o de fecha. Para evitar el restablecimiento del reloj más de una vez, establezca siempre la hora y la fecha del reloj en último lugar. El PM810LOG (módulo opcional) proporciona un reloj no volátil, así como registro incorporado y lecturas de armónicos individuales para la PM810.

### **Identificación de la versión de firmware, el modelo y el número de serie**

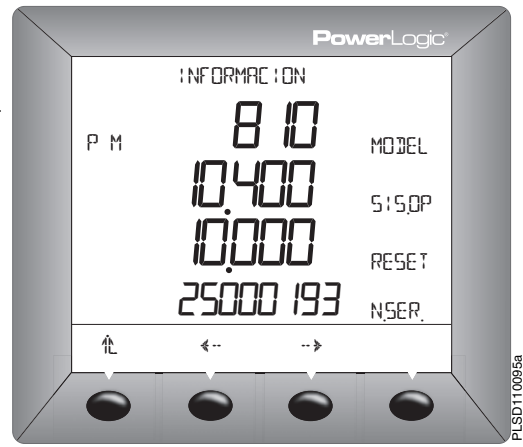

Schneider *re* Electric

- 1. En el primer nivel de menú, pulse ····· hasta que aparezca MANT.
- 2. Pulse DIAG.

**8**

- 3. Pulse MEDID.
- 4. Vea el modelo, la versión de firmware (SIS. OP) y el número de serie.
- 5. Pulse<sup>4</sup>L para volver a la pantalla de MANTENIMIENTO.

*Visualización de la pantalla en diferentes idiomas*

### **Visualización de la pantalla en diferentes idiomas**

La central de medida se puede configurar para usarla en uno de los tres idiomas siguientes: inglés, francés y español. Hay otros idiomas disponibles. Puede ponerse en contacto con su distribuidor local para obtener más información acerca de las otras opciones de idiomas.

Para seleccionar el idioma de la central de medida, debe proceder de la manera siguiente:

- 1. En el primer nivel de menú, pulse  $\cdots$ hasta que aparezca MANT.
- 2. Pulse MANT, después pulse CONF.
- 3. Introduzca su contraseña, después pulse OK.
- 4. Pulse  $\cdots$   $\blacktriangleright$  hasta que aparezca IDIOM.
- 5. Pulse IDIOM.
- 6. Seleccione el idioma: INGL, ESPA o FRANC.
- 7. Pulse <sup>1</sup> para volver a la pantalla de CONFIGURACIÓN.

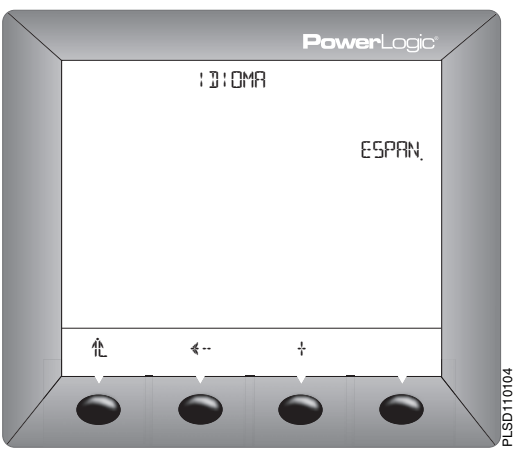

### **Asistencia técnica**

En el documento *Contactos de asistencia técnica* que se entrega con la central de medida encontrará una lista de números de teléfono de asistencia técnica por países.

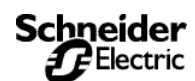

*Resolución de problemas*

### **Resolución de problemas**

La información de la [Tabla 8–1 en la página 71](#page-78-0) describe posibles problemas con sus causas más probables. También se describen las comprobaciones que se pueden realizar o las posibles soluciones para cada problema. Si no consigue solucionar el problema, póngase en contacto con su distribuidor local de Square D/Schneider Electric para obtener asistencia.

# **A PELIGRO**

#### **RIESGO DE DESCARGA ELÉCTRICA, EXPLOSIÓN O DESTELLO DE ARCO**

- Sólo el personal cualificado puede instalar y reparar este equipo.
- Apague todas las fuentes de energía del equipo antes de manipularlo, ya sea dentro o fuera del equipo.
- Utilice siempre un voltímetro de rango adecuado para confirmar que el equipo está totalmente apagado.
- Las personas cualificadas que lleven a cabo tareas de diagnóstico o de resolución de problemas que requieran la manipulación de la alimentación eléctrica deben cumplir la norma NFPA 70 E – sobre Requisitos de seguridad eléctrica para centros de trabajo con empleados, así como las normas OSHA – 29 CFR Parte 1910 Subparte S – Eléctricos.
- Inspeccione cuidadosamente el área de trabajo para asegurarse de que no se ha dejado ninguna herramienta ni ningún objeto dentro del equipo.
- Tenga cuidado al desmontar o instalar los paneles para que no toquen el bus activo; evite manejar paneles que puedan provocar lesiones personales.

**Failure to follow this instruction will result in muerte o lesiones graves.**

#### **LED de latido de corazón**

El LED de latido de corazón ayuda a resolver los problemas de la central de medida. El LED funciona de la siguiente manera:

- **Funcionamiento normal** el LED parpadea de forma regular durante el funcionamiento normal.
- **Comunicaciones** cambia el ritmo de parpadeo del LED a medida que el puerto de comunicaciones transmite y recibe datos. Si no cambia el ritmo de parpadeo del LED cuando se envían datos desde el ordenador maestro, la central de medida no está recibiendo las solicitudes del ordenador maestro.
- **Hardware** si el LED de latido de corazón permanece encendido y no parpadea, apagándose y encendiéndose, existe un problema de hardware. Haga una reinicialización dura de la central de medida (apague el suministro eléctrico de la central de medida y, después, restablézcalo). Si el LED de latido de corazón permanece encendido, póngase en contacto con el representante de ventas local.
- **Alimentación y pantalla**  si el LED de latido de corazón parpadea, pero la pantalla está vacía, la pantalla no está funcionando correctamente. Si la pantalla está vacía y el LED no

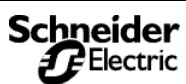

# **Mantenimiento y resolución de problemas**

*Resolución de problemas*

está encendido, compruebe que se ha conectado la alimentación a la central de medida.

**8**

#### <span id="page-78-0"></span>**Tabla 8–1: Resolución de problemas**

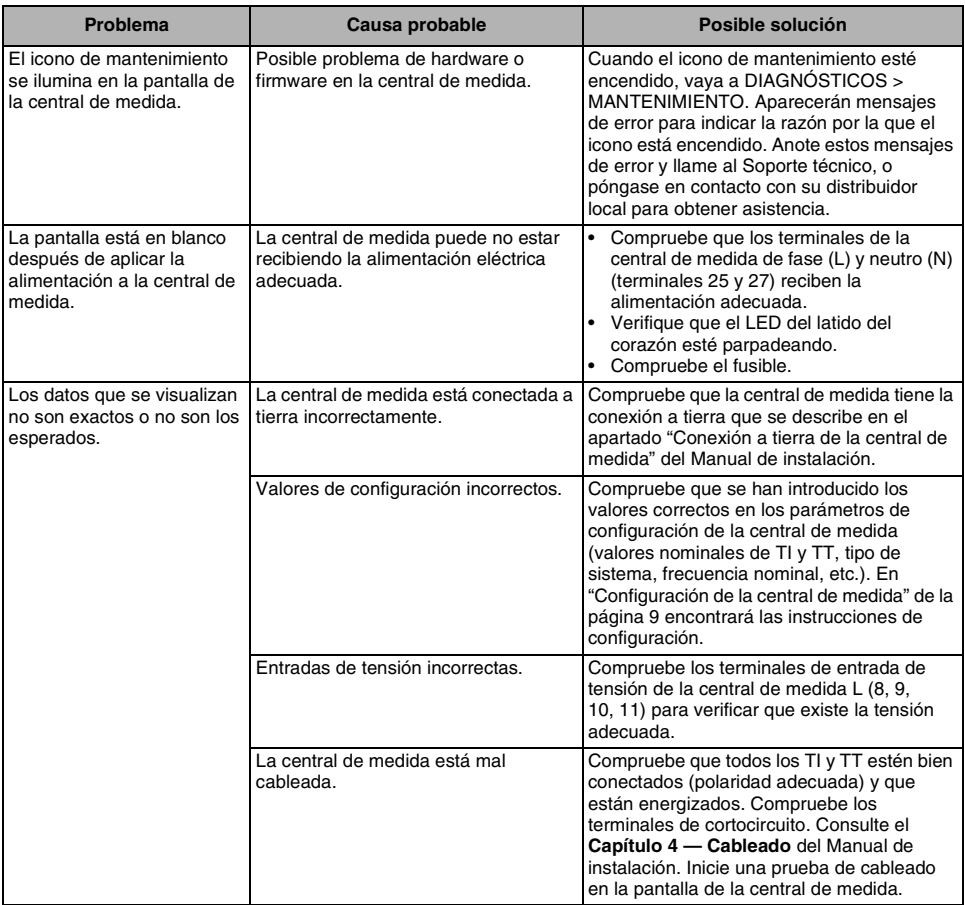

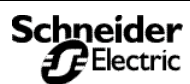

### **Mantenimiento y resolución de problemas**

*Resolución de problemas*

#### **Tabla 8–1: Resolución de problemas**

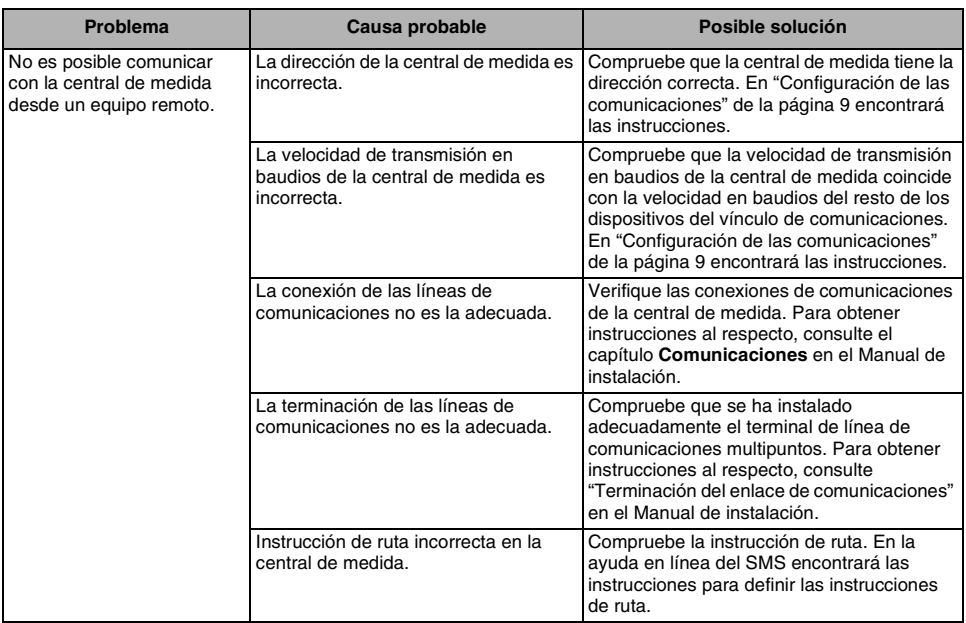

*Acerca de los registros*

### **Acerca de los registros**

Las cuatro tablas de este apéndice contienen un listado abreviado de los registros de la central de medida. Para los registros definidos en bits, el bit situado más a la derecha recibe el nombre de bit 00. La [Figura A–1](#page-80-0) muestra cómo están organizados los bits en un registro.

<span id="page-80-0"></span>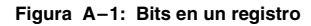

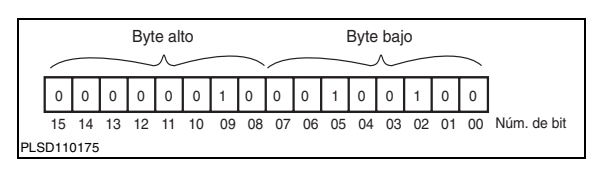

Los registros de la central de medida se pueden usar con los protocolos MODBUS o JBUS. Aunque el protocolo MODBUS usa una convención de direcciones de registro basada en ceros y el protocolo JBUS usa una convención de direcciones de registro basada en unos, la central de medida compensa automáticamente la desviación de uno del protocolo MODBUS. Considere que todos los registros contienen registros en los que se puede usar una desviación de 30.000 ó 40.000. Por ejemplo, la intensidad de la Fase R residirá en el registro 31.100 ó 41.100 en lugar de hacerlo en el 1.100, tal como se indica en la lista de la [Tabla A–3 en la página 75](#page-82-0).

### **Cómo se almacena el factor de potencia en el registro**

Cada valor del factor de potencia ocupa un registro. Los valores del factor de potencia se almacenan usando una notación de magnitudes con signo (consulte la [Figura A–2](#page-80-1) a continuación). Número de bit 15, el signo del bit, indica avance o retardo. Un valor positivo (bit 15=0) siempre indica avance. Un valor negativo (bit 15=0) siempre indica retardo. Los bits 0–9 almacenan un valor dentro del rango comprendido entre 0 y 1,000 decimal. Por ejemplo, la central de medida devolverá un factor de potencia de avance de 0,5 como 500. Divídalo por 1.000 para obtener un factor de potencia dentro del rango comprendido entre 0 y 1,000.

<span id="page-80-1"></span>**Figura A–2: Factor de potencia**

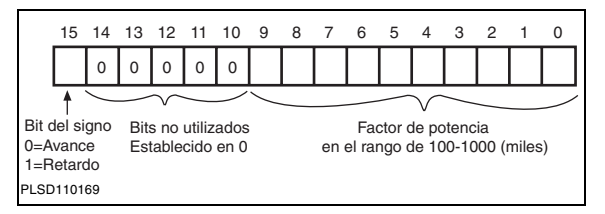

Cuando el factor de potencia es de retardo, la central de medida devuelve un valor elevado negativo; por ejemplo,

–31.794. Esto sucede porque el bit 15=1 (por ejemplo, el equivalente binario de –31.794 es 1000001111001110). Para obtener un valor dentro del rango comprendido entre 0 y 1.000, es necesario aplicar

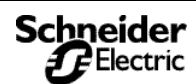

**A**

### **Lista de registros de la central de medida**

*Cómo se almacenan la fecha y la hora en los registros*

una máscara al bit 15. Esto se hace añadiendo 32.768 al valor. El siguiente ejemplo ayudará a entender la idea.

Supongamos que lee un factor de potencia con un valor de –31.794. Convierta este factor de potencia al rango comprendido entre 0 y 1,000, de la siguiente manera:

 $-31,794 + 32,768 = 974$ 

 $974/1.000 = 0.974$  factor de potencia de retardo.

### **Cómo se almacenan la fecha y la hora en los registros**

La fecha y la hora se almacenan en un formato comprimido de tres registros. Cada uno de los tres registros, como los registros del 1810 al 1812, contienen un valor de byte alto y de byte bajo que representan la fecha y la hora en formato hexadecimal. En la [Tabla A–1](#page-81-0) se muestra una lista con el registro y la parte de la fecha y la hora que representa.

<span id="page-81-0"></span>**Tabla A–1: Formato de fecha y hora**

| Registro   | <b>Byte alto</b> | Byte bajo      |
|------------|------------------|----------------|
| Registro 0 | Mes $(1-12)$     | Día (1-31)     |
| Registro 1 | Año (0-199)      | Hora (0-23)    |
| Registro 2 | Minuto (0-59)    | Segundo (0-59) |

Por ejemplo, si la fecha fuera el 01/25/00 y la hora, las 11:06:59, el valor hexadecimal sería 0119, 640B, 063B. Al descomponerlo en bytes, obtenemos lo siguiente:

*NOTA: El formato de fecha es un registro 3 (6 bytes) de formato comprimido. (El año 2001 se representa como 101 en el byte de año.)*

**Tabla A–2: Ejemplo de byte de fecha y hora**

| <b>Valor hexadecimal</b> | <b>Byte alto</b>    | Byte bajo       |
|--------------------------|---------------------|-----------------|
| 0119                     | $.01 = mes$         | $19 = día$      |
| 640B                     | $64 = a\tilde{p}$ o | $OB = hora$     |
| 063B                     | $06 =$ minuto       | $3B =$ segundos |

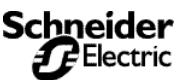

*Lista de registros*

### **Lista de registros**

#### <span id="page-82-0"></span>**Tabla A–3: Lista abreviada de registros**

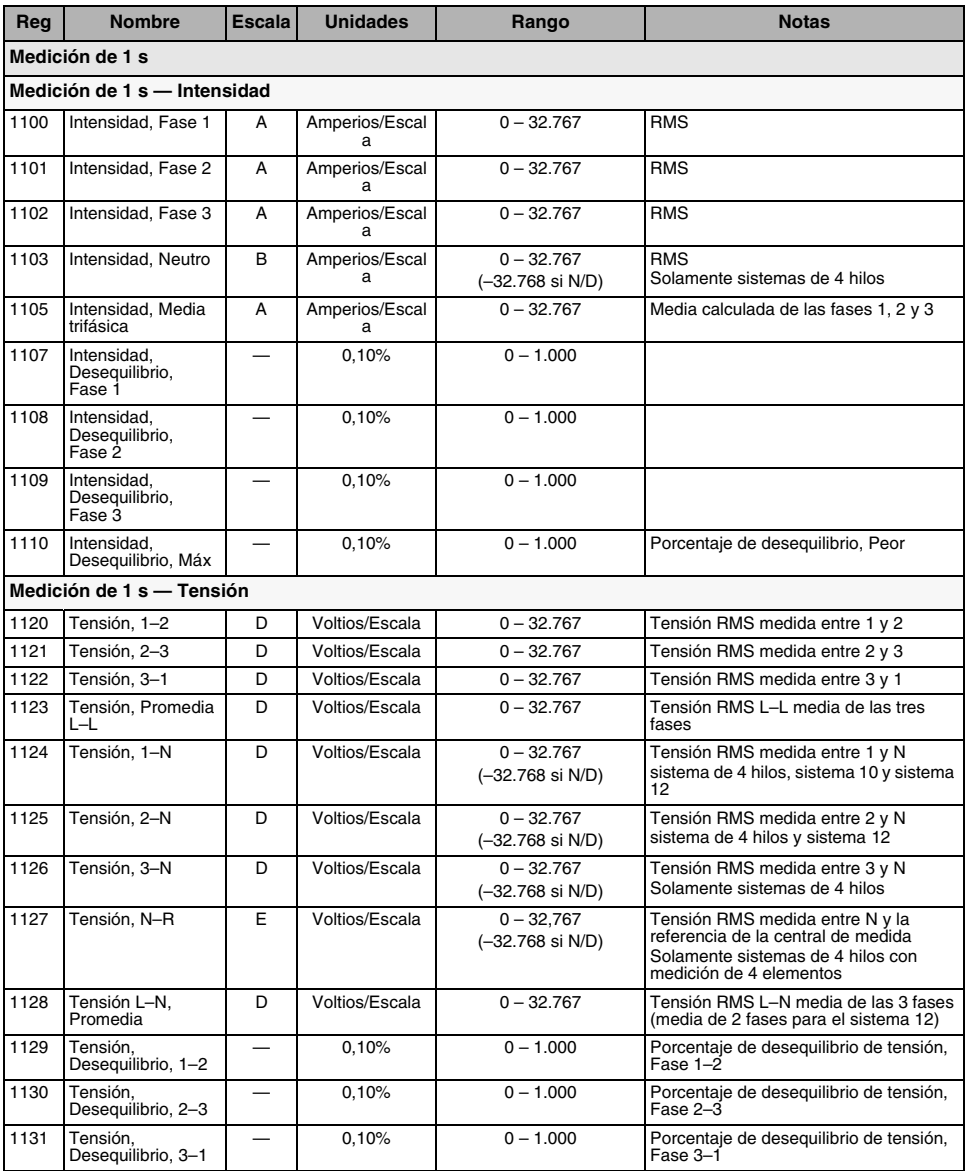

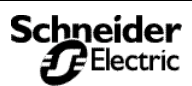

*Lista de registros*

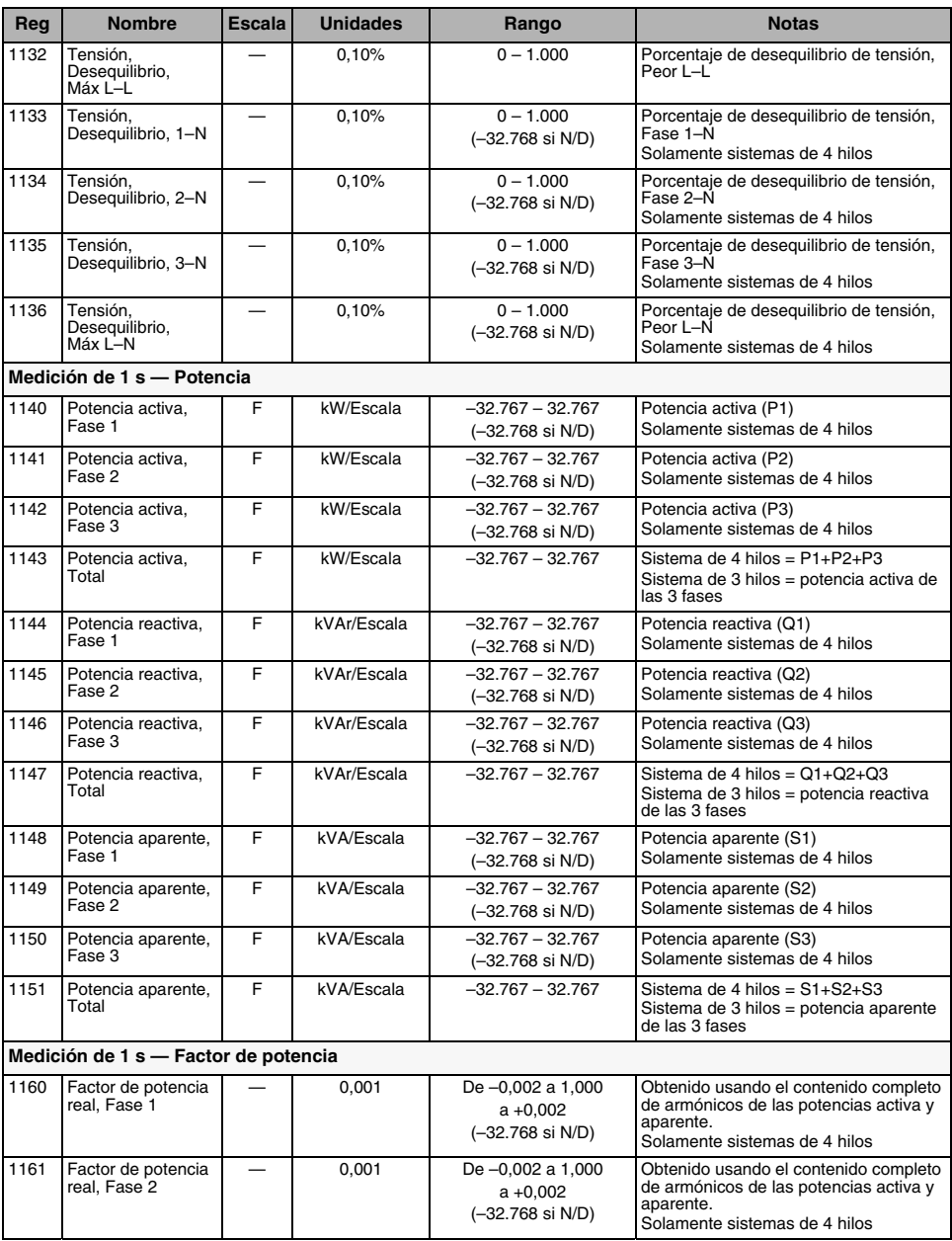

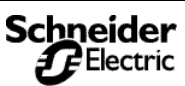

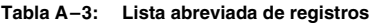

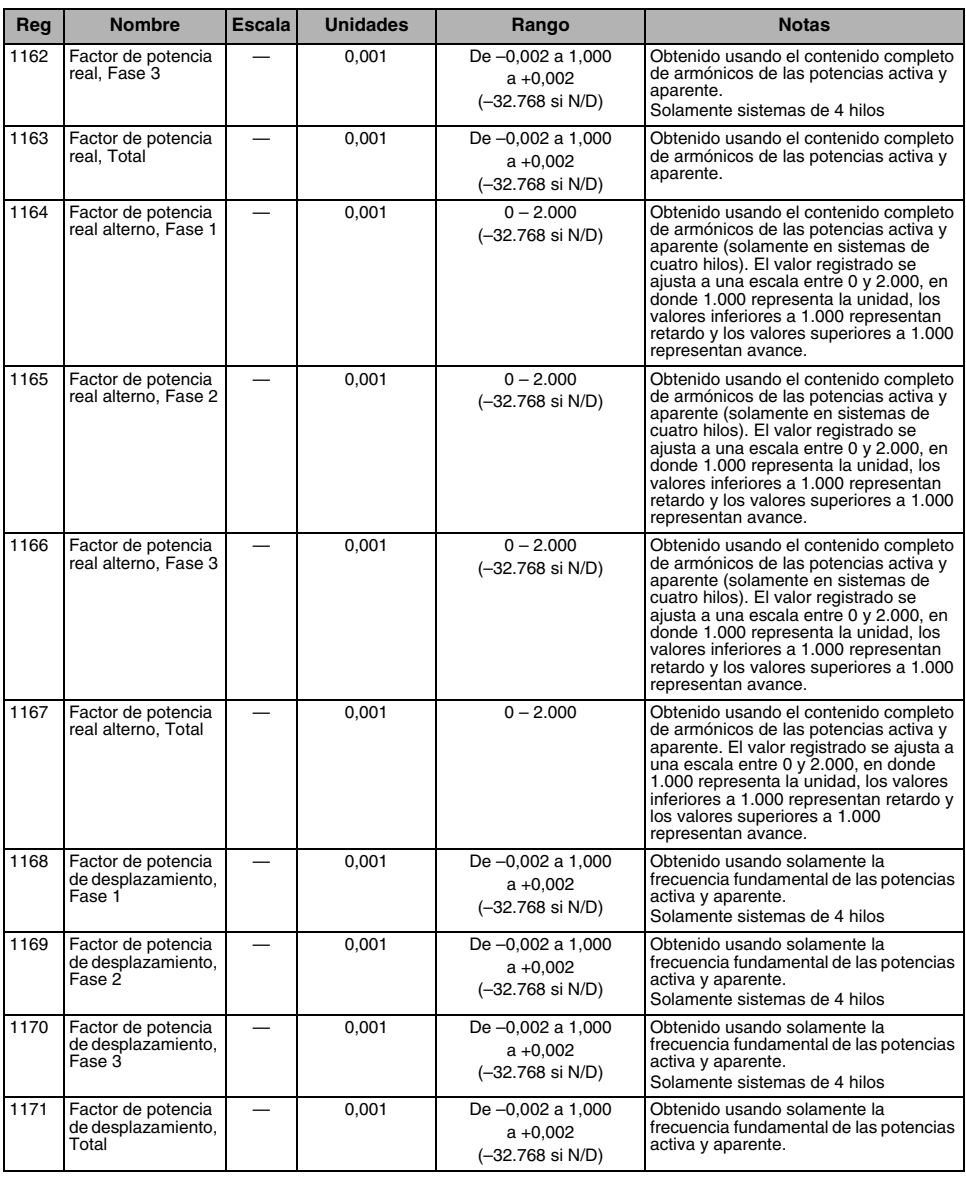

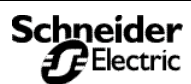

*Lista de registros*

#### **Tabla A–3: Lista abreviada de registros**

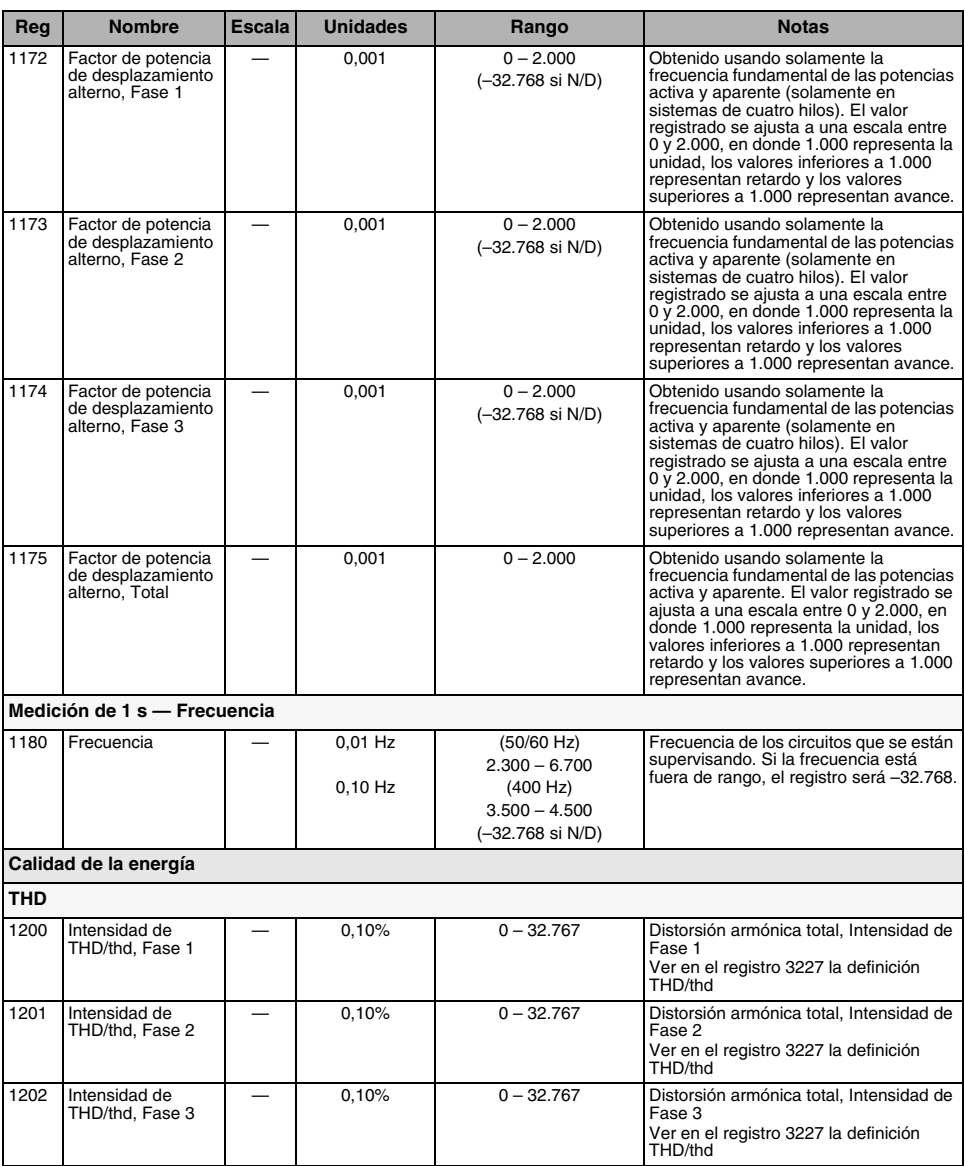

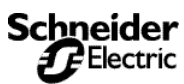

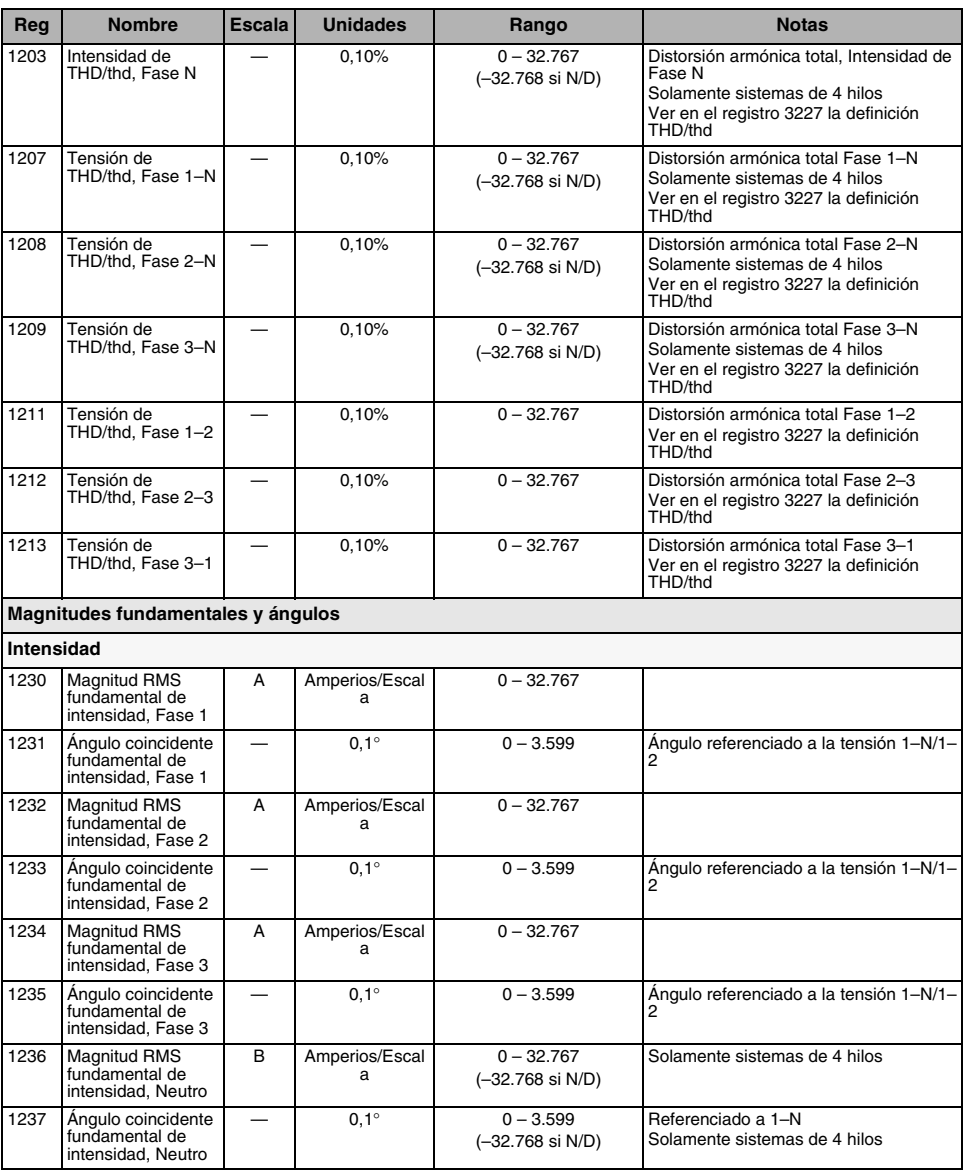

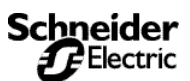

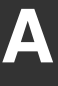

*Lista de registros*

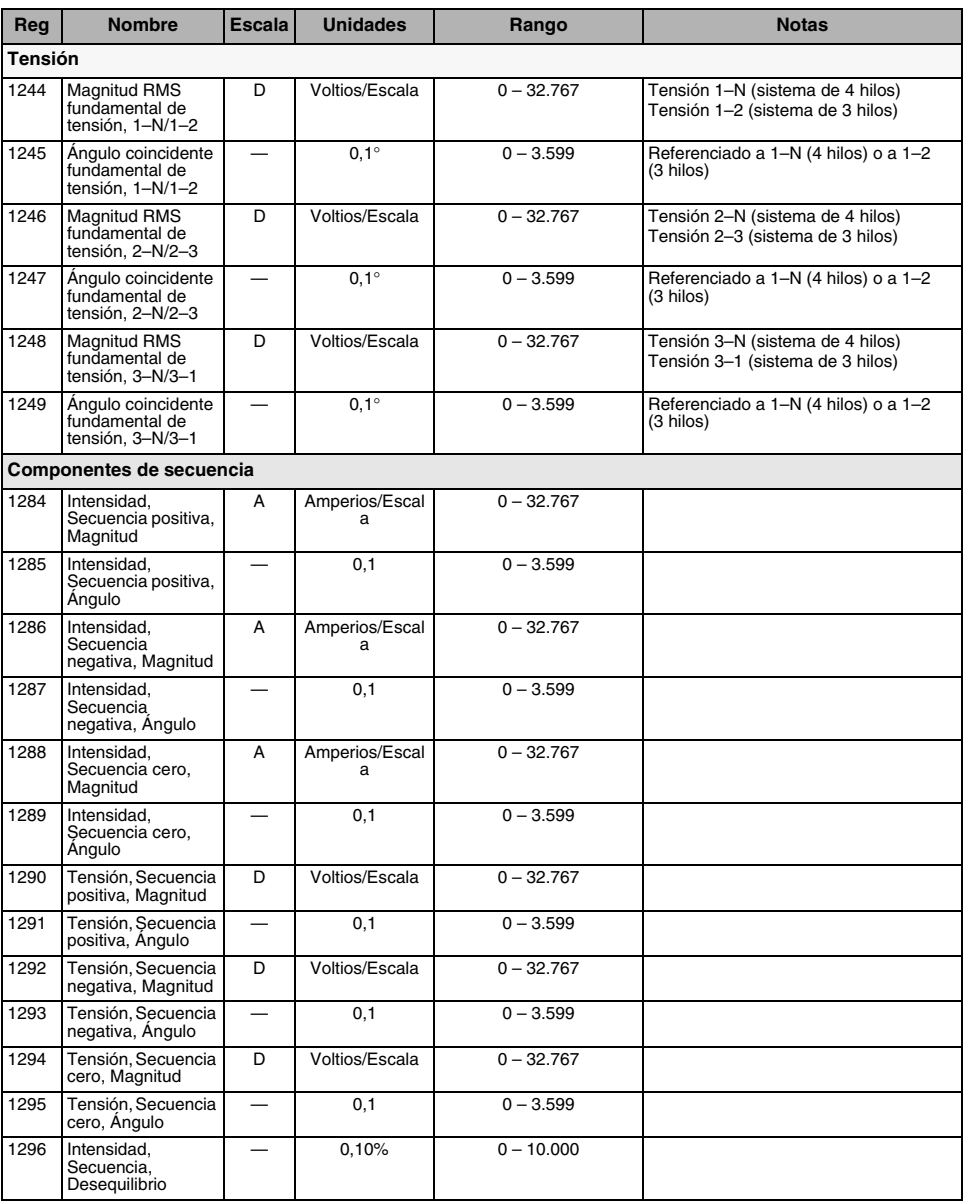

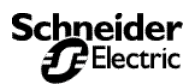

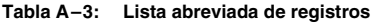

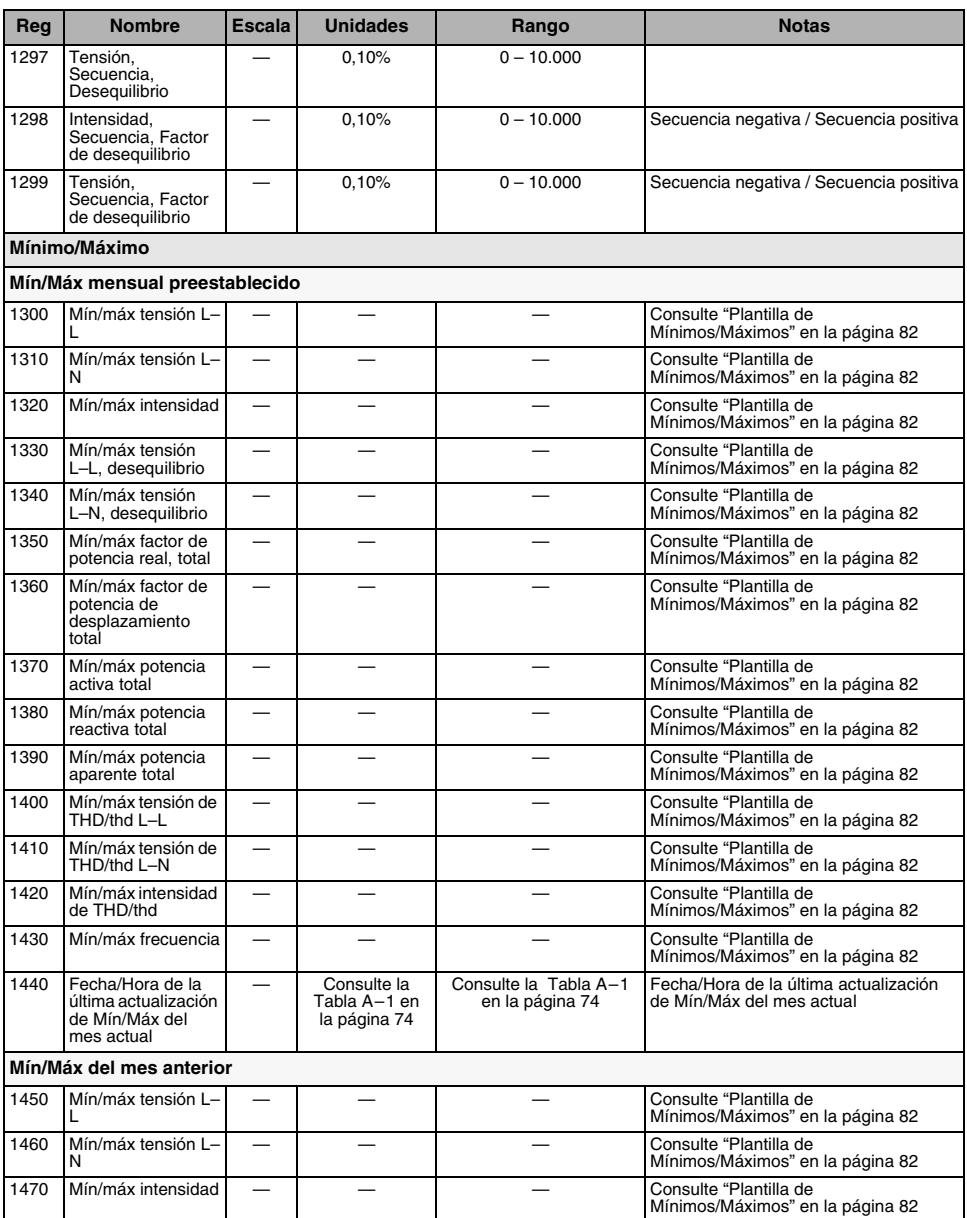

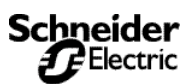

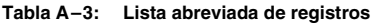

<span id="page-89-0"></span>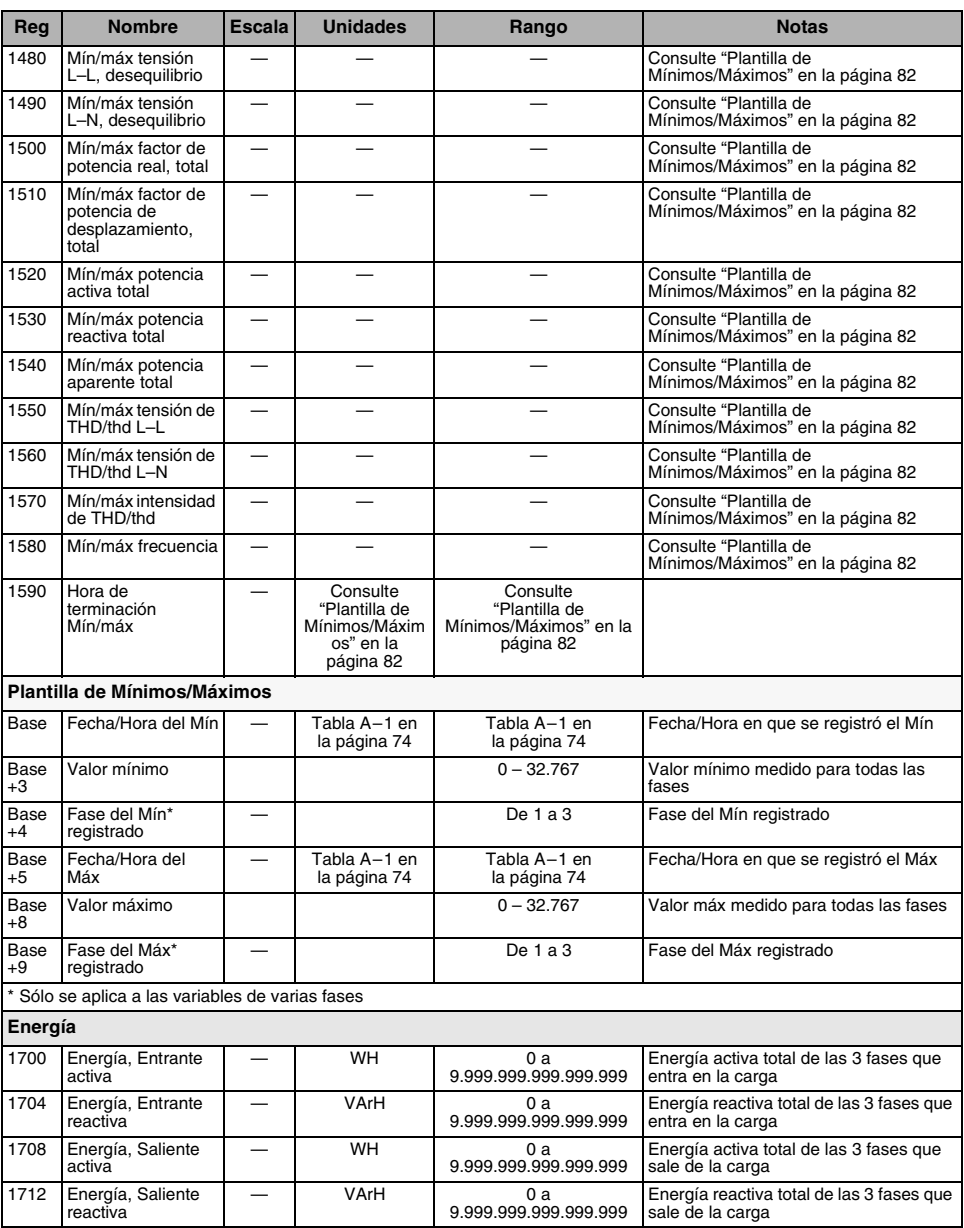

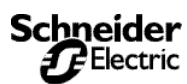

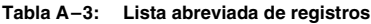

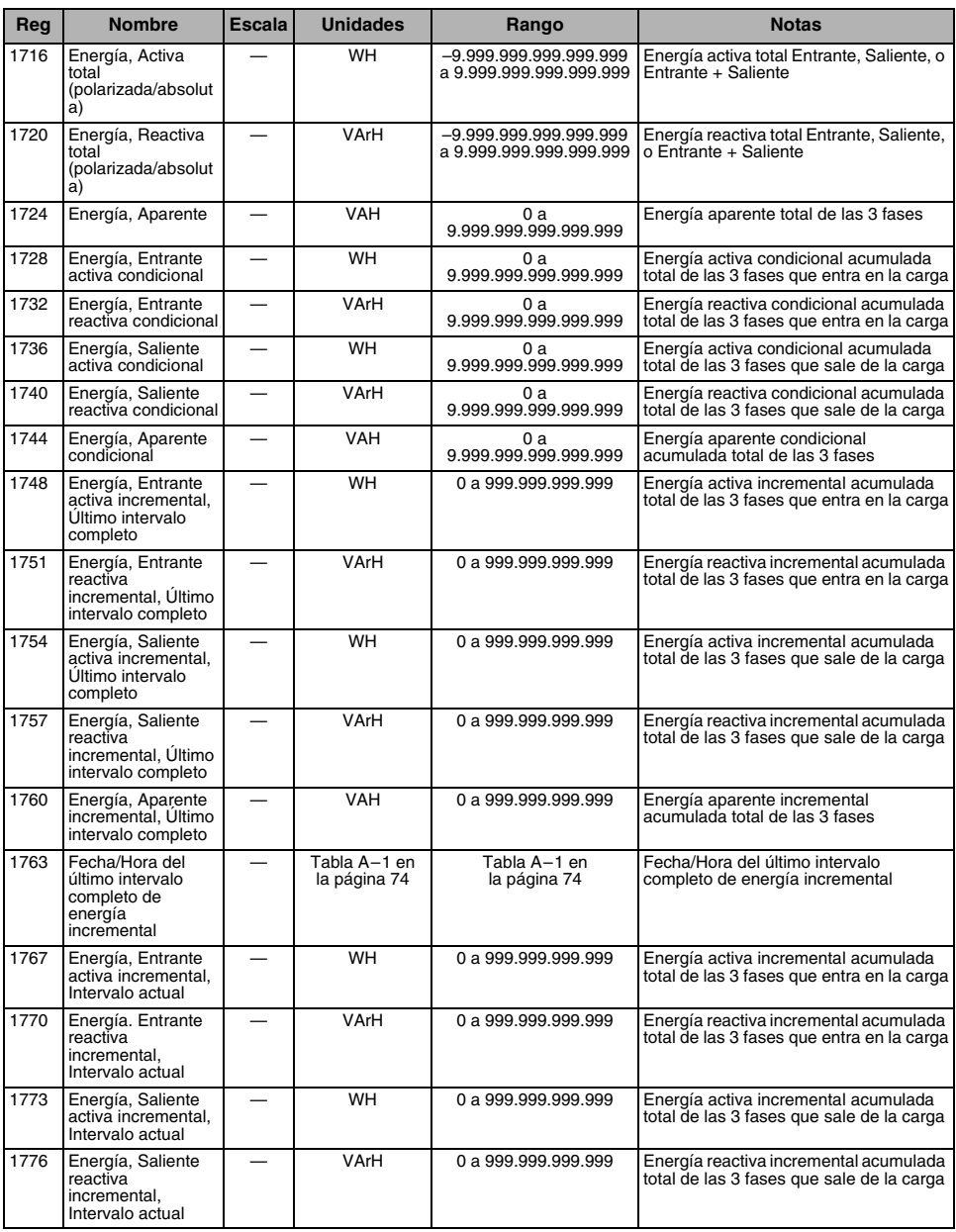

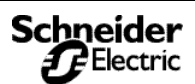

*Lista de registros*

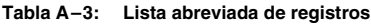

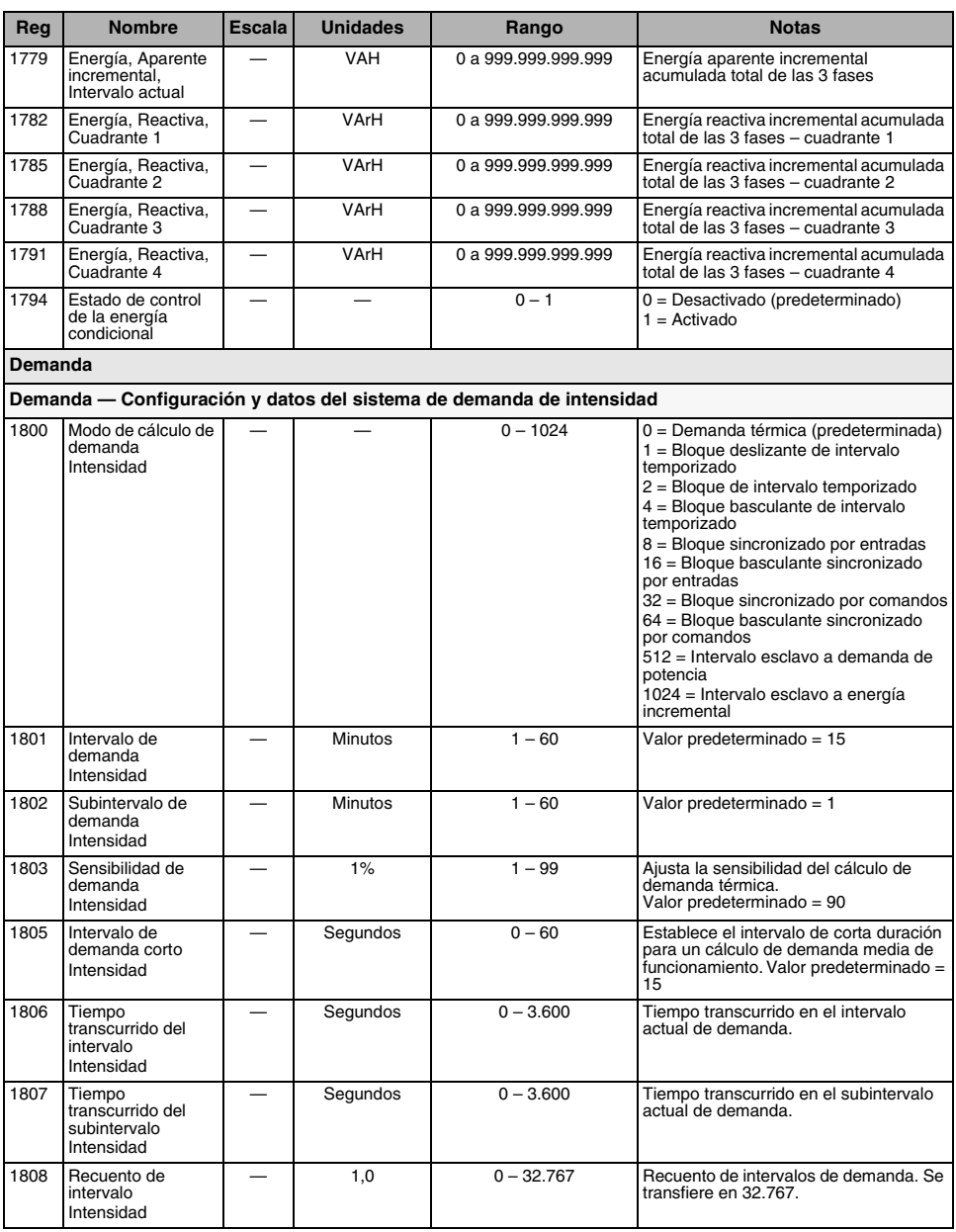

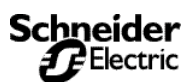

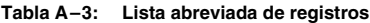

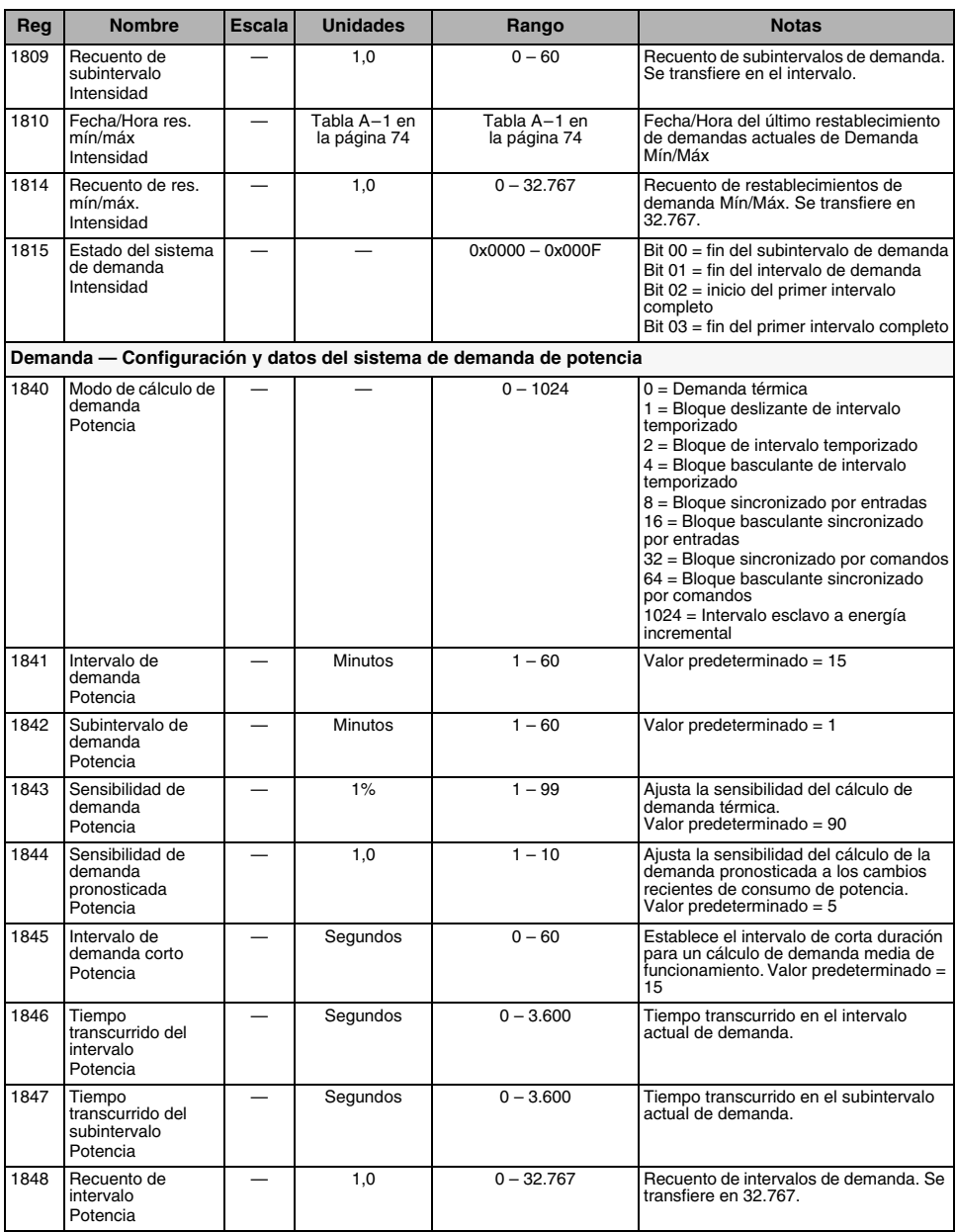

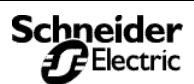

*Lista de registros*

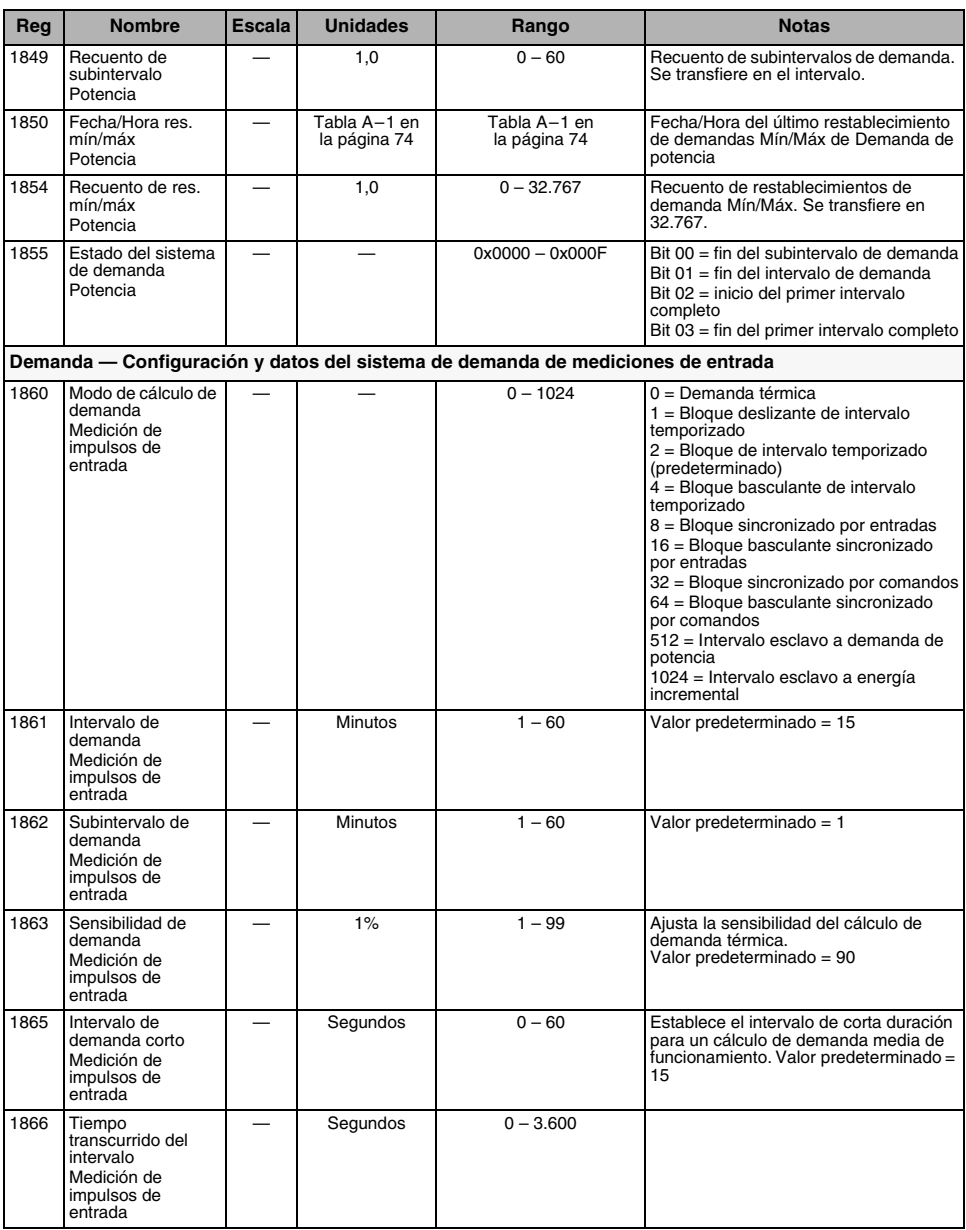

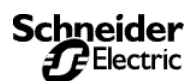

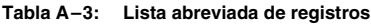

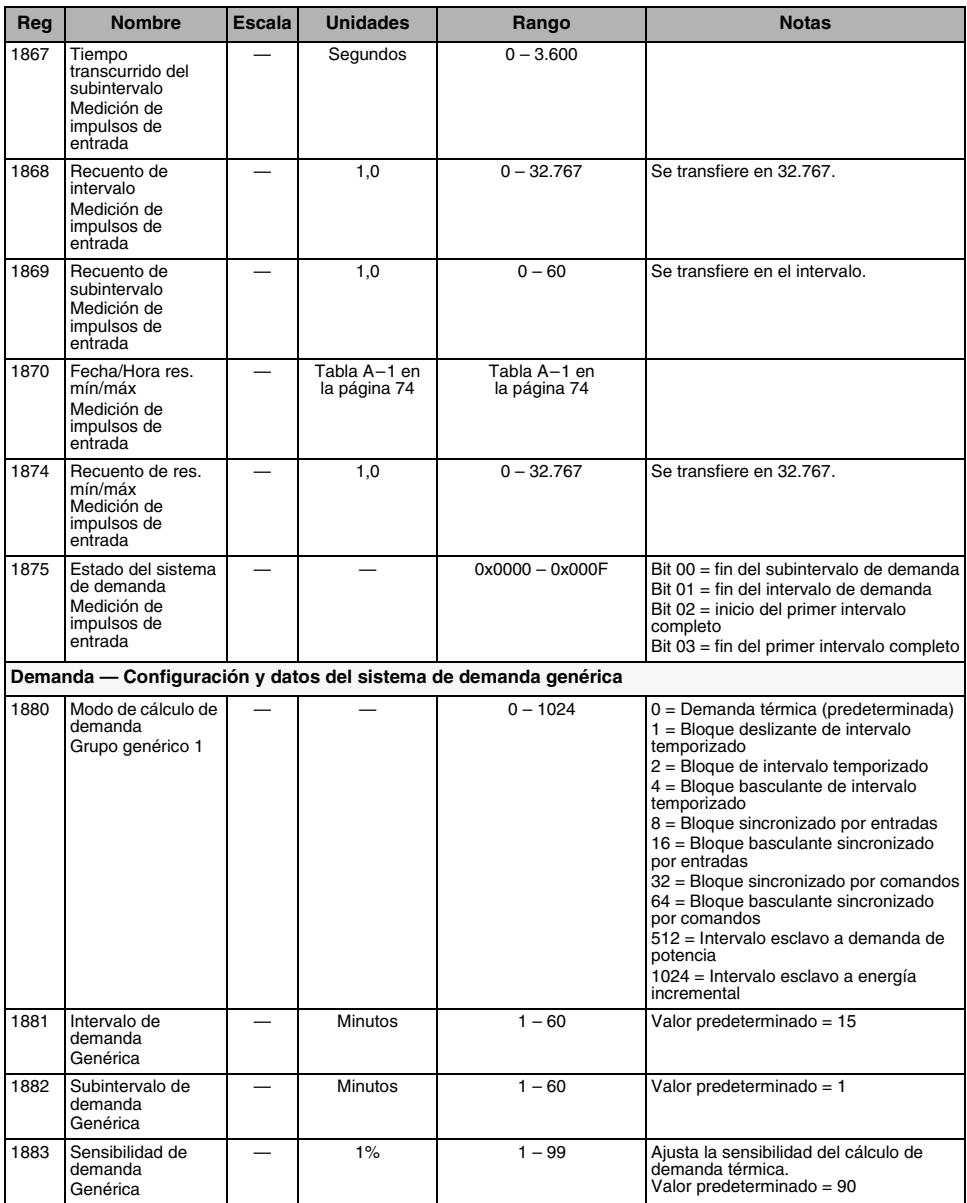

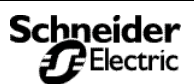

*Lista de registros*

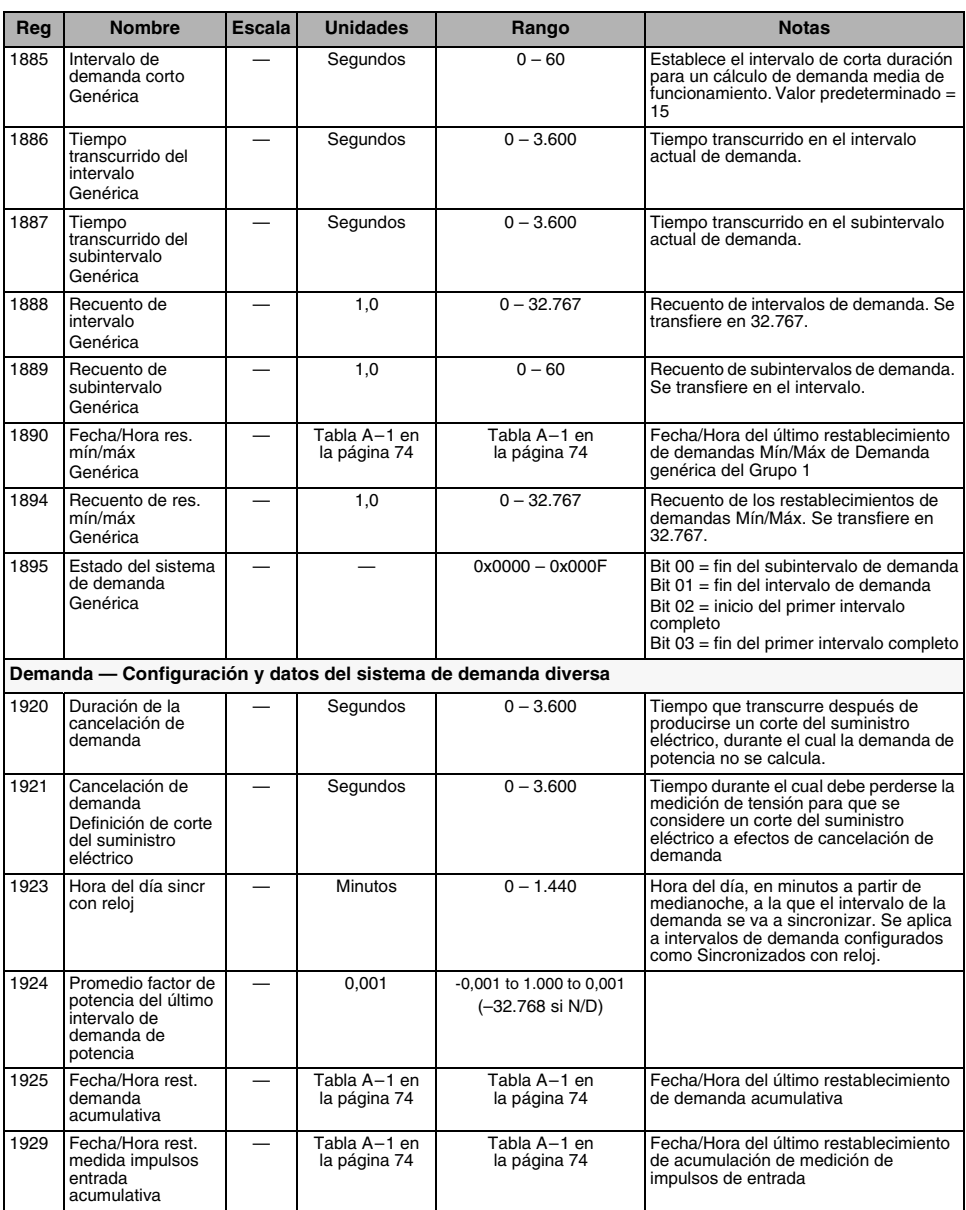

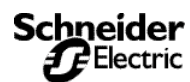

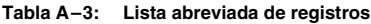

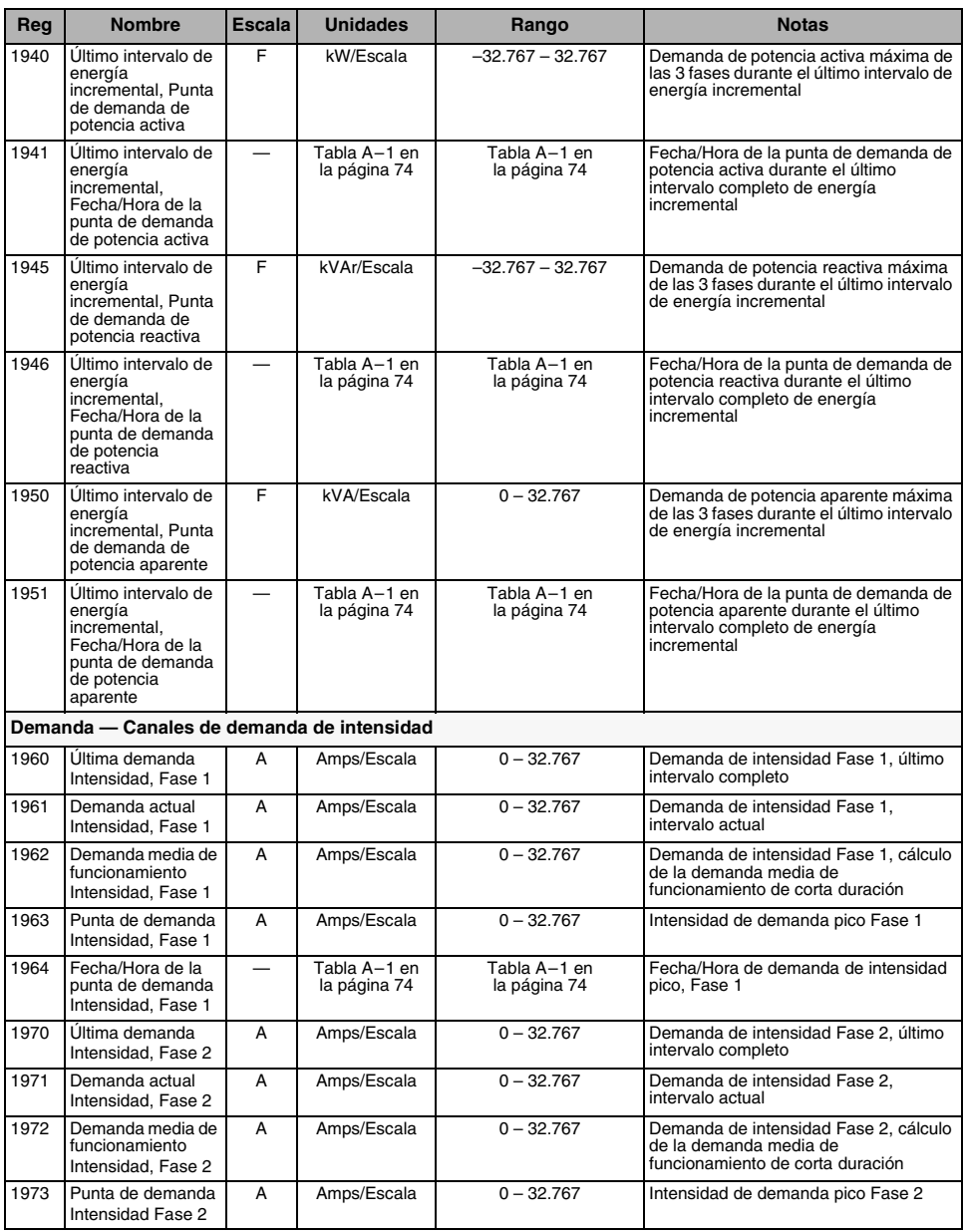

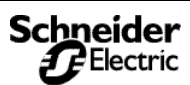

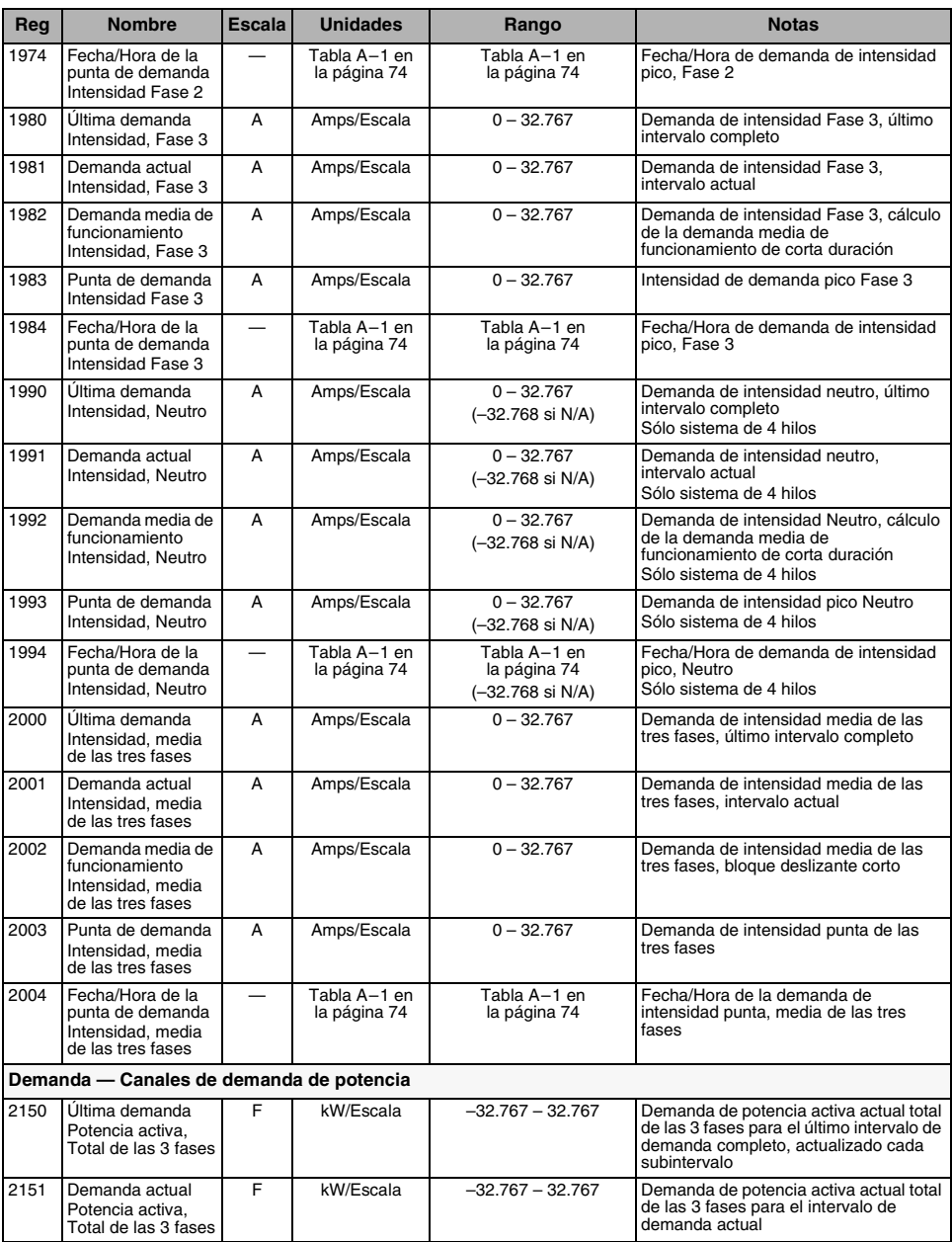

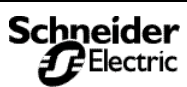

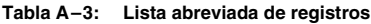

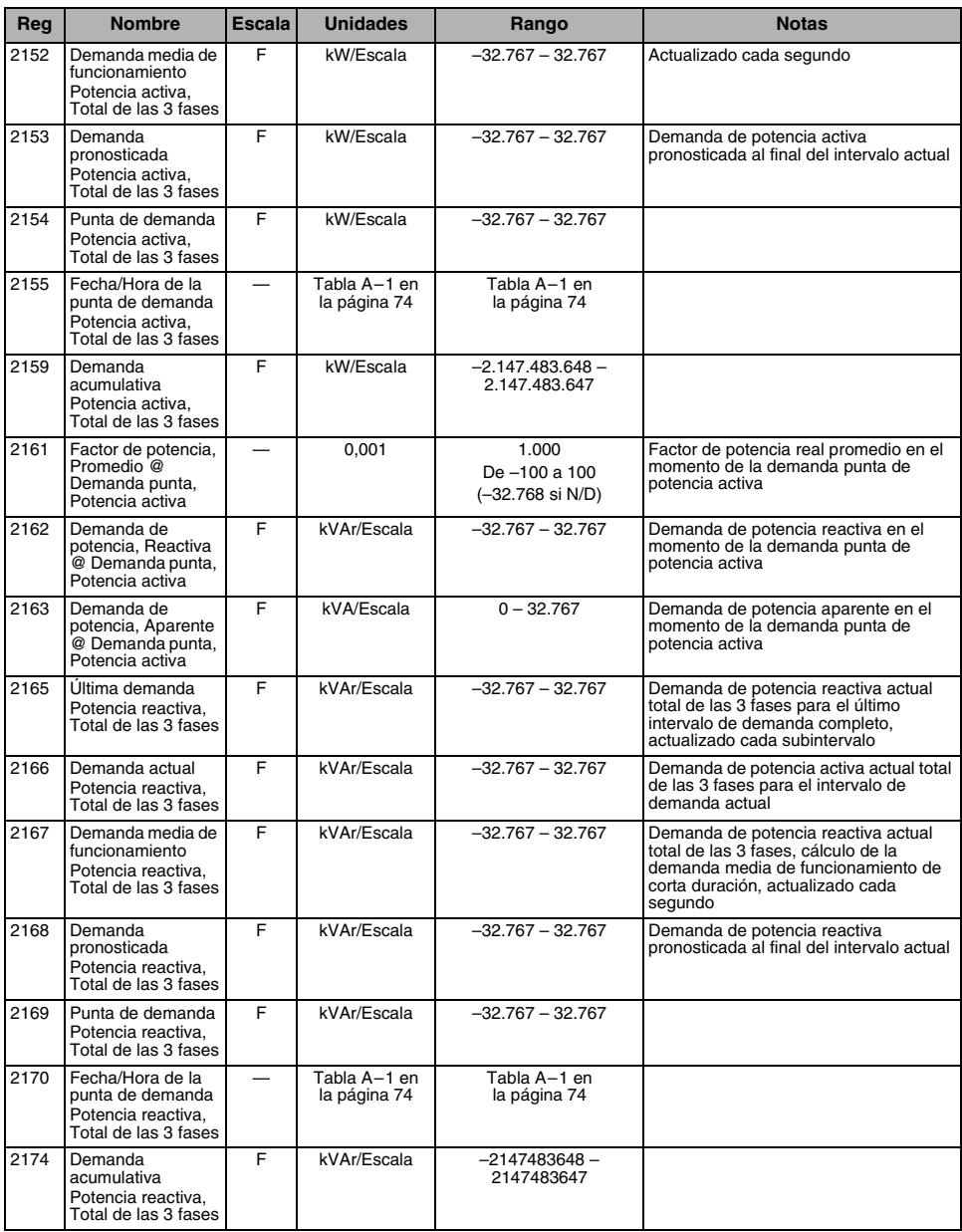

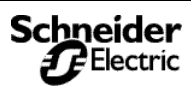

*Lista de registros*

#### **Tabla A–3: Lista abreviada de registros**

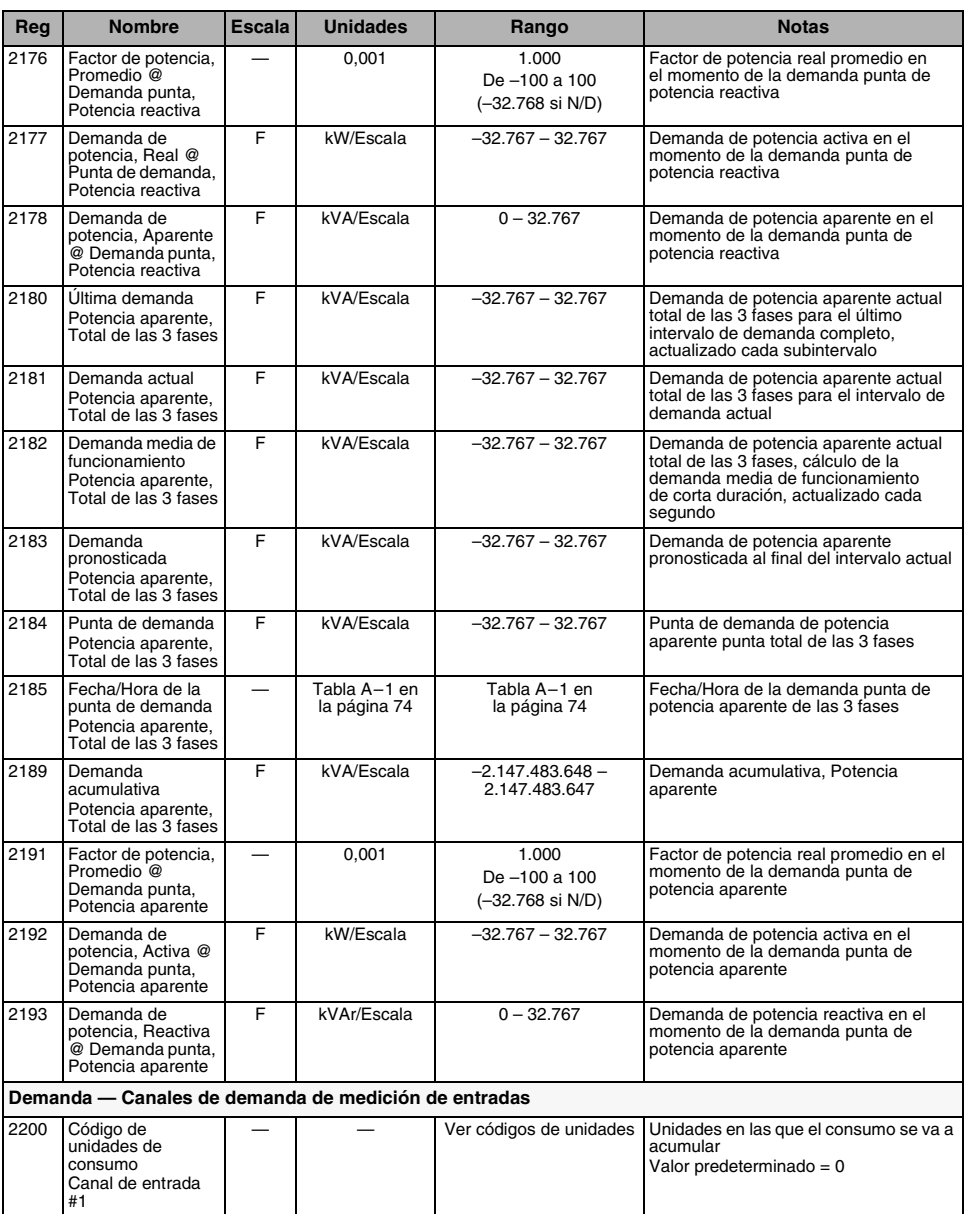

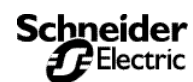

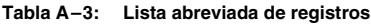

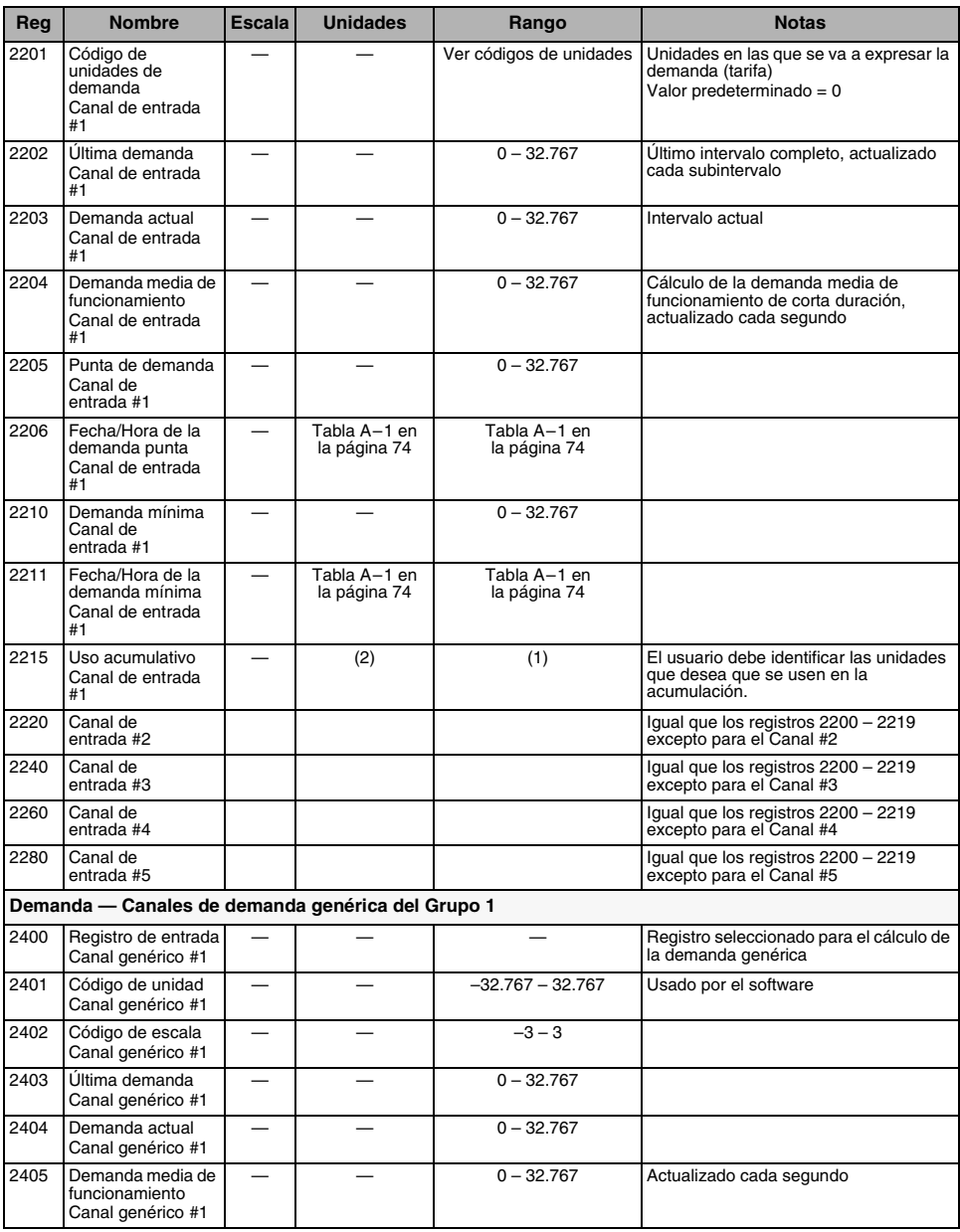

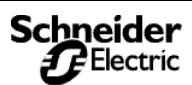

*Lista de registros*

#### **Tabla A–3: Lista abreviada de registros**

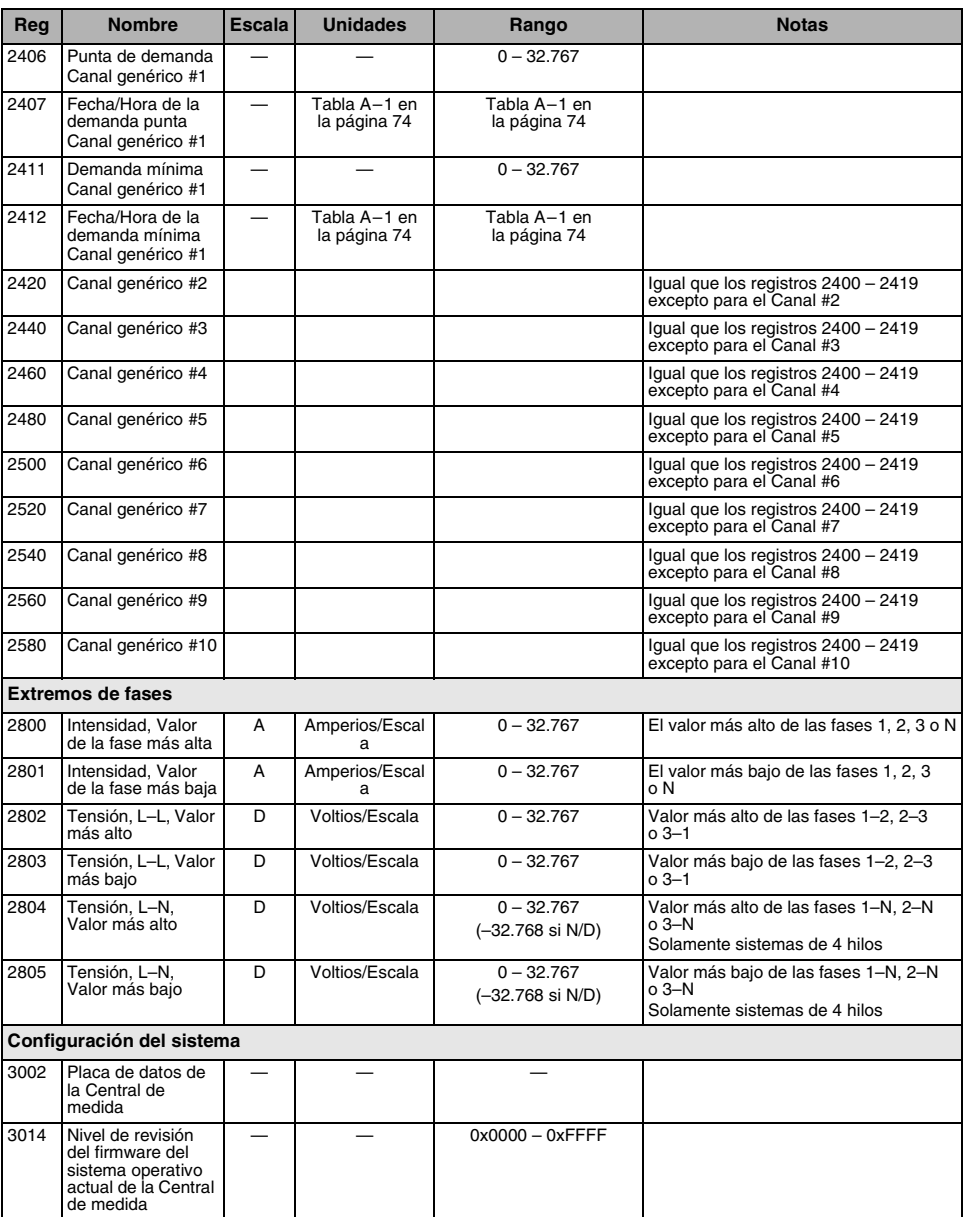

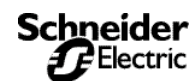

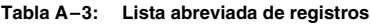

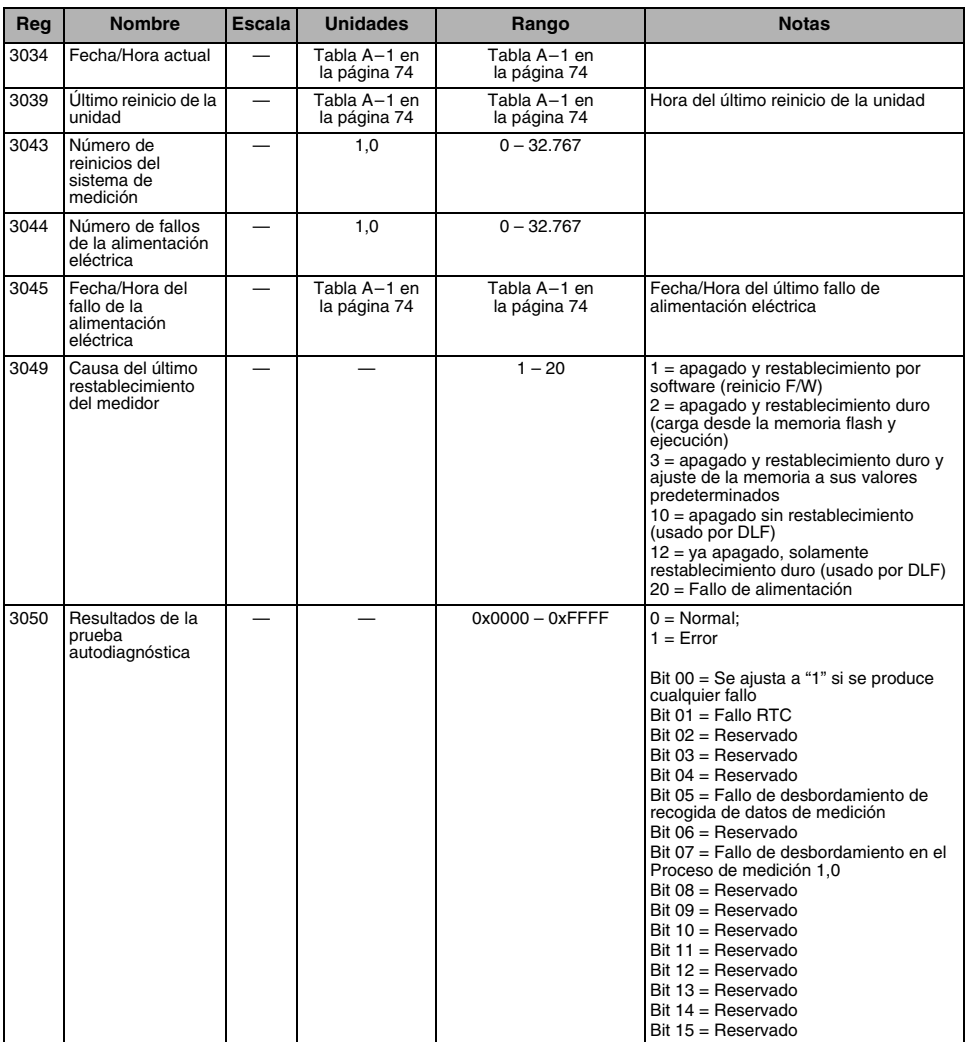

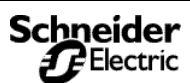

*Lista de registros*

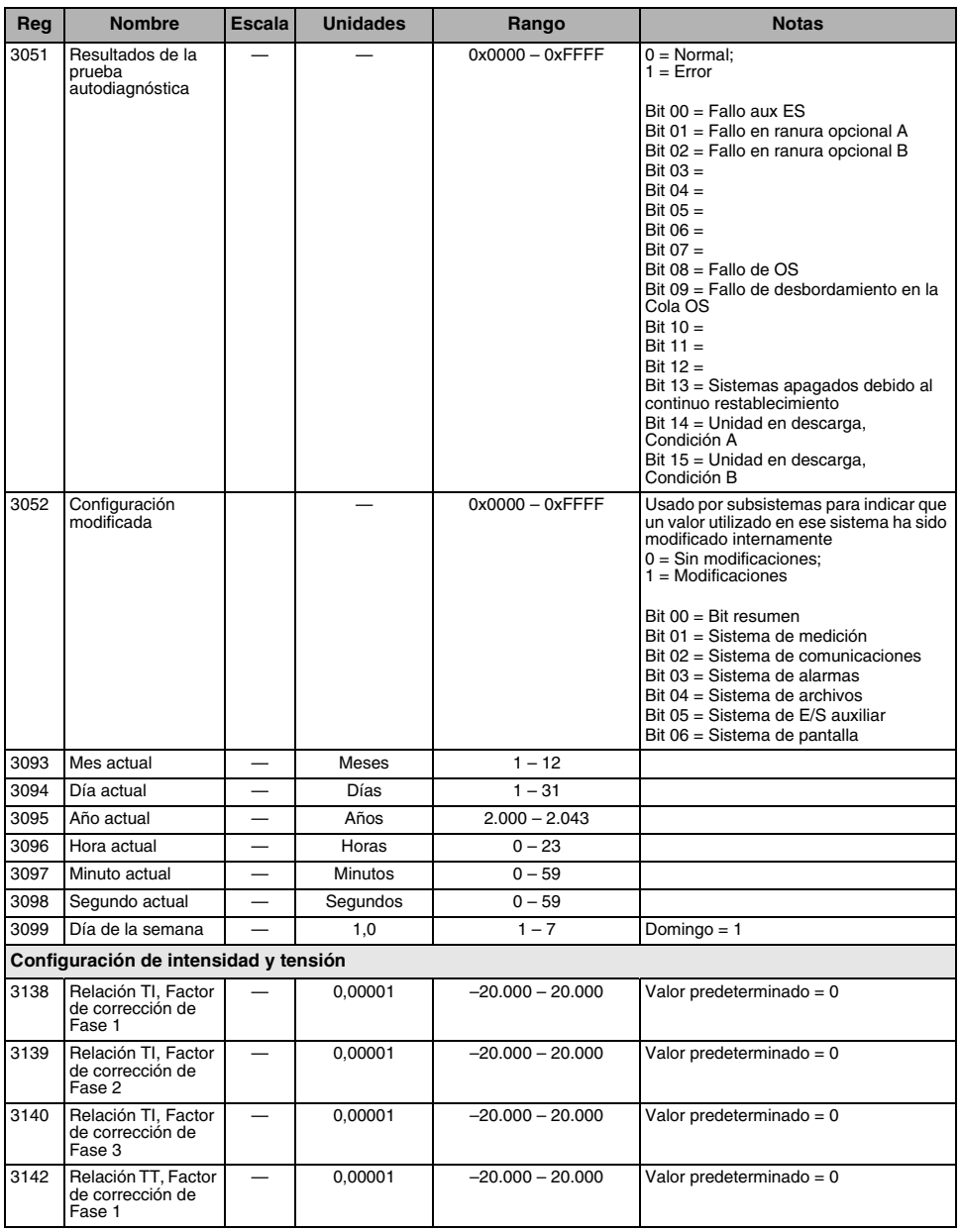

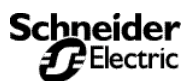

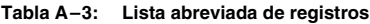

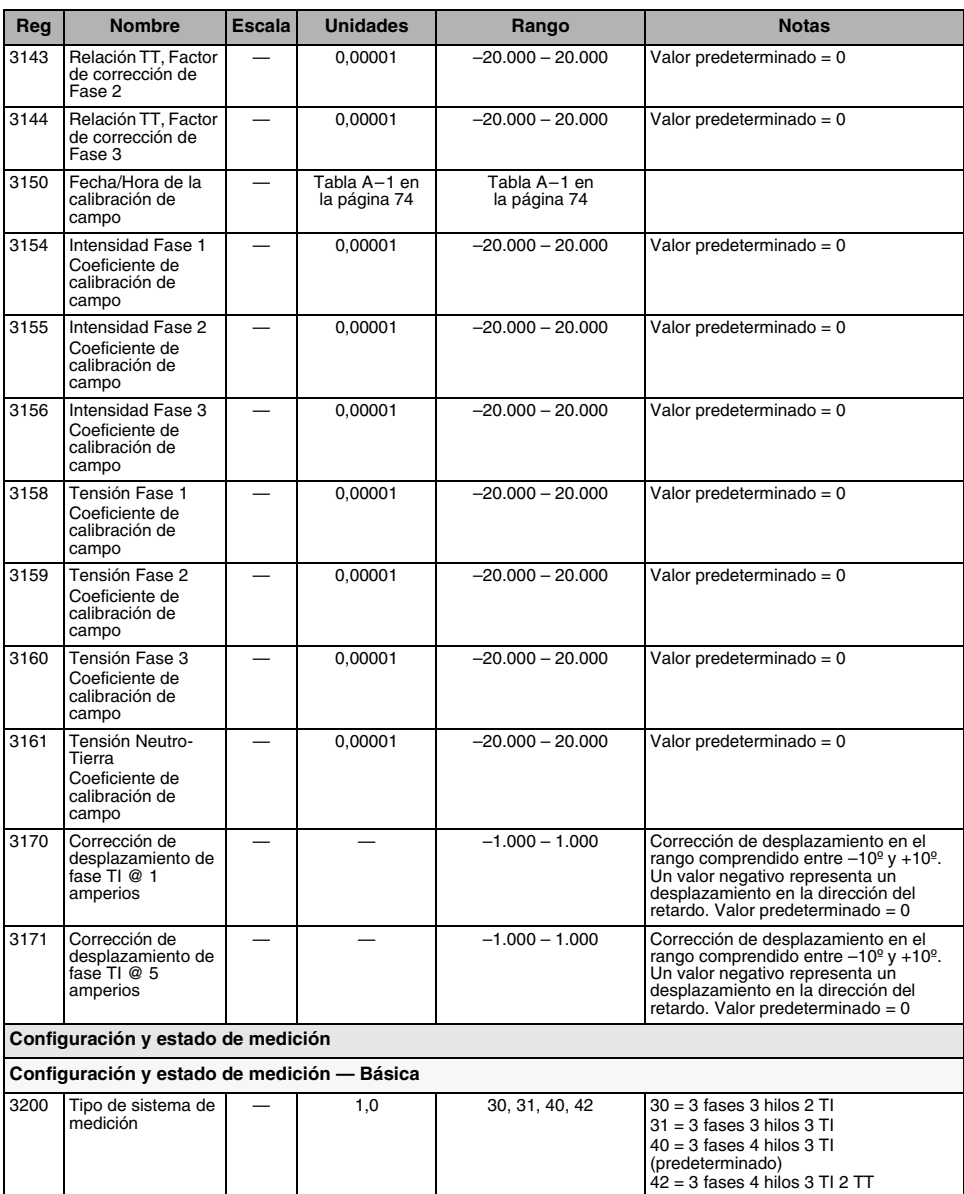

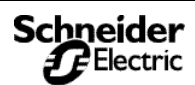

*Lista de registros*

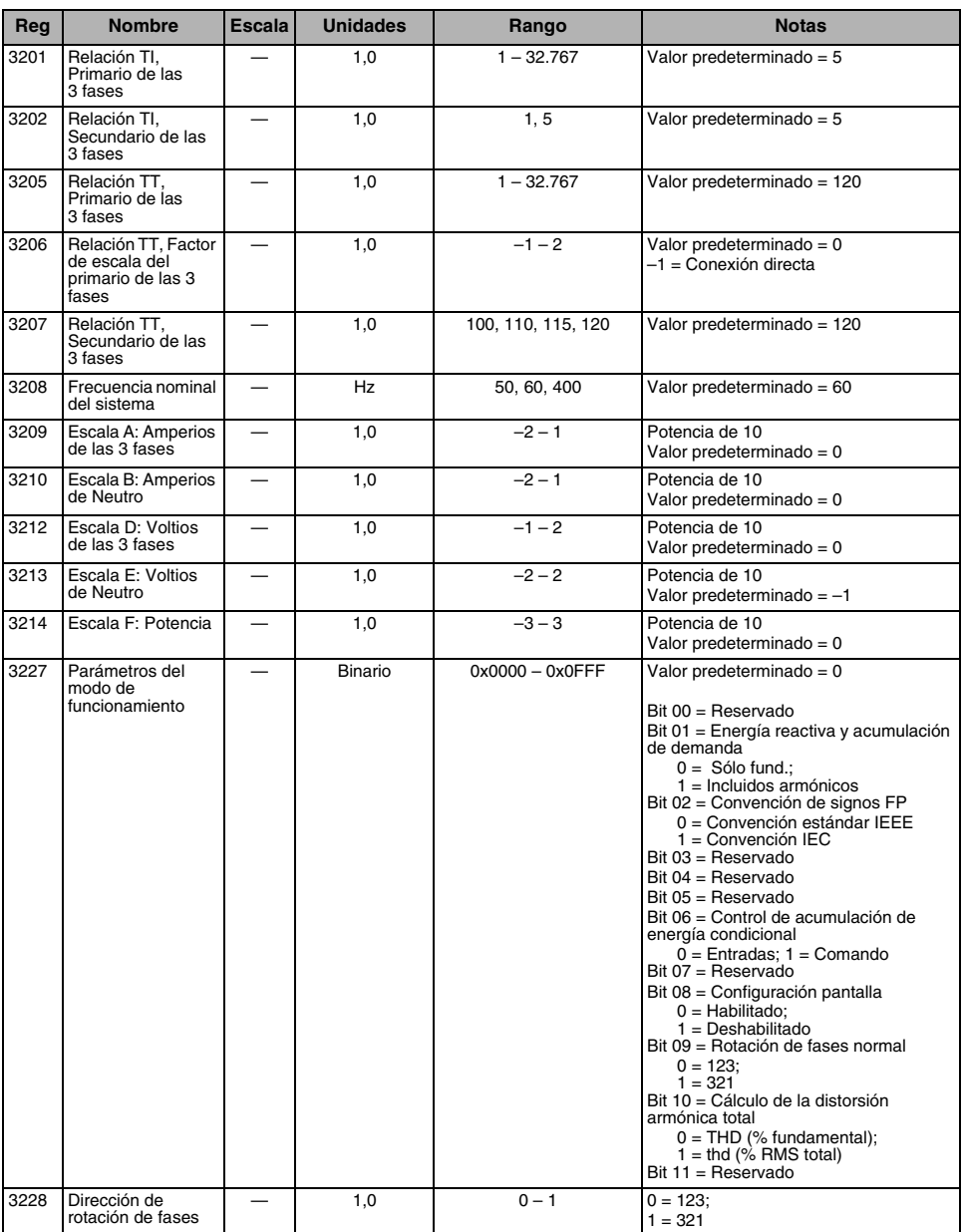

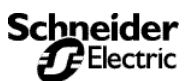

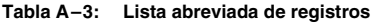

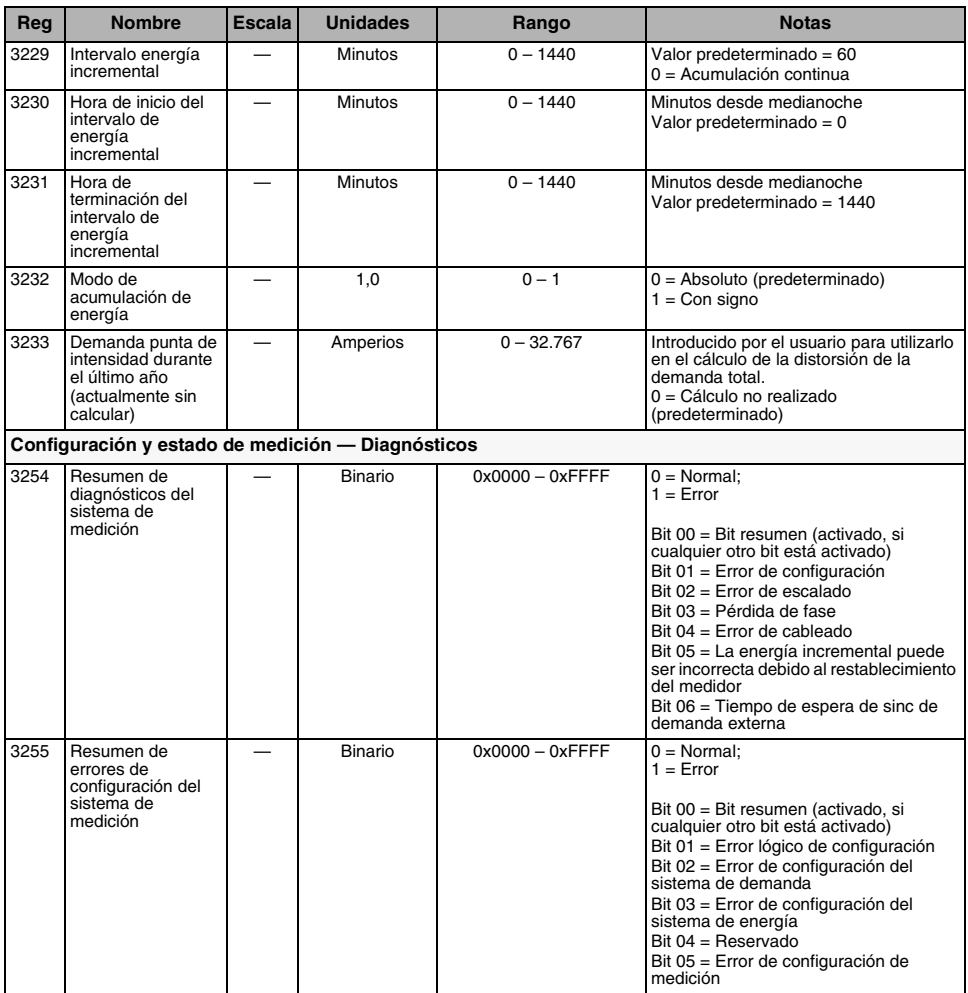

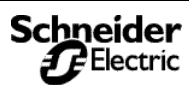

*Lista de registros*

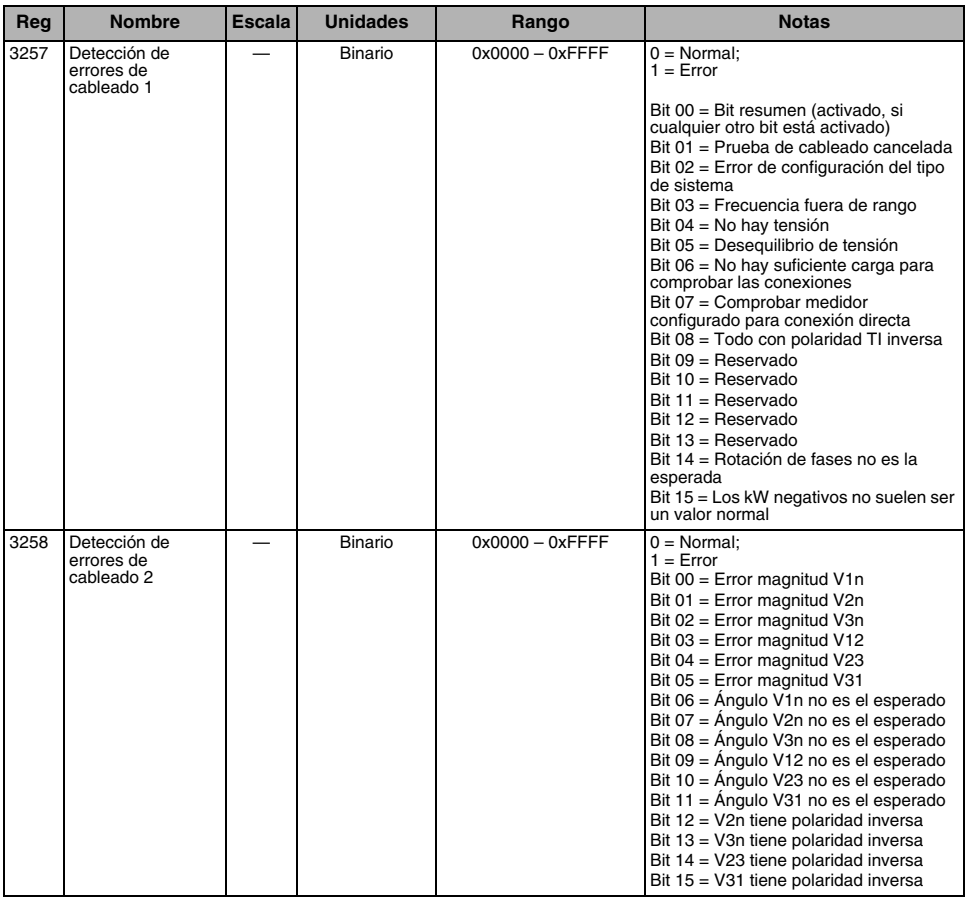

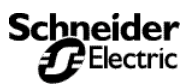
*Lista de registros*

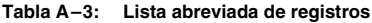

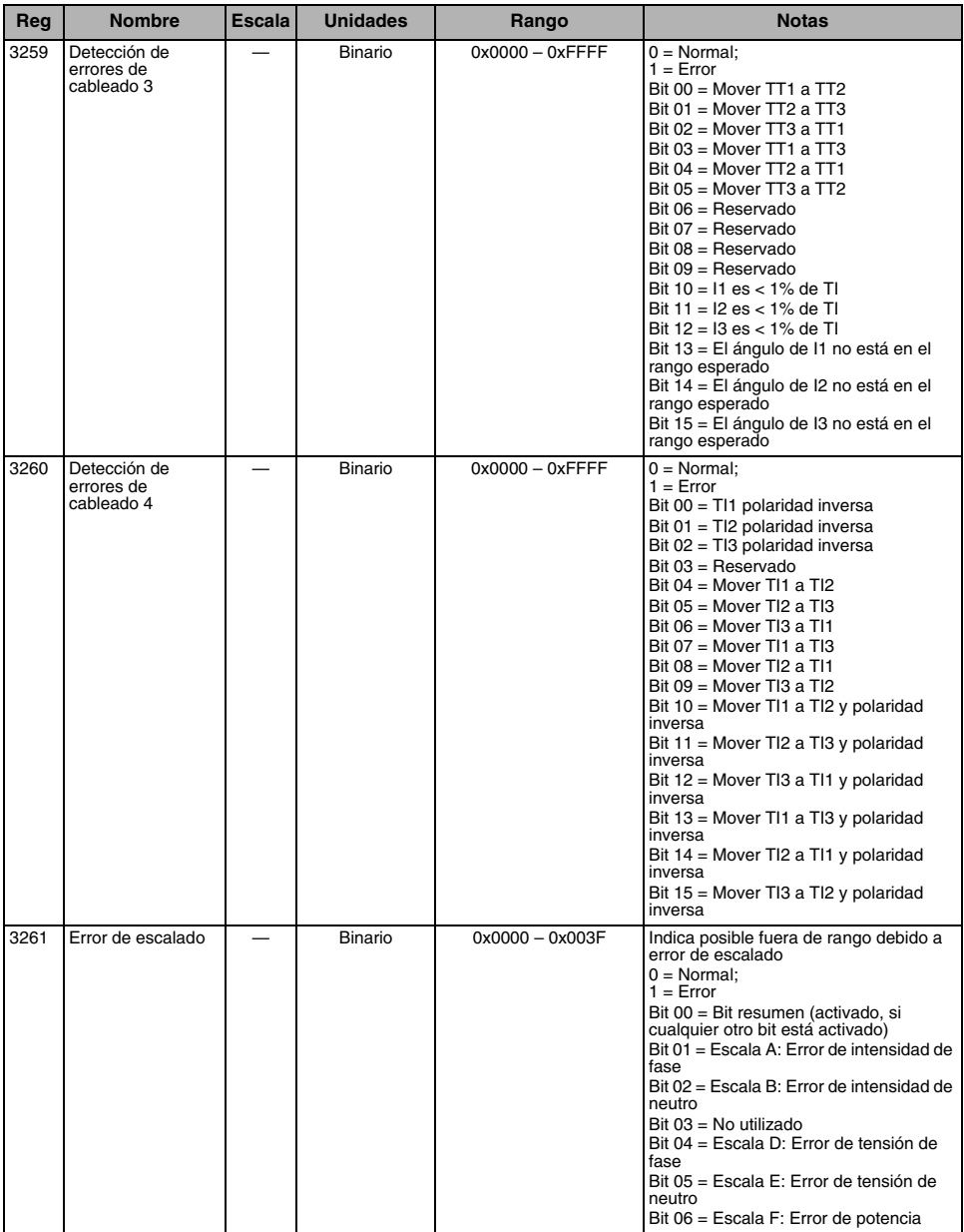

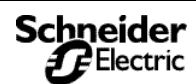

*Lista de registros*

#### **Tabla A–3: Lista abreviada de registros**

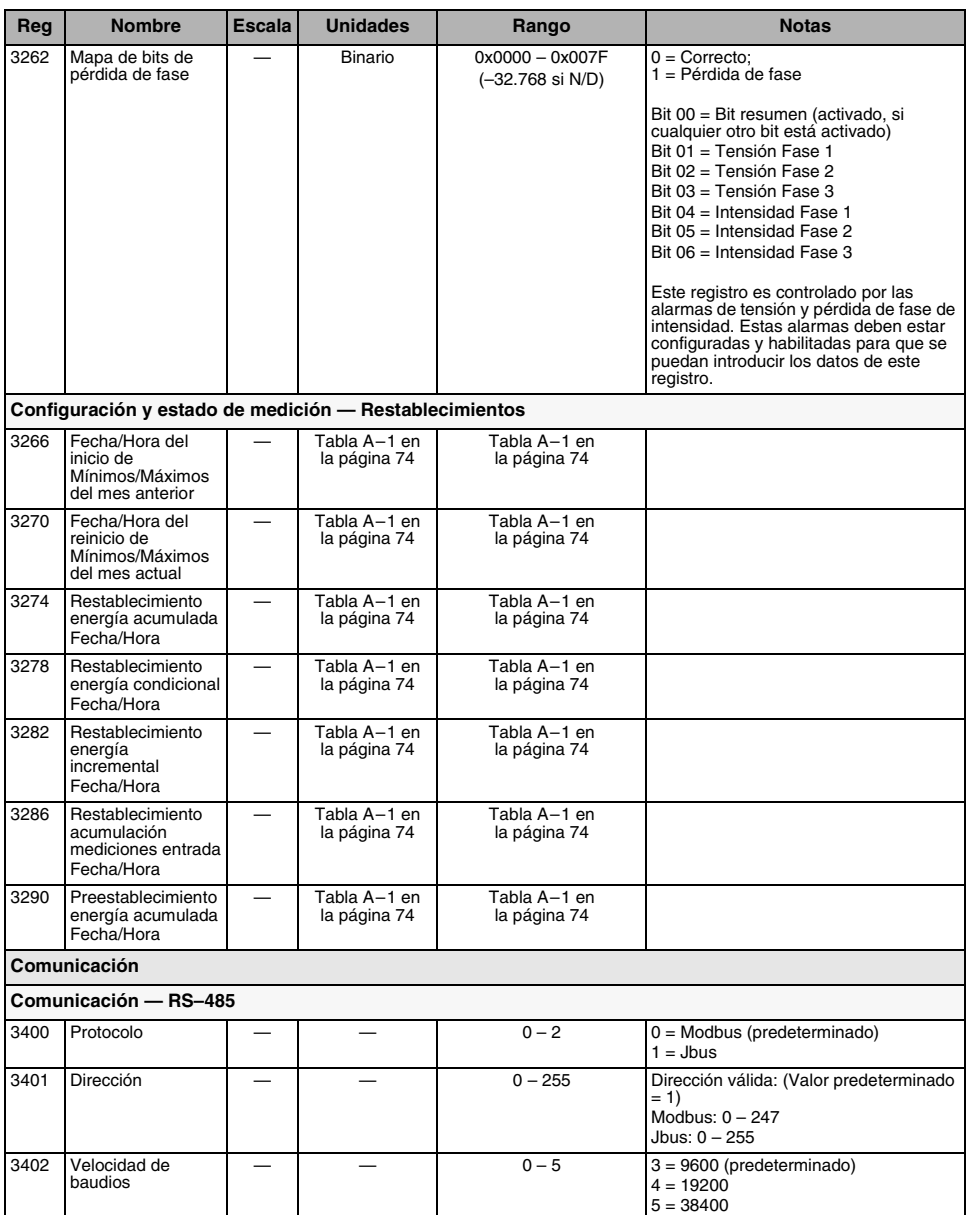

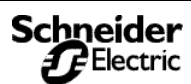

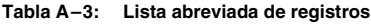

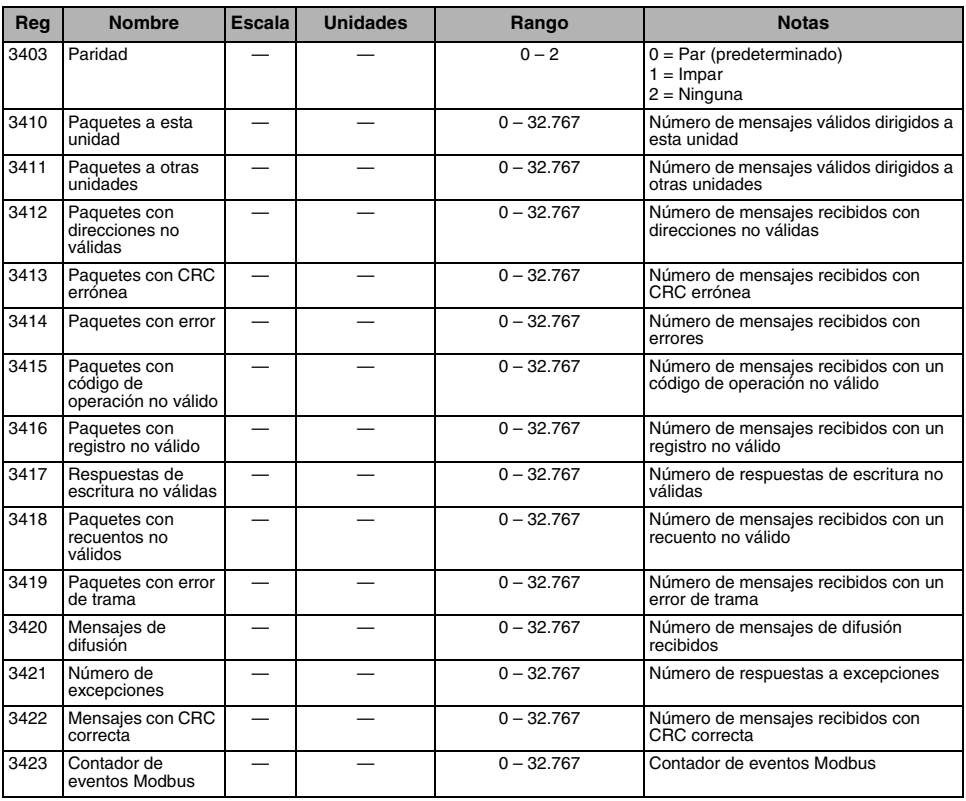

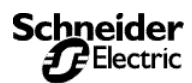

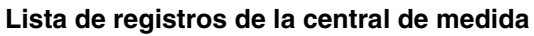

#### **Tabla A–4: Registros para entradas y salidas**

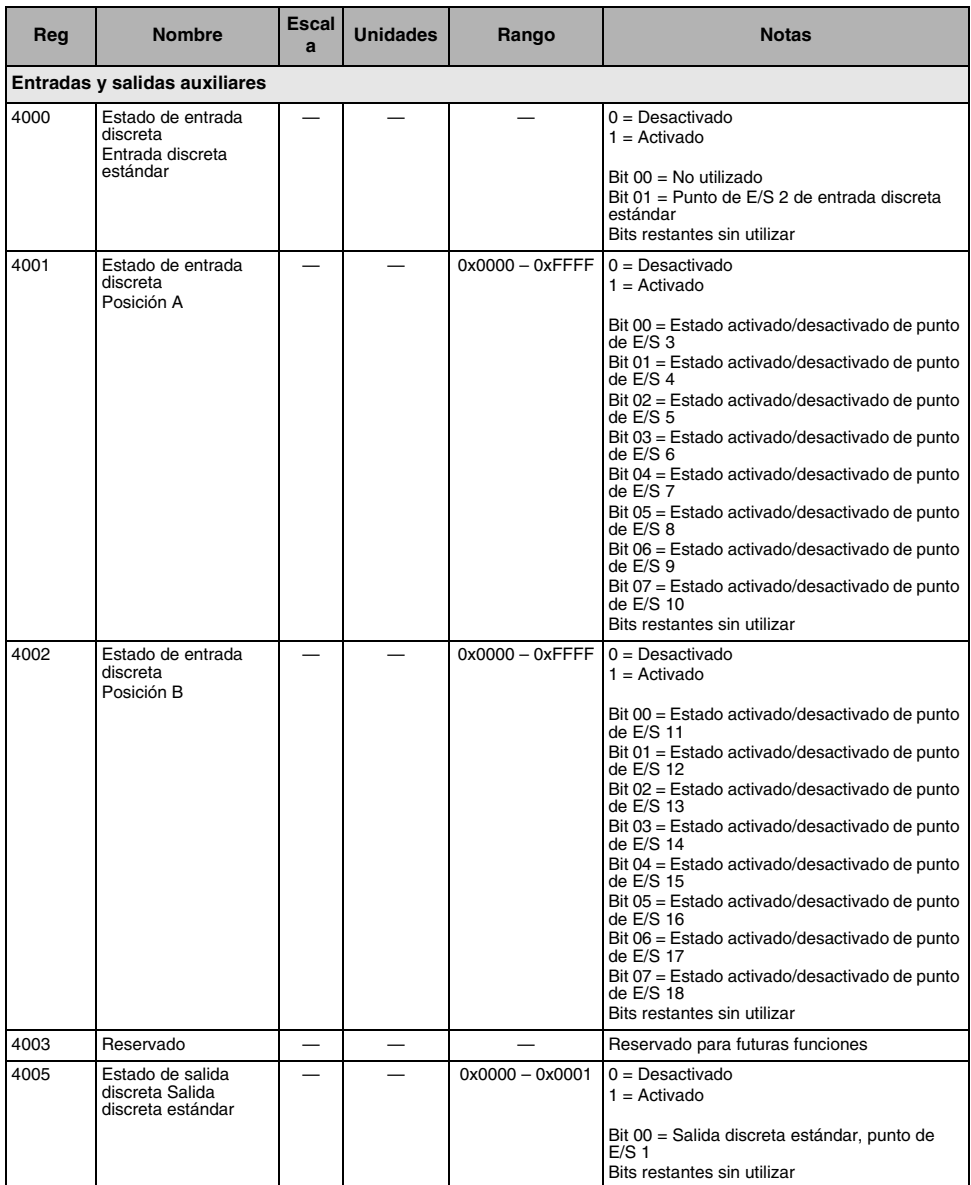

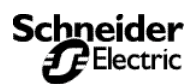

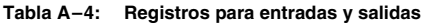

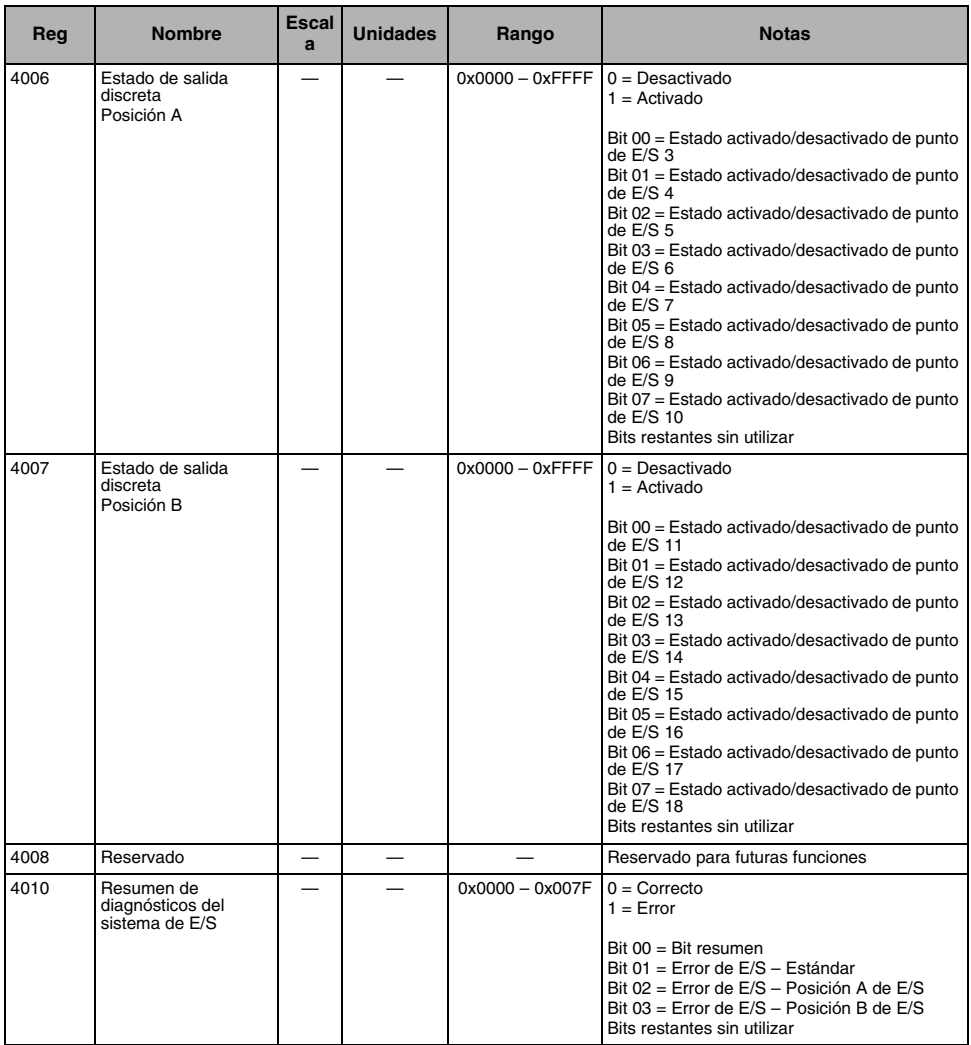

*Lista de registros*

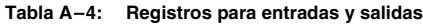

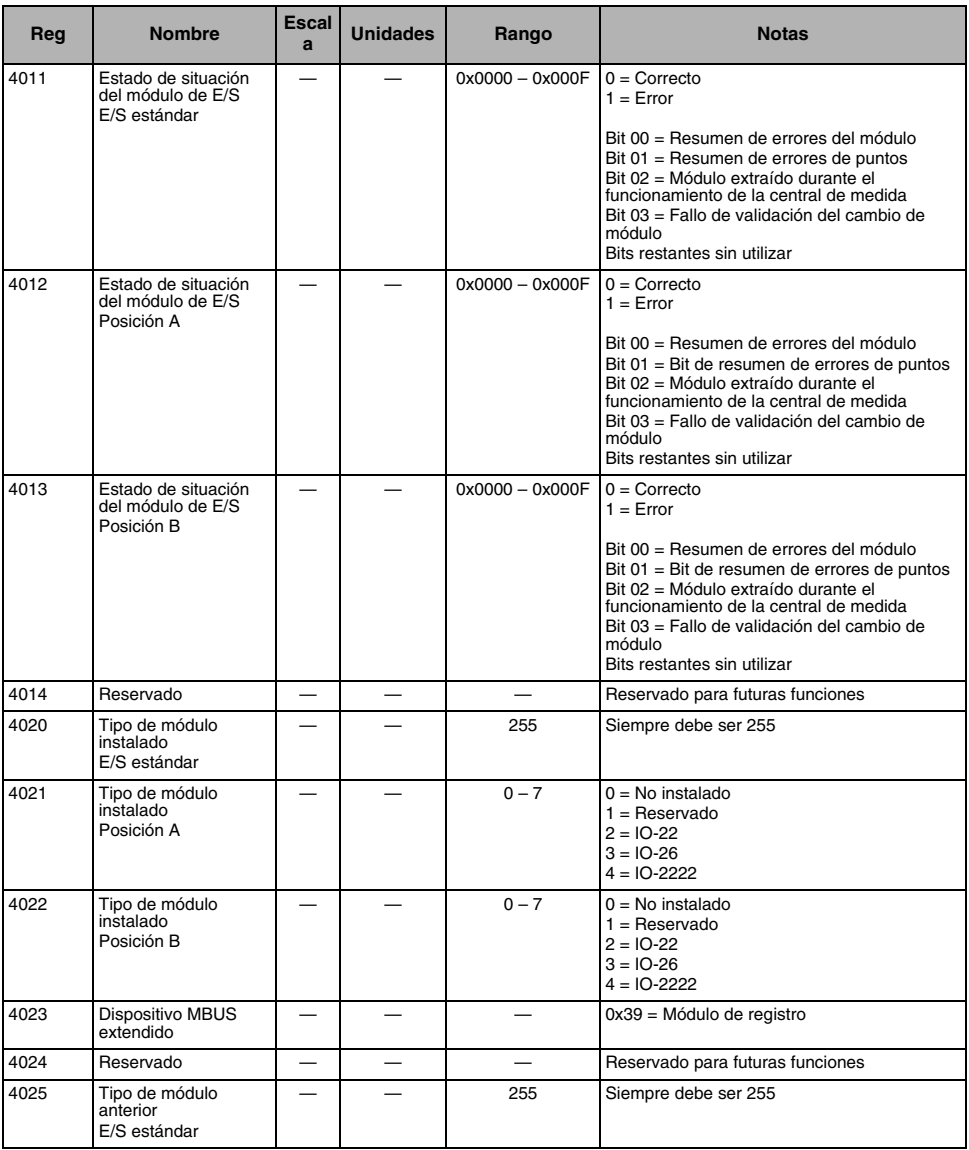

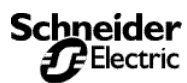

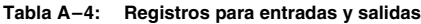

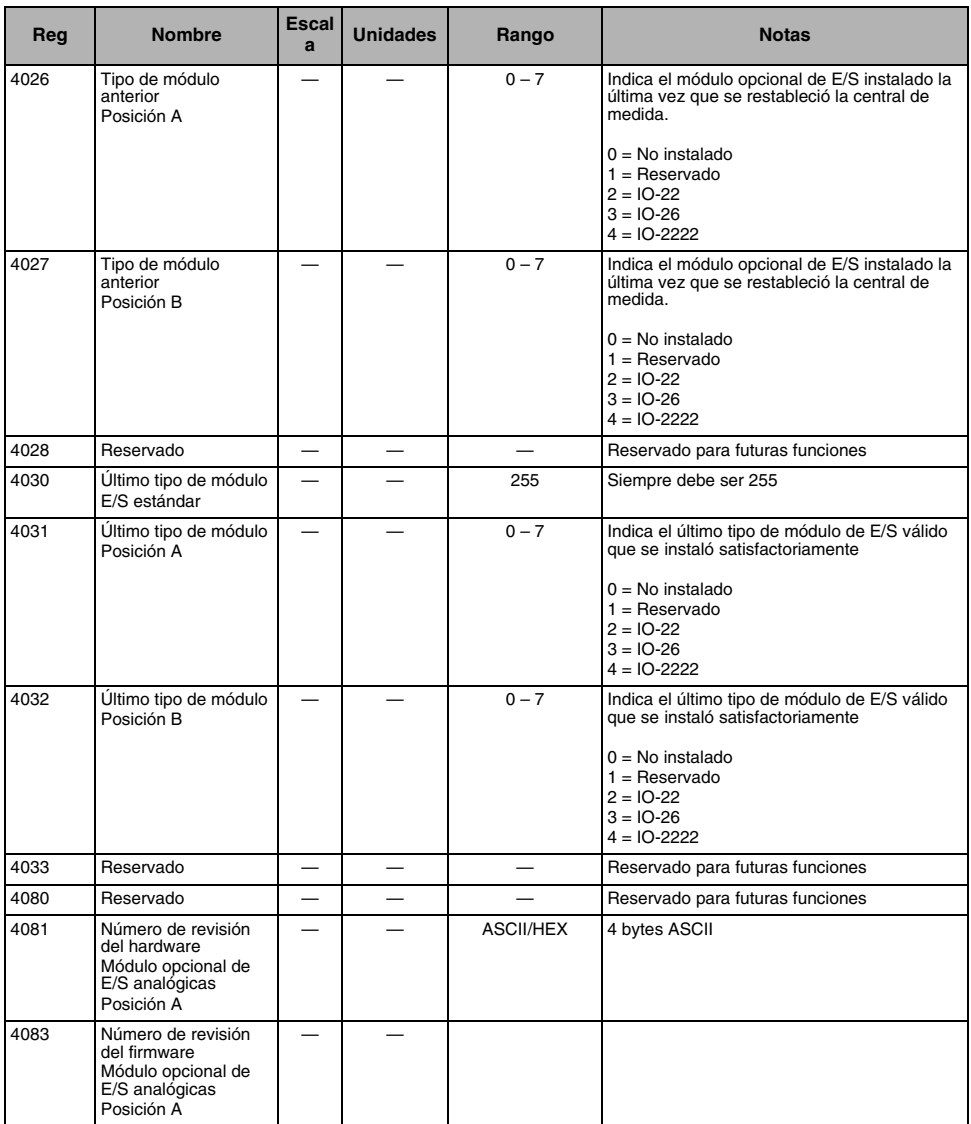

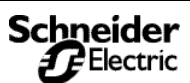

*Lista de registros*

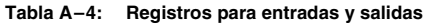

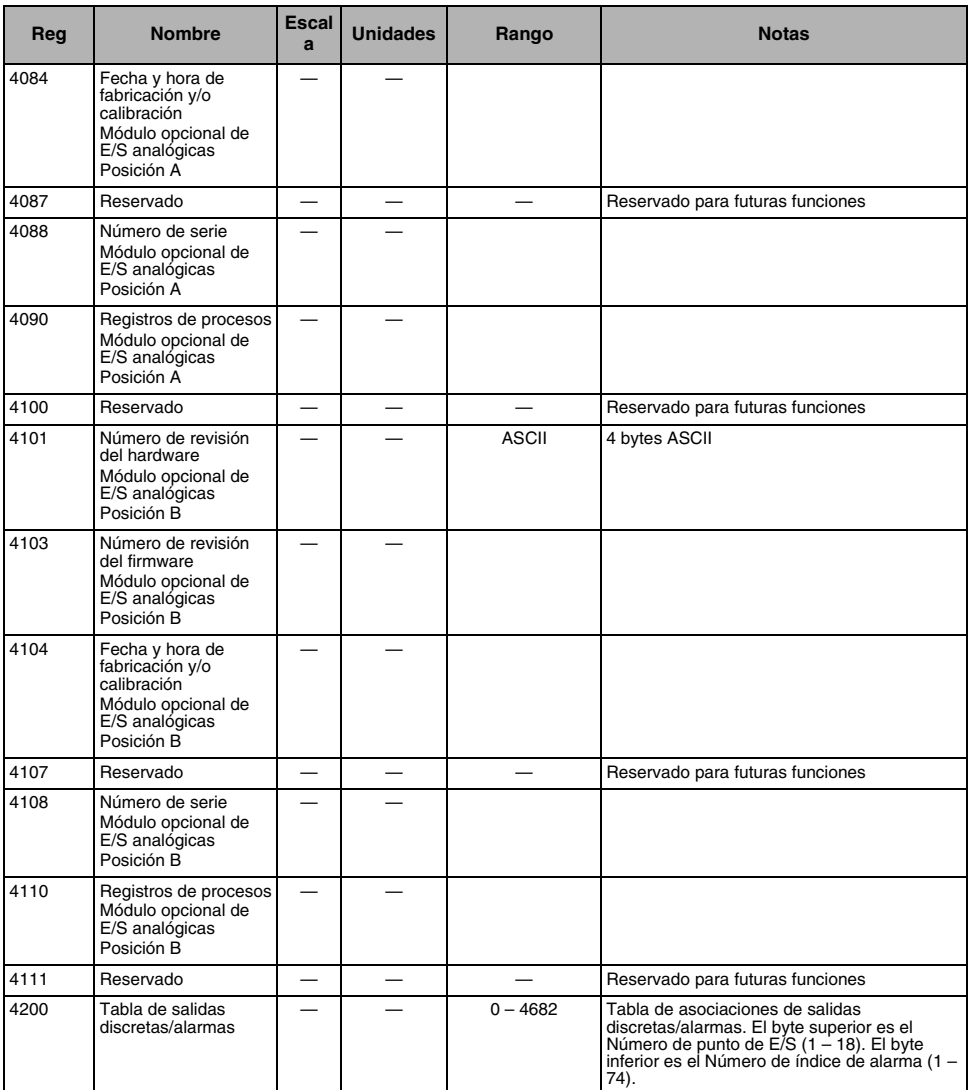

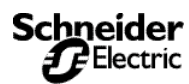

*Lista de registros*

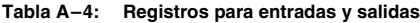

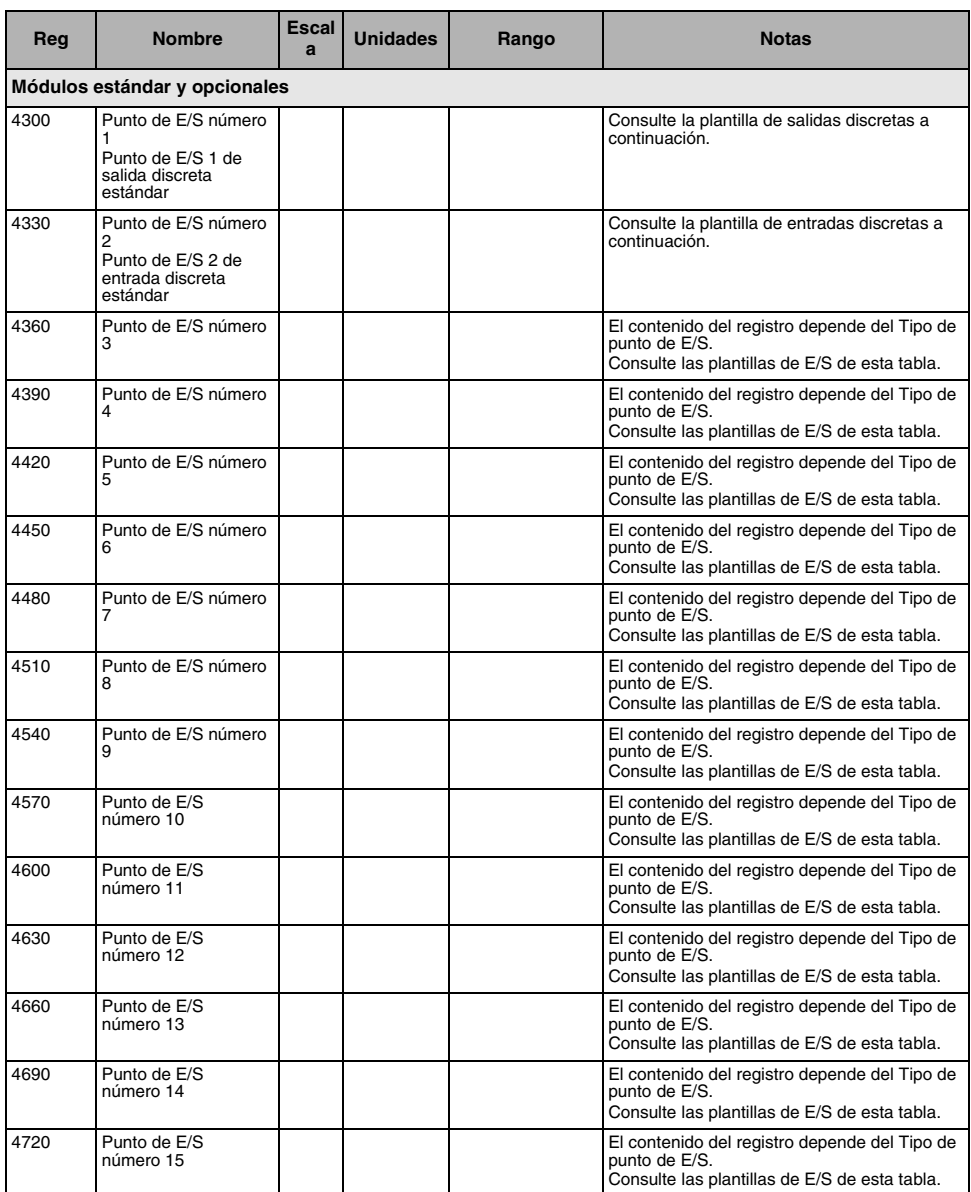

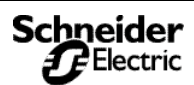

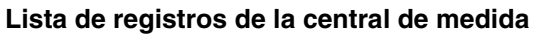

#### **Tabla A–4: Registros para entradas y salidas**

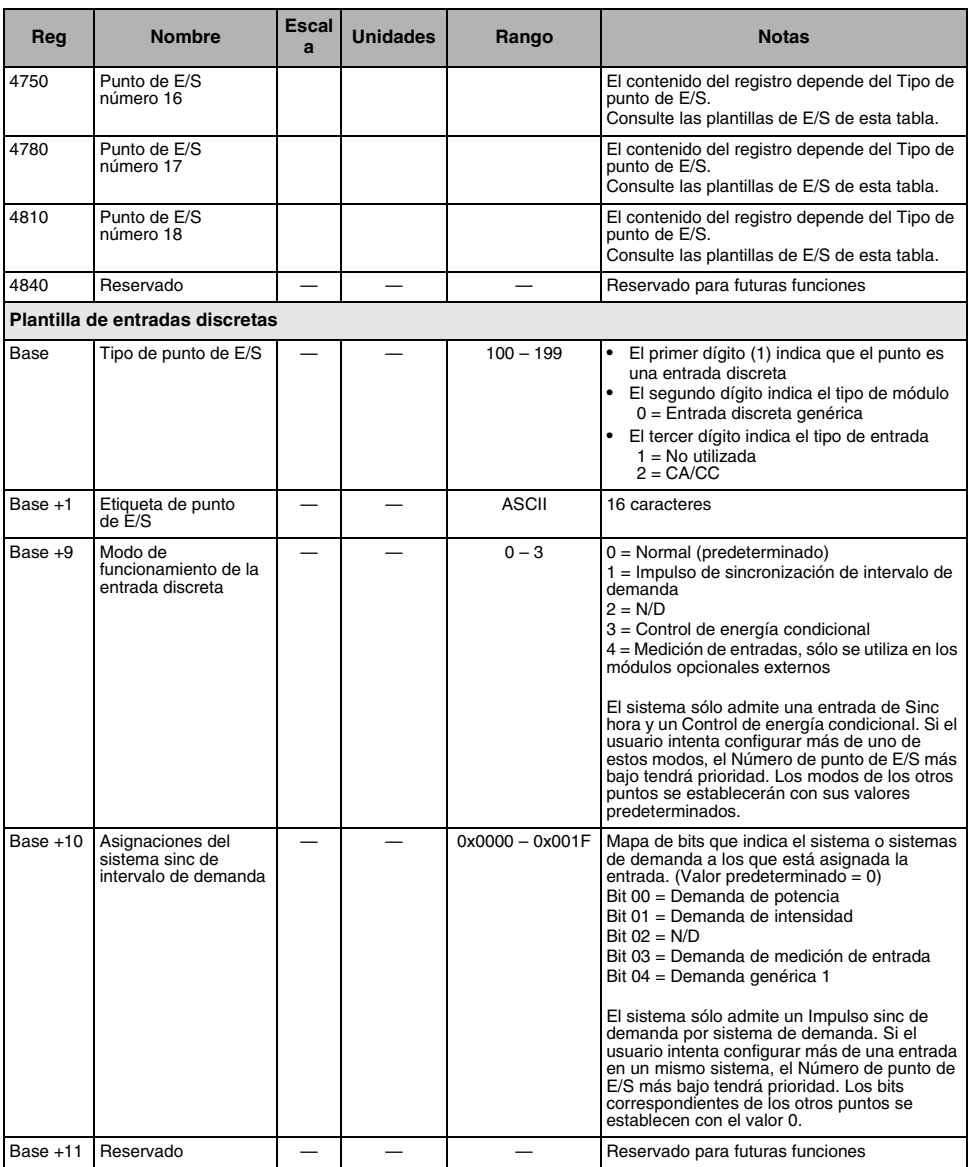

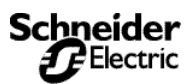

*Lista de registros*

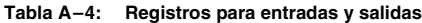

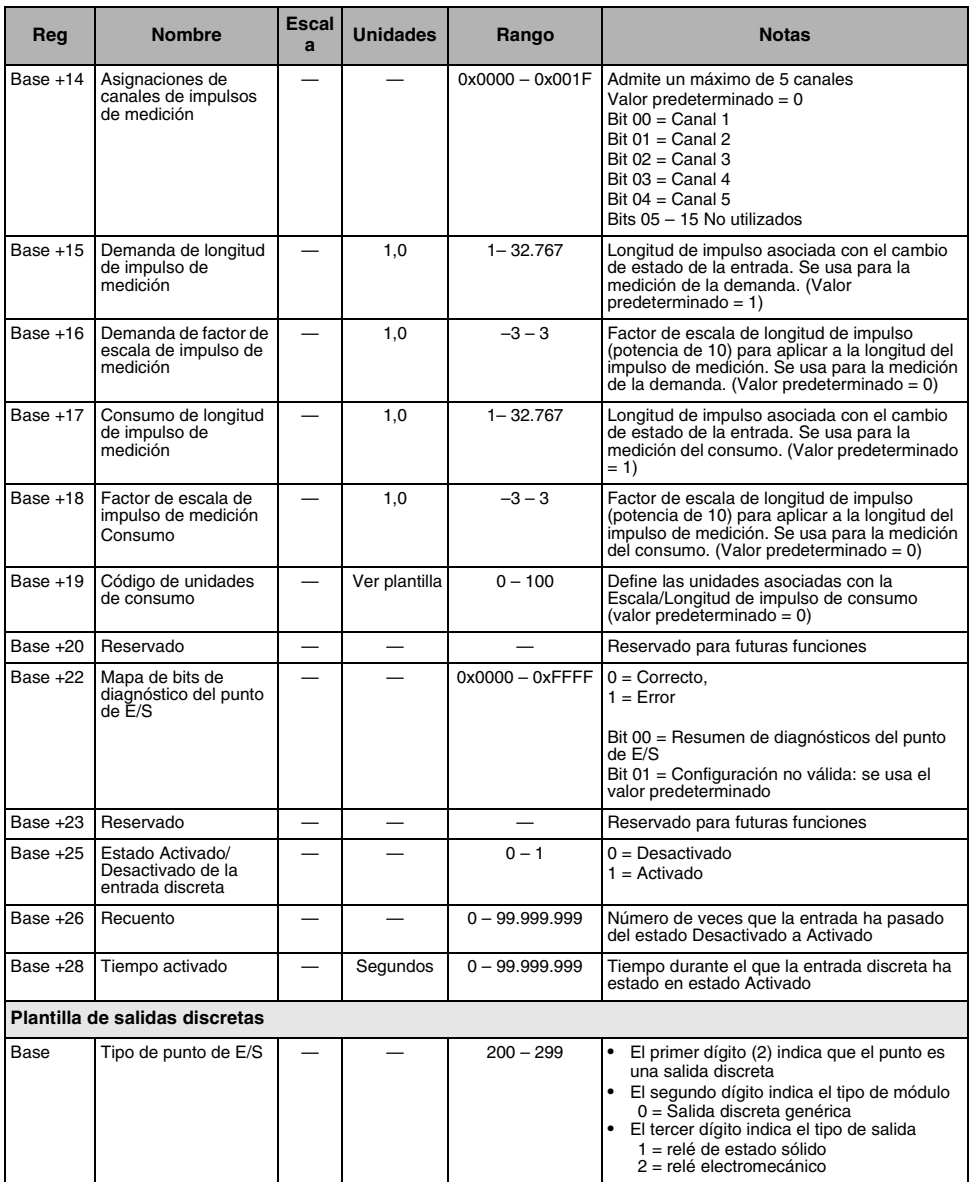

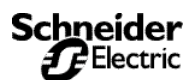

*Lista de registros*

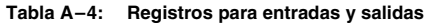

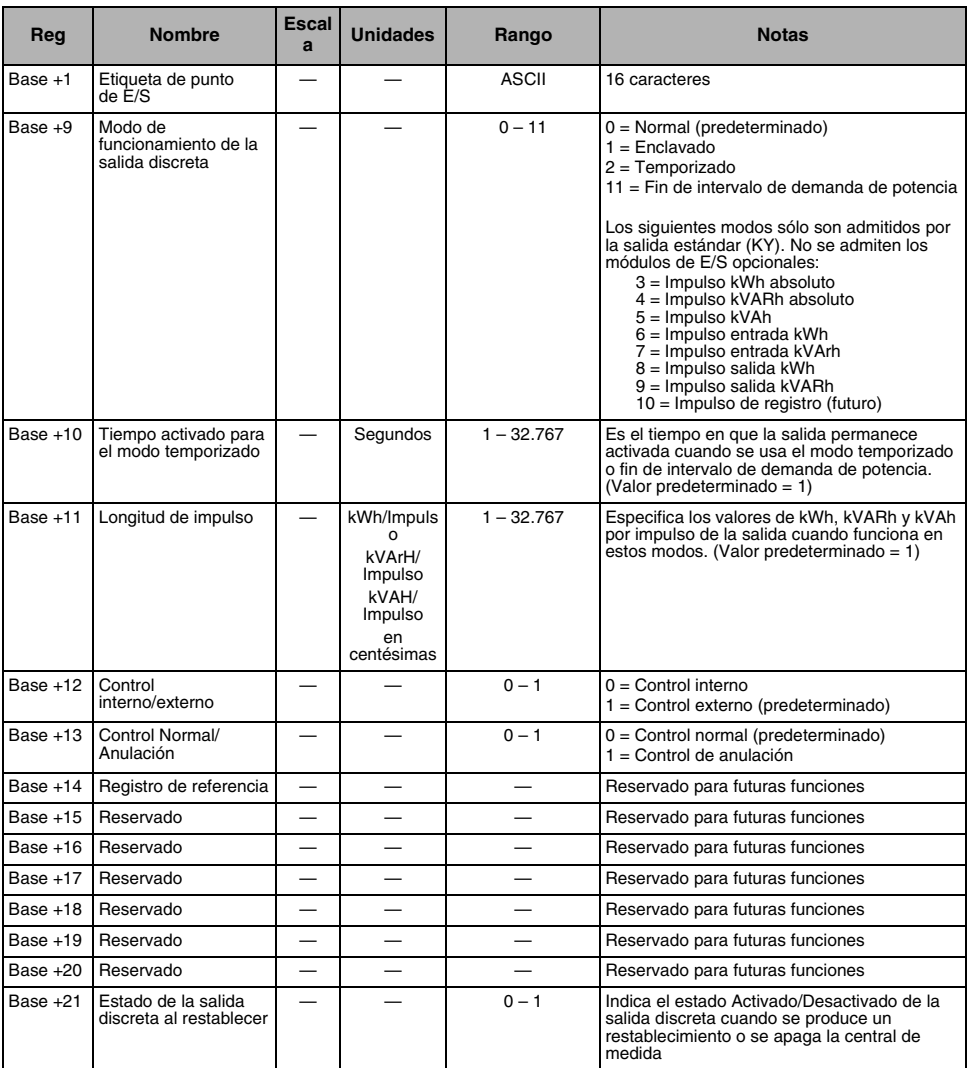

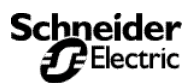

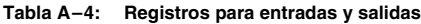

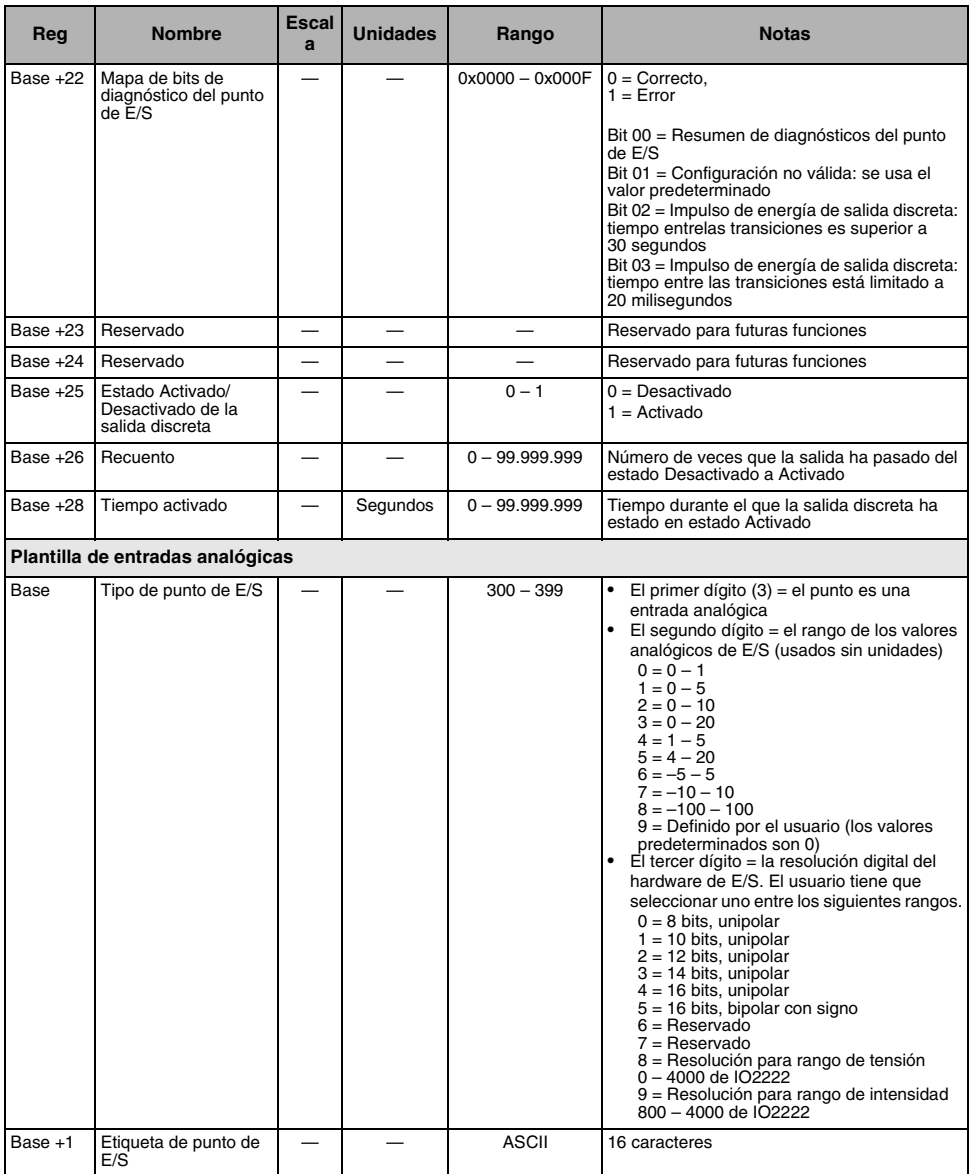

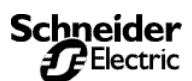

*Lista de registros*

#### **Tabla A–4: Registros para entradas y salidas**

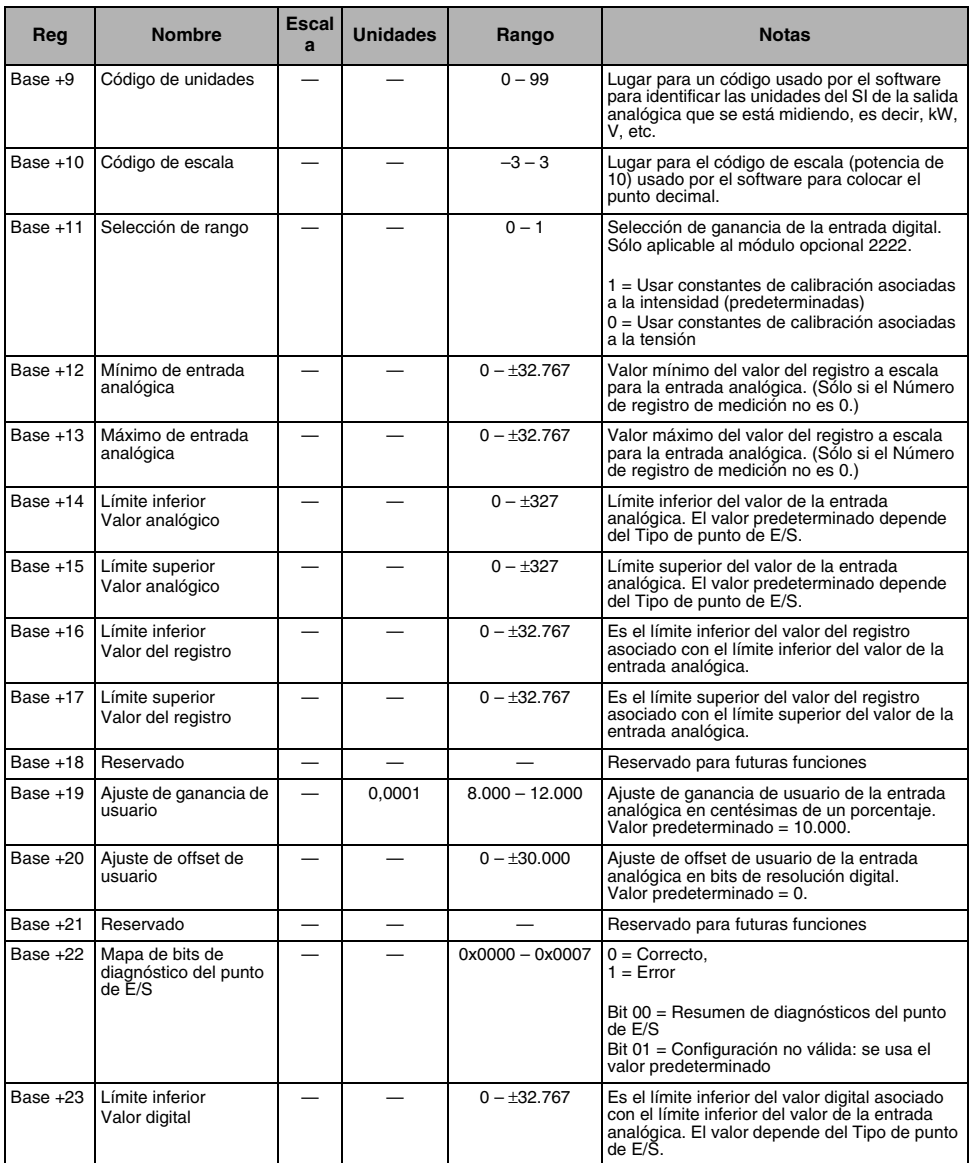

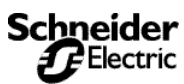

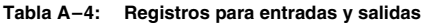

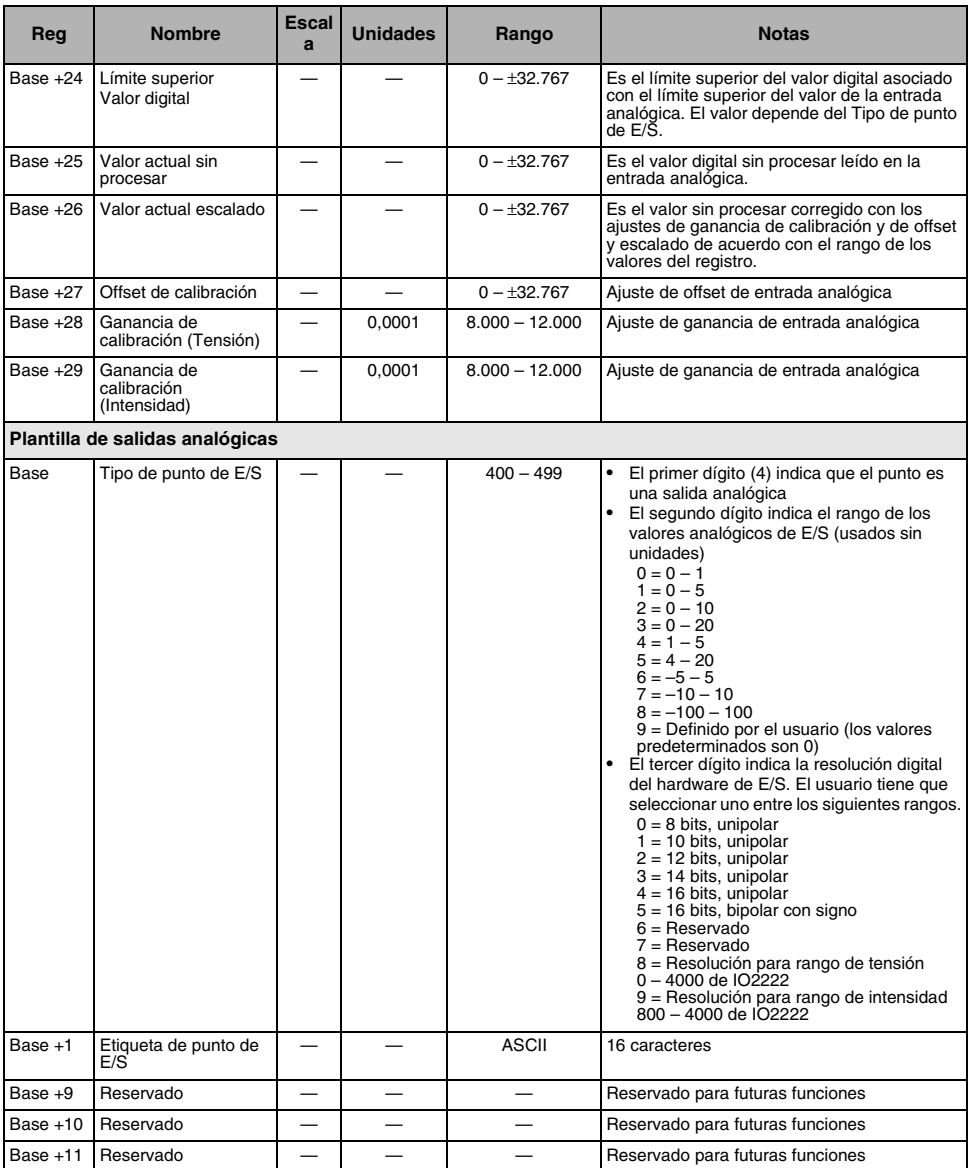

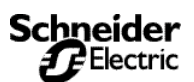

*Lista de registros*

#### **Tabla A–4: Registros para entradas y salidas**

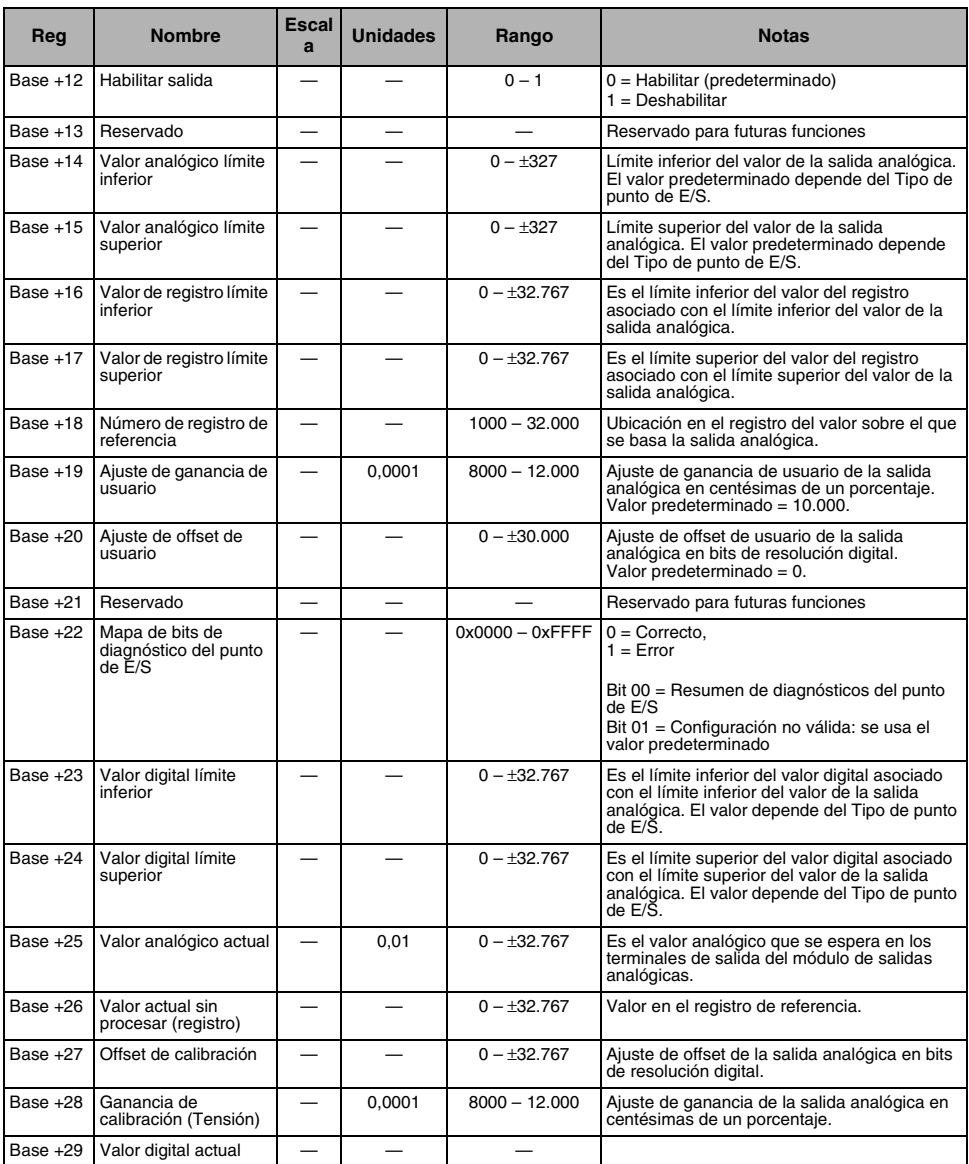

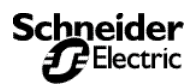

#### **Tabla A–5: Registros cronológicos de alarmas**

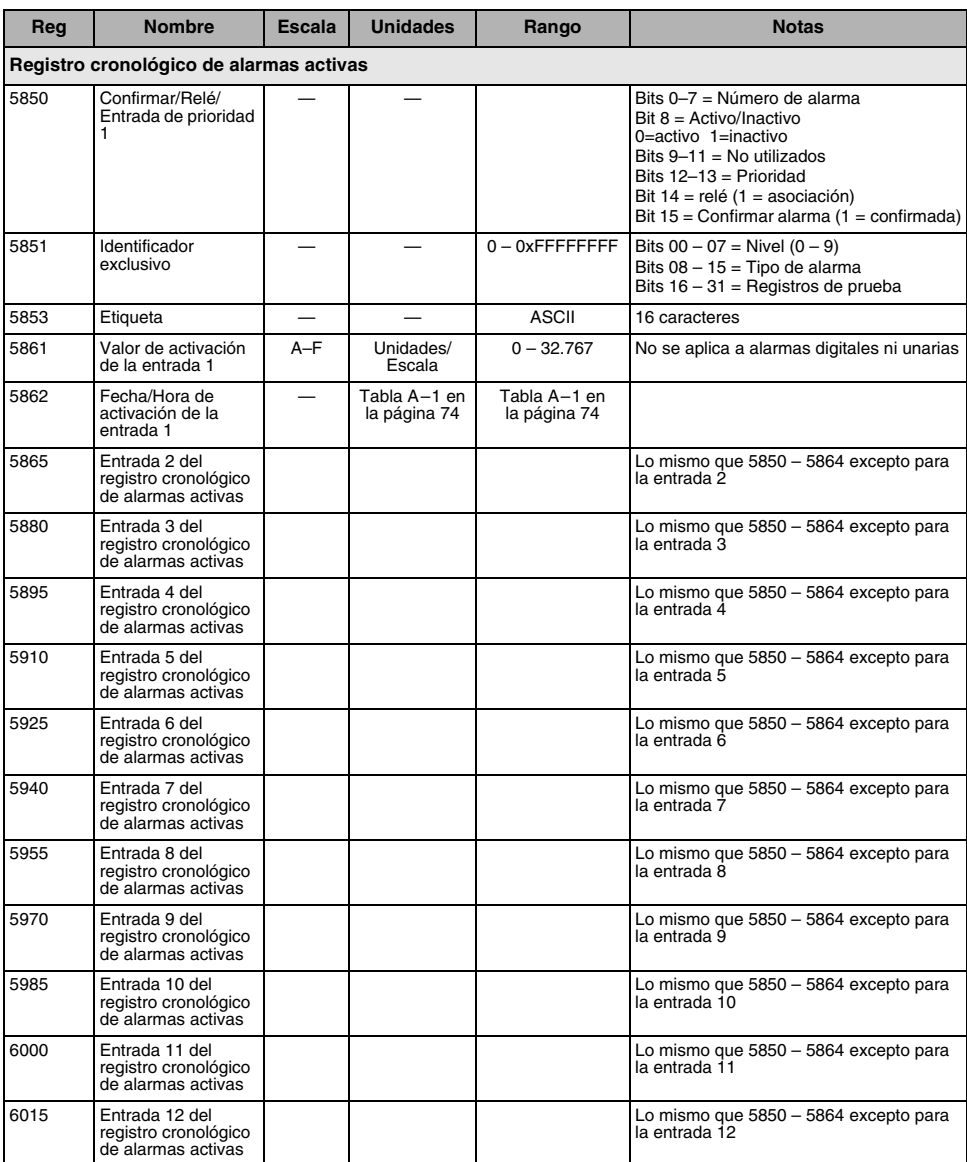

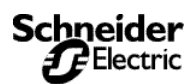

*Lista de registros*

#### **Tabla A–5: Registros cronológicos de alarmas**

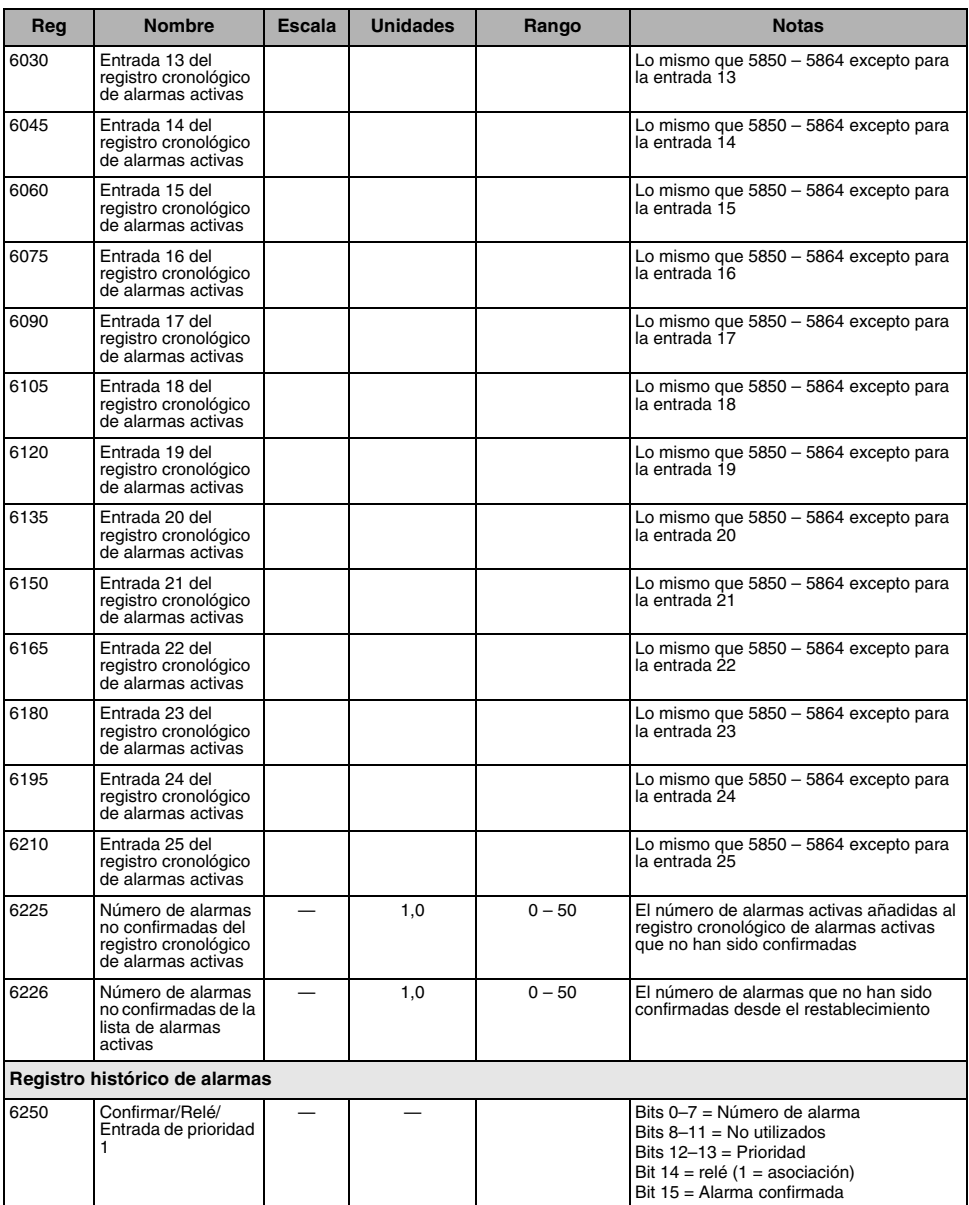

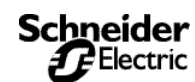

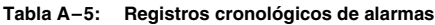

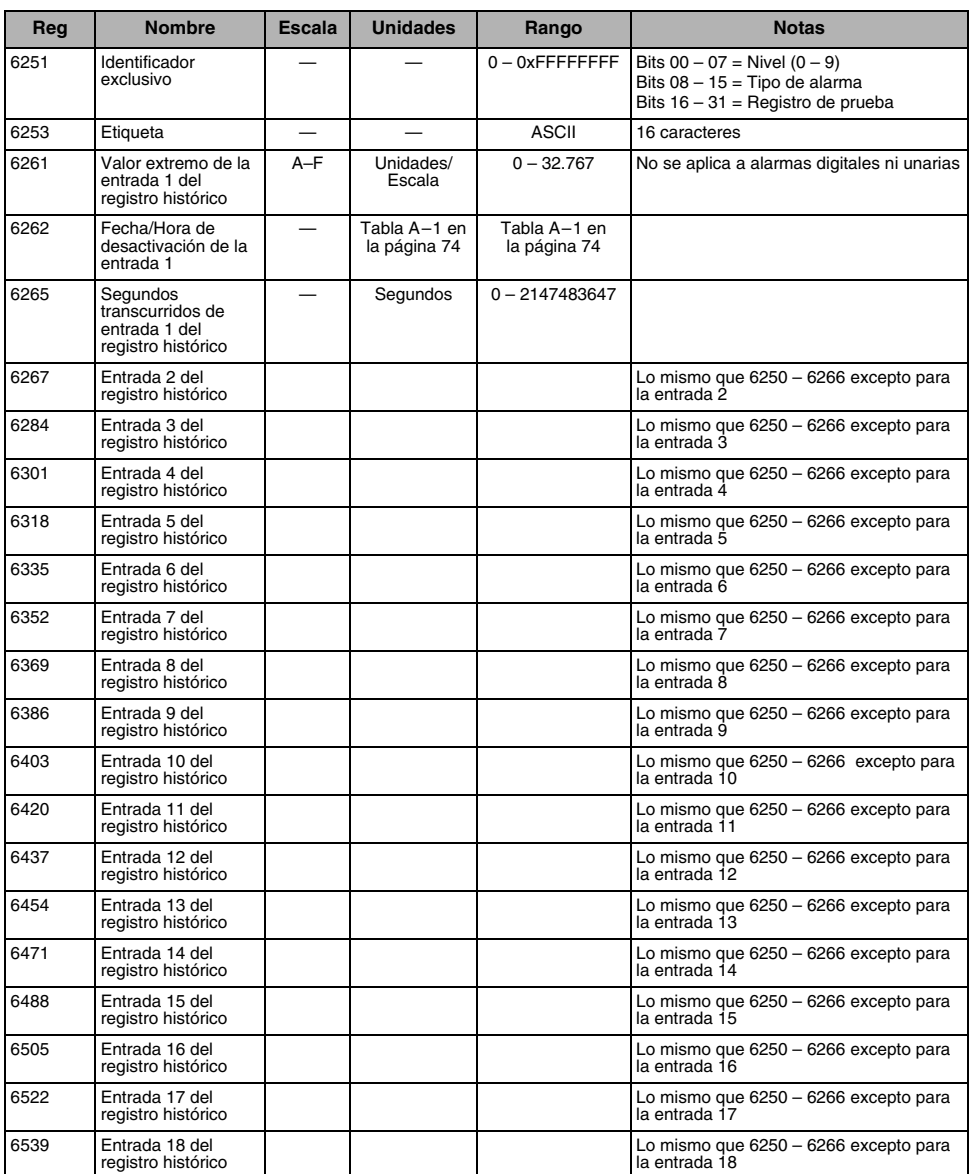

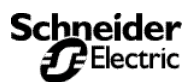

*Lista de registros*

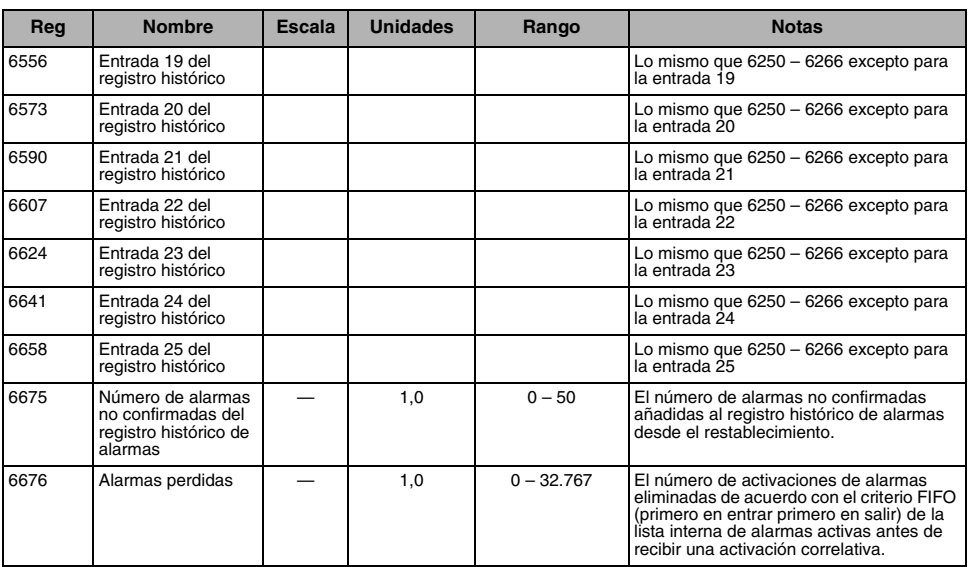

#### **Tabla A–5: Registros cronológicos de alarmas**

**A**

#### **Tabla A–6: Registros de los contadores de la posición de las alarmas**

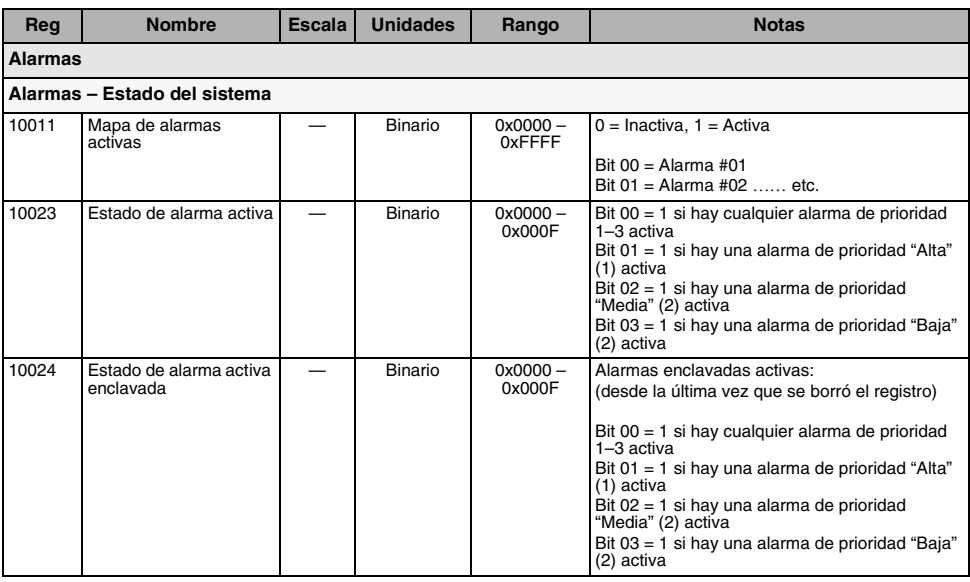

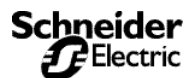

#### **Tabla A–6: Registros de los contadores de la posición de las alarmas**

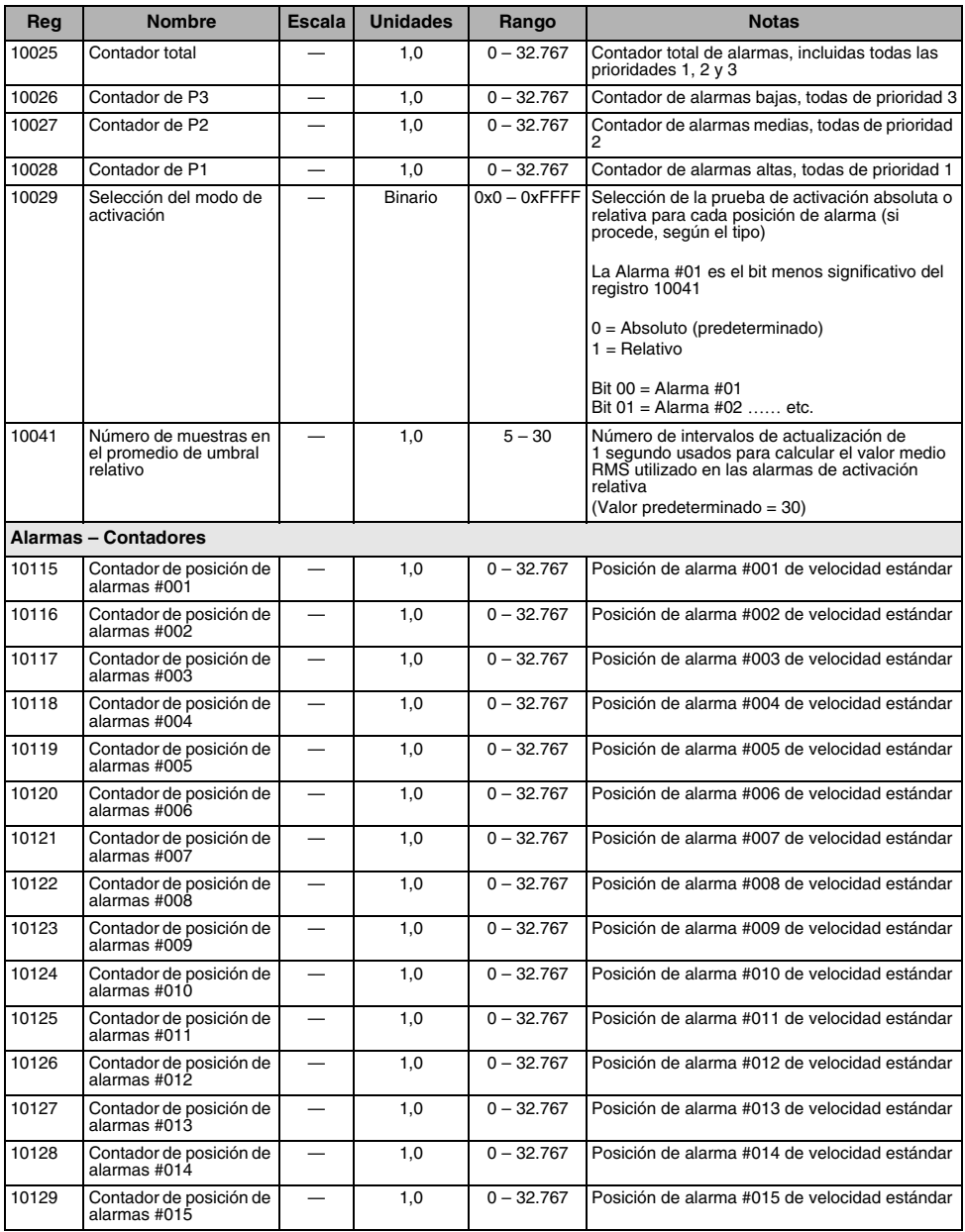

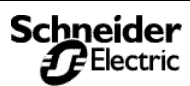

*Lista de registros*

#### 10130 Contador de posición de alarmas #016 — 1,0 0 – 32.767 Posición de alarma #016 de velocidad estándar 10131 Contador de posición de alarmas #017 — 1,0 0 – 32.767 Posición de alarma #017 de velocidad estándar 10132 Contador de posición de alarmas #018 — 1,0 0 – 32.767 Posición de alarma #018 de velocidad estándar 10133 Contador de posición de alarmas #019 — 1,0 0 – 32.767 Posición de alarma #019 de velocidad estándar 10134 Contador de posición de alarmas #020 — 1,0 0 – 32.767 Posición de alarma #020 de velocidad estándar 10135 Contador de posición de alarmas #021 — 1,0 0 – 32.767 Posición de alarma #021 de velocidad estándar 10136 Contador de posición de alarmas #022 — 1,0 0 – 32.767 Posición de alarma #022 de velocidad estándar 10137 Contador de posición de alarmas #023 — 1,0 0 – 32.767 Posición de alarma #023 de velocidad estándar 10138 Contador de posición de alarmas #024 — 1,0 0 – 32.767 Posición de alarma #024 de velocidad estándar 10139 Contador de posición de alarmas #025 — 1,0 0 – 32.767 Posición de alarma #025 de velocidad estándar 10140 Contador de posición de alarmas #026 — 1,0 0 – 32.767 Posición de alarma #026 de velocidad estándar 10141 Contador de posición de alarmas #027 — 1,0 0 – 32.767 Posición de alarma #027 de velocidad estándar 10142 Contador de posición de alarmas #028 — 1,0 0 – 32.767 Posición de alarma #028 de velocidad estándar 10143 Contador de posición de alarmas #029 — 1,0 0 – 32.767 Posición de alarma #029 de velocidad estándar 10144 Contador de posición de alarmas #030 — 1,0 0 – 32.767 Posición de alarma #030 de velocidad estándar 10145 Contador de posición de alarmas #031 — 1,0 0 – 32.767 Posición de alarma #031 de velocidad estándar 10146 Contador de posición de alarmas #032 — 1,0 0 – 32.767 Posición de alarma #032 de velocidad estándar 10147 Contador de posición de alarmas #033 — 1,0 0 – 32.767 Posición de alarma #033 de velocidad estándar 10148 Contador de posición de alarmas #034 — 1,0 0 – 32.767 Posición de alarma #034 de velocidad estándar 10149 Contador de posición de alarmas #035 — 1,0 0 – 32.767 Posición de alarma #035 de velocidad estándar 10150 Contador de posición de alarmas #036 — 1,0 0 – 32.767 Posición de alarma #036 de velocidad estándar 10151 Contador de posición de alarmas #037 — 1,0 0 – 32.767 Posición de alarma #037 de velocidad estándar 10152 Contador de posición de alarmas #038 — 1,0 0 – 32.767 Posición de alarma #038 de velocidad estándar 10153 Contador de posición de alarmas #039 — 1,0 0 – 32.767 Posición de alarma #039 de velocidad estándar 10154 Contador de posición de alarmas #040 — 1,0 0 – 32.767 Posición de alarma #040 de velocidad estándar 10155 Contador de posición de alarmas #041 — 1,0 0 – 32.767 Posición de alarma #041 de velocidad estándar **Reg Nombre Escala Unidades Rango Notas**

#### **Tabla A–6: Registros de los contadores de la posición de las alarmas**

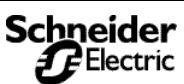

*Lista de registros*

#### **Tabla A–6: Registros de los contadores de la posición de las alarmas**

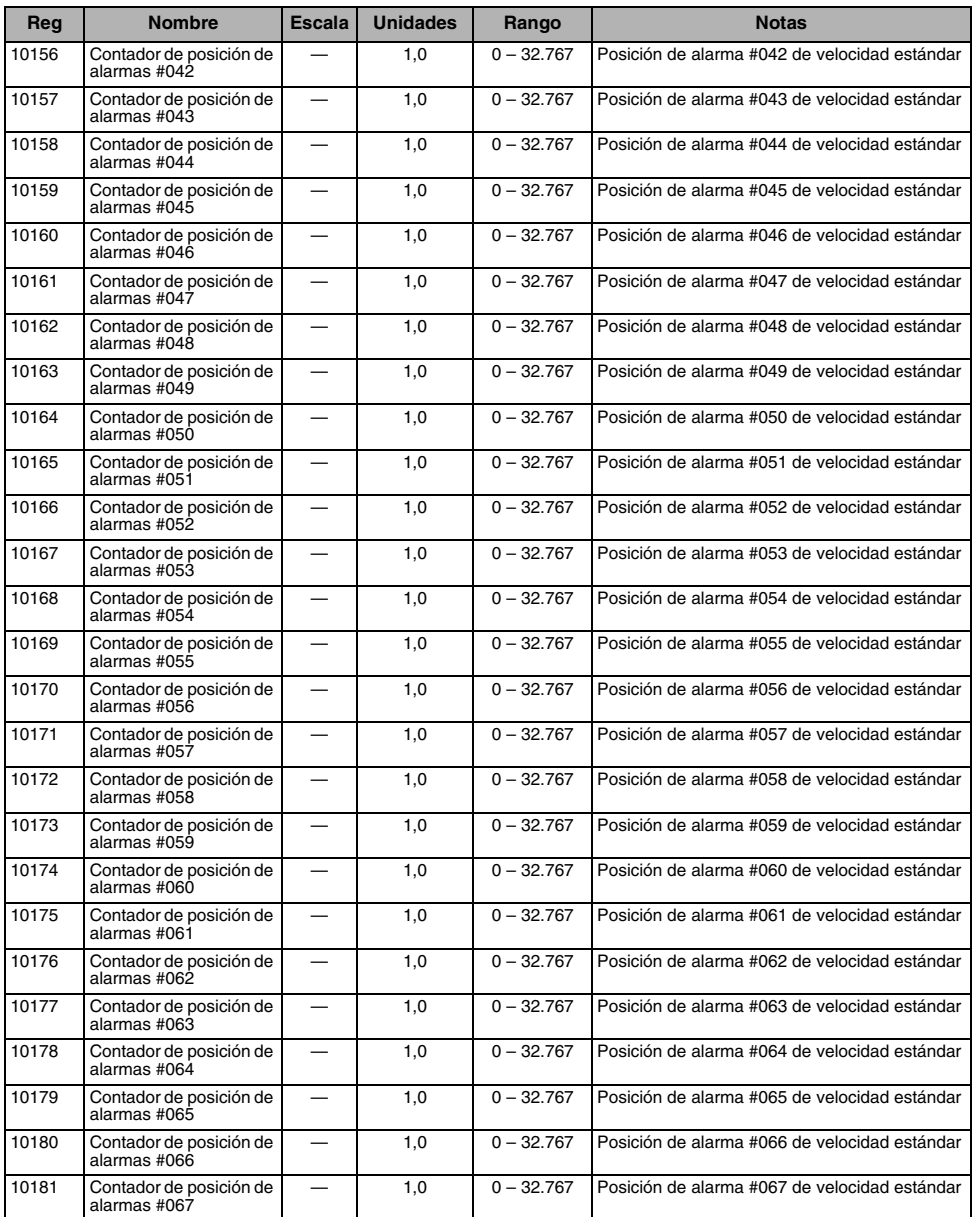

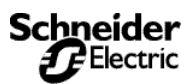

*Lista de registros*

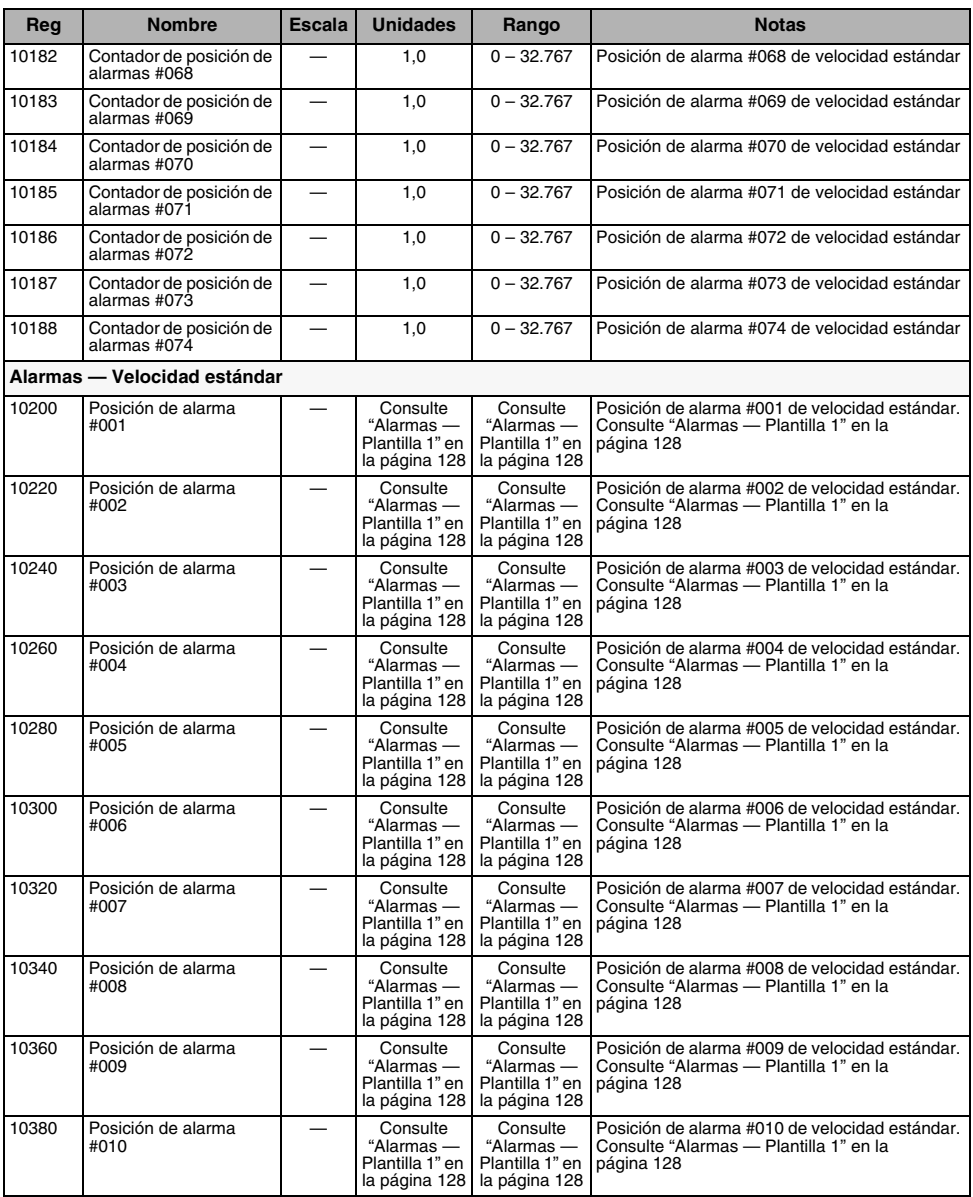

#### **Tabla A–6: Registros de los contadores de la posición de las alarmas**

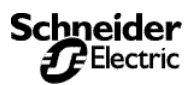

#### **Tabla A–6: Registros de los contadores de la posición de las alarmas**

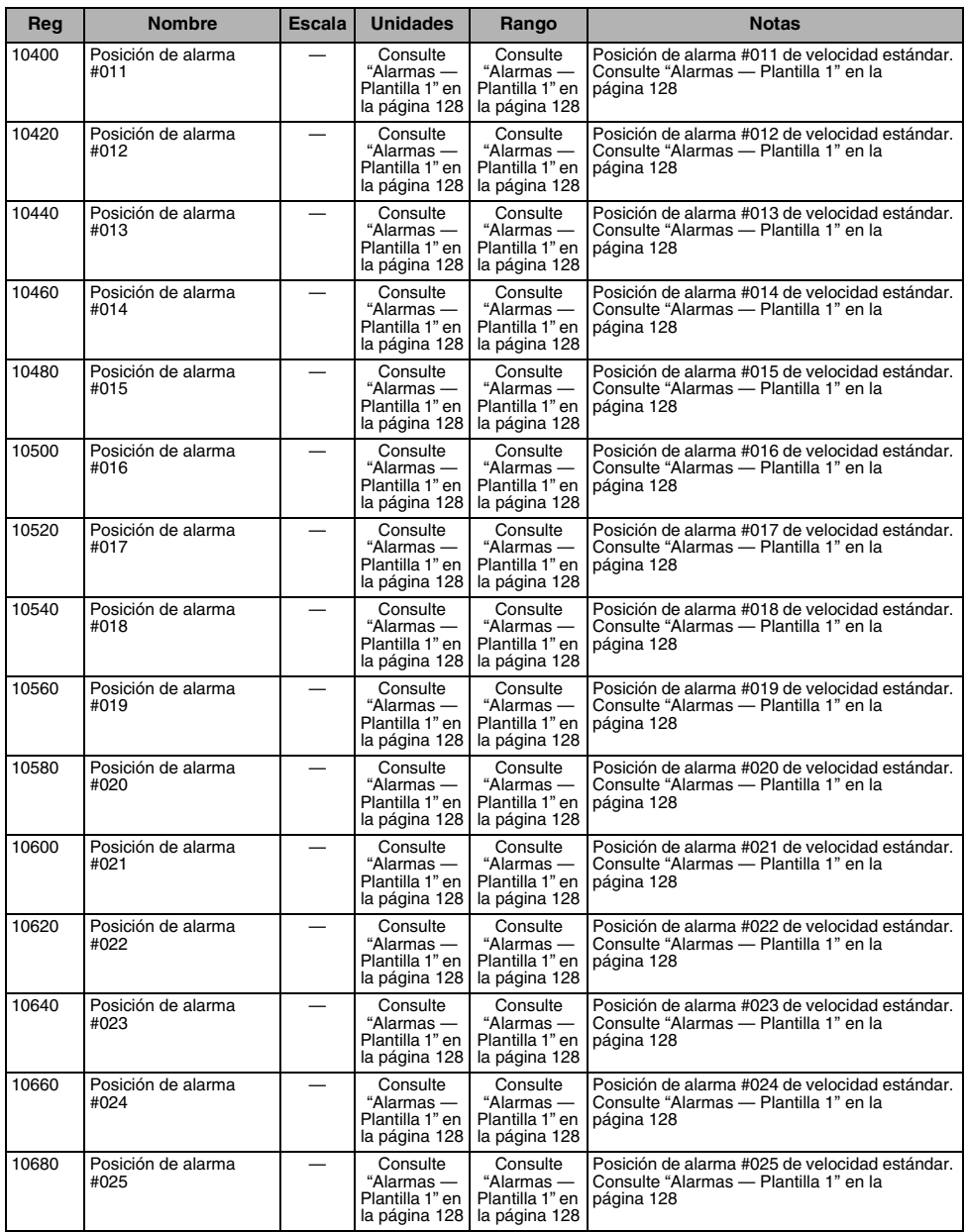

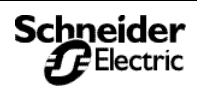

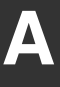

#### **Tabla A–6: Registros de los contadores de la posición de las alarmas**

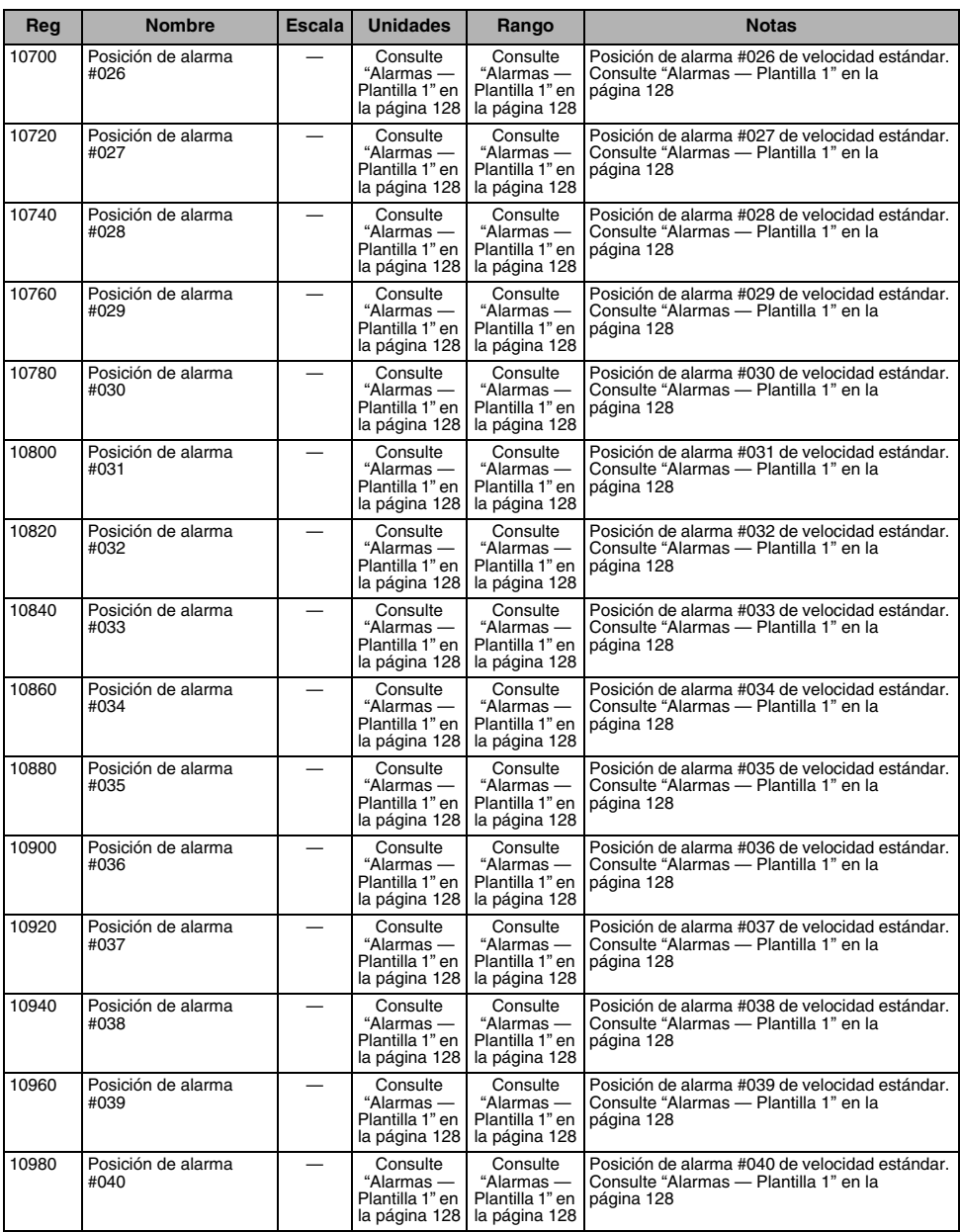

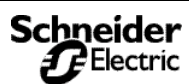

#### **Tabla A–6: Registros de los contadores de la posición de las alarmas**

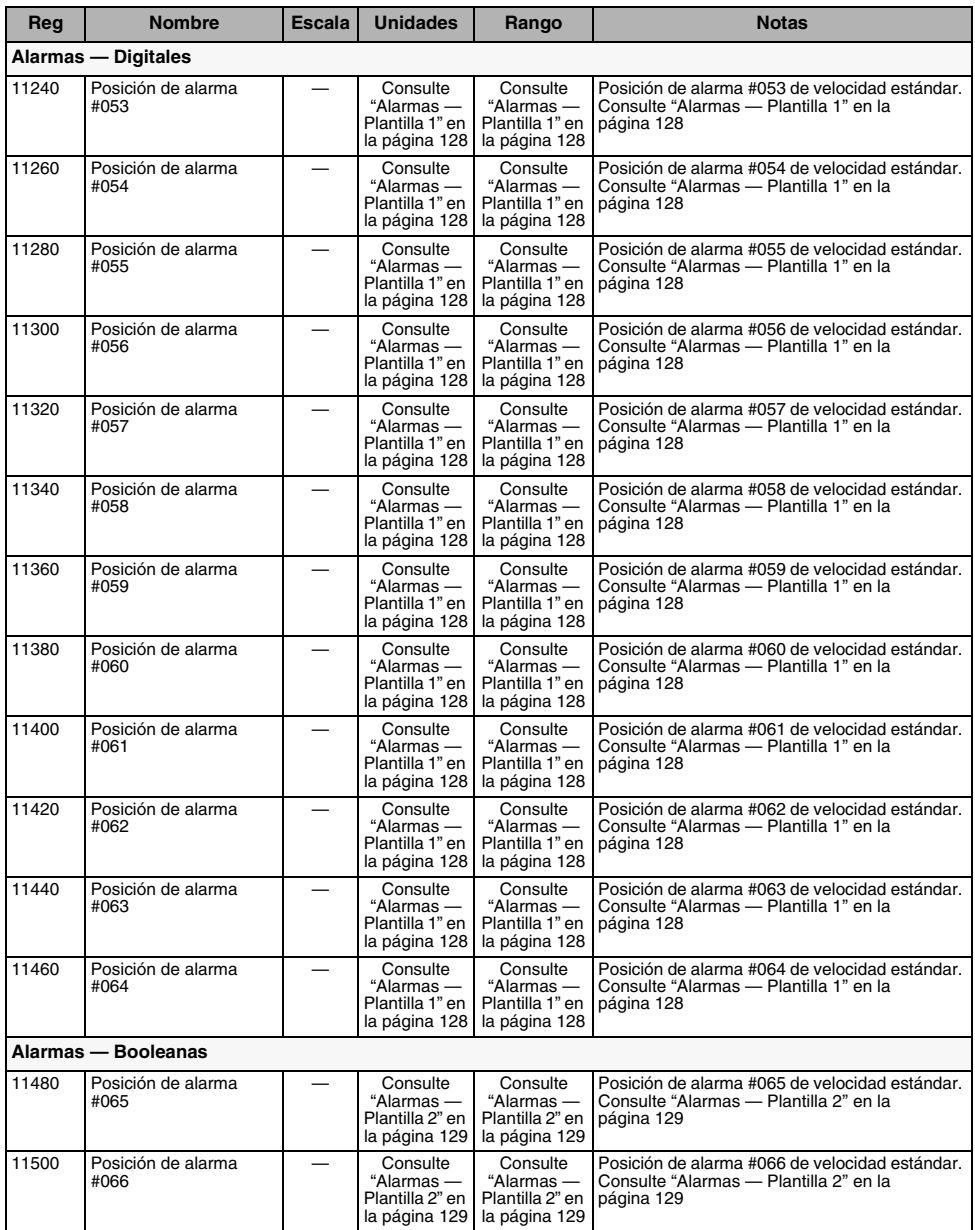

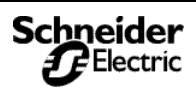

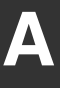

#### **Tabla A–6: Registros de los contadores de la posición de las alarmas**

<span id="page-135-0"></span>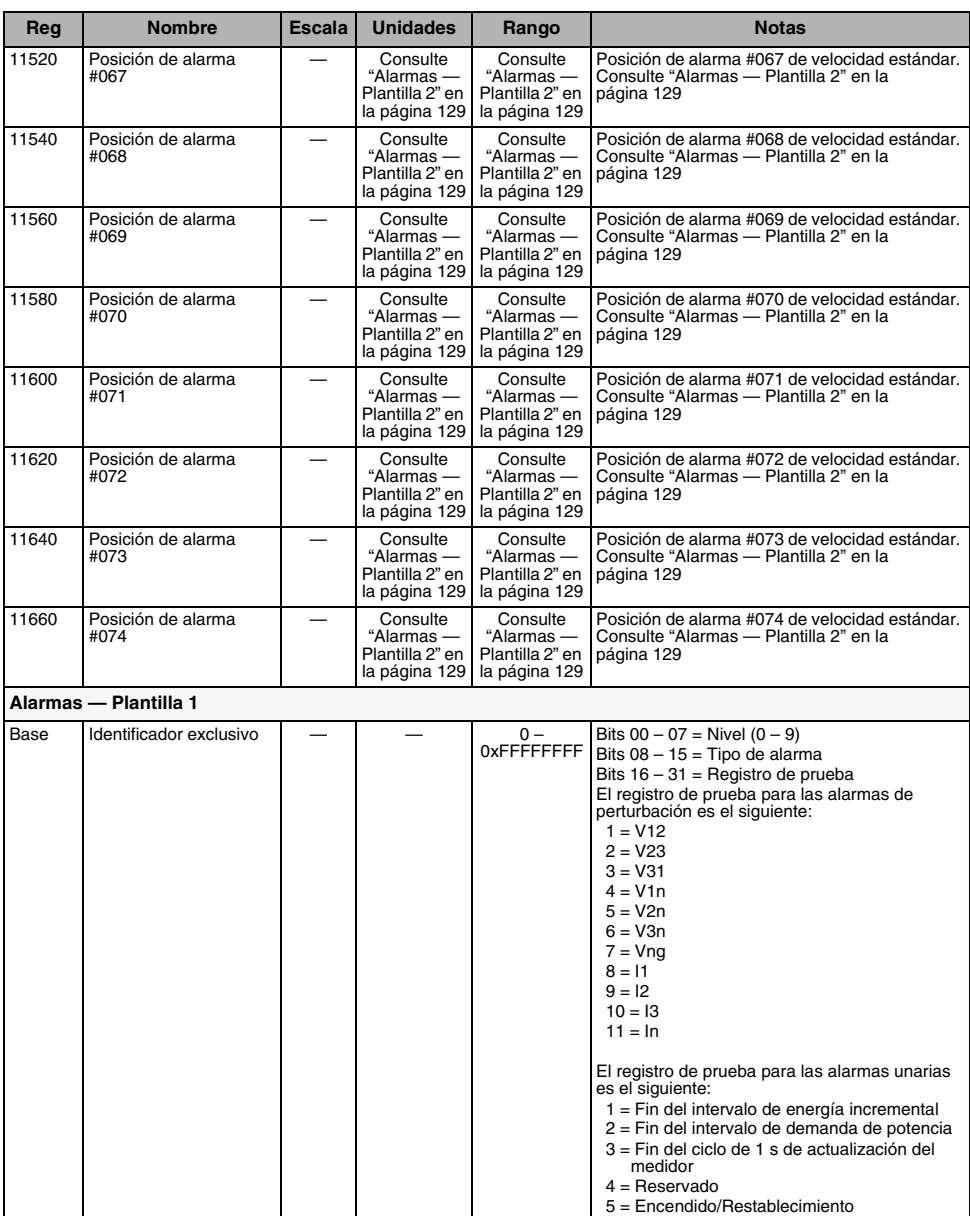

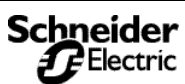

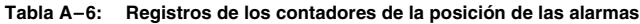

<span id="page-136-0"></span>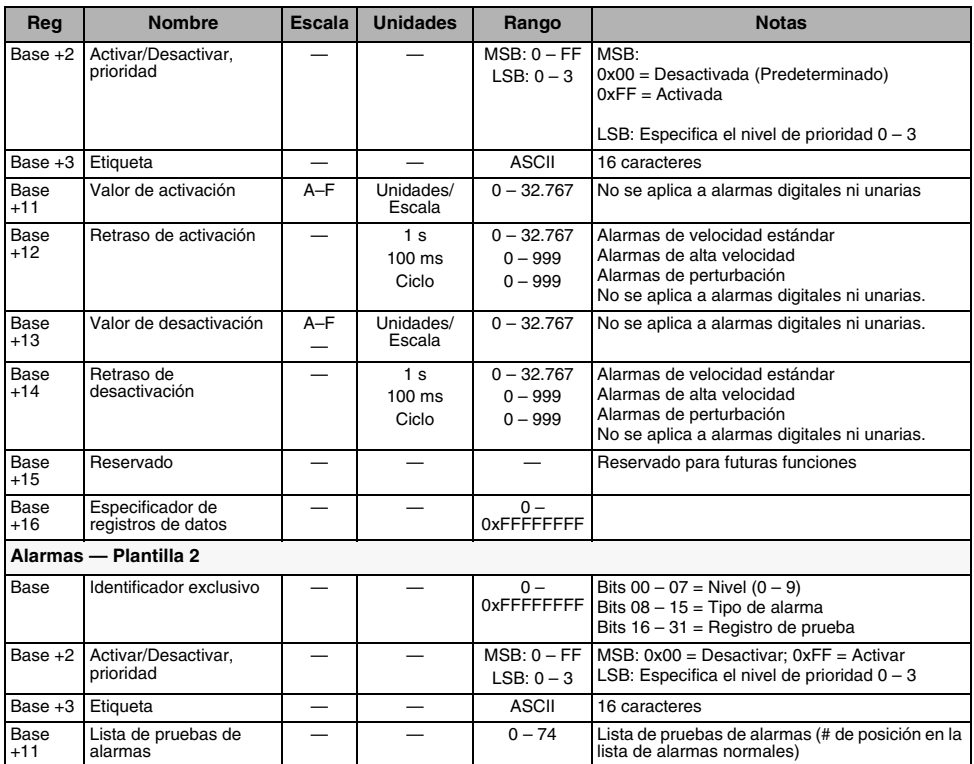

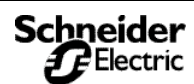

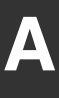

## **Lista de registros de la central de medida** *Lista de registros*

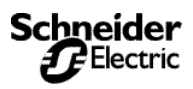

*Descripción general de la interfaz de comandos*

### Descripción general de la interfaz de **comandos**

La central de medida proporciona una interfaz de comandos que se puede utilizar para ejecutar comandos que realizan diversas operaciones como, por ejemplo, controlar relés. En la [Tabla B–2 de](#page-139-0)  [la página 132](#page-139-0) se indican los comandos disponibles. La interfaz de comandos está en la memoria, en los registros 8000–8149. La Tabla B-1 muestra las definiciones de los registros.

#### <span id="page-138-0"></span>**Tabla B–1: Ubicación de la interfaz de comandos**

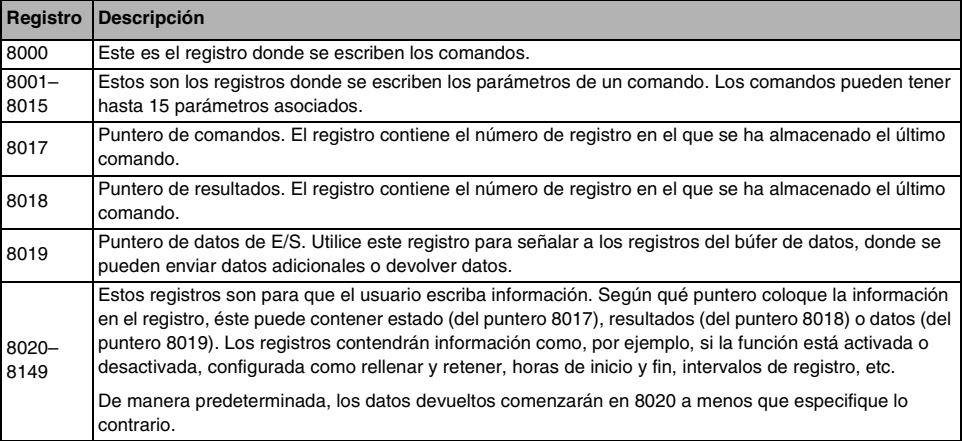

Cuando los registros 8017–8019 están definidos como cero, no se devuelven valores. Cuando uno o todos estos registros contienen un valor, el valor del registro "señala" a un registro de destino, que contiene el estado, código de error o datos de E/S (según el comando) cuando se ejecuta el comando. La [Figura B–1](#page-138-1) muestra cómo funcionan estos registros.

*NOTA: Usted especifica la ubicación del registro donde se escribirán los resultados. Por tanto, tenga cuidado al asignar valores de registro en los registros de puntero. Los valores pueden quedar dañados cuando dos comandos utilizan el mismo registro.*

#### <span id="page-138-1"></span>**Figura B–1: Registros de puntero de la interfaz de comandos**

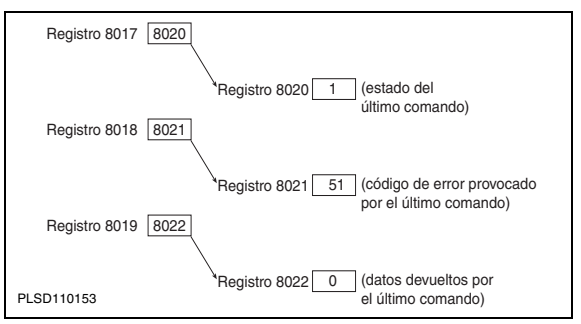

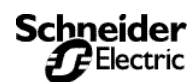

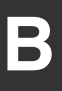

*Descripción general de la interfaz de comandos*

#### **Ejecución de comandos**

Para ejecutar comandos utilizando la interfaz de comandos, siga estos pasos generales:

- 1. Escriba los parámetros relacionados en los registros de parámetro de comandos 8001-15.
- 2. Escriba el código del comando en el registro de interfaz de comandos 8000.

Si no hay parámetros asociados con el comando, entonces basta con escribir el código del comando en el registro 8000. La [Tabla B–2](#page-139-0) muestra los códigos de comando que se pueden escribir en el registro 8000 de la interfaz de comandos. Algunos comandos tienen registros asociados en los que se escriben los parámetros para ese comando. Por ejemplo, cuando se escribe el parámetro 9999 en el registro 8001 y se ejecuta el código de comando 3351, todos los relés se activarán si está configurados para control externo.

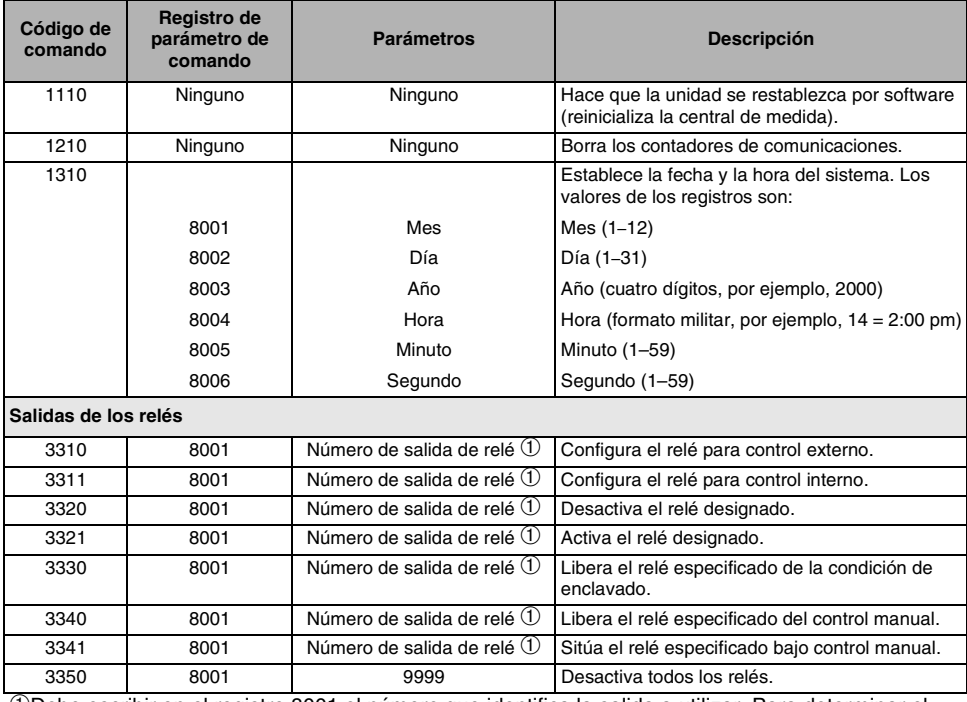

#### <span id="page-139-0"></span>**Tabla B–2: Códigos de comando**

➀Debe escribir en el registro 8001 el número que identifica la salida a utilizar. Para determinar el número de identificación, consulte ["Números de punto de E/S" en la página 135.](#page-142-0)

➁La ubicación del búfer de datos (registro 8019) es el puntero al primer registro donde se almacenarán datos. De manera predeterminada, los datos devueltos comienzan en el registro 8020, si bien se puede utilizar cualquiera de los registros de 8020–8149. *Tenga cuidado al asignar punteros. Los valores pueden resultar dañados si dos comandos utilizan el mismo registro.* 

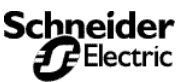

*Descripción general de la interfaz de comandos*

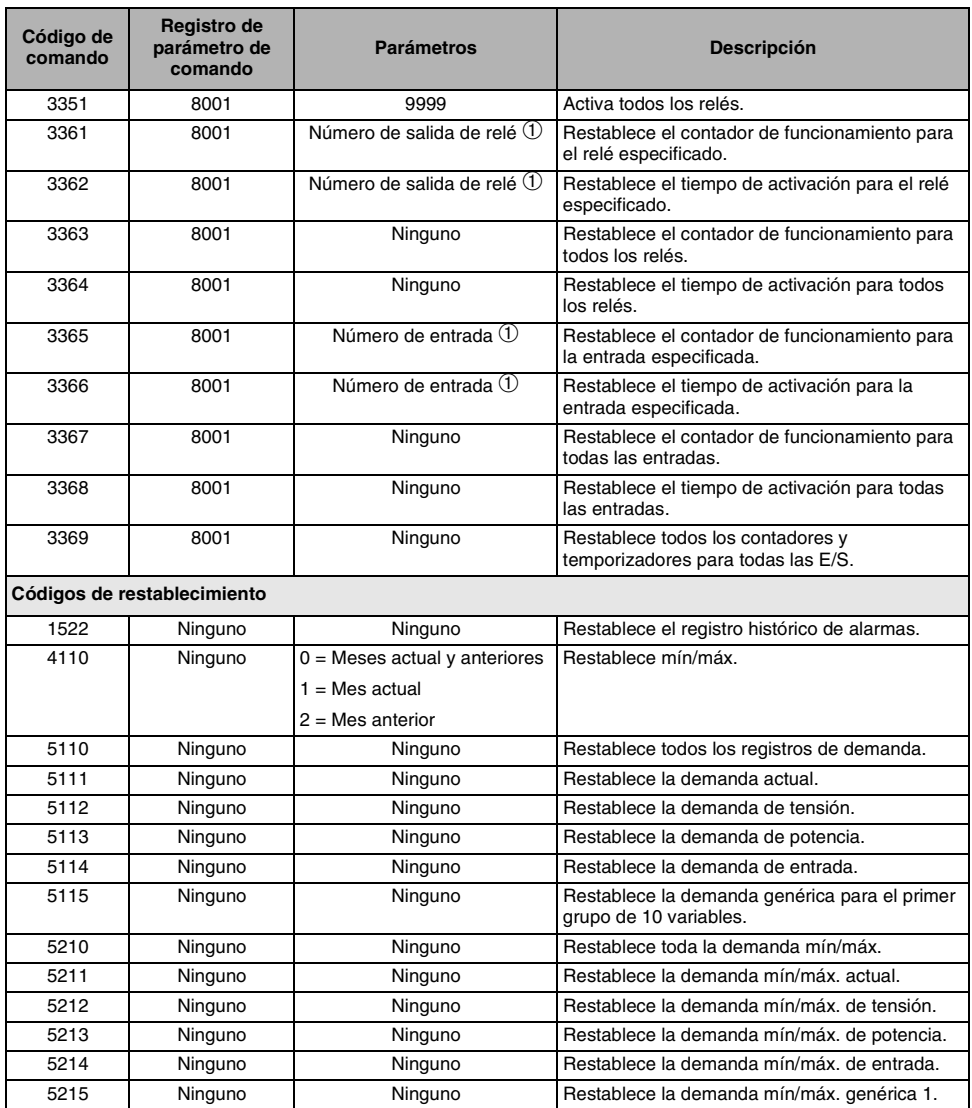

➀Debe escribir en el registro 8001 el número que identifica la salida a utilizar. Para determinar el número de identificación, consulte "Números de punto de E/S" en la página 135.

➁La ubicación del búfer de datos (registro 8019) es el puntero al primer registro donde se almacenarán datos. De manera predeterminada, los datos devueltos comienzan en el registro 8020, si bien se puede utilizar cualquiera de los registros de 8020–8149. *Tenga cuidado al asignar punteros. Los valores pueden resultar dañados si dos comandos utilizan el mismo registro.* 

**Tabla B–2: Códigos de comando**

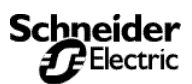

**B**

# **B**

## **Uso de la interfaz de comandos**

*Descripción general de la interfaz de comandos*

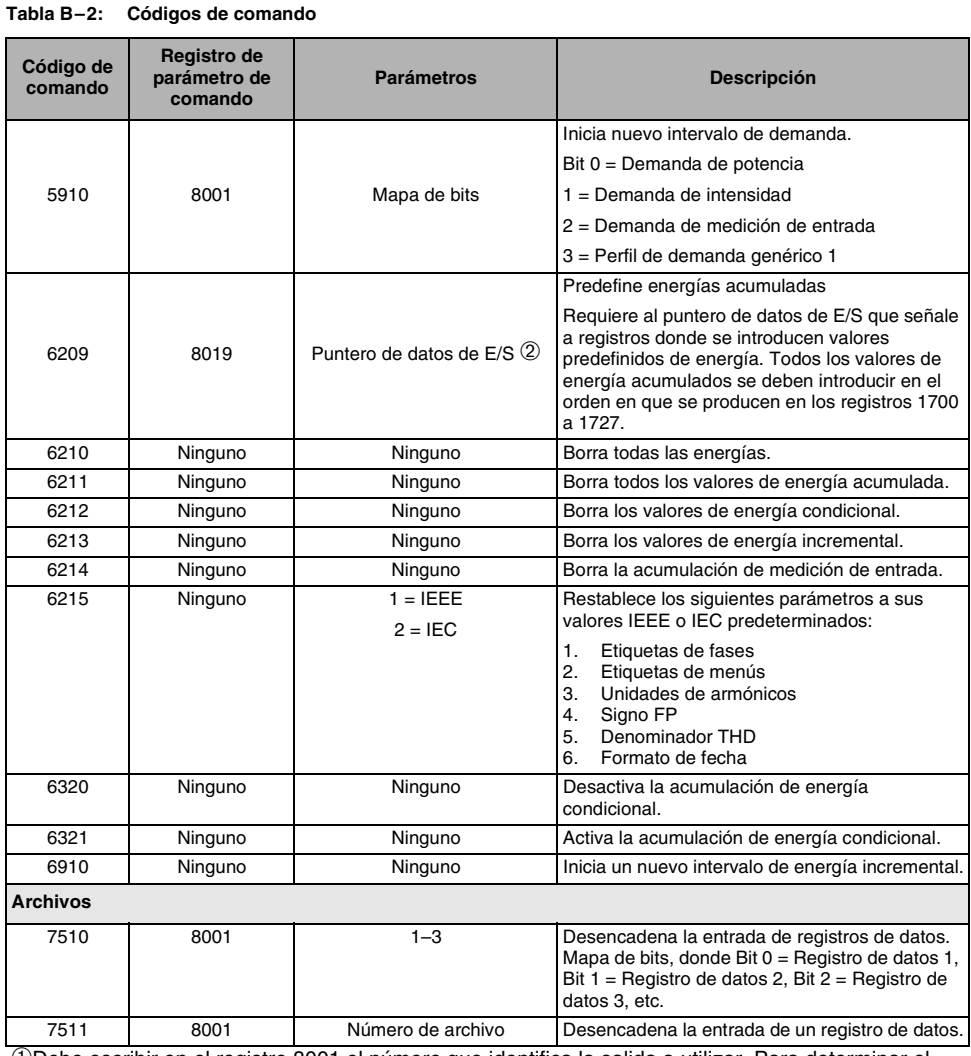

➀Debe escribir en el registro 8001 el número que identifica la salida a utilizar. Para determinar el número de identificación, consulte "Números de punto de E/S" en la página 135.

➁La ubicación del búfer de datos (registro 8019) es el puntero al primer registro donde se almacenarán datos. De manera predeterminada, los datos devueltos comienzan en el registro 8020, si bien se puede utilizar cualquiera de los registros de 8020–8149. *Tenga cuidado al asignar punteros. Los valores pueden resultar dañados si dos comandos utilizan el mismo registro.* 

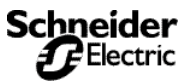

*Descripción general de la interfaz de comandos*

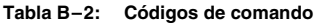

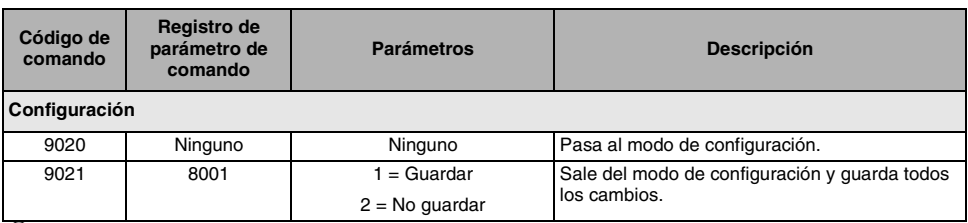

➀Debe escribir en el registro 8001 el número que identifica la salida a utilizar. Para determinar el número de identificación, consulte "Números de punto de E/S" en la página 135.

➁La ubicación del búfer de datos (registro 8019) es el puntero al primer registro donde se almacenarán datos. De manera predeterminada, los datos devueltos comienzan en el registro 8020, si bien se puede utilizar cualquiera de los registros de 8020–8149. *Tenga cuidado al asignar punteros. Los valores pueden resultar dañados si dos comandos utilizan el mismo registro.* 

#### <span id="page-142-0"></span>**Números de punto de E/S**

Todas las entradas y salidas de la central de medida tienen un número de referencia y una etiqueta que corresponde a la posición de esa entrada o salida específica.

- El número de referencia se utiliza para controlar manualmente la entrada o salida con la interfaz de comandos.
- La etiqueta es el identificador predeterminado que identifica esa misma entrada o salida. La etiqueta aparece en la pantalla, en el SMS, y en la tarjeta opcional.
- Consulte la [Tabla B–3 en la página 135](#page-142-1) para obtener una lista completa de los Números de puntos de E/S.

| <b>Módulo</b> | E/S estándar                | <b>PM8M22</b>                             | <b>PM8M26</b>                                                                     | <b>PM8M2222</b>                                                                                  | Número de punto de<br>E/S                    |
|---------------|-----------------------------|-------------------------------------------|-----------------------------------------------------------------------------------|--------------------------------------------------------------------------------------------------|----------------------------------------------|
|               | <b>KY</b><br>S <sub>1</sub> |                                           |                                                                                   |                                                                                                  | $\overline{2}$                               |
| A             |                             | $A-R1$<br>$A-R2$<br>$A-51$<br>A-52        | $A-R1$<br>$A-R2$<br>$A-S1$<br>$A-S2$<br>$A-S3$<br>$A-S4$<br>$A-S5$<br>A-S6        | A-R1<br>$A-R2$<br>$A-S1$<br>A-S2<br>$A-A11$<br>A-AI2<br>A-AO1<br>A-AO <sub>2</sub>               | 3<br>4<br>5<br>6<br>7<br>8<br>9<br>10        |
| B             |                             | $B-R1$<br>$B-R2$<br>$B-S1$<br><b>B-S2</b> | $B-R1$<br><b>B-R2</b><br>$B-S1$<br>$B-S2$<br>$B-S3$<br>$B-S4$<br>$B-S5$<br>$B-S6$ | $B-R1$<br>$B-R2$<br>$B-S1$<br>$B-S2$<br>B-AI1<br>B-AI <sub>2</sub><br>B-AO1<br>B-AO <sub>2</sub> | 11<br>12<br>13<br>14<br>15<br>16<br>17<br>18 |

<span id="page-142-1"></span>**Tabla B–3: Números de puntos de E/S**

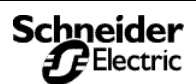

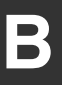

## **Salidas operativas desde la interfaz de comandos**

Para activar una salida desde la interfaz de comandos, identifique en primer lugar el relé utilizando el *número de punto de E/S*. A continuación, configure la salida con control externo. Por ejemplo, para activar la salida 1, escriba los comandos de este modo:

- 1. Escriba el número 1 en el registro 8001.
- 2. Escriba el código de comando 3310 en el registro 8000 para configurar el relé con control externo.
- 3. Escriba el código de comando 3321 en el registro 8000.

Si consulta la sección "Salidas de los relés" de la [Tabla B–2 en la página 132](#page-139-0), verá que el código de comando 3310 configura el relé con control externo y que el código de comando 3321 figura como el comando utilizado para activar un relé. Los códigos de comando 3310–3381 se utilizan para entradas y salidas.

## **Uso de la interfaz de comandos para cambiar registros de configuración**

También puede utilizar la interfaz de comandos para cambiar valores en registros seleccionados relacionados con la medición, por ejemplo, para ajustar la hora del día del reloj o restablecer demanda genérica.

Los comandos 9020 y 9021 funcionan conjuntamente como parte del procedimiento de la interfaz de comandos para cambiar la configuración de la central de medida. En primer lugar deberá ejecutar el comando 9020 para pasar al modo de configuración, cambiar el registro y, a continuación, ejecutar 9021 para guardar los cambios realizados y salir del modo de configuración.

Sólo se permite una sesión de configuración cada vez. Mientras se encuentra en este modo, si la central de medida detecta más de dos minutos de inactividad, es decir, si no escribe valores de registro ni pulsa ningún botón en la pantalla, la central de medida agotará el tiempo de espera y restaurará los valores de la configuración original. Se perderán todos los valores. Asimismo, si se interrumpe la alimentación o las comunicaciones en la central de medida mientras se encuentra en modo de configuración, se perderán los cambios.

El procedimiento general para cambiar registros de configuración utilizando la interfaz de comandos es el siguiente:

- 1. Ejecute el comando 9020 en el registro 8000 para pasar al modo de configuración.
- 2. Realice cambios en el registro correspondiente escribiendo el nuevo valor en ese registro. Escriba en todos los registros que desea cambiar. Para obtener instrucciones sobre la lectura y escritura de registros, consulte ["Vea la información del medidor"](#page-31-0)  [en la página 24](#page-31-0) en el **[Capítulo 3—Funcionamiento](#page-14-0)** .
- 3. Para guardar los cambios, escriba el valor 1 en el registro 8001.

*NOTE: Si escribe otro valor distinto de 1 en el registro 8001 saldrá del modo de configuración sin guardar los cambios realizados.* 

4. Ejecute el comando 9021 en el registro 8000 para guardar y restablecer la central de medida.

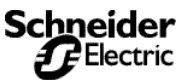
*Energía condicionada*

Por ejemplo, el procedimiento para cambiar el intervalo de demanda de intensidad es el siguiente:

- 1. Ejecute el código de comando 9020 en el registro 8000.
- 2. Escriba el nuevo intervalo de demanda en el registro 1801.
- 3. Escriba 1 en el registro 8001.
- 4. Ejecute el código de comando 9021 en el registro 8000.

Consulte en el **[Apéndice A—Lista de registros de la central de](#page-80-0)  medida** [de la página 73](#page-80-0) los registros que exigen entrar en el modo de configuración para realizar cambios.

#### **Energía condicionada**

<span id="page-144-3"></span><span id="page-144-2"></span>Los registros 1728–1744 de la central de medida son registros de energía condicional.

<span id="page-144-0"></span>La energía condicional se puede controlar de dos formas distintas:

- A través del enlace de comunicaciones, escribiendo comandos en la interfaz de comandos de la central de medida, o bien
- Mediante una entrada digital, por ejemplo, la energía condicional se acumula cuando la entrada digital asignada está activada, pero no se acumula cuando la entrada digital está desactivada.

<span id="page-144-1"></span>Los procedimientos siguientes indican cómo configurar la energía condicional para el control de la interfaz de comandos y para el control de entrada digital. Los procedimientos hacen referencia a números de registro y códigos de comando. Para ver una lista de los registros de la central de medida, consulte el **[Apéndice A—Lista de](#page-80-0)  [registros de la central de medida](#page-80-0)** en la página 73. Para ver una lista de los códigos de comando, consulte la [Tabla B–2 en](#page-139-0)  [la página 132](#page-139-0) en este capítulo.

#### **Control de la interfaz de comandos**

- **Establecer control**—Para *establecer el control* de energía condicional en la interfaz de comandos:
	- 1. Escriba el código de comando 9020 en el registro 8000.
	- 2. En el registro 3227, establezca el bit 6 como 1 (mantenga otros bits que estén activados).
	- 3. Escriba 1 en el registro 8001.
	- 4. Escriba el código de comando 9021 en el registro 8000.
- **Iniciar** Para *iniciar* la acumulación de energía condicional escriba el código de comando 6321 en el registro 8000.
- **Verificar configuración**—Para *verificar la configuración adecuada*, lea el registro 1794. El registro deberá indicar 1, lo que significa que la acumulación de energía condicional está activada.
- **Detener** Para *detener* la acumulación de energía condicional escriba el código de comando 6320 en el registro 8000.
- **Borrar**—Para *borrar* todos los registros de energía condicional (1728-1747) escriba el código de comando 6212 en el registro 8000.

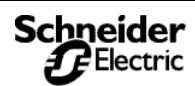

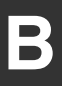

*Energía incremental*

- **Control de entrada digital Establecer control**—Para configurar la energía condicional para control de entrada digital:
	- 1. Escriba el código de comando 9020 en el registro 8000.
	- 2. En el registro 3227, establezca el bit 6 como 0 (mantenga otros bits que estén activados).
	- 3. Configure la entrada digital que impulsará la acumulación de energía condicional. Para la entrada digital adecuada, escriba 3 en el registro *Base +9*. Consulte las plantillas de entrada digital en la [Tabla A–3 de la página 75](#page-82-0) del **[Apéndice A—](#page-80-0) [Lista de registros de la central de medida](#page-80-0)** en [la página 73](#page-80-0).
	- 4. Escriba 1 en el registro 8001.
	- 5. Escriba el código de comando 9021 en el registro 8000.
- **Borrar**—Para borrar todos los registros de energía condicional (1728 –1747) escriba el código de comando 6212 en el registro 8000.
- **Verificar configuración**—Para *verificar la configuración adecuada*, lea el registro 1794. El registro deberá indicar 0 cuando la entrada digital está desactivada, lo que significa que la acumulación de energía condicional está desactivada. El registro deberá indicar 1 cuando la acumulación de energía condicional esté activada.

#### **Energía incremental**

<span id="page-145-0"></span>La función de energía incremental de la central de medida permite definir una hora de comienzo, una hora de finalización y un intervalo de tiempo para la acumulación de energía incremental. Al final de cada período de energía incremental está disponible la información siguiente:

- Wh entrada durante el último intervalo finalizado (reg. 1748– 1750)
- VARh entrada durante el último intervalo finalizado (reg. 1751– 1753)
- Wh salida durante el último intervalo finalizado (reg. 1754–1756) VARh salida durante el último intervalo finalizado (reg. 1757–
	- 1759)
- VAh durante el último intervalo finalizado (reg. 1760–1762) Fecha/hora del último intervalo finalizado (reg. 1763–1765) Punta de demanda de kW durante el último intervalo finalizado
- 
- (reg. 1940)
- Fecha/hora de punta de kW durante el último intervalo (reg. 1941–1943)
- Punta de demanda de kVAR durante el último intervalo finalizado (reg. 1945)
- Fecha/hora de punta de kVAR durante el último intervalo (reg. 1946–1948)

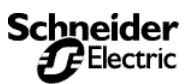

# **B**

#### **Uso de la interfaz de comandos**

*Energía incremental*

- Punta de demanda de kVA durante el último intervalo finalizado (reg. 1950)
- Fecha/hora de punta de kVA durante el último intervalo (reg. 1951–1953)

La central de medida puede registrar los datos de energía incremental indicados anteriormente. Estos datos registrados suministran toda la información necesaria para analizar el uso de energía y potencia y compararlo con los niveles de servicio presentes o futuros. Esta información resulta especialmente útil para comparar distintas estructuras de tiempo de uso.

Cuando utilice la función de energía incremental, tenga en cuenta los siguientes puntos:

- Las puntas de demanda ayudan a minimizar el tamaño del registro de datos en casos de demanda deslizante o basculante. Los períodos de energía incremental más breves ayudan a reconstruir un análisis de perfil de carga.
- Dado que los registros de energía incremental se sincronizan con el reloj de la central de medida, es posible registrar estos datos desde múltiples circuitos y calcular totales precisos.

#### **Uso de energía incremental**

La acumulación de energía incremental se inicia a la hora de comienzo especificada y termina a la hora de finalización especificada. Cuando llega la hora de comienzo, se inicia un nuevo período de energía incremental. Las horas de comienzo y finalización se especifican en minutos desde la medianoche. Por ejemplo:

<span id="page-146-0"></span>Intervalo: 420 minutos (7 horas)

Hora de finalización: 480 minutos (8:00 a.m.)

Hora de finalización: 1440 minutos (12:00 p.m.)

El primer cálculo de energía incremental se realizará de 8:00 a.m. a 3:00 p.m. (7 horas) como se ilustra en la [Figura B–2 de la página](#page-147-0)  [140](#page-147-0). El siguiente intervalo se extenderá de 3:00 p.m. a 10:00 p.m. y el tercer intervalo, de 10 p.m. a 12:00 p.m., ya que 12:00 p.m. es la hora de finalización especificada. Un nuevo intervalo comenzará al día siguiente a las 8:00 a.m. La acumulación de energía incremental continuará de esta manera hasta que cambie la configuración o un control remoto maestro inicie un nuevo intervalo.

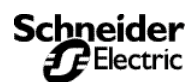

*Energía incremental*

<span id="page-147-0"></span>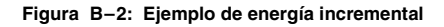

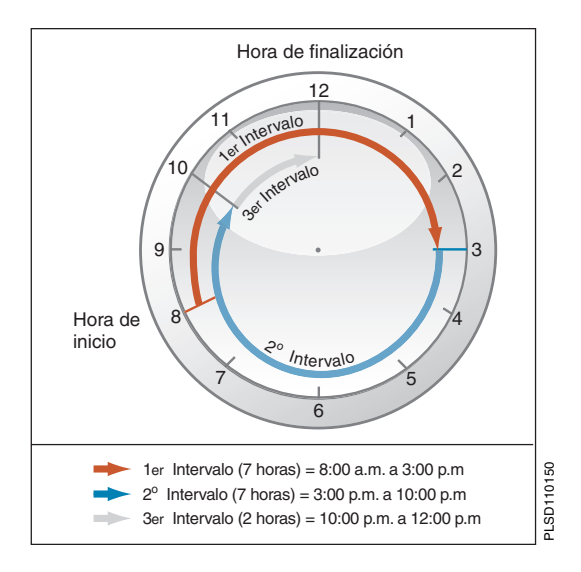

- **Configurar**—Para configurar energía incremental:
	- 1. Escriba el código de comando 9020 en el registro 8000.
	- 2. En el registro 3230, escriba una hora de comienzo (en minutos a partir de la medianoche).
	- 3. Por ejemplo, 8:00 am es 480 minutos.
	- 4. En el registro 3231, escriba una hora de finalización (en minutos a partir de la medianoche).
	- 5. Escriba la duración deseada del intervalo, de 0 a 1440 minutos, en el registro 3229.
	- 6. Si la energía incremental se controlará desde un control remoto maestro, como un controlador programable, escriba 0 en el registro.
	- 7. Escriba 1 en el registro 8001.
	- 8. Escriba el código de comando 9021 en el registro 8000.
- **Iniciar**—Para iniciar un nuevo intervalo de energía incremental desde un control remoto maestro, escriba el código de comando 6910 en el registro 8000.

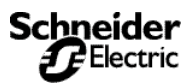

**B**

*Cambio de los factores de escala*

#### **Cambio de los factores de escala**

La central de medida almacena instantáneamente datos de medición en registros de 16 bits. Los valores que se guardan en cada registro deben ser enteros entre –32.767 y +32.767. Como algunos de los valores de las lecturas de intensidad, tensión y potencia medidas están fuera de este rango, la central de medida utiliza multiplicadores o factores de escala. De este modo, la central de medida puede ampliar el rango de valores medidos que puede registrar.

La central de medida almacena estos multiplicadores como factores de escala. Un factor de escala es el multiplicador expresado como potencia de 10. Por ejemplo, un multiplicador de 10 se representa como un factor de escala de 1, ya que  $10<sup>1</sup>=10$ ; un multiplicador de 100 se representa como un factor de escala de 2, ya que  $10^2$ =100.

Puede cambiar el valor predeterminado 1 por otros valores, como 10, 100 o 1.000. Sin embargo, estos factores de escala se seleccionan automáticamente cuando se configura la central de medida desde la pantalla o utilizando el SMS.

Si la central de medida muestra "desbordamiento" en alguna lectura, cambie el factor de escala para devolver la lectura a un rango que quepa en el registro. Por ejemplo, dado que el registro no puede almacenar un número tan grande como 138.000, un sistema de 138 kV requiere un multiplicador de 10. La central de medida almacena este valor como 13.800 con un factor de escala de 1 (porque  $10^{1}$ =10).

<span id="page-148-1"></span>Los factores de escala se organizan en grupos de escala. La lista abreviada de registros del **[Apéndice A—Lista de registros de la](#page-80-0)  [central de medida](#page-80-0)** en la página 73 muestra el grupo de escala asociado a cada valor medido.

<span id="page-148-0"></span>Puede utilizar la interfaz de comandos para cambiar factores de escala en un grupo de valores medidos. Sin embargo, tenga en cuenta estos aspectos importantes si opta por cambiar factores de escala:

*NOTA:*

- *Se recomienda encarecidamente no cambiar los factores de escala predeterminados que seleccionan automáticamente el hardware y el software de POWERLOGIC.*
- *Cuando utilice software personalizado para leer datos de la central de medida a través del enlace de comunicaciones, deberá tener en cuenta estos factores de escala. Para leer correctamente cualquier valor medido con un factor de escala distinto de 0, multiplique el valor de registro leído por la potencia de 10 adecuada.*
- *Como ocurre con cualquier cambio en la configuración de medición básica, cuando se cambia un factor de escala se deben restablecer todos los valores de mín/máx y punta de demanda.*

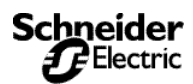

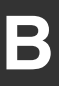

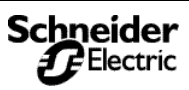

#### **Glosario**

**alarma activa**—una alarma configurada para activar, cuando se reúnen determinadas condiciones, la ejecución de una tarea o una notificación. En el ángulo superior derecho de la pantalla de la central de medida, aparece un icono que indica que la alarma está activa ( ). Consulte también los términos *alarma activada* y *alarma desactivada.* 

**alarma activada**—una alarma que ha sido configurada y "encendida", que ejecutará la tarea asociada a ella cuando se reúnan determinadas condiciones. Consulte también los términos *alarma desactivada* y *alarma activa.*

**alarma desactivada**—una alarma que ha sido configurada pero que actualmente está "apagada"; por ejemplo, la alarma no ejecutará la tarea asociada a ella aunque se reúnan las condiciones. Consulte también los términos *alarma activada* y *alarma activa.* 

**bloque basculante**—un intervalo y subintervalo seleccionados que utiliza la central de medida para el cálculo de la demanda. El intervalo debe poder dividirse en subintervalos iguales. Se actualiza la demanda en cada subintervalo y la central de medida muestra el valor de la demanda del último intervalo completado.

**bloque deslizante**—un intervalo seleccionado entre 1 y 60 minutos (en incrementos de 1 minuto). Si el intervalo se encuentra entre 1 y 15 minutos, el cálculo de la demanda se actualiza cada 15 segundos. Si el intervalo se encuentra entre 16 y 60 minutos, el cálculo de la demanda se actualiza cada 60 segundos. La central de medida muestra el valor de demanda del último intervalo finalizado.

**bloque fijo**—un intervalo seleccionado entre 1 y 60 minutos (en incrementos de 1 minuto). La central de medida calcula y actualiza la demanda al final de cada intervalo.

**circuito de muy baja tensión de seguridad (MBTS)**—se espera que un circuito MBTS esté siempre por debajo de un nivel de tensión peligroso.

**demanda**—valor medio de una cantidad, como potencia, a lo largo de un intervalo de tiempo determinado.

**demanda de intervalo parcial**—cálculo de energía hasta el momento en el intervalo actual. Equivale a la energía acumulada hasta el momento en el intervalo dividida por la longitud de un intervalo completo.

**demanda de intervalos de bloques**—método de cálculo de demanda de potencia para un bloque de tiempo que incluye tres formas de aplicar el cálculo a ese bloque de tiempo usando los métodos del bloque deslizante, el bloque fijo o el bloque basculante.

**demanda máxima**—demanda más elevada medida desde el último restablecimiento de la demanda punta.

**demanda térmica**—cálculo de la demanda basado en la respuesta térmica.

**dirección de dispositivo**—define la situación de la central de medida en el sistema de supervisión de potencia.

**distorsión armónica total (THD o thd)**—indica el grado de distorsión de la tensión o la intensidad de un circuito.

**energía acumulada**—la energía se puede acumular en los modos polarizado o no polarizado (absoluto). En el modo polarizado, se considera la dirección del flujo de la potencia y la magnitud de la energía acumulada puede aumentar y disminuir. En el modo absoluto, la energía se acumula como positiva, independientemente de la dirección del flujo de la potencia.

**enlace de comunicaciones**—una cadena de dispositivos conectados por un cable de comunicaciones a un puerto de comunicaciones.

**evento**—suceso de un estado de alarma, como *Subtensión en Fase 1*, configurado en la central de medida.

<span id="page-150-0"></span>**factor de escala**—multiplicadores que la central de medida usa para hacer que los valores encajen en el registro en el que se almacena la información.

**factor de potencia (FP)**—el factor de potencia real es la relación entre la potencia activa y la potencia aparente usando el contenido completo de armónicos de potencia activa y aparente. Se calcula dividiendo vatios entre voltamperios. El factor de potencia es la diferencia entre la potencia total que la utilidad proporciona y la parte de la potencia total que realiza un trabajo útil. El factor de potencia es el grado en el que la tensión y la intensidad de una carga están fuera de fase.

**factor de potencia real**—véase *factor de potencia*.

**factor de potencia total**—véase *factor de potencia*.

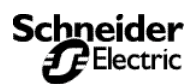

**C**

**Glosario** *Glosario*

**firmware**—sistema operativo interno de la central de medida.

**flotador**—valor de coma flotante de 32 bits devuelto por un registro (consulte [Lista de registros de la central de](#page-80-0)  [medida en la página 73](#page-80-0)). Los 16 bits superiores están en el par de registro con el número más bajo. Por ejemplo, en el registro 4010/11, 4010 contiene los 16 bits superiores y 4011 contiene los 16 bits inferiores.

**frecuencia**—número de ciclos en un segundo.

**intensidad de demanda máxima**—intensidad de la demanda más elevada medida en amperios desde el último restablecimiento de la demanda.

**intensidad de fase (rms)**—medición en amperios de la intensidad rms de cada una de las tres fases del circuito. Véase también *valor máximo*.

**nominal**—típico o medio.

**C**

**número entero corto**—un entero con signo de 16 bits (consulte el [Lista de registros en la página 75\)](#page-82-1).

**número entero largo sin signo**—un valor sin signo de 32 bits devuelto por un registro (consulte el Lista de registros en la página 101). Los 16 bits superiores están en el par del registro de número más bajo. Por ejemplo, en el par del registro 4010 y 4011, 4010 contiene los 16 bits superiores mientras que 4011 contiene los 16 bits inferiores.

**número entero sin signo**—un entero sin signo de 16 bits (consulte el Lista de registros en la página 101).

**paridad**—se refiere a los números binarios enviados a través de un enlace de comunicaciones. Se añade un bit adicional de manera que el número de unos del número binario sea par o impar, dependiendo de la configuración. Sirve para detectar errores en la transmisión de datos.

**potencia activa**—cálculo de la potencia activa (calculados el total de las 3 fases y la potencia activa por fase) para obtener kilovatios.

**potencia activa de demanda máxima**—potencia activa de la demanda más elevada medida desde el último restablecimiento de la demanda.

**rms**—media cuadrática. Las centrales de medida son dispositivos sensibles a la rms real.

**rotación de fases**—las rotaciones de fases se refieren al orden en el que los valores instantáneos de las tensiones o las intensidades del sistema alcanzan sus valores positivos máximos. Pueden darse dos rotaciones de fase: 1-2- 3 o 1-3-2.

**SMS**—véase System Manager Software.

**System Manager Software (SMS)**—software diseñado por POWERLOGIC para uso en la evaluación de datos de supervisión y control de potencia.

**tensión de demanda máxima**—tensión de la demanda más elevada medida desde el último restablecimiento de la tensión de demanda.

**tensiones de fase a fase**—medición de las tensiones nominales de fase a fase del circuito.

**tensiones de fase a neutro**—medición de las tensiones nominales de fase a neutro del circuito.

**tipo de sistema**—un código exclusivo asignado a cada tipo de configuración de cableado de sistema de la central de medida.

<span id="page-151-0"></span>**transformador de intensidad (TI)**—transformador de intensidad para entradas de intensidad.

<span id="page-151-1"></span>**ptransformador de tensión (TT)**—también llamado transformador de potencial.

**valor máximo**—valor más elevado grabado de la cantidad instantánea, como la Intensidad de la Fase 1, la Tensión de la Fase 1, etc., desde el último restablecimiento de máximos y mínimos.

**valor mínimo**—valor más bajo grabado de la cantidad instantánea, como la Intensidad de la Fase 1, la Tensión de la Fase 1, etc., desde el último restablecimiento de máximos y mínimos.

**VAR**—voltamperio reactivo.

**velocidad en baudios**—especifica la rapidez con que se transmiten los datos a través de un puerto de red.

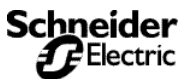

#### **Glosario** *Abreviaturas y símbolos*

#### **Abreviaturas y símbolos**

**A**–Amperio **ABILI**–Activado **ABSOL**–Valor absoluto **ACCUM**–Acumulado **ACTIV**–Activo **AMPS**–Amperios **ARMON**–Armónicos **AVANZ**–Pantalla Avanzada **COINC**–Valores de demanda que suceden al mismo tiempo que el valor de demanda punta **COM**–Comunicaciones **COND**–Control de energía condicionada **CONTR**–Contraste **CONTR**–Contraseña **DEC**–Decimal **DEM**–Demanda **DESAB**–Desactivado **DESEQ.**–Desequilibrio **DIAGN**–Diagnóstico **DIREC**–Dirección de la central de medida **DO**–Límite de desactivación **E/S**–Entrada/Salida **ENERG**–Energía **ENT A**–Entrada analógica **ENT D**–Entrada digital **ESCAL**–consulte *factor de escala* en la [página 143](#page-150-0) **F**–Frecuencia **FINDE**–Fin del intervalo de demanda **FP**–Factor de potencia **FP D**–Factor de potencia de desplazamiento **GRAF**–Gráfico de barras **HEX**–Hexadecimal **HIST**–Histórico **HZ**–Hercio **I**–Intensidad

**IMAX**–Demanda máxima de intensidad **kVA**–Kilovoltamperio **kVAD**–Demanda de kilovoltamperio **kVAR**–Kilovoltamperio reactivo **kVARD**–Demanda de kilovoltamperio reactivo **kVARh**–Kilovoltamperio reactivohora **kW**–Kilovatio **kWD**–Demanda de kilovatio **kWh**–Kilovatios-hora **kWh/P**–Kilovatios-hora por impulso **kWMAX**–Demanda máxima de kilovatio **IDIOM**–Idioma **INFER**–Límite inferior **MAG**–Magnitud **MAINT**–Pantalla de mantenimiento **MAMP**–Miliamperios **MB A7**–MODBUS ASCII 7 bits **MB A8**–MODBUS ASCII 8 bits **MBRTU**–MODBUS RTU **MIN**–Mínimo **MIN**–Minutos **MINMX**–Valores mínimo y máximo **MSEC**–Milisegundos **MVAh**–Megavoltamperio-hora **MVARh**–Megavoltamperio reactivohora **MWh**–Megavatio-hora **NORM**–Modo Normal **P**–Potencia activa **PAR**–Paridad **Pd**–Demanda de potencia activa **Ph**–Energía activa **PM**–Central de Medida **PQS**–Potencia activa, reactiva, aparente **PQSd**–Demanda de potencia activa, reactiva, aparente **PR**–Prioridad de alarma

**PRIM**–Primario **PU**–Límite de activación **PULSO**–Modo de salida de impulsos **PQS**–Potencia **Q**–Potencia reactiva **Qd**–Demanda de potencia reactiva **Qh**–Energía reactiva **REG**–Número de registro **RELAT**–Valor relativo en % **R.S.**–Versión del sistema de restablecimiento del firmware **S**–Potencia aparente **SAL A**–Salida analógica **SAL D-Salida digital Sd**–Demanda de potencia aparente **SEC**–Segundos **SECUN**–Secundario **Sh**–Energía aparente **SIS**–Tipo de sistema (ID) del System Manager™ Software (SMS) **SIST.OP.**–Sistema operativo (versión de firmware) **S.N.**–Número de serie de la central de medida **SUB-I**–Subintervalo **SUPER**–Límite superior **TA**–Transformador de alimentación **THD**–Distorsión armónica total **TI**–Consulte *transformador de intensidad* en la [página 144](#page-151-0) **TT**–Número de conexiones de tensión (consulte *transformador de tensión* en la [página 144\)](#page-151-1) **U**–Tensión de fase a fase **V**–Tensión **VAh**–Voltamperio-hora **VARh**–Voltamperio reactivo-hora **VMAX**–Tensión máxima **VMIN**–Tensión mínima

**Wh**–Vatio-hora

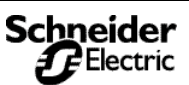

**C**

**Glosario** *Abreviaturas y símbolos*

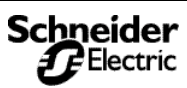

**C**

## **ÍNDICE DE TÉRMINOS A**

activaciones y desac[tivaciones](#page-62-0) factores de escala 55 umbrales de alarma [50](#page-57-0) alarmas condiciones d[e alarma](#page-21-0) [49](#page-56-0), [57](#page-64-0) configuración 14 de alta prioridad [51](#page-58-0) de prioridad baja [52](#page-59-0) de priori[dad media](#page-56-1) [51](#page-58-1) digitales 49 escalado d[e umbrales de](#page-63-0)  alarma [55](#page-62-1), <sup>56</sup> estándar [49](#page-56-2) grupos de alarmas [49](#page-56-3) introducción [49](#page-56-0) niveles de alarma [52](#page-59-1) nombres [abreviados,](#page-65-0)  definición 58 prioridades [51](#page-58-2) sin prioridad [52](#page-59-2) tipos [53](#page-60-0) tipos de alarmas [57](#page-64-1), [58](#page-65-1), [59](#page-66-0) umbrales de alarma [50](#page-57-1) armónicos valores [39](#page-46-0) asistencia técnica [69](#page-76-0)

#### **B**

bloque basculante [32](#page-39-0) deslizante [32](#page-39-1) fiio [32](#page-39-2)

#### **C**

cableado resolución de problemas [71](#page-78-0) cálculo duración de un evento [51](#page-58-3) vatios-hora por impulso [47](#page-54-0) cálculo de demanda de intensidad [35](#page-42-0) de punta [36](#page-43-0) genérica [36](#page-43-1) pronosticada [35](#page-42-1) central de me[dida](#page-10-0) accesorios 3 configura[ción](#page-11-0) [9](#page-16-0) firmware 4

funciones [3](#page-10-1) hardware [2](#page-9-0) iniciali[zación](#page-9-1) [21](#page-28-0) partes 2 restablecimiento [21](#page-28-0) resumen de la instrumentación [1](#page-8-0) comunicaciones configuración [9](#page-16-1) problemas con las comunicacio[nes del equipo](#page-16-0) [72](#page-79-0) configuración 9 alarmas [14](#page-21-0) cálculo de THD [17](#page-24-0) comunicaciones [9](#page-16-1) contraseña [15](#page-22-0) convención FP/Q [18](#page-25-0) demanda de potencia [20](#page-27-0) entrad[a/salida](#page-17-0) [15](#page-22-1) fecha 10 gráfi[co de barras](#page-17-1) [19](#page-26-0) hora 10 idioma [11](#page-18-0) intervalo de [energía](#page-24-1)  incremental 17 luz posterior de alarma [19](#page-26-1) restablecimientos de bloqueo [18](#page-25-1) rot[ación de fases](#page-18-1) [16](#page-23-0) TI 11 TT [12](#page-19-0) umbral del contador horario  $20$ contactar con asistencia técnica [69](#page-76-1) contraseña configuración [15](#page-22-0) de diagnóstico [15](#page-22-0) energía [15](#page-22-0) mínimo/máximo [15](#page-22-0) predeterminada [9](#page-16-2) control de relés [43](#page-50-0) convención FP/Q configuración [18](#page-25-0)

#### **D**

demanda genérica [36](#page-43-1) intensidad [35](#page-42-0)

pronosticada [35](#page-42-1) térmica [34](#page-41-0) demanda [de potencia](#page-39-3) cálculo 32 configuración [20](#page-27-0) demanda si[ncronizada](#page-41-1) comando 34 entrada [34](#page-41-2) diagnósticos contraseña [15](#page-22-0) dirección de dispositivo [72](#page-79-1) distorsión armónica total [39](#page-46-1) **E** ejecución de comandos [132](#page-139-1) energía contraseña [15](#page-22-0) registros de energía condicional [137](#page-144-0) energía acumulada modo pol[arizado o no](#page-45-0)  polarizado 38 energía condicional control de[sde la interfaz de](#page-144-1)  comandos 137 registro para [137](#page-144-2) energía inc[remental](#page-43-2) [138](#page-145-0) intervalo 36 uso con la [interfaz de](#page-146-0)  comandos 139 entradas aceptación [de impulsos de](#page-41-2)  otro medidor 34 alarmas de entr[ada digital](#page-48-0) [49](#page-56-1) entradas digitales 41 alarmas de entrada digital [49](#page-56-1) modos de funcionamiento [41](#page-48-1) recepción de [un impulso de](#page-41-2)  sincronización 34 entradas/salidas configuración [15](#page-22-1) números de posición [135](#page-142-0) escribir [registros](#page-31-0) [25](#page-32-0) estado 24 etiquetas para entradas y salidas [135](#page-142-1)

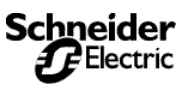

# **F**

factor de potencia [39](#page-46-2) almacenamiento de [73](#page-80-1) convenciones de mín/máx [29](#page-36-0) de desplaz[amiento,](#page-46-3)  descripción 39 factores de escala [55](#page-62-2) cambio de factores de escala [141](#page-148-0) escala[do de umbrales de](#page-63-1)  alarma 56 grupos de escala [55](#page-62-1) fecha config[uración](#page-11-0) [10](#page-17-0) firmware 4 funcionamiento [7](#page-14-0) proble[mas de la central de](#page-78-1)  medida 71 uso de la interfaz de comandos [131](#page-138-0)

## **G**

gráfico de barras configuración [19](#page-26-0) grupos de escala [55](#page-62-1) **H**

# hora

configuración [10](#page-17-1)

#### **I**

idioma configuración [11](#page-18-0) modificación [11](#page-18-2) información del medidor [24](#page-31-1) inicializar central de medida [21](#page-28-0) instrucción de ruta [72](#page-79-2) intensidad [de desequilibrio, tipo](#page-60-1)  de alarma 53 interfaz de comandos cambio de registros de configuración [136](#page-143-0) descripción general [131](#page-138-1) ejecución de comandos [132](#page-139-2) factores de escala [141](#page-148-1) registros para [131](#page-138-2) salidas operativas [136](#page-143-1) intervalo de ene[rgía incremental](#page-24-1) configuración 17

inversión de fase, tipo de alarma [54](#page-61-0)

#### **K**

KY [46](#page-53-0) cálculo [de vatios-hora por](#page-54-1)  impulso 47

#### **L**

lecturas de demanda [31](#page-38-0) demanda de intensidad [35](#page-42-0) demanda genérica [36](#page-43-3) demanda pronosticada [35](#page-42-1) métodos de cálculo de demanda de potencia [32](#page-39-4) punta de demanda [36](#page-43-4) restablecimiento [22](#page-29-0) lecturas de energía [37](#page-44-0), [38](#page-45-1) reactiva acumulada [38](#page-45-2) restablecimiento [21](#page-28-1) lecturas en tiempo real [27](#page-34-0) valores mín/máx [28](#page-35-0) LED de latido [de corazón](#page-32-0) [70](#page-77-0) leer registros 25 luz posterior de alarma configuración [19](#page-26-1)

#### **M**

mantenimiento icono de mantenimiento [71](#page-78-2) registro de mantenimiento [64](#page-71-0) memoria memor[ia de la central de](#page-75-0)  medida 68 no [volátil](#page-15-0) [68](#page-75-1) menú 8 método de dem[anda por intervalo de](#page-39-5)  bloques 32 de demanda térmica [34](#page-41-0) de impulso [de sincronización](#page-49-0)  de demanda 42 mínimo/máximo contraseña [15](#page-22-0) modificación factores de escala [55](#page-62-3) modo restablecimiento [23](#page-30-0) mod[os de funcionamiento de](#page-50-1)  relé 43

enclavado [44](#page-51-0) fin de intervalo de demanda  $\overline{A}$ impulso entrada kVARh [45](#page-52-0) impulso entrada kWh [45](#page-52-1) impulso kVAh [45](#page-52-2) impulso kVARh absoluto [44](#page-51-2) impulso kWh absoluto [44](#page-51-3) impulso salida kVAR [45](#page-52-3) impulso [salida kWh](#page-50-2) [45](#page-52-4) normal 43 temporizado [44](#page-51-4) **N** número de secuencia correlativo [51](#page-58-3) **O** obtener asistencia técnica [69](#page-76-1) **P** pantalla descri[pción general de los](#page-15-0)  menús 8 operativo [7](#page-14-0) pantalla Entrada digitales [41](#page-48-2) pérdida de fase tipo de alarma para intensidad [54](#page-61-1) tipo de alarma para tensión [54](#page-61-2) PLC sin[cronización de demanda](#page-41-1)  con 34 potencia inversa, tipo de alarma [54](#page-61-3) predeterminada - contraseña [9](#page-16-3) problemas consultar r[esolución de](#page-77-1)  problemas 70 protocolos conven[ción de direcciones de](#page-80-2)  registro 73 prueba (de rigidez) dieléctrica [67](#page-74-0) de megóhmetro [67](#page-74-1) **R** registro de alarmas descripción [63](#page-70-0)

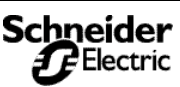

almacenamiento en la central

registro de datos

de medida [68](#page-75-2) registro de eventos almacenamiento de datos [63](#page-70-1) cálcul[o de la duración del](#page-58-3)  evento 51 número d[e secuencia](#page-58-3)  correlativo 51 registros convención de direcciones [73](#page-80-3) datos de [mantenimiento](#page-71-0)  registrados 64 escribir [25](#page-32-0) formato del factor de potencia [73](#page-80-4) leer [25](#page-32-0) para energía condicional [137](#page-144-3) registro de alarmas [63](#page-70-0) uso de la interfaz de comandos [136](#page-143-2) relés control interno o externo de [43](#page-50-3) funcionamien[to con la interfaz](#page-139-3)  de comandos 132 restablecer central de medida [21](#page-28-0) lecturas de demanda [22](#page-29-0) lectur[as de energía](#page-30-0) [21](#page-28-1) modo 23 tiempo de [funcionamiento](#page-30-1)  acumulado 23 valores mínimo/máximo [22](#page-29-1) restablecimientos de bloqueo configuración [18](#page-25-1) de valore[s de punta de](#page-43-5)  demanda 36 valores [en perfil de demanda](#page-44-1)  genérica 37 rotación de fases configuración [16](#page-23-0)

#### **S**

sincronización a comando PLC [34](#page-41-1) intervalo de demanda con múltiples medidores [34](#page-41-1) sobretensión, tipo de alarma [53](#page-60-2) subtensión, tipo de alarma [53](#page-60-3)

 $24$ © 2005 Schneider Electric **Schneider** Reservados todos los derechos

System Manager Soft[ware](#page-8-0) [1](#page-8-1) utilización del SMS 1 **T** tensión [de desequilibrio, tipo de](#page-60-4)  alarma 53 THD configuración [17](#page-24-0) método de cálculo de thd [39](#page-46-4) TI configuración [11](#page-18-1) tiempo de funcionamiento restablecimiento [23](#page-30-1) tipos de alarmas [59](#page-66-1) TT configuración [12](#page-19-0) **U** umbral del cont[ador horario](#page-27-1) configuración 20 umbrales de alarma para activación y desactivación [50](#page-57-2) **V** valo[res de análisis de potencia](#page-47-0) [39](#page-46-5), <sup>40</sup> valores medidos lecturas de demanda [31](#page-38-0) lecturas de energía [37](#page-44-0) lecturas en tiempo real [27](#page-34-1) valores mínimo/máximo restablecimiento [22](#page-29-1) VAR convenciones de signos [30](#page-37-0) vatios-hora cálculo de v[atios-hora por](#page-54-0)  impulso KYZ 47 velocidad en baudios [72](#page-79-3) ver la información del medidor

**PElectric** 

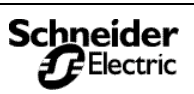

Schneider Electric Power Management Operations 295 Tech Park Drive, Suite 100 La Vergne, TN, 37086 Tel: +1 (615) 287-3400 www.schneider-electric.com www.powerlogic.com

#### **This product must be installed, connected, and used in compliance with prevailing standards and/or installation regulations.**

As standards, specifications, and designs change from time to time, please ask for confirmation of the information given in this publication.

#### **Ce produit doit être installé, raccordé et utilisé conformément aux normes et/ou aux règlements d'installation en vigueur.**

En raison de l'évolution des normes et du matériel, les caractéristiques et cotes d'encombrement données ne nous engagent qu'après confirmation par nos services.

#### **Este producto deberá instalarse, conectarse y utilizarse en conformidad con las normas y/o los reglamentos de instalación vigentes.**

Debido a la evolución constante de las normas y del material, es recomendable solicitar previamente confirmación de las características y dimensiones.

Editado por: Square D Company PMO Producción: Square D Company PMO